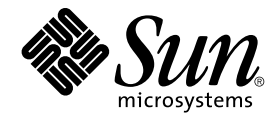

# Solaris 9 インストールガイド

Sun Microsystems, Inc. 4150 Network Circle Santa Clara, CA 95054 U.S.A.

Part No: 816–6221–10 2002 年 9 月

Copyright 2002 Sun Microsystems, Inc. 4150 Network Circle, Santa Clara, CA 95054 U.S.A. All rights reserved.

本製品およびそれに関連する文書は著作権法により保護されており、その使用、複製、頒布および逆コンパイルを制限するライセンスのもとにおい て頒布されます。サン・マイクロシステムズ株式会社の書面による事前の許可なく、本製品および関連する文書のいかなる部分も、いかなる方法に よっても複製することが禁じられます。

本製品の一部は、カリフォルニア大学からライセンスされている Berkeley BSD システムに基づいていることがあります。UNIX は、X/Open Company, Ltd. が独占的にライセンスしている米国ならびに他の国における登録商標です。フォント技術を含む第三者のソフトウェアは、著作権によ り保護されており、提供者からライセンスを受けているものです。

Federal Acquisitions: Commercial Software–Government Users Subject to Standard License Terms and Conditions.

本製品に含まれる HG 明朝 L、HG-MincyoL-Sun、HG ゴシック B、および HG-GothicB-Sun は、株式会社リコーがリョービイマジクス株式会社から<br>ライセンス供与されたタイプフェースマスタをもとに作成されたものです。フォントとして無断複製することは禁止されています。<br>らライセンス供与されたタイプフェースマスタをもとに作成されたものです。フォントとして無断複製することは禁止されています。

Sun、Sun Microsystems、docs.sun.com、AnswerBook、AnswerBook2 、JumpStart、Solaris Web Start、Power Management は、米国およびその他 の国における米国 Sun Microsystems, Inc. (以下、米国 Sun Microsystems 社とします) の商標もしくは登録商標です。

サンのロゴマークおよび Solaris は、米国 Sun Microsystems 社の登録商標です。

すべての SPARC 商標は、米国 SPARC International, Inc. のライセンスを受けて使用している同社の米国およびその他の国における商標または登録商<br>標です。SPARC 商標が付いた製品は、米国 Sun Microsystems 社が開発したアーキテクチャに基づくものです。

OPENLOOK、OpenBoot、JLE は、サン・マイクロシステムズ株式会社の登録商標です。

Wnn は、京都大学、株式会社アステック、オムロン株式会社で共同開発されたソフトウェアです。

Wnn6 は、オムロン株式会社、オムロンソフトウェア株式会社で共同開発されたソフトウェアです。© Copyright OMRON Co., Ltd. 1995-2000. All Rights Reserved. © Copyright OMRON SOFTWARE Co.,Ltd. 1995-2002 All Rights Reserved.

「ATOK」は、株式会社ジャストシステムの登録商標です。

「ATOK Server/ATOK12」は、株式会社ジャストシステムの著作物であり、「ATOK Server/ATOK12」にかかる著作権その他の権利は、株式会社 ジャストシステムおよび各権利者に帰属します。

本製品に含まれる郵便番号辞書 (7 桁/5 桁) は郵政事業庁が公開したデータを元に制作された物です (一部データの加工を行なっています)。

本製品に含まれるフェイスマーク辞書は、株式会社ビレッジセンターの許諾のもと、同社が発行する『インターネット・パソコン通信フェイスマー クガイド '98』に添付のものを使用しています。© 1997 ビレッジセンター

Unicode は、Unicode, Inc. の商標です。

本書で参照されている製品やサービスに関しては、該当する会社または組織に直接お問い合わせください。

OPEN LOOK および Sun Graphical User Interface は、米国 Sun Microsystems 社が自社のユーザおよびライセンス実施権者向けに開発しました。米<br>国 Sun Microsystems 社は、コンピュータ産業用のビジュアルまたはグラフィカル・ユーザインタフェースの概念の研究開発における米国 Xerox 社の<br>先駆者としての成果を認めるものです。米国 Sun Microsystems 社は米国

DtComboBox ウィジェットと DtSpinBox ウィジェットのプログラムおよびドキュメントは、Interleaf, Inc. から提供されたものです。(© 1993 Interleaf, Inc.)

本書は、「現状のまま」をベースとして提供され、商品性、特定目的への適合性または第三者の権利の非侵害の黙示の保証を含みそれに限定されな い、明示的であるか黙示的であるかを問わない、なんらの保証も行われないものとします。

本製品が、外国為替および外国貿易管理法 (外為法) に定められる戦略物資等 (貨物または役務) に該当する場合、本製品を輸出または日本国外へ持ち 出す際には、サン・マイクロシステムズ株式会社の事前の書面による承諾を得ることのほか、外為法および関連法規に基づく輸出手続き、また場合 によっては、米国商務省または米国所轄官庁の許可を得ることが必要です。

原典: *Solaris 9 Installation Guide*

Part No: 816–5102–10

Revision A

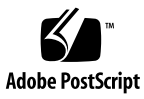

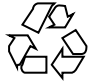

020808@2851

## 目次

はじめに **15**

**1 Solaris** のインストールおよびアップグレードの計画 **19**

**2 Solaris** のインストールおよびアップグレードの計画の概要 **21** 作業マップ: Solaris ソフトウェアのインストールまたはアップグレード 21 初期インストールかアップグレードか 23 初期インストール 23 アップグレード 23 システム要件 24 メモリー要件 24 Solaris 9 INSTALLATION CD を使用するための要件 25 ネットワークからインストールするか DVD または CD を使ってインストールする か 25 DVD メディアの使用 25

**3 Solaris** インストール方法の選択 **27** Solaris Web Start 27 Solaris suninstall プログラム 28 カスタム JumpStart 28 フラッシュインストール機能 29 Solaris Live Upgrade の方法 30 ファクトリ JumpStart 30

**4 Solaris** のインストールおよびアップグレードの準備 **31**

- **5** ディスク容量の割り当てに関する指針 **33** ディスク容量に関する一般的な計画と推奨事項 33 ソフトウェアグループごとの推奨ディスク容量 34
- **6** インストールやアップグレードの前に収集すべき情報 **37** インストール用のチェックリスト 37 インストール用のワークシート 38 アップグレード用のチェックリスト 42 アップグレード用のワークシート 43

**7** システム構成情報の事前設定 **47** システム構成情報を事前設定することの利点 47 システム構成情報の事前設定方法 48 sysidcfg ファイルによる事前設定 49 sysidcfq ファイルの構文規則 50 sysidcfq ファイルキーワード 50 ▼ sysidcfg 構成ファイルを作成する方法 53 ネームサービスによる事前設定 54 ▼ NIS を使ってロケールを事前設定する方法 54

▼ NIS+ を使ってロケールを事前設定する方法 56 電源管理情報の事前設定 57

- **8 Solaris** オペレーティング環境のアップグレード **59** アップグレード 59 Solaris Live Upgrade の利用 60 カスタム JumpStart によるアップグレード 60 ディスク容量の再配置を使用するアップグレード 61 アップグレード前のシステムのバックアップ 62
- **9** ネットワークインストールの準備 **63**
- **10** ネットワークインストールの準備 **(**概要**) 65** ネットワークインストールの計画 65
- **4** Solaris 9 インストールガイド 2002 年 9 月

ネットワークインストールに必要なサーバー 65 DHCP によるネットワークインストールパラメータの指定
67

**11 DVD** メディアを使用してネットワークからインストールするための準備 **69** 作業マップ: DVD メディアを使用してネットワーク上でインストールするための準 備 69

DVD メディアを用いたインストールサーバーの作成 70

▼ DVD メディアを使用してインストールサーバーを作成する方法 71 DVD イメージを用いたサブネット上でのブートサーバーの作成 74

- ▼ DVD イメージを使用してサブネット上にブートサーバーを作成する方法 74 ネットワークからインストールするシステムの追加 76
- ▼ サーバーから add\_install\_client を実行してネットワークからインストー ルするシステムを追加する方法 76
- **12 CD** メディアを使用してネットワークからインストールするための準備 **79** 作業マップ: CD メディアを使用してネットワーク上でインストールするための準 備 80
	- CD メディアによるインストールサーバーの作成 81
	- ▼ CD メディアを使用してインストールサーバーを作成する方法 81 CD イメージによるサブネット上でのブートサーバーの作成 86
	- ▼ CD イメージを使用してサブネット上にブートサーバーを作成する方法 86
	- ネットワークからインストールするシステムの追加 88
		- ▼ サーバーから add\_install\_client を実行してネットワークからインストー ルするシステムを追加する方法 88
- **13** ネットワークからインストールするための準備 **(**コマンドリファレンス**) 91**

#### **14 Solaris Web Start** の使用 **93** Solaris Web Start の実行方法 93

Solaris Web Start によるインストールまたはアップグレード 94

作業マップ: Solaris Web Start インストールの実行 94

- ▼ Solaris Web Start を使用してインストールまたはアップグレードする方法 95
- Solaris Web Start によるインストールまたはアップグレード後に必要な作業 98 ▼アップグレード後にローカル変更を復元する方法 98

目次 **5**

- **15 Solaris** suninstall プログラムの使用 **101** Solaris suninstall プログラム 101 Solaris suninstall プログラムによるインストールまたはアップグレード 102 作業マップ: Solaris suninstall プログラムを実行する 102 ▼ Solaris suninstall プログラムを使用してインストールまたはアップグレード するには 103 Solaris suninstall プログラムによるアップグレード後に必要な作業 104 ▼ アップグレード後にローカル変更を復元する方法 104
- **16** フラッシュインストール機能 **105**
- **17** フラッシュの概要と計画 **107** フラッシュの概要 107 フラッシュインストールの計画 108 マスターシステムへのインストールの設計 108 フラッシュアーカイブの作成の計画 110 フラッシュアーカイブのインストールの計画 111
- **18** フラッシュアーカイブの作成 **115** 作業マップ:フラッシュアーカイブを作成する作業マップ 115 フラッシュアーカイブ作成のための作業 115 ▼ マスターシステムにインストールする方法 116 ▼ フラッシュアーカイブを作成する方法 116
- **19** フラッシュアーカイブのインストール **119** Solaris Live Upgrade によるフラッシュアーカイブのインストール 119 Solaris Web Start によるフラッシュアーカイブのインストール 120 ▼ Solaris Web Start を使用してフラッシュアーカイブをインストールする方法 120 Solaris suninstall プログラムによるフラッシュアーカイブのインストール 121 ▼ Solaris suninstall プログラムを使用してフラッシュアーカイブをインストー ルする方法 121 カスタム JumpStart インストールによるフラッシュアーカイブのインストール 122 ▼ カスタム JumpStart インストールを使用してフラッシュアーカイブをインス トールする方法 123 フラッシュのカスタム JumpStart プログラムファイルの例 124
- **6** Solaris 9 インストールガイド 2002 年 9 月
- **20** フラッシュに関するリファレンス情報 **125** フラッシュアーカイブのセクション 125 フラッシュのキーワード 126 一般的なキーワード 126 identification セクションのキーワード 126 フラッシュのコマンド 128 flarcreate 128 flar 131
- **21** カスタム **JumpStart** インストール **135**
- **22** カスタム **JumpStart** の概要 **137** カスタム JumpStart とは 137 JumpStart プログラムが Solaris ソフトウェアをインストールする方法 138

**23** カスタム **JumpStart** インストールの準備 **143** 作業マップ: カスタム JumpStart インストールの準備 144 ネットワーク上のシステム用のプロファイルサーバーの作成 145 ▼ JumpStart ディレクトリをサーバー上に作成する方法 146 ▼すべてのシステムがプロファイルサーバーにアクセスできるようにする方法 147 スタンドアロンシステム用のプロファイルフロッピーディスクの作成 149 ▼プロファイルフロッピーディスクを作成する方法 150 rules ファイルの作成 152 rules ファイルの構文 152 ▼ rules ファイルを作成する方法 153 rules ファイルの例 154 プロファイルの作成 155 プロファイルの構文 156 ▼プロファイルを作成する方法 156 プロファイルの例 157 プロファイルのテスト 159 ▼ 一時的な Solaris 9 環境を作成してプロファイルをテストする方法 159 ▼プロファイルをテストする方法 160 プロファイルテストの例 162 rules ファイルの妥当性を検査する 163 ▼ rules ファイルの妥当性を検査する方法 163

**24** カスタム **JumpStart** オプション機能の使用 **165** begin スクリプトの作成 165 begin スクリプトに関する注意事項 165 begin スクリプトによる動的プロファイルの作成 166 finish スクリプトの作成 167 finish スクリプトに関する注意事項 167 ▼ finish スクリプトでファイルを追加する方法 167 finish スクリプトによるパッケージとパッチの追加 168 finish スクリプトによるルート環境のカスタマイズ 169 finish スクリプトによるシステムのルートパスワードの設定 170 finish スクリプトを使用して Web Start インストールプログラムでソフトウェアを インストールする 171 圧縮された構成ファイルの作成 172 ▼圧縮された構成ファイルを作成する方法 172 圧縮された構成ファイルの例 173 ディスク構成ファイルの作成 173 ▼ディスク構成ファイルの作成 173 ディスク構成ファイルの例 174 サイト固有のインストールプログラムの使用 175

- **25** カスタムルールおよびプローブキーワードの作成 **177** プローブキーワード 177 custom\_probes ファイルの作成 178 custom\_probes ファイルの構文 178 custom\_probes の関数名の構文 179 ▼ custom\_probes ファイルを作成する方法 179 custom\_probes ファイルとキーワードの例 179 custom\_probes ファイルの妥当性検査 181 ▼ custom\_probes ファイルを妥当性検査する方法 181
- **26** カスタム **JumpStart** インストールの実行 **183** カスタム JumpStart インストールの実行 183 作業マップ: カスタム JumpStart インストールのためのシステムの設定 183 ▼ カスタム JumpStart プログラムを使用してインストールまたはアップグレード する方法 184
- **8** Solaris 9 インストールガイド 2002 年 9 月

**27** カスタム **JumpStart** によるインストール例 **189** サイトの設定例 189 インストールサーバーの作成 191 マーケティングシステム用のブートサーバーの作成 192 JumpStart ディレクトリの作成 192 JumpStart ディレクトリの共有 193 エンジニアリンググループのプロファイルの作成 193 マーケティンググループのプロファイルの作成 194 rules ファイルの更新 194 rules ファイルの妥当性を検査する 195 ネットワーク上でインストールするためのエンジニアリングシステムの設定 195 ネットワーク上でインストールするためのマーケティングシステムの設定 196 システムのブートと Solaris 9 ソフトウェアのインストール 196

**28** カスタム **JumpStart** に関するリファレンス情報 **197** ルールキーワードと値の説明 197 プロファイルキーワードと値 202 プロファイルキーワードのリスト 202 プロファイルキーワードの説明と例 203 カスタム JumpStart の環境変数 225 プローブキーワードと値 228

- **29 Solaris Live Upgrade (**トピック**) 231**
- **30 Solaris Live Upgrade** の概要 **233** Solaris Live Upgrade の紹介 233 Solaris Live Upgrade の実行手順 234
- **31 Solaris Live Upgrade** の計画 **247** Solaris Live Upgrade のシステム要件 247 Solaris Live Upgrade のディスク容量の要件 248 Solaris Live Upgrade によるパッケージやパッチの管理 248 必要なパッケージ 249 システムパッチレベルのチェック 250 lucreate コマンドを用いたファイルシステムの作成のための指針 250 ファイルシステムのスライスを選択するための指針 251

目次 **9**

ルート (/) ファイルシステムのスライスを選択するためのガイドライン 251 ルート (/) のミラーとメタデバイスを選択するための指針 252 swap ファイルシステムのスライスを選択するための指針 253 共有可能なファイルシステムのスライスを選択するための指針 253 リモートシステムからの Solaris Live Upgrade の使用 254

- **32 Solaris Live Upgrade** によるブート環境の作成 **255** Solaris Live Upgrade インタフェースの概要 255 Solaris Live Upgrade メニューの使用 256 作業マップ: Solaris Live Upgrade のインストールとブート環境の作成 257 Solaris Live Upgrade のインストール 257 ▼ Solaris Live Upgrade をインストールする方法 257 Solaris Live Upgrade の起動と停止 (キャラクタインタフェース) 258 ▼ Solaris Live Upgrade メニューを起動する 258 ▼ Solaris Live Upgrade のメニューを終了するには 259 新しいブート環境の作成 259 ▼ブート環境を作成する (キャラクタインタフェース) 260 ▼ブート環境を初めて作成する (コマンド行インタフェース) 265 ▼ブート環境を作成しファイルシステムをマージする (コマンド行インタフェー ス) 267 ▼ブート環境を作成しファイルシステムを分割する (コマンド行インタフェー ス) 269 ▼ブート環境を作成しスワップを再構成する (コマンド行インタフェース) 271 ▼ リストを使用してブート環境を作成しスワップを再構成する (コマンド行イン タフェース) 273 ▼ブート環境を作成し共有可能ファイルシステムをコピーする(コマンド行イン タフェース) 275 ▼ 別々のソースから単一のブート環境を作成 (コマンド行インタフェース) 276 ▼ フラッシュアーカイブ用ブート環境の作成 (コマンド行インタフェース) 277
- **33 Solaris Live Upgrade** を用いたアップグレード **279** 作業マップ: ブート環境のアップグレード 280 ブート環境のアップグレード 280 メタデバイスとボリュームのアップグレード 281 Solaris Live Upgrade によるパッケージやパッチの管理 282 ▼ ブート環境のオペレーティングシステムイメージをアップグレードする (キャ ラクタインタフェース) 283
- **10** Solaris 9 インストールガイド 2002 年 9 月
- ▼ ブート環境のオペレーティングシステムイメージをアップグレードする (コマ ンド行インタフェース) 284
- ▼ 複数の CD を使用してオペレーティングシステムイメージをアップグレードす る (コマンド行インタフェース) 284
- ブート環境へのフラッシュアーカイブのインストール 286
	- メタデバイスとボリュームのアップグレード 287
	- ▼ ブート環境へのフラッシュアーカイブのインストール (キャラクタインタ
	- フェース) 288
	- ▼ ブート環境へのフラッシュアーカイブのインストール (コマンド行インタ
	- フェース) 290
- ブート環境のアクティブ化 291
	- ▼ブート環境のアクティブ化 (キャラクタインタフェース) 291
	- ▼ブート環境をアクティブにする (コマンド行インタフェース) 292
	- ▼ブート環境をアクティブにしてファイルを同期させる (コマンド行インタ フェース) 293
- 問題の解決: 元のブート環境へのフォールバック (コマンド行インタフェース) 294
	- ▼新しいブート環境の作成に成功した場合のフォールバック 295
	- ▼ブート環境のアクティブ化に失敗した場合のフォールバック 295

▼ DVD、CD、またはネットワークインストールイメージを使って元のブート環 境にフォールバックする 296

#### **34 Solaris Live Upgrade** ブート環境の管理 **299**

Solaris Live Upgrade 管理作業の概要 299

- すべてのブート環境のステータスの表示 300
	- ▼ すべてのブート環境のステータスを表示する (キャラクタインタフェース) 301
	- ▼ すべてのブート環境のステータスを表示する (コマンド行インタフェース) 301

以前に構成されたブート環境の更新 302

▼ 以前に構成されたブート環境を更新する (キャラクタインタフェース) 302

▼以前に構成されたブート環境を更新する (コマンド行インタフェース) 303

スケジュールされた処理 (作成/アップグレード/コピー) の取り消し 304

- ▼ スケジュールされた処理 (作成/アップグレード/コピー) を取り消す (キャラク タインタフェース) 304
- ▼ スケジュールされた処理 (作成/アップグレード/コピー) を取り消す (コマンド 行インタフェース) 304
- ブート環境の比較 304
	- ▼ブート環境を比較する (キャラクタインタフェース) 305
	- ▼ ブート環境を比較する (コマンド行インタフェース) 305
- 非アクティブブート環境の削除 306

▼ 非アクティブブート環境を削除する (キャラクタインタフェース) 306

▼ 非アクティブブート環境を削除する (コマンド行インタフェース) 307 アクティブブート環境の名前の表示 307

▼ アクティブブート環境の名前を表示する (キャラクタインタフェース) 307

▼ アクティブブート環境の名前を表示する (コマンド行インタフェース) 307 ブート環境の名前の変更 308

▼ 非アクティブブート環境の名前を変更する (キャラクタインタフェース) 308

▼ 非アクティブブート環境の名前を変更する (コマンド行インタフェース) 309 ブート環境名に関連付ける説明の作成または変更 309

▼テキストを使用してブート環境名の説明を作成または変更する方法 309

▼ファイルを使用してブート環境名の説明を作成または変更する方法 310

▼テキストで記述された説明からブート環境名を確認する方法 310

- ▼ ファイル内の説明からブート環境名を確認する方法 311
- ▼ 名前からブート環境説明を確認する方法 311
- ブート環境の構成の表示 312
	- ▼ 非アクティブブート環境の構成を表示する (キャラクタインタフェース) 312
	- ▼ブート環境の構成を表示する (コマンド行インタフェース) 312

#### **35 Solaris Live Upgrade**の使用例 **315**

Solaris Live Upgrade によるアップグレードの使用例 (コマンド行インタフェース) 315

- アクティブブート環境で Live Upgrade をインストールする 315
- ブート環境を作成する 316
- 非アクティブブート環境をアップグレードする 316
- ブート環境がブート可能か確認する 317
- 非アクティブブート環境をアクティブにする 317
- ソースブート環境へフォールバックする 317

Solaris Live Upgrade によるアップグレードの例 (キャラクタインタフェース) 318

- アクティブブート環境で Live Upgrade をインストールする 318
- ブート環境を作成する 319
- 非アクティブブート環境をアップグレードする 321
- 非アクティブブート環境をアクティブにする 322
- **37 Solaris** ソフトウェアに関するリファレンス情報 **325**
- **38 Solaris 9** メディアの構成に関するリファレンス情報 **327** Solaris  $9 \times \vec{r} \times \vec{r}$  327 Solaris 9 メディアのディレクトリ構造 329 Solaris 9 DVD のディレクトリ構造 329 Solaris 9 INSTALLATION CD のディレクトリ構造 330 Solaris 9 SOFTWARE CD のディレクトリ構造 330 Solaris 9 LANGUAGES CD のディレクトリ構造 332
- **39** プラットフォーム名とプラットフォームグループに関するリファレンス情報 **335**
- **40** ロケールの値 **(**リファレンス**) 337**

**A** 問題発生時の解決方法 **345** ネットワークインストールの設定に関する問題 345 システムのブートに関する問題 346 メディアからのブート時のエラーメッセージ 346 メディアからのブート時の一般的な問題 347 ネットワークからのブート時のエラーメッセージ 347 ネットワークからのブート時の一般的な問題 349 Solaris 9 オペレーティング環境の初期インストール時の問題 350 Solaris 9 オペレーティング環境のアップグレード時の問題 351 アップグレード時のエラーメッセージ 351 アップグレード時の一般的な問題 351 ▼ 問題発生後にアップグレードを継続する方法 352 Veritas VxVm の実行中に Solaris Live Upgrade を使用してアップグレードすると システムパニックが発生する 353

**B** リモートからのインストールまたはアップグレード **357**

Solaris Web Start を使用してリモート DVD-ROM または CD-ROM からインストール またはアップグレードする 357

目次 **13**

<sup>▼</sup> リモート DVD-ROM または CD-ROM を使用してインストールまたはアップグ レードを行う方法 358

- **C** その他の **SvR4** パッケージ要件に関するリファレンス情報 **361** パッケージ化要件の概要 361 カスタム JumpStart プログラムと Solaris Live Upgrade の代替ルート(/) 要件 362 \$PKG\_INSTALL\_ROOT と \$BASEDIR の相違点の概要 363 Solaris Live Upgrade 代替ブート環境の要件 364 カスタム JumpStart プログラムのアップグレード要件 366
- **D Solaris Update** リリースへのアップグレード **369** Solaris Update リリースへのアップグレード 369 ▼ analyze\_patches スクリプトを実行する方法 370
	- ▼ パッチアナライザの出力の確認方法 370
- **E Solaris 9 Updates 373** Solaris 9 9/02 リリース 373

用語集 **375**

索引 **385**

## はじめに

本書『*Solaris 9* インストールガイド』では、SPARC™ ベースのネットワークに接続さ れたシステムとネットワークに接続されていないシステムの両方に Solaris™ 9 オペ レーティング環境をインストールおよびアップグレードする方法を説明します。

このマニュアルには、システムハードウェアや周辺装置を設定する方法は記載されて いません。

## 対象読者

このマニュアルは、Solaris オペレーティング環境のインストールを担当するシステム 管理者を対象としています。このマニュアルには、次の 2 種類の情報が含まれていま す。

- ネットワーク環境で複数の Solaris マシンを管理するエンタープライズシステム管 理者向けの上級 Solaris インストール情報
- Solaris のインストールやアップグレードをときどき行うシステム管理者向けの基 本 Solaris インストール情報

### 関連マニュアル

表 P–1 に、Solaris ソフトウェアをインストールする際に参考となる関連情報の一覧を 示します。

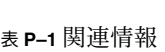

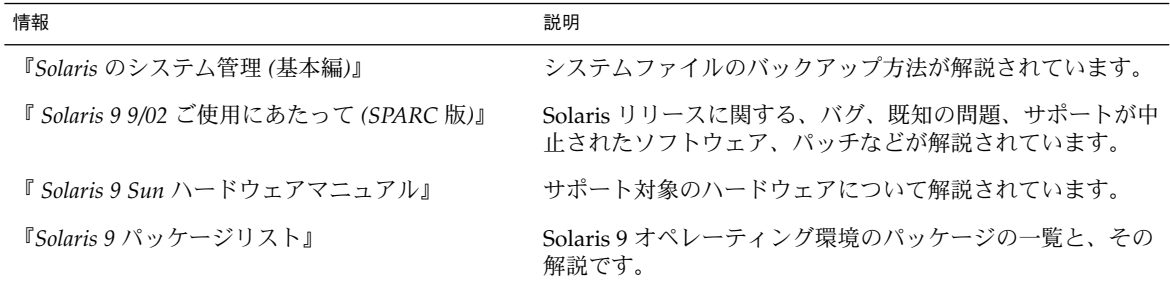

## Sun のオンラインマニュアル

docs.sun.comSM では、Sun が提供しているオンラインマニュアルを参照することがで きます。マニュアルのタイトルや特定の主題などをキーワードとして、検索を行うこ ともできます。URL は、http://docs.sun.com です。

## 表記上の規則

このマニュアルでは、次のような字体や記号を特別な意味を持つものとして使用しま す。

表 **P–2** 表記上の規則

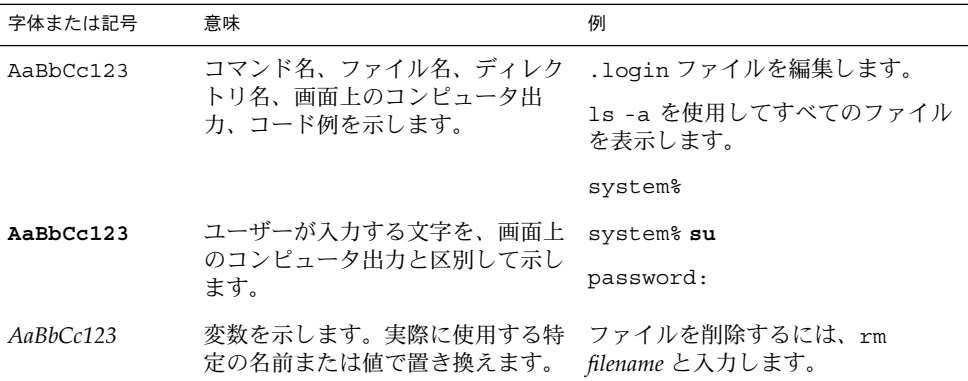

表 **P–2** 表記上の規則 *(*続き*)*

| 字体または記号 | 意味                                             | 例                                                        |
|---------|------------------------------------------------|----------------------------------------------------------|
| ľг      | 参照する書名を示します。                                   | 『コードマネージャ・ユーザーズガ<br>イド』を参照してください。                        |
| ĒΙ      | 参照する章、節、ボタンやメニュー<br>名、強調する単語を示します。             | 第5章「衝突の回避」を参照してく<br>ださい。                                 |
|         |                                                | この操作ができるのは、「スーパー<br>ユーザー」だけです。                           |
|         | 枠で囲まれたコード例で、テキスト<br>がページ行幅を超える場合に、継続<br>を示します。 | sun% grep ' <sup>A</sup> #define \<br>XV VERSION STRING' |

コード例は次のように表示されます。

■ Cシェル

machine\_name% **command y**|**n** [*filename*]

■ C シェルのスーパーユーザー

machine\_name# **command y**|**n** [*filename*]

■ Bourne シェルおよび Korn シェル

\$ **command y**|**n** [*filename*]

■ Bourne シェルおよび Korn シェルのスーパーユーザー

# **command y**|**n** [*filename*]

[ ] は省略可能な項目を示します。上記の例は、*filename* は省略してもよいことを示し ています。

| は区切り文字 (セパレータ) です。この文字で分割されている引数のうち1つだけを 指定します。

キーボードのキー名は英文で、頭文字を大文字で示します (例: Shift キーを押しま す)。ただし、キーボードによっては Enter キーが Return キーの動作をします。

ダッシュ (-) は 2 つのキーを同時に押すことを示します。たとえば、Ctrl-D は Control キーを押したまま D キーを押すことを意味します。

はじめに **17**

## 一般規則

- このマニュアルでは、英語環境での画面イメージを使っています。このため、実際 に日本語環境で表示される画面イメージとこのマニュアルで使っている画面イメー ジが異なる場合があります。本文中で画面イメージを説明する場合には、日本語の メニュー、ボタン名などの項目名と英語の項目名が、適宜併記されています。
- このマニュアルでは、「IA」という用語は、Intel 32 ビットのプロセッサアーキテ クチャを意味します。これには、Pentium、Pentium Pro、Pentium II、Pentium II Xeon、Celeron、Pentium III、Pentium III Xeon の各プロセッサ、および AMD、 Cyrix が提供する互換マイクロプロセッサチップが含まれます。

## 第 **1** 章

# Solaris のインストールおよびアップグ レードの計画

以下の章では、Solaris オペレーティング環境のインストールやアップグレードの計画 について説明します。

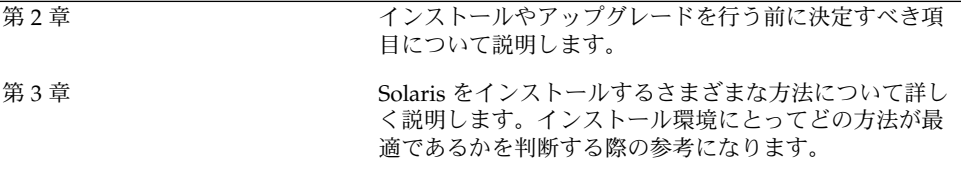

## Solaris のインストールおよびアップグ レードの計画の概要

この章では、Solaris オペレーティング環境のインストールやアップグレードを行う前 に決定すべき項目について説明します。この章の内容は次のとおりです。

- 21 ページの「作業マップ: Solaris ソフトウェアのインストールまたはアップグ レード」
- 23 ページの「初期インストールかアップグレードか」
- 24 ページの「システム要件」
- 25 ページの「ネットワークからインストールするか DVD または CD を使ってイ ンストールするか」
- 25 ページの「DVD メディアの使用」

注 **–** このマニュアルでは「スライス」という用語を使用しますが、一部の Solaris の マニュアルとプログラムでは、スライスのことを「パーティション」と呼んでいる場 合があります。

## 作業マップ: Solaris ソフトウェアのイン ストールまたはアップグレード

次の作業マップは、Solaris オペレーティング環境のインストールやアップグレードに 必要な作業の概要を示したものです。インストールしようとする環境にとってもっと も効率的なインストールを行うためにどの項目を決定する必要があるかを、この作業 マップから判断してください。

| 作業                                                      | 説明                                                                                                    | 参照先                                                            |
|---------------------------------------------------------|----------------------------------------------------------------------------------------------------|----------------------------------------------------------------|
| 初期インストールかアッ<br>プグレードかを選択する                              | 初期インストールまたはアップグレードのいずれかを<br>選択します。                                                                              | 23 ページの「初期インストー<br>ルかアップグレードか」                                 |
| システム要件を検討する                                             | インストールまたはアップグレードの最小要件をシス<br>テムが満たしているかどうかを判断します。                                                                | 24 ページの「システム要件」                                                |
| インストール方法を選択<br>する                                       | Solaris オペレーティング環境では、インストールや<br>アップグレードをいくつかの方法で行うことができま<br>す。インストール環境にもっとも適した方法を選択し<br>てください。                  | 第3章                                                            |
| ディスク容量の計画をた<br>てて割り当てる                                  | インストールする Solaris オペレーティング環境のコ<br>ンポーネントに必要なディスク容量をシステムに割り<br>当てます。                                              | 第5章                                                            |
| インストール媒体を選択<br>する                                       | Solaris ソフトウェアのインストールは、ローカル媒<br>体から行うこともネットワークから行うこともできま<br>す。インストール環境にもっとも適したインストール<br>媒体を選択してください。            | 25 ページの「ネットワークか<br>らインストールするか DVD<br>または CD を使ってインス<br>トールするか」 |
| システム情報を収集する                                             | チェックリストやワークシートを使って、インストー<br>ルやアップグレードに必要なすべての情報を収集しま<br>す。                                                      | 第6章                                                            |
| (省略可能) システム構成<br>情報を事前設定する                              | インストールやアップグレードの際に情報を入力する<br>手間を省くために、システム構成情報を事前に設定し<br>ておくことができます。                                             | 第7章                                                            |
| (省略可能) Solaris ソフト<br>ウェアをネットワークか<br>らインストールする準備<br>を行う | Solaris ソフトウェアをネットワークからインストー<br>ルする場合は、インストールサーバーを作成し、必要<br>に応じてブートサーバーを作成し、ネットワークから<br>インストールできるようにシステムを設定します。 | 第12章                                                           |
| (アップグレードのみ)<br>アップグレード前に必要<br>な作業を行う                    | システムのバックアップをとり、アップグレード時に<br>ディスク容量の再配置が行われるかどうかを判断し、<br>Solaris Update リリースによって上書きされる可能性<br>があるパッチを検索します。       | 第8章                                                            |
| インストールまたはアッ<br>プグレードを行う                                 | 選択した Solaris インストール方法を使って Solaris ソ<br>フトウェアのインストールまたはアップグレードを行<br>います。                                         | インストールの詳細な手順を<br>説明している章                                       |

表 **2–1** 作業マップ: Solaris ソフトウェアのインストールまたはアップグレード

## 初期インストールかアップグレードか

まず、初期インストールを行うのかアップグレードを行うのかを選択する必要があり ます。アップグレードを選択する場合は、Solaris オペレーティング環境がすでにシス テム上で動作している必要があります。

#### 初期インストール

初期インストールでは、システムのディスクが Solaris オペレーティング環境の新しい バージョンで上書きされます。システム上で Solaris オペレーティング環境がまだ動作 していない場合は、初期インストールを行う必要があります。

システム上で Solaris オペレーティング環境がすでに動作している場合でも、初期イン ストールを行うことができます。ローカルに行なった変更を維持したい場合は、イン ストールを行う前にローカル変更のバックアップをとり、インストールが終わった後 でローカル変更を復元する必要があります。

初期インストールは、Solaris のどのインストール方法を使っても実行できます。 Solaris のインストール方法については、第 3 章を参照してください。

### アップグレード

アップグレードでは、システムのディスクにある既存のファイルと Solaris オペレー ティング環境の新しいバージョンがマージされます。アップグレードでは、既存の Solaris オペレーティング環境に対して行なった変更はできるだけ保存されます。

アップグレードできるシステムは、Solaris 2.6、Solaris 7、または Solaris 8 ソフトウェ アが動作しているものです。システムで動作している Solaris のバージョンを確認する には、次のコマンドを入力します。

\$ **uname -a**

どのインストール方法を使用しても、Solaris オペレーティング環境はアップグレード できます。

注 **–** ディスクレスクライアントをアップグレードする場合は、smosservice patch コマンドを使用する必要があります。詳細は、『*Solaris* のシステム管理 *(*基本編*)*』ま たは smosservice(1M) のマニュアルページを参照してください。

システムのソフトウェアグループを、アップグレード時に別のソフトウェアグループ に変更することはできません。たとえば、システムにエンドユーザーシステムサポー トソフトウェアグループがインストールされている場合には、開発者システムサポー

第 2 章 • Solaris のインストールおよびアップグレードの計画の概要 **23**

トソフトウェアグループにアップグレードするオプションはありません。ただし、 アップグレード中に、インストール済みのソフトウェアグループに属していないソフ トウェアをシステムに追加することはできます。

すでに Solaris 9 オペレーティング環境を実行していて、システムに個別のパッチがイ ンストールされている場合、Solaris 9 Update リリースへのアップグレードを行う と、パッチは次のようになります。

- Solaris 9 Update リリースの一部として組み込まれているパッチは自動的に再適用 されます。これらのパッチをバックアウトすることはできません。
- システムにすでにインストールされているパッチのうち、Solaris 9 Update リリー スに組み込まれていないパッチは削除されます。

パッチアナライザを使用すれば、Solaris 9 Update リリースにアップグレードしたと きに、これらのパッチのうちどれが削除されるかを確認することができます。パッチ アナライザの詳しい使い方については、369 ページの「Solaris Update リリースへの アップグレード」を参照してください。

## システム要件

Solaris オペレーティング環境のインストールやアップグレードに必要な要件をシステ ムが満たしているかどうかを確認してください。

#### メモリー要件

Solaris オペレーティング環境をインストールまたはアップグレードするには、128M バイト以上のメモリーを用意することをお勧めします。

注 **–** オプションのインストール機能の中には、メモリーが十分でないと有効にできな いものもあります。たとえば、メモリーが 96M バイトのシステムに DVD からインス トールする場合、Solaris Web Start インストールプログラムのグラフィカルユーザー インタフェースではなく、Solaris Web Start のコマンド行インタフェースを使用する 必要があります。

#### Solaris 9 INSTALLATION CD を使用するための要 件

Solaris 9 INSTALLATION CD と Solaris Web Start プログラムを使ってアップグレー ドを行うためには、ファイルが保存されていないスライスがディスク上になければな りません。望ましいスライスは swap スライスですが、/etc/vfstab にリストされ ているアップグレード対象のルートスライスのどれにも属していないスライスであれ ば、どのスライスでもかまいません。このスライスのサイズは少なくとも 512M バイ ト必要です。

## ネットワークからインストールするか DVD または CD を使ってインストール するか

DVD-ROM または CD-ROM ドライブにアクセスできるシステムへのインストールま たはアップグレードができるように、Solaris ソフトウェアは DVD または CD メディ アで配布されます。

システムにローカルの DVD-ROM ドライブまたは CD-ROM ドライブがない場合や、 Solaris ソフトウェアを複数のシステムにインストールする際に、それぞれのシステム に対してローカルドライブにディスクを挿入したくない場合は、リモートの DVD イ メージまたは CD イメージからインストールするようにシステムを設定できます。

ネットワークからインストールする場合は、どの Solaris インストール方法でも使用で きます。ただし、フラッシュインストール機能やカスタム JumpStart インストールを 使ってネットワークからインストールを行うと、大規模の企業におけるインストール プロセスの一元化と自動化が可能になります。各インストール方法の詳細は、第 3 章 を参照してください。

ネットワークから Solaris ソフトウェアをインストールする場合は、初期設定が必要で す。ネットワークからインストールする場合の準備については、第 12 章を参照して ください。

## DVD メディアの使用

DVD メディアを使用している場合、ok プロンプトからブートするように求められた ときには、常に次のコマンドを入力してください。

ok **boot cdrom**

第 2 章 • Solaris のインストールおよびアップグレードの計画の概要 **25**

### 第 **3** 章

## Solaris インストール方法の選択

この章では、Solaris をインストールする方法について説明します。Solaris オペレー ティング環境では、インストールやアップグレードをいくつかの方法で行うことがで きます。それぞれのインストール方法には、特定のインストール要件やインストール 環境を意図したさまざまな機能があります。したがって、インストール環境にもっと も適した方法を選択してください。

- 27 ページの「Solaris Web Start」
- 28 ページの「Solaris suninstall プログラム」
- 28 ページの「カスタム JumpStart」
- 29 ページの「フラッシュインストール機能」
- 30 ページの「Solaris Live Upgrade の方法」
- 30 ページの「ファクトリ JumpStart」

### Solaris Web Start

Solaris 9 DVD または Solaris 9 INSTALLATION CD に含まれる Solaris Web Start イン ストールプログラムは、グラフィカルユーザーインタフェース (GUI) でも、コマンド 行インタフェース (CLI) でも起動できます。Solaris Web Start では、Solaris ソフト ウェアや追加ソフトウェアのインストールやアップグレードに必要な手順がステップ ごとに示されます。システム管理者は、デフォルトオプションを使ってインストール することも、カスタマイズオプションを使って必要なソフトウェアだけをインストー ルすることもできます。

Solaris Web Start では、Solaris オペレーティング環境や UNIX の初心者であっても、 インストールの際に先に進んだり前に戻って必要な変更を簡単に行うことができま す。インストール作業は複数の画面に分かれており、各画面にはユーザーが選択でき るようにデフォルトの値が表示されます。

Solaris Web Start プログラムでは情報を入力する必要があるため、ユーザーはインス トールプログラムと対話方式で処理を進める必要があります。したがって、システム によってはインストールやアップグレードを行う際には、このインストール方法が最 適であるとは限りません。多数のシステムを対象としたバッチインストールには、カ スタム JumpStart かフラッシュインストール機能を使用してください。

詳細は、第 14 章を参照してください。

## Solaris suninstall プログラム

Solaris 9 SOFTWARE 1 of 2 CD に含まれる Solaris suninstall プログラムは、コマ ンド行インタフェース (CLI) で動作します。Solaris suninstall プログラムでは、 Solaris 9 ソフトウェアのインストールやアップグレードに必要な手順がステップごと に示されます。このインストール方法は、GUI を実行するのに十分なメモリーがな く、国際ロケールを使用している場合に便利です。

Solaris suninstall プログラムは、Solaris オペレーティング環境ソフトウェアをイ ンストールするだけです。このプログラムは、サードパーティアップグレードやネッ トワーク上でダウンロードできるソフトウェアなどを認識できません。したがって、 Solaris オペレーティング環境をインストールした後にサードパーティアプリケーショ ンをインストールする必要があります。また、インストール時にはシステム構成情報 を入力するように求められます。このため、複数のシステムにインストールする場合 は、suninstall は最適とは言えません。サードパーティアプリケーションのインス トールには Solaris Web Start プログラムを使用できます。多数のシステムを対象とし たバッチインストールには、カスタム JumpStart かフラッシュインストール機能を使 用してください。

詳細は、第 15 章を参照してください。

## カスタム JumpStart

カスタム JumpStart では、あらかじめ作成したプロファイルを使って、複数のシステ ムのインストールやアップグレードを自動的にかつ同時に行うことができます。プロ ファイルには、どのようにソフトウェアをインストールするかを定義します。さら に、インストール前とインストール後に実行する作業を、シェルスクリプトを使用し て指定することができます。システムのインストールまたはアップグレードにどのプ ロファイルとスクリプトを使用するかを選択できます。カスタム JumpStart は、指定 されたプロファイルとスクリプトに従ってシステムのインストールやアップグレード を行います。

Solaris オペレーティング環境とシェルに関する知識を持っていて、複数のシステムを インストールする必要がある場合には、カスタム JumpStart が最適であるかもしれま せん。

インストールするシステムが 2、3 台だけの場合には、このインストール方法が最適 であるとは限りません。カスタム JumpStart インストールの準備に時間がかかるた め、このインストール方法が時間の節約にならない可能性があるからです。

詳細は、第 23 章を参照してください。

## フラッシュインストール機能

フラッシュインストール機能では、マスターシステムにインストールする構成を使用 して、多数のシステムにインストールすることができます。それには、マスターシス テムのインストールと構成を行なったあとに、マスターシステムからフラッシュアー カイブを作成する必要があります。フラッシュアーカイブは、必要に応じていくつで も作成できます。それぞれのシステムにインストールする際に、使用するフラッシュ アーカイブを選択します。このインストール方法では、同じソフトウェアと構成を持 つ多数のシステムを効率的にインストールできます。

フラッシュアーカイブを使用しない Solaris インストール方法では、各 Solaris パッ ケージが個別にインストールされます。パッケージベースのインストールではパッ ケージごとにパッケージマップの更新が必要になるため、時間がかかります。フラッ シュアーカイブによるインストールは、個々の Solaris パッケージをインストールする 場合よりもずっと早く終わります。

フラッシュアーカイブを使用するインストールは、どの Solaris インストール方法でも 指定できます。Solaris Web Start と Solaris suninstall プログラムでは、インス トールするフラッシュアーカイブを選択するように指示されます。カスタム JumpStart では、インストールするフラッシュアーカイブをプロファイルに指定しま す。Solaris Live Upgrade では、非アクティブブート環境にインストールするフラッ シュアーカイブを指定します。

複数のシステムに多くの異なる構成でインストールしたい場合には、システムごとに フラッシュアーカイブが必要になります。フラッシュアーカイブはファイルサイズが 大きいため、大量のディスク容量が必要です。さらに、フラッシュアーカイブをいっ たん作成したら、アーカイブを変更することはできません。多数の異なるインストー ル構成が必要であったり、インストール構成を変更する柔軟性を残しておきたい場合 には、カスタム JumpStart インストールを使用することを検討してください。

詳細は、第 17 章を参照してください。

第 3 章 • Solaris インストール方法の選択 **29**

## Solaris Live Upgrade の方法

Solaris Live Upgrade ではアクティブブート環境が稼動している間に複製ブート環境 のアップグレードが行え、稼動中の環境のダウンタイムをなくすことができます。 Solaris Live Upgrade は、GUI または CLI のどちらででも行えます。まず、複製ブー ト環境を作成する必要があります。この作業が終わったところで、アクティブでない ブート環境 (非アクティブブート環境) でのフラッシュアーカイブをアップグレードす るか、あるいは非アクティブブート環境にフラッシュアーカイブをインストールでき ます。準備が整った時点で、この非アクティブブート環境をアクティブにします。次 回のリブート時には、この非アクティブブート環境がアクティブブート環境に切り替 わります。何か問題が発生する場合は、本来のブート環境をアクティブにしてリブー トするだけで元どおりに復元できます。

詳しい説明と操作方法については、第 29 章を参照してください。

## ファクトリ JumpStart

ファクトリ JumpStart インストールでは、Solaris 9 DVD または Solaris 9 SOFTWARE 1 of 2 CD をドライブに挿入して、システムの電源を入れるだけで、新しい SPARC シ ステムに Solaris ソフトウェアを自動的にインストールできます。その際、システムの 機種とディスクサイズにもとづいてデフォルトのプロファイルが選択されます。シス テムにどのソフトウェアコンポーネントをインストールするかは、このプロファイル で決まります。システム構成情報を入力するように求められることはなく、インス トールするソフトウェアを選択することはできません。

SPARC ベースの新しいシステムには、このインストール方法を使用する場合に欠かせ ない JumpStart ブートイメージがあらかじめインストールされています。これより古 い SPARC ベースシステムの場合は、re-preinstall(1M) コマンドを使用すれば、 JumpStart ブートイメージをシステムにインストールできます。

## 第 **4** 章

# Solaris のインストールおよびアップグ レードの準備

以下の章では、Solaris オペレーティング環境のインストールおよびアップグレードを 行うための準備について説明します。

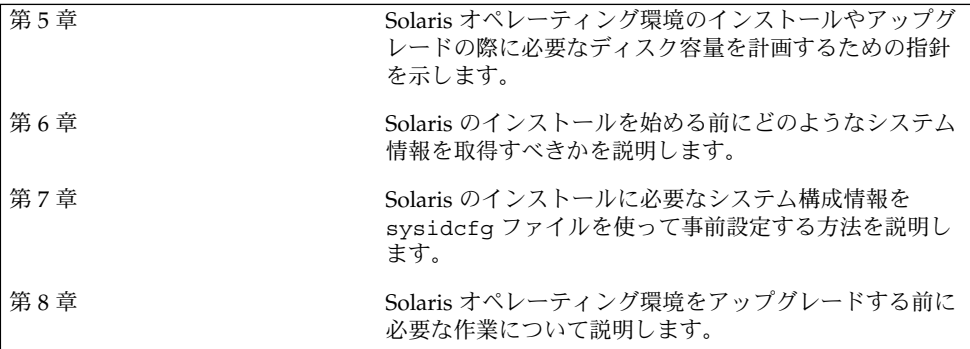

## ディスク容量の割り当てに関する指針

この章では、Solaris オペレーティング環境のインストールやアップグレードに伴う ディスク容量の計画に関して一般的な指針を説明します。この章の内容は次のとおり です。

- 33 ページの「ディスク容量に関する一般的な計画と推奨事項」
- 34 ページの「ソフトウェアグループごとの推奨ディスク容量」

## ディスク容量に関する一般的な計画と推 奨事項

Solaris 9 ソフトウェアをインストールする前にディスク容量の計画をたてて、システ ムに十分なディスク容量があるかどうかを判断することができます。必要なディスク 容量が事前にわかれば、Solaris 9 ソフトウェアを実際にインストールする前にディス クを増設しておくことができます。アップグレードを行う場合は、61 ページの 「ディスク容量の再配置を使用するアップグレード」を参照してください。

ディスク容量の計画のたて方は、ユーザーによって異なります。ディスク容量の計画 にあたっては、次の一般的な事項を考慮に入れてください。

- 中国語、日本語、韓国語など、インストールする言語を追加するごとにディスク容 量を増やします。
- 印刷やメールをサポートする場合は、/var ファイルシステムのディスク容量を増 やします。
- クラッシュダンプ機能 savecore(1M) を使用する場合は、/var ファイルシステ ムの容量を物理メモリー分倍増します。
- サーバーがほかのシステム上のユーザーに対してホームディレクトリファイルシス テムを提供する場合は、サーバーのディスク容量を増やします。ホームディレクト リは、通常デフォルトで /export ファイルシステムにあります。
- スワップ領域に 512M バイト以上を割り当てます。
- インストールする Solaris ソフトウェアグループ用にディスク容量を割り当てま す。ソフトウェアグループごとの推奨ディスク容量は表 5–1 のとおりです。ディス ク容量を計画する際には、選択したソフトウェアグループから個々のソフトウェア パッケージを個別に追加したり削除したりできることを覚えておいてください。
- 作成するファイルシステムの数を最小限に抑えます。デフォルトでは、Solaris イ ンストール方法によってルート(/) とスワップ領域 (/swap) だけが作成されます。 OS サービスのためにディスク容量が割り当てられたときは、/export ディレクト リも作成されます。ファイルシステムを割り当てる場合には、将来の Solaris バー ジョンにアップグレードするときのために、現在必要な容量よりも 30% 多く割り 当ててください。新しい Solaris リリースにアップグレードするたびに、直前のリ リースに比べておよそ 10% のディスク容量が追加で必要になります。ファイルシ ステムごとに 30% のディスク容量を追加しておくことによって、システムのスラ イスを切り直さなくても Solaris をアップグレードできます。
- 追加ソフトウェアやサードパーティソフトウェア用にディスク容量を増やします。

Solaris Live Upgrade を使用する場合は、248 ページの「Solaris Live Upgrade のディ スク容量の要件」を参照してください。

## ソフトウェアグループごとの推奨ディス ク容量

Solaris ソフトウェアグループは Solaris パッケージの集まりです。それぞれのソフト ウェアグループには、異なる機能やハードウェアドライバのサポートが含まれていま す。したがって、システムでどの機能を実行するかを考慮して、インストールするソ フトウェアグループを選択する必要があります。

- 「エンドユーザーシステムサポート」ソフトウェアグループ ネットワークに接続 された Solaris システムと共通デスクトップ環境 (CDE) の起動と実行に必要な最小 限のコードが含まれています。
- 「開発者システムサポート」ソフトウェアグループ エンドユーザーシステムサ ポートソフトウェアグループに、ソフトウェア開発のサポートが追加されたもので す。ソフトウェア開発のサポートとして、ライブラリ、インクルードファイル、マ ニュアルページ、プログラミングツールなどが追加されています。ただし、コンパ イラは含まれていません。
- 「全体ディストリビューション」ソフトウェアグループ 開発者システムサポート ソフトウェアグループに、サーバーに必要なソフトウェアが追加されたものです。
- 「全体ディストリビューションと OEM サポート」ソフトウェアグループ 全体 ディストリビューションソフトウェアグループに、ハードウェアドライバが追加さ れたものです。これには、インストール時にシステムに存在していないハードウェ アのドライバも含みます。

Solaris ソフトウェアのインストール時には、選択した Solaris ソフトウェアグループ に対してパッケージを追加したり、削除したりすることができます。追加や削除する パッケージを選択する際には、ソフトウェアの依存関係や Solaris ソフトウェアがどの ようにパッケージ化されているかを知っている必要があります。

次の表に、各 Solaris ソフトウェアグループごとに、推奨するディスク容量を示しま す。

注 **–** スワップ領域は、推奨ディスク容量に含まれています。

表 **5–1** ソフトウェアグループごとの推奨ディスク容量

| ソフトウェアグループ                       | 推奨ディスク容量 |
|----------------------------------|----------|
| 全体ディストリビューションと OEM サポート 2.9G バイト |          |
| 全体ディストリビューション                    | 2.7G バイト |
| 開発者システムサポート                      | 2.4G バイト |
| エンドユーザーシステムサポート                  | 2.0G バイト |

第 5 章 • ディスク容量の割り当てに関する指針 **35**
第 **6** 章

# インストールやアップグレードの前に 収集すべき情報

この章では、システムのインストールやアップグレードを行う前に収集すべきすべて の情報が列挙されたチェックリストとワークシートについて説明します。

- 37 ページの「インストール用のチェックリスト」
- 38 ページの「インストール用のワークシート」
- 42 ページの「アップグレード用のチェックリスト」
- 43 ページの「アップグレード用のワークシート」

# インストール用のチェックリスト

Solaris オペレーティング環境をインストールするための準備では、次のチェックリス トを使用します。

- tip(1) 接続を使用して Solaris ソフトウェアをシステムにインストールする場合 は、ウィンドウ表示が少なくとも横 80 桁、縦 24 行あることを確認します。 tip ウィンドウの現在の大きさを調べるには、stty コマンドを使用します。詳細 については、stty(1) のマニュアルページを参照してください。
- システムがネットワークに接続されている場合は、Ethernet コネクタまたはそれに 類似したネットワークアダプタがシステムに装着されていることを確認します。
- Solaris 9 INSTALLATION CD に入っている Solaris Web Start プログラムを使用し てインストールする場合は、25 ページの「Solaris 9 INSTALLATION CD を使用す るための要件」を参照してください。
- ディスク容量が十分あることを確認します。詳細は、第5章を参照してください。
- DVD メディアを使用している場合、ok プロンプトからブートするように求められ たときには、常に次のコマンドを入力してください。 **boot cdrom**
- 『 *Solaris 9 9/02* ご使用にあたって *(SPARC* 版*)*』やベンダーのリリースノートを参 照して、使用するソフトウェアが新しい Solaris リリースでもサポートされている ことを確認します。
- 『Solaris 9 Sun ハードウェアマニュアル』を参照して、使用するハードウェアがサ ポートされていることを確認します。
- システムに添付されている資料を参照して、使用するシステムやデバイスが Solaris リリースでサポートされていることを確認します。

# インストール用のワークシート

Solaris オペレーティング環境のインストールに必要な情報を収集する際に、次のワー クシートを使用します。ただし、ワークシートに記載されているすべての情報を収集 する必要はありません。使用するシステムに関連する情報だけを収集してください。

注 **–** ネットワークに接続されないスタンドアロンシステムをインストールする場合 は、\* のついた項目については無視してください。

表 **6–1** インストール用ワークシート

| アップグレードに |                                                                                      |        |
|----------|--------------------------------------------------------------------------------------|--------|
| 必要な情報    | 説明/例                                                                                 | 答を記入する |
| ネットワーク   | このシステムはネットワークに接続されていますか。                                                             | はい/いいえ |
| $DHCP*$  | このシステムでは、DHCP (Dynamic Host<br>Configuration Protocol) を使ってネットワークインタ<br>フェースを構成しますか。 | はい/いいえ |
| ホスト名     | 選択したこのシステムのホスト名                                                                      |        |
| IP アドレス* | DHCP を使用しない場合は、このシステムの IP アド<br>レスを指定します。                                            |        |
|          | $[6]$ : 129.200.9.1                                                                  |        |
| サブネット*   | DHCP を使用しない場合、このシステムはサブネッ<br>トの一部ですか。                                                | はい/いいえ |
|          | 「はい」の場合は、サブネットのネットマスクを指定<br>します。                                                     |        |
|          | 例: $255.255.0.0$                                                                     |        |
| $IPv6*$  | このマシンで IPv6 を使用可能にしますか。                                                              | はい/いいえ |

| アップグレードに<br>必要な情報     | 説明/例                                                                  | 答を記入する                  |
|-----------------------|-----------------------------------------------------------------------|-------------------------|
| Kerberos <sup>*</sup> | このマシンに Kerberos セキュリティを構成します<br>か。                                    | はい/いいえ                  |
|                       | 「はい」の場合は、次の情報を収集します。                                                  |                         |
|                       | デフォルトのレルム:                                                            |                         |
|                       | 管理サーバー:                                                               |                         |
|                       | $-\mathcal{R}$ KDC:                                                   |                         |
|                       | (省略可能) 追加 KDC:                                                        |                         |
| ネームサービス               | このシステムではどのネームサービスを使用します<br>か。                                         | NIS+/NIS/DNS/LDAP/使用しない |
| ドメイン名 *               | このシステムでネームサービスを使用する場合は、シ<br>ステムが属するドメインの名前を指定します。                     |                         |
| NIS+ および<br>$NIS^*$   | ネームサーバーを指定しますか、それともインストー 指定/検索:<br>ルプログラムにネームサーバーの検索を任せますか。           |                         |
|                       | ネームサーバーを指定する場合は、次の情報を指定し<br>ます。                                       |                         |
|                       | サーバーのホスト名:                                                            |                         |
|                       | サーバーの IP アドレス:                                                        |                         |
| $DNS*$                | DNS サーバーの IP アドレスを指定します。DNS<br>サーバーの IP アドレスを少なくとも1つ、最大3つ<br>まで指定します。 |                         |
|                       | サーバーの IP アドレス:                                                        |                         |
|                       | DNS 検索を行うときに検索するドメインのリストを<br>入力できます。                                  |                         |
|                       | 検索ドメイン:                                                               |                         |
|                       | 検索ドメイン:                                                               |                         |
|                       | 検索ドメイン:                                                               |                         |
| $LDAP*$               | LDAPプロファイルに関する次の情報を指定します。                                             |                         |
|                       | プロファイル名:                                                              |                         |
|                       | プロファイルサーバーのホスト名:                                                      |                         |
|                       | プロファイルサーバーの IP アドレス:                                                  |                         |

表 **6–1** インストール用ワークシート *(*続き*)*

第 6 章 • インストールやアップグレードの前に収集すべき情報 **39**

| アップグレードに<br>必要な情報              | 説明/例                                                                         | 答を記入する                      |
|--------------------------------|------------------------------------------------------------------------------|-----------------------------|
| デフォルトルー<br>$\upharpoonright$ * | デフォルトルート (ゲートウェイ) を指定しますか、<br>それとも Solaris Web Start にデフォルトルートの検索<br>を任せますか。 | 指定/検索                       |
|                                | デフォルトルートを指定する場合は、次の情報を指定<br>します。                                             |                             |
|                                | ルーターの IP アドレス:                                                               |                             |
| 時間帯                            | デフォルトの時間帯をどのように指定しますか。                                                       | 地域                          |
|                                |                                                                              | GMT との時間差                   |
|                                |                                                                              | 時間帯ファイル                     |
| ロケール                           | どの地域のサポートをインストールしますか。                                                        |                             |
| 電源管理システ<br>厶                   | 電源管理システムを使用しますか。                                                             | はい/いいえ                      |
| プロキシサー<br>バーの構成*               | インターネットに直接接続できますか、それともイン<br>ターネットへのアクセスにプロキシサーバーを経由す                         | 直接接続/プロキシサーバー               |
| (Solaris Web                   | る必要がありますか。                                                                   |                             |
| Start の場合の<br>み)               | プロキシサーバーを使用する場合は、次の情報を指定<br>します。                                             |                             |
|                                | ホスト:                                                                         |                             |
|                                | ポート:                                                                         |                             |
| 自動的なリブー                        | ソフトウェアをインストールした後に自動的にリブー                                                     | はい/いいえ                      |
| トまたは<br>CD/DVD 取り<br>出し        | トしますか。                                                                       | はい/いいえ                      |
|                                | ソフトウェアをインストールした後に CD/DVD を自<br>動的に取り出しますか。                                   |                             |
| ソフトウェアグ<br>ループ                 | どの Solaris ソフトウェアグループをインストールし<br>ますか。                                        | 全体ディストリビューションと OEM サ<br>ポート |
|                                |                                                                              | 全体ディストリビューション               |
|                                |                                                                              | 開発者システムサポート                 |
|                                |                                                                              | エンドユーザーシステムサポート             |
|                                |                                                                              | コアシステムサポート                  |

表 **6–1** インストール用ワークシート *(*続き*)*

| アップグレードに<br>必要な情報     | 説明/例                                                                                         | 答を記入する |
|-----------------------|----------------------------------------------------------------------------------------------|--------|
| カスタムパッ<br>ケージ選択       | インストールする Solaris ソフトウェアグループに対<br>してソフトウェアパッケージの追加や削除を行います<br>か。                              |        |
|                       | 注-パッケージの追加や削除を行う場合には、ソフト<br>ウェアの依存関係や Solaris ソフトウェアがどのよう<br>にパッケージ化されているかを知っている必要があり<br>ます。 |        |
| 64 ビット                | 64 ビットアプリケーションのサポートをインストー<br>ルしますか。                                                          | はい/いいえ |
| ディスクの選択               | Solaris ソフトウェアをどのディスクにインストール<br>しますか。                                                        |        |
|                       | 例:c0t0d0                                                                                     |        |
| データの保存                | Solaris ソフトウェアをインストールするために選択<br>したディスク上の既存のデータを保存しますか。                                       | はい/いいえ |
| ファイルシステ<br>ムの自動配置     | ディスク上にあるファイルシステムを自動的に配置す<br>るために自動配置を使用しますか。                                                 | はい/いいえ |
|                       | 「はい」の場合は、どのファイルシステムを自動的に<br>配置しますか。                                                          |        |
|                       | 例:///opt,/var                                                                                |        |
|                       | 「いいえ」の場合は、手作業でファイルシステムを配<br>置する必要があります。                                                      |        |
| リモートファイ<br>ルシステムのマ    | このシステムからほかのファイルシステムにあるソフ<br>トウェアにアクセスする必要がありますか。                                             | はい/いいえ |
| ウント*<br>(Solaris      | 必要な場合、リモートファイルシステムに関する次の<br>情報を用意します。                                                        |        |
| suninstall<br>プログラムの場 | サーバー:                                                                                        |        |
| 合のみ利用可<br>能)          | プロファイルサーバーの IP アドレス:                                                                         |        |
|                       | リモートファイルシステム:                                                                                |        |
|                       | ローカルマウントポイント:                                                                                |        |

表 **6–1** インストール用ワークシート *(*続き*)*

第 6 章 • インストールやアップグレードの前に収集すべき情報 **41**

# アップグレード用のチェックリスト

Solaris オペレーティング環境をアップグレードするための準備では、次のチェックリ ストを使用します。

- tip(1)接続を使用してシステムの Solaris ソフトウェアをアップグレードする場 合はウィンドウ表示が少なくとも横 80 桁、縦 24 行あることを確認します。 tip ウィンドウの現在の大きさを調べるには、stty コマンドを使用します。詳細 については、stty(1) のマニュアルページを参照してください。
- システムがネットワークに接続されている場合は、Ethernet コネクタまたはそれに 類似したネットワークアダプタがシステムに装着されていることを確認します。
- Solaris 9 INSTALLATION CD に入っている Solaris Web Start プログラムを使用す る場合は、ディスクに 512M バイトのスライスが存在することを確認します。
- Solaris Live Upgrade を使用する場合は、新しいブート環境を作成してアップグ レードするためのリソース要件を決定します。詳細は、第 31 章を参照してくださ い。
- Solaris Live Upgrade と Solaris ボリュームマネージャを使用する場合は、ルート のミラーリングをオフにします。詳細は、251 ページの「ファイルシステムのスラ イスを選択するための指針」を参照してください。
- ディスク容量が十分あることを確認します。詳細は、第5章を参照してください。
- DVD メディアを使用している場合、ok プロンプトからブートするように求められ たときには、常に次のコマンドを入力してください。 **boot cdrom**
- 『*Solaris 9* ご使用にあたって *(SPARC* 版』やベンダーのリリースノートを参照し て、使用するソフトウェアが新しい Solaris リリースでもサポートされていること を確認します。
- 『*Solaris 9 Sun* ハードウェアマニュアル』を参照して、使用するハードウェアがサ ポートされていることを確認します。
- システムに添付されている資料を参照して、使用するシステムやデバイスが Solaris リリースでサポートされていることを確認します。
- ベンダーやサードパーティのソフトウェア資料を参照して、アップグレードに関す るその他の情報を入手します。
- 使用可能なパッチで必要なパッチがあるかを確認します。最新のパッチリストは http://sunsolve.sun.com から入手できます。
- Prestoserve ソフトウェアがシステムに存在するかを確認します。init 0 コマン ドを使ってシステムをシャットダウンしてからアップグレードプロセスを開始する と、データが失われることがあります。シャットダウンについての説明は、 Prestoserve の資料を参照してください。

# アップグレード用のワークシート

Solaris オペレーティング環境のアップグレードに必要な情報を収集する際には、次の ワークシートを使用します。ただし、ワークシートに記載されているすべての情報を 収集する必要はありません。使用するシステムに関連する情報だけを収集してくださ い。アップグレードをネットワークを使用して行う場合は、インストールプログラム が現在のシステム構成から情報を取得します。

ホスト名や IP アドレスのような、システムの基本的な識別情報は変更できません。イ ンストールプログラムによってシステムの基本的な識別情報を入力するように求めら れる場合がありますが、元の値を入力する必要があります。Solaris Web Start プログ ラムを使用してアップグレードする場合は、そのような識別情報の値をどれか変更し ようとするとアップグレードは失敗します。

注 **–** ネットワークに接続されないスタンドアロンシステムをインストールする場合 は、\* のついた項目については無視してください。

| アップグレードに<br>必要な情報 | 説明/例                                                                                 | 答を記入する |
|-------------------|--------------------------------------------------------------------------------------|--------|
| ネットワーク            | このシステムはネットワークに接続されていますか。                                                             | はい/いいえ |
| $DHCP*$           | このシステムでは、DHCP (Dynamic Host<br>Configuration Protocol) を使ってネットワークインタ<br>フェースを構成しますか。 | はい/いいえ |
| ホスト名              | 選択したこのシステムのホスト名                                                                      |        |
| IP アドレス*          | DHCP を使用しない場合は、このシステムの IP アド<br>レスを指定します。                                            |        |
|                   | 例: 129.200.9.1                                                                       |        |
| サブネット*            | DHCP を使用しない場合、このシステムはサブネッ<br>トの一部ですか。                                                | はい/いいえ |
|                   | 「はい」の場合は、サブネットのネットマスクを指定<br>します。                                                     |        |
|                   | 例: 255.255.0.0                                                                       |        |
| $IPv6*$           | このマシンで IPv6 を使用可能にしますか。                                                              | はい/いいえ |

表 **6–2** アップグレード用ワークシート

第 6 章 • インストールやアップグレードの前に収集すべき情報 **43**

| アップグレードに<br>必要な情報     | 説明/例                                                                  | 答を記入する                  |
|-----------------------|-----------------------------------------------------------------------|-------------------------|
| Kerberos <sup>*</sup> | このマシンに Kerberos セキュリティを構成します<br>か。                                    | はい/いいえ                  |
|                       | 「はい」の場合は、次の情報を収集します。                                                  |                         |
|                       | デフォルトのレルム:                                                            |                         |
|                       | 管理サーバー:                                                               |                         |
|                       | 一次 KDC:                                                               |                         |
|                       | (省略可能) 追加 KDC:                                                        |                         |
| ネームサービス               | このシステムではどのネームサービスを使用します<br>か。                                         | NIS+/NIS/DNS/LDAP/使用しない |
| ドメイン名*                | このシステムでネームサービスを使用する場合は、シ<br>ステムが属するドメインの名前を指定します。                     |                         |
| NIS+および<br>$NIS*$     | ネームサーバーを指定しますか、それともインストー<br>ルプログラムにネームサーバーの検索を任せますか。                  | 指定/検索                   |
|                       | ネームサーバーを指定する場合は、次の情報を指定し<br>ます。                                       |                         |
|                       | サーバーのホスト名:                                                            |                         |
|                       | サーバーの IP アドレス:                                                        |                         |
| DNS <sup>*</sup>      | DNS サーバーの IP アドレスを指定します。DNS<br>サーバーの IP アドレスを少なくとも1つ、最大3つ<br>まで指定します。 |                         |
|                       | サーバーの IP アドレス:                                                        |                         |
|                       | DNS 検索を行うときに検索するドメインのリストを<br>入力できます。                                  |                         |
|                       | 検索ドメイン:                                                               |                         |
| $LDAP*$               | LDAPプロファイルに関する次の情報を指定します。                                             |                         |
|                       | プロファイル名:                                                              |                         |
|                       | プロファイルサーバーのホスト名:                                                      |                         |
|                       | プロファイルサーバーの IP アドレス:                                                  |                         |

表 **6–2** アップグレード用ワークシート *(*続き*)*

| アップグレードに<br>必要な情報                | 説明/例                                                                         | 答を記入する        |
|----------------------------------|------------------------------------------------------------------------------|---------------|
| デフォルトルー<br>$\upharpoonright$ *   | デフォルトルート (ゲートウェイ) を指定しますか、<br>それとも Solaris Web Start にデフォルトルートの検索<br>を任せますか。 | 指定/検索:        |
|                                  | デフォルトルートを指定する場合は、次の情報を指定<br>します。                                             |               |
|                                  | ルーターの IP アドレス:                                                               |               |
| 時間帯                              | デフォルトの時間帯をどのように指定しますか。                                                       | 地域            |
|                                  |                                                                              | GMT との時間差     |
|                                  |                                                                              | 時間帯ファイル       |
| ロケール                             | どの地域のサポートをインストールしますか。                                                        |               |
| 電源管理システ<br>厶                     | 電源管理システムを使用しますか。                                                             | はい/いいえ        |
| プロキシサー<br>バーの構成*                 | インターネットに直接接続できますか、それともイン<br>ターネットへのアクセスにプロキシサーバーを経由す<br>る必要がありますか。           | 直接接続/プロキシサーバー |
| (Solaris Web<br>Start の場合の<br>み) | プロキシサーバーを使用する場合は、次の情報を指定<br>します。                                             |               |
|                                  | ホスト:                                                                         |               |
|                                  | ポート:                                                                         |               |
| 自動的なリブー<br>トまたは                  | ソフトウェアをインストールした後に自動的にリブー<br>トしますか。                                           | はい/いいえ        |
| CD/DVD 取り                        | ソフトウェアをインストールした後に CD/DVD を自                                                  | はい/いいえ        |
| 出し                               | 動的に取り出しますか。                                                                  |               |
| ディスク容量の<br>再割り当て                 | ディスク上にあるファイルシステムを自動的に再配置<br>するために自動配置を使用しますか。                                | はい/いいえ        |
|                                  | 「はい」の場合は、どのファイルシステムを自動配置<br>しますか。                                            |               |
|                                  | 例:///opt,/var                                                                |               |
|                                  | 「いいえ」の場合は、ファイルシステム構成用の情報<br>を指定する必要があります。                                    |               |
| 64 ビット                           | 64 ビットアプリケーションのサポートをインストー<br>ルしますか。                                          | はい/いいえ        |

表 **6–2** アップグレード用ワークシート *(*続き*)*

第 6 章 • インストールやアップグレードの前に収集すべき情報 **45**

# システム構成情報の事前設定

この章では、システム構成情報の事前設定について説明します。事前に設定を行う と、Solaris オペレーティング環境をインストールする際に、システム構成情報の入力 を求めるプロンプトが表示されません。この章では、さらに、電源管理システム情報 の事前設定についても説明します。この章の内容は次のとおりです。

- 47 ページの「システム構成情報を事前設定することの利点」
- 48 ページの「システム構成情報の事前設定方法」
- 49 ページの「sysidcfq ファイルによる事前設定」
- 54 ページの「ネームサービスによる事前設定」
- 57 ページの「電源管理情報の事前設定」

## システム構成情報を事前設定することの 利点

どのインストール方法でも、周辺機器、ホスト名、IP (インターネットプロトコル) ア ドレス、ネームサービスなどのシステム構成情報が必要です。インストールプログラ ムは、構成情報の入力を求める前に、まず sysidcfg ファイルの情報を調べ、次に ネームサービスデータベースの情報を調べます。

Solaris Web Start プログラム、Solaris suninstall プログラム、およびカスタム JumpStart インストールプログラムは、事前設定されたシステム構成情報を検出する と、その情報の入力を求めることはありません。たとえば、複数のシステムに Solaris 9 ソフトウェアをインストールする場合、時間帯を sysidcfg ファイル中またはネー ムサービスデータベース中に指定しておくと、Solaris 9 ソフトウェアのインストール 時に時間帯を入力する手間が省けます。

# システム構成情報の事前設定方法

システム構成情報を事前設定するには、2 つの方法があります。システム構成情報は 以下の場所に設定できます。

■ sysidcfg ファイル (リモートシステム上またはフロッピーディスク)

■ 自分のサイトで使用しているネームサービスデータベース

表 7–1 を使って、システム構成情報を事前設定するための方法を決定してください。

表 **7–1** システム構成情報を事前設定するための方法

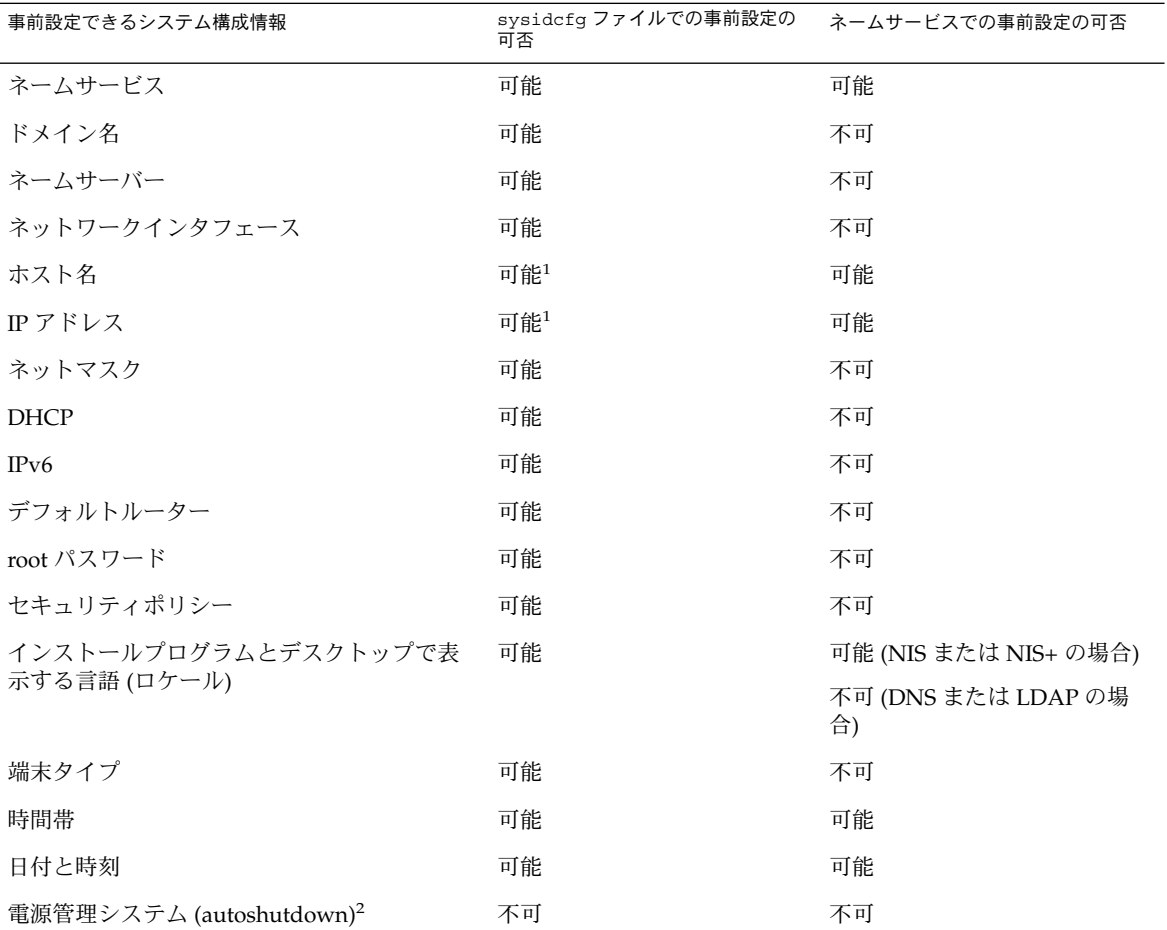

1. この情報はシステムに固有なため、各システム用に異なる sysidcfg ファイルを 作成するよりも、ネームサーバーを編集してください。

2. このシステム構成情報は、sysidcfg ファイルまたはネームサービスでは事前設 定できません。詳細は、57 ページの「電源管理情報の事前設定」を参照してくだ さい。

### sysidcfg ファイルによる事前設定

sysidcfg ファイルに一連のキーワードを指定すると、システムを事前設定できま す。表 7–2 は、これらのキーワードを示しています。

異なる構成情報を必要とするシステムごとに、固有の sysidcfg ファイルを作成する 必要があります。すべてのシステムに同じ時間帯を割り当てる場合は、同じ sysidcfg ファイルを使用して、一連のシステムに時間帯を事前設定することができ ます。ただし、これらの各システムに異なる root (スーパーユーザー) パスワードを事 前設定する場合は、各システムに固有の sysidcfg ファイルを作成する必要がありま す。

sysidcfg ファイルは、次のどちらかに置くことができます。

- NFS ファイルシステム sysidcfg ファイルを共有 NFS ファイルシステムに置く 場合は、ネットワークからインストールできるようにシステムを設定するときに、 add\_install\_client(1M) コマンドの -p オプションを指定する必要がありま す。Solaris 9 ソフトウェアのインストール時に sysidcfg ファイルが検索される 場所を指定する必要があります。
- UFS フロッピーディスク sysidcfg ファイルをフロッピーディスクのルート ディレクトリ (/) に置きます。

注 **–** カスタム JumpStart インストールを行なっていて、フロッピーディスク上の sysidcfg ファイルを使用したい場合は、プロファイルフロッピーディスク上に sysidcfg ファイルを置く必要があります。プロファイルフロッピーディスクを作成 するには、149 ページの「スタンドアロンシステム用のプロファイルフロッピーディ スクの作成」を参照してください。

1 つのディレクトリまたはフロッピーディスクには、1 つの sysidcfg ファイルだけ を入れることができます。複数の sysidcfg ファイルを作成する場合は、各ファイル を異なるディレクトリまたは異なるフロッピーディスクに置く必要があります。

第 7 章 • システム構成情報の事前設定 **49**

### sysidcfg ファイルの構文規則

sysidcfg ファイルで使用するキーワードには、非依存型と依存型の 2 種類がありま す。依存型キーワードは、非依存型キーワード内でのみ固有であることが保証されて います。依存型キーワードは、対応する非依存型キーワードによって識別される場合 にのみ存在します。

次の例では、name\_service が非依存型キーワードであり、domain\_name と name server が依存型キーワードです。

name\_service=NIS {domain\_name=marquee.central.sun.com name\_server=connor(129.152.112.3)}

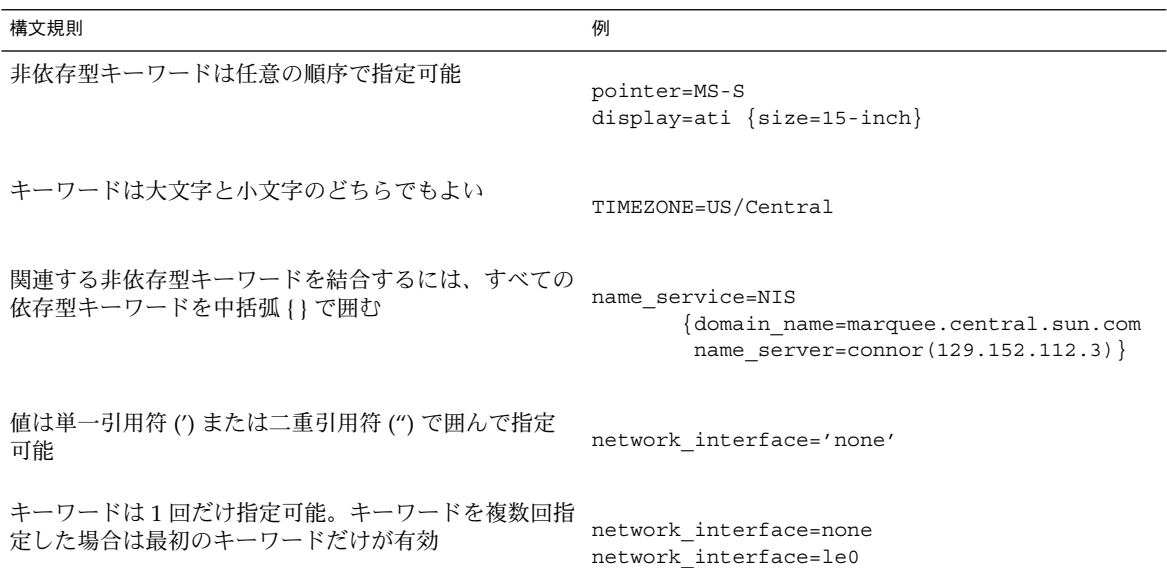

### sysidcfg ファイルキーワード

表 7–2 に、sysidcfg ファイルで使用できるキーワードを示します。

表 **7–2** sysidcfg で使用できるキーワード

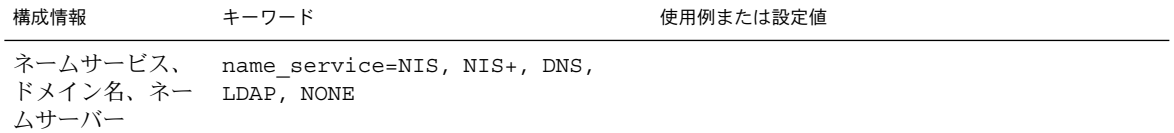

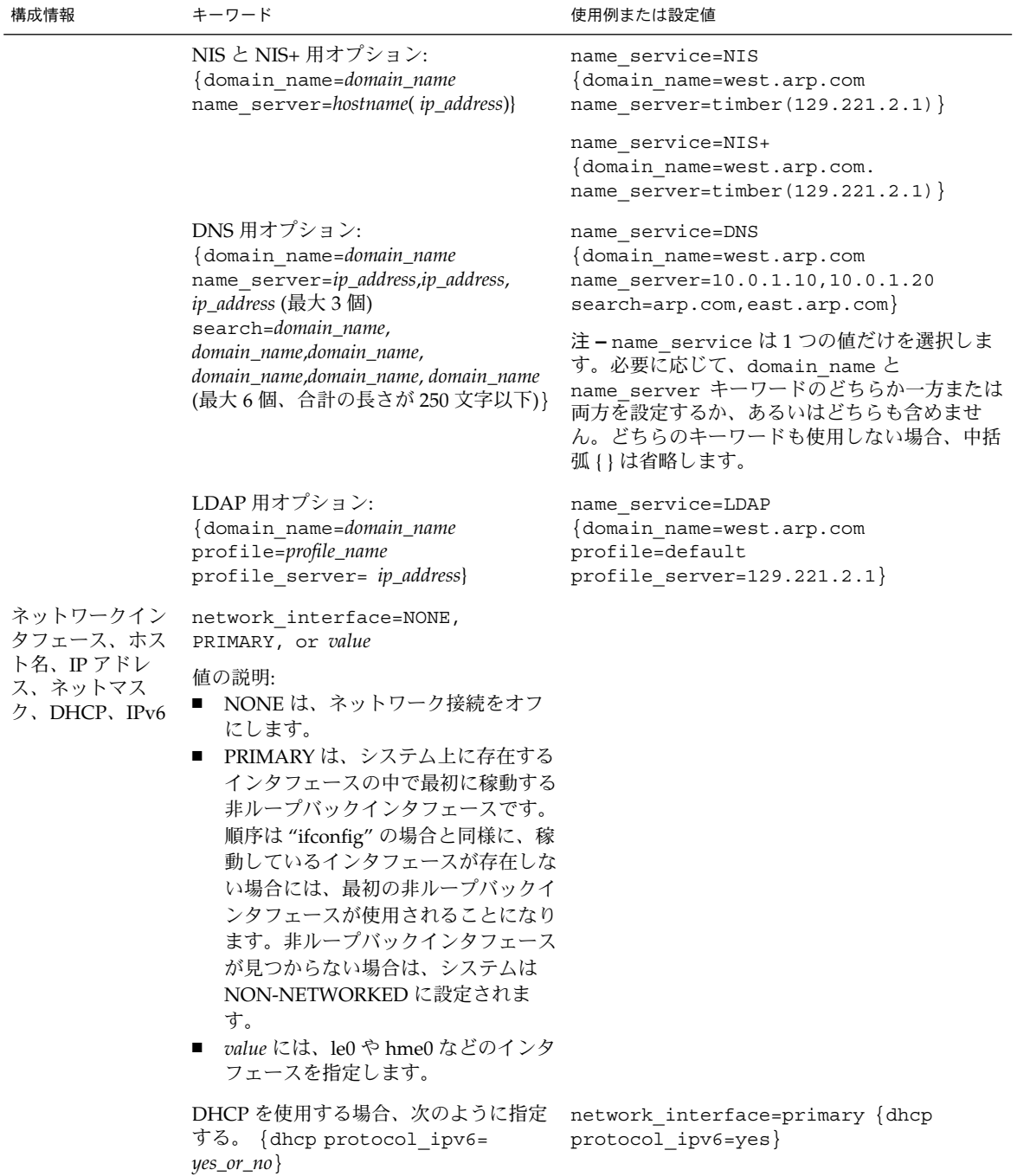

### 表 **7–2** sysidcfg で使用できるキーワード *(*続き*)*

第 7 章 • システム構成情報の事前設定 **51**

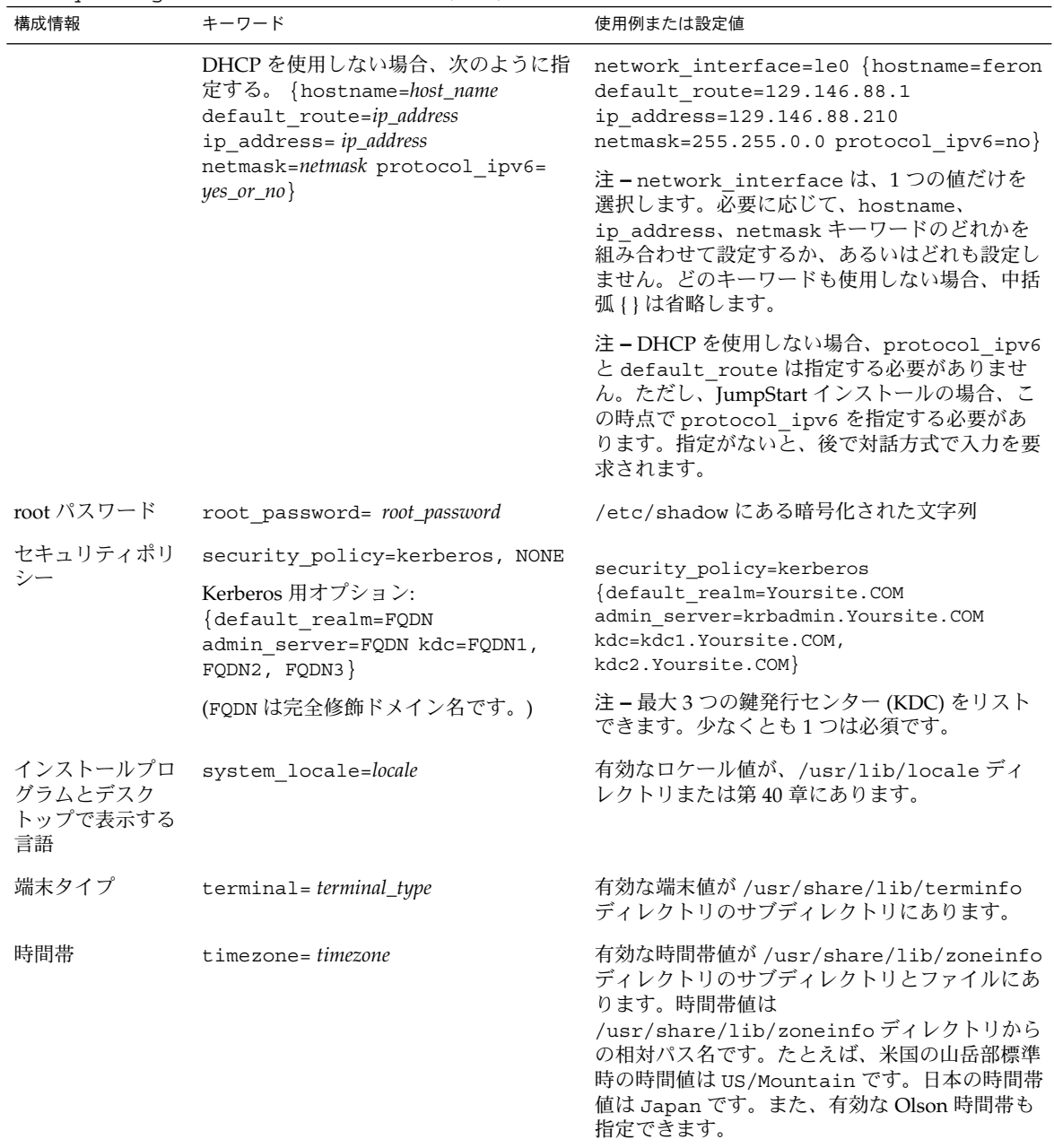

### 表 **7–2** sysidcfg で使用できるキーワード *(*続き*)*

| 構成情報  | キーワード                                             | 使用例または設定値                                                                                                    |
|-------|---------------------------------------------------|----------------------------------------------------------------------------------------------------|
| 日付と時刻 | timeserver=localhost, hostname,<br><i>ip_addr</i> | localhost を指定した場合は、そのシステムの<br>時刻が正しいものと仮定し、時刻が設定されま<br>す。ネームサービスを実行していなくて、あるシ<br>ステムの hostname または ip_addr を指定した場合<br>は、そのシステムの時刻を使って時刻が設定され<br>ます。 |

表 **7–2** sysidcfg で使用できるキーワード *(*続き*)*

### ▼ sysidcfg 構成ファイルを作成する方法

- **1.** テキストエディタを使って sysidcfg という名前のファイルを作成します。
- **2.** 必要な sysidcfg のキーワードを入力します。
- **3.** sysidcfg ファイルを保存します。

注 **–** 複数の sysidcfg ファイルを作成する場合は、それぞれのファイルを別々のディ レクトリまたは別々のフロッピーディスクに保存する必要があります。

- **4.** クライアントから次のファイルシステムまたはディレクトリを介して sysidcfg ファ イルにアクセスできるようにします。
	- 共有 NFS ファイルシステム。ネットワークからインストールできるようにシステ ムを設定するには、add\_install\_client(1M) に -p オプションを指定しま す。
	- UFS フロッピーディスク上のルート(/) ディレクトリ。

### sysidcfg ファイルの例

次に、sysidcfg ファイルの例を示します。これらのシステムのホスト名、IP アドレ ス、およびネットマスクは、ネームサービスを編集することにより、すでに事前設定 されています。このファイルにはすべてのシステム構成情報が事前設定されているの で、カスタム JumpStart プロファイルを使ってカスタム JumpStart インストールを実 行できます。

```
system_locale=en_US
timezone=US/Central
terminal=sun-cmd
timeserver=localhost
name_service=NIS {domain_name=marquee.central.sun.com
                 name server=connor(129.152.112.3)}
```
root\_password=m4QPOWNY

第 7 章 • システム構成情報の事前設定 **53**

# ネームサービスによる事前設定

次の表は、システム構成情報を事前設定するために編集および入力を行う必要がある ネームサービスデータベースの概要を示したものです。

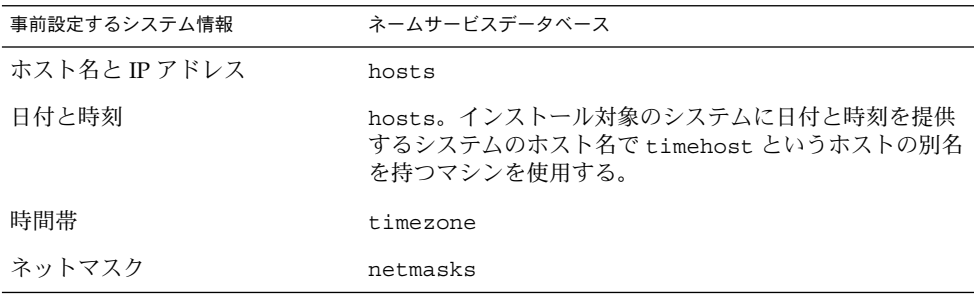

DNS や LDAP のネームサービスでは、システムのロケールを事前設定することはで きません。NIS や NIS+ のネームサービスを使用する場合は、そのネームサービスの 手順に従ってシステムのロケールを事前設定してください。

- 54 ページの「NIS を使ってロケールを事前設定する方法」
- 56 ページの「NIS+ を使ってロケールを事前設定する方法」

### ▼ NIS を使ってロケールを事前設定する方法

- **1.** ネームサーバー上でスーパーユーザーになります。
- **2.** /var/yp/Makefile ファイルを編集して、ローカルマップを追加します。
	- **a.** エントリの後に、以下を追加します。

```
locale.time: $(DIR)/locale
         -@if [ -f $(DIR)/localhost]; then \
                 sed -e "/^#/d" -e s/#.*$$// $(DIR)/locale \
                 | awk '{for (i = 2; i <= NF; i ++) print $i, $0}' \|\n\sin(\theta) - \sin(\theta) - \sin(\theta)| (YPDBDIR) / \sin(\theta) / locale.byname; \
                 touch locale.time; \
                 echo "updated locale"; \
                 if [ ! $ (NOPUSH) ]; then \
                          $(YPPUSH) locale.byname; \
                          echo "pushed locale"; \
                 else \
                 : ; \setminusfi \lambdaelse \
                 echo "couldn't find $(DIR)/locale"; \
```
- **b.** 文字列 all: を検索し、変数リストの最後に locale という語を挿入します。
	- all: passwd group hosts ethers networks rpc services protocols \ netgroup bootparams aliases publickey netid netmasks c2secure \ timezone auto.master auto.home **locale**
- **c.** ファイルの後方にある同じようなエントリの後に、文字列 locale: locale.time を追加します。

passwd: passwd.time group: group.time hosts: hosts.time ethers: ethers.time networks: networks.time rpc: rpc.time services: services.time protocols: protocols.time netgroup: netgroup.time bootparams: bootparams.time aliases: aliases.time publickey: publickey.time netid: netid.time passwd.adjunct: passwd.adjunct.time group.adjunct: group.adjunct.time netmasks: netmasks.time timezone: timezone.time auto.master: auto.master.time auto.home: auto.home.time **locale: locale.time**

- **d.** ファイルを保存します。
- **3.** /etc/locale というファイルを作成し、ドメインまたは特定のシステムに対して1 つのエントリを作成します。

*locale domain\_name* または

*locale system\_name*

注 **–** 使用できるロケール値のリストについては、第 40 章を参照。

たとえば次の行は、worknet.com ドメインに対してデフォルト言語として日本語を 指定しています。

ja worknet.com

たとえば次の行は、charlie というシステムに対してデフォルトロケールとして ja\_JP.UTF-8 ロケールを指定しています。

ja\_JP.UTF-8

第 7 章 • システム構成情報の事前設定 **55**

fi

注 **–** ロケールは、Solaris 9 DVD または Solaris 9 SOFTWARE 1 of 2 CD に入っていま す。

- **4.** マップを作成します。
	- # **cd /var/yp; make**

これでドメインまたは locale マップで個別に指定したシステムは、デフォルトのロ ケールを使用するように設定されました。ここで指定したデフォルトのロケールは、 インストール時に使用されるとともに、システムのリブート後のデスクトップでも使 用されます。

### ▼ NIS+ を使ってロケールを事前設定する方法

この手順は、NIS+ ドメインが設定されていると仮定しています。NIS+ ドメインの設 定については、『*Solaris* のシステム管理 *(*ネーミングとディレクトリサービス *: DNS*、*NIS*、*LDAP* 編*)*』を参照してください。

- **1.** ネームサーバーに、スーパーユーザーまたは **NIS+ admin** グループのユーザーとして ログインします。
- **2.** locale テーブルを作成します。

# **nistbladm -D access=og=rmcd,nw=r -c locale\_tbl name=SI,nogw= locale=,nogw= comment=,nogw= locale.org\_dir.`nisdefaults -d`**

**3.** locale に必要なエントリを追加します。

# **nistbladm -a name=***name* **locale=***locale* **comment=***comment* **locale.org\_dir.`nisdefaults -d`**

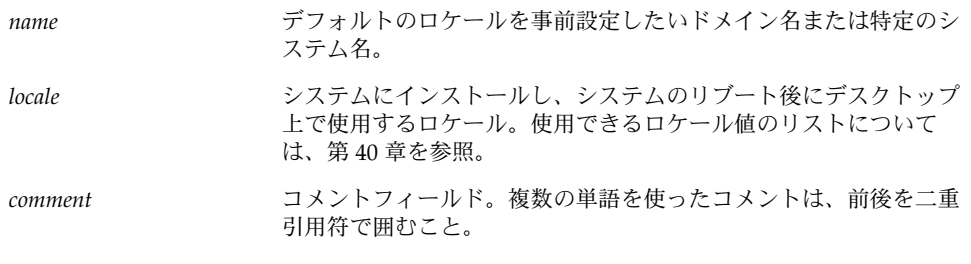

注 **–** ロケールは、Solaris 9 DVD または Solaris 9 SOFTWARE 1 of 2 CD に入っていま す。

これでドメインまたは locale テーブルで個別に指定したシステムは、デフォルトロ ケールを使用するように設定されました。ここで指定したデフォルトロケールは、イ ンストール時に使用されるとともに、システムのリブート後のデスクトップでも使用 されます。

### 電源管理情報の事前設定

Solaris の電源管理ソフトウェアを使用すると、システムが 30 分間アイドル状態にな ると自動的にシステム状態を保存し電源を切ることができます。EPA の省電力 (Energy Star) ガイドラインのバージョン 2 に準拠したシステム (sun4u システムなど) に Solaris 9 ソフトウェアをインストールするときは、デフォルトで電源管理ソフト ウェアもインストールされます。インストール後のリブート時に、この電源管理ソフ トウェアを有効または無効にするかを尋ねられます。

対話式インストールを実行している場合は、電源管理情報を事前設定してプロンプト を回避する方法はありません。カスタム JumpStart インストールでは、finish スクリ プトを使ってシステムに /autoshutdown または /noautoshutdown ファイルを作 成することで、電源管理情報を事前設定できます。システムのリブート時に、 /autoshutdown は電源管理ソフトウェアを有効にし、/noautoshutdown ファイル は電源管理ソフトウェアを無効にします。

たとえば、finish スクリプトに次の行を入れておくと電源管理ソフトウェアが有効に なり、システムリブート後にプロンプトが表示されないようにすることができます。

touch /a/autoshutdown

finish スクリプトの詳細は、167 ページの「finish スクリプトの作成」を参照してくだ さい。

第 **8** 章

# Solaris オペレーティング環境のアップ グレード

この章では、Solaris オペレーティング環境をアップグレードする前に行う必要がある 作業についての情報や手順を説明します。

- 59 ページの「アップグレード」
- 60 ページの「Solaris Live Upgrade の利用」
- 60 ページの「カスタム JumpStart によるアップグレード」
- 61 ページの「ディスク容量の再配置を使用するアップグレード」
- 62 ページの「アップグレード前のシステムのバックアップ」

## アップグレード

アップグレードでは、システムのディスクにある既存のファイルと Solaris オペレー ティング環境の新しいバージョンがマージされます。アップグレードでは、既存の Solaris オペレーティング環境に対して行なった変更はできるだけ保存されます。

アップグレードできるシステムは、Solaris 2.6、Solaris 7、または Solaris 8 ソフトウェ アが動作しているものです。システムで動作している Solaris のバージョンを確認する には、次のコマンドを入力します。

#### \$ **uname -a**

Solaris オペレーティング環境のアップグレードは、任意のインストール方法で行えま す。Solaris Live Upgrade によるアップグレードの制限については、247 ページの 「Solaris Live Upgrade のシステム要件」を参照してください。

注 **–** ディスクレスクライアントをアップグレードする場合は、smosservice patch コマンドを使用する必要があります。詳細は、『*Solaris* のシステム管理 *(*基本編*)*』ま たは smosservice(1M) のマニュアルページを参照してください。

システムのソフトウェアグループを、アップグレード時に別のソフトウェアグループ に変更することはできません。たとえば、システムにエンドユーザーシステムサポー トソフトウェアグループがインストールされている場合には、開発者システムサポー トソフトウェアグループにアップグレードするオプションはありません。ただし、 アップグレード中に、インストール済みのソフトウェアグループに属していないソフ トウェアをシステムに追加することはできます。

すでに Solaris 9 オペレーティング環境を実行していて、システムに個別のパッチがイ ンストールされている場合、Solaris 9 Update リリースへのアップグレードを行う と、パッチは次のようになります。

- Solaris 9 Update リリースの一部として組み込まれているパッチは自動的に再適用 されます。これらのパッチをバックアウトすることはできません。
- システムにすでにインストールされているパッチのうち、Solaris 9 Update リリー スに組み込まれていないパッチは削除されます。

パッチアナライザを使用すれば、Solaris 9 Update リリースにアップグレードしたと きに、これらのパッチのうちどれが削除されるかを確認することができます。パッチ アナライザの詳しい使い方については、369 ページの「Solaris Update リリースへの アップグレード」を参照してください。

# Solaris Live Upgrade の利用

Solaris Live Upgrade を利用すると、複製された非アクティブオペレーティング環境 をアップグレードすることによりオペレーティングシステムのダウンタイムを減らす ことができます。

Solaris Live Upgrade の計画と実施の方法については、第 29 章を参照してください。

### カスタム JumpStart によるアップグレー ド

カスタム JumpStart インストールを使用してアップグレードを行う場合は、カスタム JumpStart プロファイルに install\_type upgrade を指定する必要があります。

さらに、実際にアップグレードを行う前に、システムの現在のディスク構成およびシ ステムに現在インストールされているソフトウェアに対して、カスタム JumpStart プ ロファイルが目的どおりのことを実行しようとしているかを確認する必要がありま す。プロファイルをテストするには、アップグレードするシステムで pfinstall -D コマンドを使用します。ディスク構成ファイルを使用してアップグレード用プロファ イルをテストすることはできません。アップグレード用プロファイルのテストについ ての詳細は、159 ページの「プロファイルのテスト」を参照してください。

### ディスク容量の再配置を使用するアップ グレード

Solaris Web Start のアップグレードオプション、Solaris suninstall プログラムおよ びカスタム JumpStart プログラムにはディスクの容量を再配置する機能があります。 アップグレードするのに十分な容量が現在のファイルシステムにない場合、ディスク 容量を割り当て直すことができます。アップグレードに伴ってファイルシステムの容 量を増やす必要があるのは、次のような場合です。

- 新しいリリースで、システムに現在インストールされている Solaris ソフトウェア グループに新たにソフトウェアが追加されている。特定のソフトウェアグループに 含められる新しいソフトウェアは、インストールの対象となるようにアップグレー ド時に自動的に選択される。
- 新しいリリースに、システム上の既存のソフトウェアよりもサイズが大きいソフト ウェアが存在する。

自動再配置機能を使用すると、ファイルシステムに必要な容量を確保するようにディ スク容量の再配置が行われます。自動再配置機能では、デフォルトの制約にもとづい て容量の再配置が試みられます。このため、この機能によって容量の再配置が行われ ない場合は、ファイルシステムの制約を変更する必要があります。

注 **–** 自動再配置機能には、ファイルシステムの容量を増やす能力はありません。自動 再配置機能による容量の再配置では、変更の必要なファイルシステムのバックアッ プ、ファイルシステムの変更にもとづくディスクパーティションの再分割、および ファイルシステムの復元がアップグレードの前に行われます。

- Solaris Web Start の自動配置機能がディスク容量をどのように再配置するかを決定 できない場合は、Solaris suninstall プログラムまたはカスタム JumpStart プロ グラムを使用してアップグレードを行う必要があります。
- Solaris 9 suninstall プログラムの自動配置機能が、ディスク容量をどのように 再配置するかを決定できない場合は、移動または変更してもよいファイルシステム を指定してから再び自動配置機能を実行します。
- カスタム JumpStart によるアップグレードでアップグレード用プロファイルを作成 する際に、ディスク容量が問題になることがあります。現在のファイルシステムに 十分なディスク容量がない場合は、backup\_media と layout\_constraint キーワードを使用してディスク容量を再配置することができます。 backup\_media と layout\_constraint キーワードの使用例については、例

第 8 章 • Solaris オペレーティング環境のアップグレード **61**

アップグレード前のシステムのバック アップ

Solaris オペレーティング環境のアップグレードを行う前に既存システムのバックアッ プを行う必要があります。ファイルシステムをテープなどの取り外し可能媒体にコ ピーすれば、データの損失や損傷、破壊などを防止できます。システムのバックアッ プ手順についての詳細は、『*Solaris* のシステム管理 *(*基本編*)*』を参照してください。

## 第 **9** 章

# ネットワークインストールの準備

以下の章では、DVD メディアや CD メディアを利用するのではなくネットワークを 使用して Solaris ソフトウェアをインストールする場合のシステム設定の方法を説明し ます。

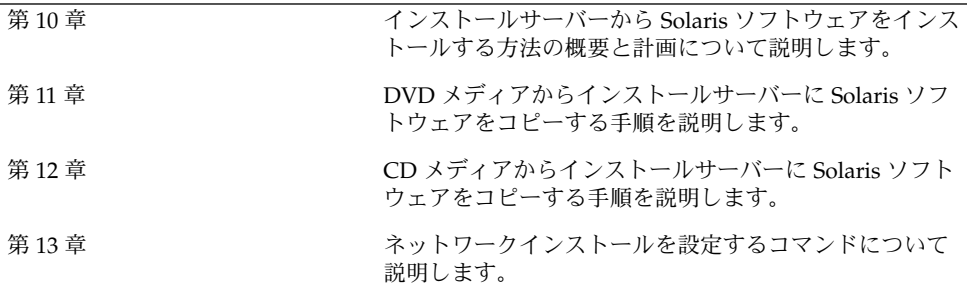

第 **10** 章

# ネットワークインストールの準備 (概 要)

この章では、DVD または CD メディアからではなくネットワークから Solaris ソフト ウェアをインストールする場合にネットワークとシステムをどのように設定する必要 があるかを説明します。

# ネットワークインストールの計画

この節では、ネットワークからインストールを行う前に認識しておくべき事柄を説明 します。ネットワークインストールでは、Solaris 9 ディスクイメージにアクセスでき る「インストールサーバー」というシステムから Solaris ソフトウェアをインストール できます。 その場合には、まず Solaris 9 DVD または CD メディアの内容をインス トールサーバーのハードディスクにコピーする必要があります。これで、任意の Solaris インストール方法を使用して Solaris ソフトウェアをネットワーク上でインス トールできます。

### ネットワークインストールに必要なサーバー

ネットワーク上で Solaris オペレーティング環境をインストールするには、次のサー バーがネットワーク上に存在する必要があります。

- インストールサーバー **–** Solaris 9 ディスクイメージ (CD イメージまたは DVD イ メージ) が格納された、ネットワークに接続されたシステム。このシステムから ネットワーク上の別のシステムに Solaris 9 をインストールできます。インストー ルサーバーを作成するには、以下のメディアの 1 つからイメージをコピーします。
	- Solaris 9 DVD
	- Solaris 9 SOFTWARE 1 of 2 CD および Solaris 9 SOFTWARE 2 of 2 CD

Solaris 9 SOFTWARE 1 of 2 と Solaris 9 SOFTWARE 2 of 2 CD からイメージを コピーした後、インストール要件に応じて、Solaris 9 INSTALLATION と Solaris 9 LANGUAGES CD のイメージもコピーできます。

イメージをインストールサーバーのハードディスクにコピーすると、単一のインス トールサーバーから複数の Solaris リリースにディスクイメージをコピーすること もできます。

インストールサーバーの作成についての詳細は、次に示す節のどれかを参照してく ださい。

- 71 ページの「DVD メディアを使用してインストールサーバーを作成する方 法」
- 81 ページの「CD メディアを使用してインストールサーバーを作成する方法」
- ブートサーバー **–** オペレーティング環境をインストールするため、同一ネットワー クサブネット上の複数のクライアントに対して、ブートに必要な情報を提供する サーバーシステム。 ブートサーバーとインストールサーバーは、通常は同じシス テムです。ただし、インストールされる Solaris 9 ソフトウェアのシステムがイン ストールサーバーとは異なるサブネット上に存在する場合で、DHCP を使用して いないときは、そのサブネットにブートサーバーが必要です。

注 **–** DHCP を使用する場合は、ブートサーバーを個別に作成する必要はありませ ん。詳細は、67 ページの「DHCP によるネットワークインストールパラメータの 指定」を参照してください。

ブートサーバーの作成についての詳細は、次に示す節のいずれかを参照してくださ い。

- 74 ページの「DVD イメージを用いたサブネット上でのブートサーバーの作 成」
- 86 ページの「CD イメージによるサブネット上でのブートサーバーの作成」
- (省略可能) ネームサーバー 分散ネットワークデータベース (DNS、NIS、NIS+ 、 LDAP など) を管理するシステム。これには、同じネットワーク上のユーザーやほ かのシステムの情報が含まれています。

ネームサーバーの作成方法については、『*Solaris* のシステム管理 *(*ネーミングと ディレクトリサービス *: DNS*、*NIS*、*LDAP* 編*)*』を参照してください。

注 **–** インストールサーバーとネームサーバーは、同じシステムであっても別のシ ステムであってもかまいません。

図 10–1 は、ネットワークインストールに使用される一般的なサーバー構成を示した ものです。

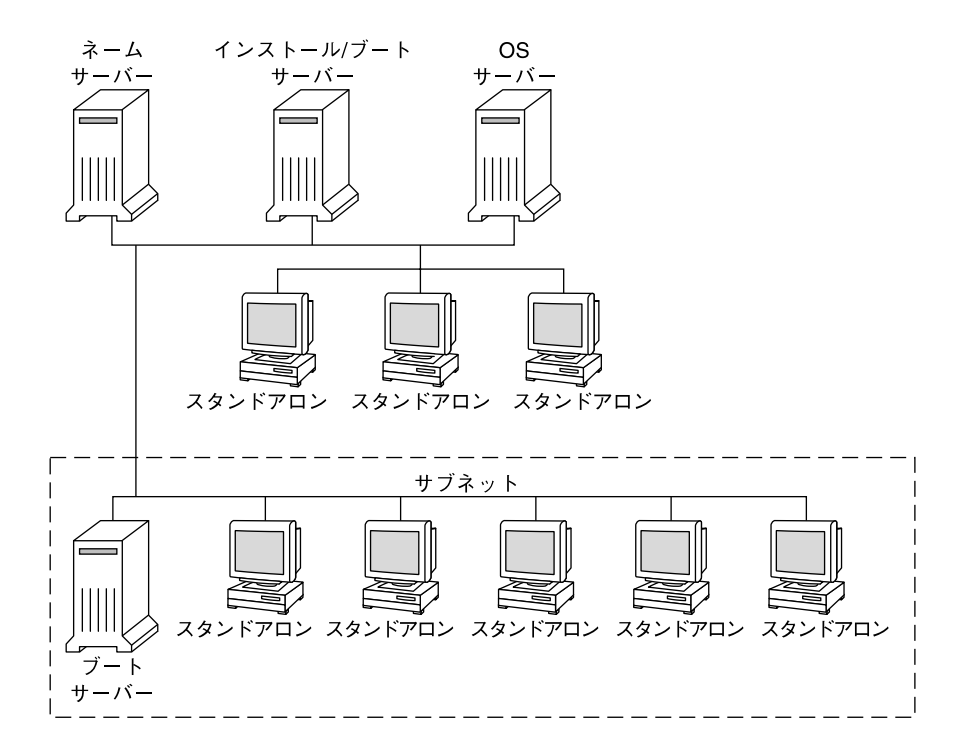

図 **10–1** ネットワークインストールサーバー

### DHCP によるネットワークインストールパラメー タの指定

DHCP を使用する場合は、個別のブートサーバーを作成する必要はありません。イン ストールサーバーの作成後、add\_install\_client -d コマンドを使用してネット ワークにクライアントを追加します。 -d オプションを指定すると、DHCP を使用し てネットワーク経由で Solaris インストールできるようにクライアントシステムを設定 できます。 DHCP は、インストールに必要なネットワークパラメータを提供します。 インストールパラメータ用の DHCP オプションについては、『*Solaris* のシステム管理 *(IP* サービス*)*』の「DHCP サービスを使用した Solaris ネットワークインストールク ライアントのサポート」を参照してください。

第 10 章 • ネットワークインストールの準備 (概要) **67**

### 第 **11** 章

# DVD メディアを使用してネットワー クからインストールするための準備

この章では、Solaris ソフトウェアをネットワークからインストールする準備として DVD メディアを使用してネットワークとシステムを設定する方法を説明します。 ネットワークインストールを使用すると、Solaris 9 ディスクイメージにアクセスでき るシステム (インストールサーバーと呼ばれる) から、ネットワーク上のほかのシステ ムに Solaris ソフトウェアをインストールできます。その場合には、まず Solaris 9 DVD メディアの内容をインストールサーバーのハードディスクにコピーする必要が あります。これで、任意の Solaris インストール方法を使用して Solaris ソフトウェア をネットワークからインストールできます。この章の内容は次のとおりです。

- 69 ページの「作業マップ: DVD メディアを使用してネットワーク上でインストー ルするための準備」
- 70 ページの「DVD メディアを用いたインストールサーバーの作成」
- 74 ページの「DVD イメージを用いたサブネット上でのブートサーバーの作成」
- 76 ページの「ネットワークからインストールするシステムの追加」

## 作業マップ: DVD メディアを使用して ネットワーク上でインストールするため の準備

表 **11–1** 作業マップ: DVD メディアを使用するインストールサーバーの設定

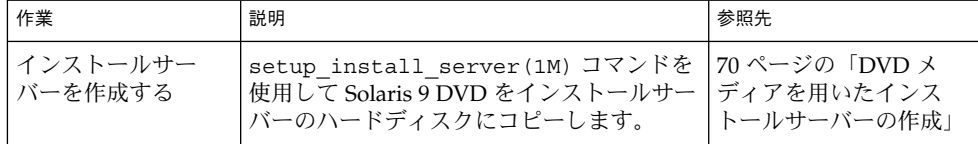

表 **11–1** 作業マップ: DVD メディアを使用するインストールサーバーの設定 *(*続き*)*

| 作業                              | 説明                                                                                                    | 参照先                                                 |
|---------------------------------|----------------------------------------------------------------------------------------------------|-----------------------------------------------------|
| (省略可能) ブート<br>サーバーを作成する         | インストールサーバーと異なるサブネット<br>上にあるシステムをネットワークからイン<br>ストールする場合、システムをブートする<br>ためのブートサーバーをサブネット上に作<br>成する必要があります。ブートサーバーを<br>設定するには、setup install server<br>コマンドを -b オプションを付けて実行しま<br>す。DHCP (Dynamic Host Configuration<br>Protocol) を使用する場合は、ブートサー<br>バーは必要ありません。 | 74 ページの「DVD イ<br>メージを用いたサブネッ<br>ト上でのブートサーバー<br>の作成」 |
| ネットワークインス<br>トールするシステム<br>を追加する | add install client コマンドを使用し<br>て、ネットワークからインストールする各<br>システムを設定します。インストールする<br>各システムには、ネットワーク上にあるイ<br>ンストールサーバー、ブートサーバー、お<br>よび構成情報を認識させる必要がありま<br>す。                                                                                                    | 76 ページの「ネット<br>ワークからインストール<br>するシステムの追加」            |

## DVD メディアを用いたインストール サーバーの作成

インストールサーバーには、ネットワークからシステムをインストールするために必 要なインストールイメージがあります。Solaris ソフトウェアをネットワークからイン ストールするためには、インストールサーバーを作成する必要があります。ブート サーバーは必ずしも設定する必要はありません。

- DHCP を使用してインストールパラメータを設定している場合、あるいは、イン ストールサーバーとクライアントが同じサブネット上にある場合、ブートサーバー は必要ありません。
- インストールサーバーとクライアントが同じサブネット上に存ないばあい、かつ、 DHCP を使用していない場合、サブネットごとに異なるブートサーバーを作成す る必要があります。インストールサーバーはサブネットごとに作成できます。しか し、インストールサーバーはより多くのディスク容量を必要とします。

### ▼ DVD メディアを使用してインストールサーバーを 作成する方法

注 **–** Solaris 2.3 以前にリリースされた SunOS バージョンを使用するシステムは使用で きません。

注 **–** この手順では、システムでボリュームマネージャを実行していると仮定していま す。ボリュームマネージャを使用せずにメディアを管理する方法については、 『*Solaris* のシステム管理 *(*基本編*)*』を参照してください

- **1.** インストールサーバーとして使用するシステム上でスーパーユーザーになります。 このシステムには DVD-ROM ドライブが必要です。さらに、システムは、このサイ トのネットワークに接続されネームサービスに登録されている必要があります。ネー ムサービスを使用する場合、システムはすでに NIS、NIS+、DNS、または LDAP の いずれかのサービスに登録されている必要があります。 ネームサービスを使用しない 場合は、サイトのポリシーに従ってシステムの情報を供給する必要があります。
- **2.** システムのドライブに **Solaris 9 DVD** を挿入します。
- **3. DVD** イメージをコピーするディレクトリを作成します。

# **mkdir -p** *install\_dir\_path*

*install\_dir\_path* DVD イメージをコピーするディレクトリを指定します。

**4.** マウントされたディスクの Tools ディレクトリに移動します。

# **cd /cdrom/cdrom0/s0/Solaris\_9/Tools**

**5.** ドライブ内の **DVD** イメージをインストールサーバーのハードディスクにコピーしま す。

# **./setup\_install\_server** *install\_dir\_path*

*install\_dir\_path* DVD イメージをコピーするディレクトリを指定します。

第 11 章 • DVD メディアを使用してネットワークからインストールするための準備 **71**

注 **–** setup\_install\_server コマンドは、Solaris 9 ソフトウェアディスクイメージ をコピーする十分なディスク容量があるかどうかを調べます。利用できるディスク容 量を調べるには、df -kl コマンドを使用します。

- **6.** 他のシステムがインストールサーバーをマウントできるように設定する必要があるか どうかを判断します。
	- インストールサーバーとクライアント(インストールしているシステム)が同じサ ブネット上にある場合、あるいは、DHCP を使用している場合、ブートサーバー を作成する必要はありません。手順 7 に進みます。
	- インストール対象のシステムと同じサブネット上にインストールサーバーが存在せ ず、DHCP を使用していないという場合は、ブートサーバーとインストールイ メージを共有し、NFS デーモンを起動する必要があります。次の手順へ進みま す。
	- **a.** インストールサーバーのイメージへのパスが適切に共有されていることを確認しま す。

# **share | grep** *install\_dir\_path*

*install\_dir\_path* DVD イメージがコピーされているインストールイメージへのパ スを指定します。

- インストールサーバーのディレクトリへのパスが表示される場合、かつ、 anon=0 がオプションに表示される場合、手順 7 に進みます。
- インストールサーバーのディレクトリのパスが表示されないか、オプション内 に anon=0 と示されない場合は、次の作業へ進みます。
- **b.** 次のエントリを /etc/dfs/dfstab ファイルに追加し、ブートサーバーからイン ストールサーバーが利用できるように設定します。

share -F nfs -o ro,anon=0 -d "install server directory" *install\_dir\_path*

- **c.** インストールサーバーのディレクトリパスが正しく共有されているか確認します。
	- # **ps -ef | grep nfsd**
	- nfsd デーモンが稼動していない場合は、このデーモンを起動してください。
		- # **/etc/init.d/nfs.server start**
	- nfsd がすでに稼動している場合は、インストールサーバーを共有してくださ い。
		- # **shareall**
- **7.** ルート **(**/**)** ディレクトリへ移動します。

# **cd /**
- **8. Solaris 9 DVD** を取り出します。
- 9. setup\_install\_server によって作成されたネットインストールイメージ上のミニ ルート **(**/*install\_dir\_path*/Solaris\_9/Tools/Boot **)** にあるファイルにパッチを適用 するか決定します。ブートイメージに問題がある場合は、ファイルにパッチを適用す る必要があります。
	- パッチを適用しない場合は、このまま継続します。
	- 適用する場合は、patchadd -C コマンドを使用して、ミニルートにあるファイル にパッチを適用します。

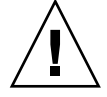

注意 **–** patchadd -C を使用する前には必ず、パッチの Readme を読むか、ご購入 先におたずねください。

**10.** ブートサーバーを作成する必要があるかどうかを判断します。

- DHCPを使用しているか、あるいはインストール対象のシステムと同じサブネッ ト上にインストールサーバーが存在する場合は、ブートサーバーを作成する必要は ありません。76 ページの「ネットワークからインストールするシステムの追加」 へ進みます。
- DHCPを使用しておらず、インストールサーバーとクライアントが別のサブネッ トに存在する場合は、ブートサーバーを作成する必要があります。74 ページの 「DVD イメージを用いたサブネット上でのブートサーバーの作成」へ進みます。

例 **11–1** DVD メディアを使用するインストールサーバーの作成

次に、Solaris 9 DVD をインストールサーバーの /export/home/s9dvdsparc ディ レクトリにコピーして、インストールサーバーを作成する方法を示します。

# **mkdir -p /export/home/s9dvdsparc** # **cd /cdrom/cdrom0/s0/Solaris\_9/Tools** # **./setup\_install\_server /export/home/s9dvdsparc**

If you need a separate boot server, add these steps:

Add the following path to the /etc/dfs/dfstab file and start NFS: share -F nfs -o ro,anon=0 -d "install server directory" /export/home/s9dvdsparc # **ps -ef | grep nfsd** If nfsd daemon is not running, start it. # **/etc/init.d/nfs.server start** If nfsd daemon is running, share the install server # **shareall** # **cd /**

> この例では、各コマンドを実行する前に、各 DVD がドライブに挿入され、自動的に マウントされるものとします。各コマンドを実行すると、DVD は取り出されます。

> > 第 11 章 • DVD メディアを使用してネットワークからインストールするための準備 **73**

## DVD イメージを用いたサブネット上で のブートサーバーの作成

Solaris ソフトウェアをネットワークからインストールするためには、インストール サーバーを作成する必要があります。ブートサーバーは必ずしも設定する必要はあり ません。ブートサーバーはシステムをネットワークからブートするために必要なブー トソフトウェアを持っているので、インストールサーバーは Solaris ソフトウェアをイ ンストールできます。

- DHCP を使用してインストールパラメータを設定している場合、あるいは、イン ストールサーバーとクライアントが同じサブネット上にある場合、ブートサーバー は必要ありません。76 ページの「ネットワークからインストールするシステムの 追加」に進みます。
- インストールサーバーとクライアントが同じサブネット上に存在せず、DHCP を 使用していない場合は、サブネットごとに異なるブートサーバーを作成する必要が あります。インストールサーバーはサブネットごとに作成できます。しかし、イン ストールサーバーはより多くのディスク容量を必要とします。
- ▼ DVD イメージを使用してサブネット上にブート サーバーを作成する方法
	- **1.** サブネット内でブートサーバーとして使用するシステムにログインし、スーパーユー ザーになります。

システムはリモートの Solaris 9 ディスクイメージ (通常は、インストールサーバー) へ のアクセス権を持っている必要があります。ネームサービスを使用する場合、システ ムはすでにネームサービスに登録されている必要があります。 ネームサービスを使用 しない場合は、サイトのポリシーに従ってシステムの情報を供給する必要がありま す。

**2.** インストールサーバーから **Solaris 9 DVD** をマウントします。

# **mount -F nfs -o ro** *server\_name***:***path* **/mnt**

*server\_name*: *path* インストールサーバー名とディスクイメージの絶対パスを指定しま す。

**3.** ブートイメージ用のディレクトリを作成します。

# **mkdir -p** *boot\_dir\_path*

**4. Solaris 9 DVD** イメージ上の Tools ディレクトリに移動します。

# **cd /mnt/Solaris\_9/Tools**

- **5.** ブートソフトウェアをブートサーバーにコピーします。
	- # **./setup\_install\_server -b** *boot\_dir\_path*

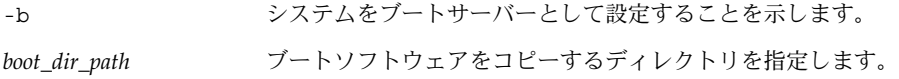

注 **–** setup\_install\_server コマンドは、 Solaris 9 ソフトウェアのディスクイ メージをコピーする十分なディスク容量があるかどうかを調べます。利用できるディ スク容量を調べるには、df -kl コマンドを使用します。

**6.** ルート **(**/**)** ディレクトリへ移動します。

# **cd /**

**7.** インストールイメージをマウント解除します。

# **umount /mnt**

以上の操作で、ネットワークからインストールするためにシステムを設定する用意が 整いました。76 ページの「ネットワークからインストールするシステムの追加」を 参照してください。

例 **11–2** サブネット上にブートサーバーを作成する

次の例に、ブートサーバーをサブネット上に作成する方法を示します。これらのコマ ンドを実行すると、Solaris 9 DVD イメージのブートソフトウェアが crystal という 名前のシステムのローカルディスク上の /export/home/s9dvdsparc にコピーされ ます。

```
# mount -F nfs -o ro crystal:/export/home/s9dvdsparc /mnt
# mkdir -p /export/home/s9dvdsparc
# cd /mnt/Solaris_9/Tools
# ./setup_install_server -b /export/home/s9dvdsparc
# cd /
# umount /mnt
```
この例では、各コマンドを実行する前に、各 DVD がドライブに挿入され、自動的に マウントされるものとします。各コマンドを実行すると、DVD は取り出されます。

第 11 章 • DVD メディアを使用してネットワークからインストールするための準備 **75**

## ネットワークからインストールするシス テムの追加

インストールサーバーとブートサーバー (必要な場合) を作成した後、ネットワークか らインストールする各システムを設定する必要があります。インストールする各シス テムは、次の情報にアクセスできる必要があります。

- インストールサーバー
- ブートサーバー (必要な場合)
- sysidcfg ファイル (sysidcfg ファイルを使用してシステム構成情報を事前設定 する場合)
- ネームサーバー (ネームサービスを使用してシステム構成情報を事前設定する場合)
- プロファイルサーバー上の JumpStart ディレクトリにあるプロファイル (カスタム JumpStart インストールを使用する場合)

インストールサーバーとクライアントの設定には、add\_install\_client を使用し て以下の作業を行なってください。次の手順の例も参照してください。

- DHCP を使用してインストールパラメータを設定している場合、例 11-3 を参照し てください。
- インストールサーバーとクライアントが同じサブネット上にある場合、例 11-4 を 参照してください。
- インストールサーバーとクライアントが同じサブネット上にない場合、かつ、 DHCP を使用していない場合、例 11–5 を参照してください。

このコマンドで使用できるオプションについての詳細は、add\_install\_client (1M) のマニュアルページを参照してください。

▼ サーバーから add\_install\_client を実行して ネットワークからインストールするシステムを追 加する方法

ブートサーバーを持っている場合、インストールサーバーのインストールイメージを 共有しており、適切なデーモンを起動していることを確認します。手順 6 を参照して ください。

- **1.** インストールサーバーまたはブートサーバー上でスーパーユーザーになります。
- **2. NIS**、**NIS+**、**DNS**、または **LDAP** のネームサービスを使用する場合、インストール するシステムについての次のような情報がネームサービスに追加されていることを確 認します。
- **76** Solaris 9 インストールガイド 2002 年 9 月
- ホスト名
- IP アドレス
- Ethernet アドレス

ネームサービスについての詳細は、『*Solaris* のシステム管理 *(*ネーミングとディレク トリサービス *: DNS*、*NIS*、*LDAP* 編*)*』を参照してください。

- **3.** インストールサーバーの **Solaris 9 DVD** イメージ上の Tools ディレクトリに移動し ます。
	- # **cd /***install\_dir\_path***/Solaris\_9/Tools**

*install\_dir\_path* Tools ディレクトリのパスを指定します。

**4.** ネットワークからインストールするシステムを設定します。

# **./add\_install\_client** [**-d**] [**-s** *install\_server:install\_dir\_path*] \ [**-c** *jumpstart\_server***:***jumpstart\_dir\_path*] [**-p** *sysid\_server***:***path*] \ [**-t** *boot\_image\_path*] *client\_name platform\_group*

-d クライアントが DHCP を使用してネットワークイン ストールパラメータを取得することを指定します。 -s *install\_server:install\_dir\_path* インストールサーバーの名前とパスを指定します。 ■ *install\_server* は、インストールサーバーのホスト 名です。 ■ *install\_dir\_path* は、 Solaris 9 DVD イメージへの 絶対パスです。 -c *jumpstart\_server*:*jumpstart\_dir\_path* カスタム JumpStart インストールの JumpStart ディ レクトリを指定します。*jumpstart\_server* は、 JumpStart ディレクトリがあるサーバーのホスト名 です。*jumpstart\_dir\_path* は、JumpStart ディレクト リへの絶対パスです。 -p *sysid\_server*:*path* システムの構成情報を事前設定するための sysidcfg ファイルのパスを指定します。 *sysid\_server* は、このファイルを持っているサーバー の有効なホスト名または IP アドレスです。*path* は、 sysidcfg ファイルが入っているディレクトリへの 絶対パスです。 -t boot\_image\_path<br>
Solaris 9 ネットインストールイメージ、CD、または DVD 上の Tools ディレクトリにあるブートイメー ジ以外のブートイメージを使用したい場合、別の ブートイメージへのパスを指定します。

第 11 章 • DVD メディアを使用してネットワークからインストールするための準備 **77**

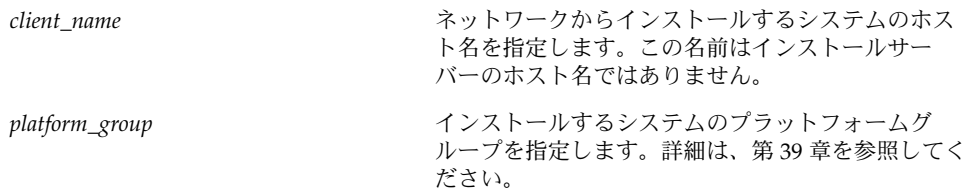

例 **11–3** DHCP を使用している場合のインストールサーバー上のインストールクライアント の追加方法 (DVD)

次の例に、DHCP を使用してネットワーク上のインストールパラメータを設定してい るときに、インストールクライアントを追加する方法を示します。インストールクラ イアントは、basil という名前の Ultra™ 5 システムです。 ファイルシステム /export/home/s9dvdsparc/Solaris\_9/Tools には add\_install\_client コ マンドが入っています。

*install\_server*# **cd /export/home/s9dvdsparc/Solaris\_9/Tools** *install\_server*# **./add\_install\_client -d basil sun4u**

例 **11–4** インストールサーバーと同じサブネット上にあるインストールクライアントの追加 方法 (DVD)

次の例に、インストールサーバーと同じサブネット上にあるインストールクライアン トを追加する方法を示します。インストールクライアントは、basil という名前の Ultra™ 5 システムです。 ファイルシステム /export/home/s9dvdsparc には add\_install\_client コマンドが入っています。

*install\_server*# **cd /export/home/s9dvdsparc/Solaris\_9/Tools** *install\_server*# **./add\_install\_client basil sun4u**

例 **11–5** ブートサーバーへのインストールクライアントの追加方法 (DVD)

次の例に、インストールサーバーと異なるサブネット上にあるインストールクライア ントを追加する方法を示します。インストールクライアントは、rose という名前の Ultra™ 5 システムです。 次のコマンドはブートサーバー上で実行します。-s オプ ションには、/export/home/s9dvdsparc に Solaris 9 DVD イメージを持っている rosemary という名前のインストールサーバーを指定しています。

*boot\_server*# **cd /export/home/s9dvdsparc/Solaris\_9/Tools** *boot\_server*# **./add\_install\_client -s rosemary:/export/home/s9dvdsparc rose sun4u**

#### 第 **12** 章

# CD メディアを使用してネットワーク からインストールするための準備

この章では、ネットワーク上で Solaris ソフトウェアをインストールする準備として CD メディアを使用してネットワークとシステムを設定する方法を説明します。ネッ トワークインストールを使用すると、Solaris 9 CD イメージまたは DVD イメージに アクセスできるシステム (インストールサーバーと呼ばれる) から、ネットワーク上の ほかのシステムに Solaris ソフトウェアをインストールできます。ユーザーは、まず CD メディアの内容をインストールサーバーのハードディスクにコピーする必要があ ります。これで、任意の Solaris インストール方法を使用して Solaris ソフトウェアを ネットワークからインストールできます。この章の内容は次のとおりです。

- 80ページの「作業マップ: CD メディアを使用してネットワーク上でインストール するための準備」
- 81 ページの「CD メディアによるインストールサーバーの作成」
- 86ページの「CD イメージによるサブネット上でのブートサーバーの作成」
- 88 ページの「ネットワークからインストールするシステムの追加」

## 作業マップ: CD メディアを使用してネッ トワーク上でインストールするための準 備

表 **12–1** 作業マップ: CD メディアによるインストールサーバーの設定

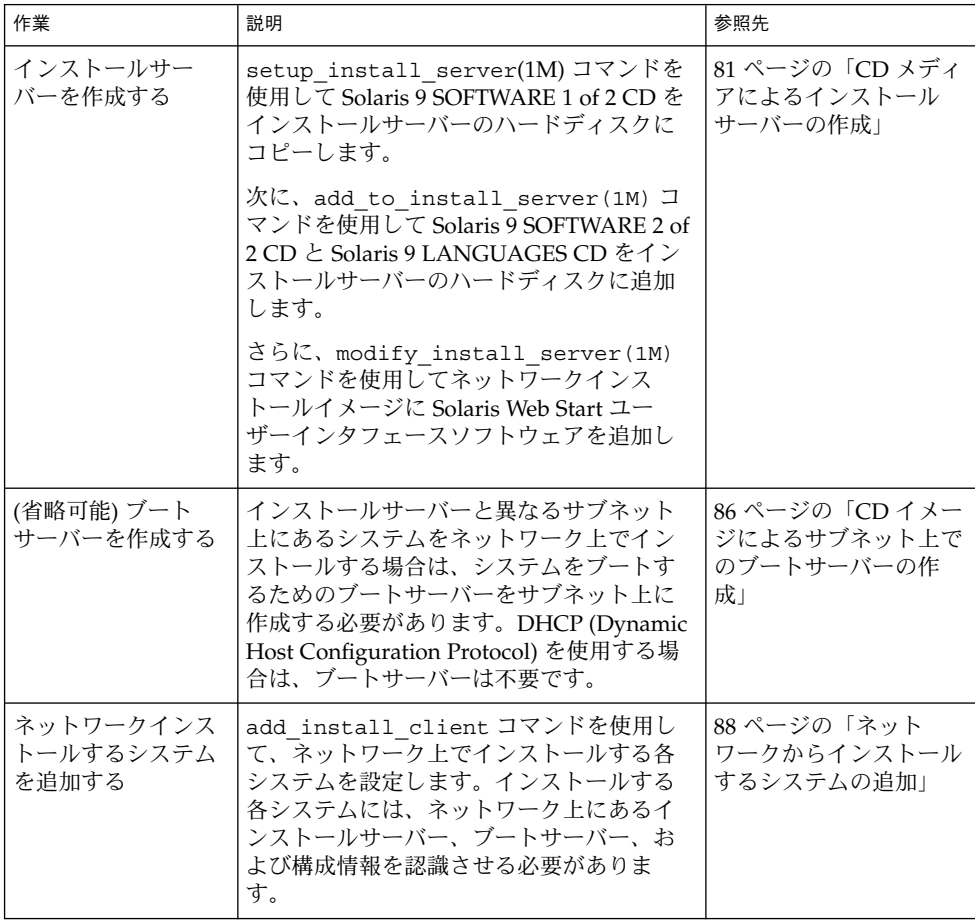

## CD メディアによるインストールサー バーの作成

インストールサーバーには、ネットワーク上でシステムをインストールするために必 要なインストールイメージが含まれます。Solaris ソフトウェアをネットワークからイ ンストールするためには、インストールサーバーを作成する必要があります。必ずし も個別のブートサーバーを設定する必要はありません。

- DHCPを使用してインストールパラメータを設定する場合や、インストールサー バーとクライアントが同じサブネット上に存在する場合は、個別のブートサーバー は不要です。
- インストールサーバーとクライアントが同じサブネット上に存在せず、DHCP を 使用していない場合は、サブネットごとに個別のブートサーバーを作成する必要が あります。インストールサーバーはサブネットごとに作成できますが、しかし、イ ンストールサーバーはより多くのディスク容量を必要とします。
- ▼ CD メディアを使用してインストールサーバーを作 成する方法

注 **–** Solaris 2.3 以前にリリースされた SunOS バージョンを使用するシステムは使用で きません。

注 **–** この手順では、システムでボリュームマネージャを実行していると仮定していま す。ボリュームマネージャを使用せずにメディアを管理する方法については、 『*Solaris* のシステム管理 *(*基本編*)*』を参照してください

**1.** インストールサーバーとして使用するシステムでスーパーユーザーになります。この システムには **CD-ROM** ドライブが必要です。

さらに、システムは、このサイトのネットワークに接続されネームサービスに登録さ れている必要があります。ネームサービスを使用する場合は、システムがすでに NIS、NIS+、DNS、LDAP のいずれかのネームサービスに登録されていなければなり ません。ネームサービスを使用しない場合は、サイトのポリシーに従ってシステムの 情報を供給する必要があります。

- **2. Solaris 9 SOFTWARE 1 of 2 CD** をシステムのドライブに挿入します。
- **3. CD** イメージ用のディレクトリを作成します。

第 12 章 • CD メディアを使用してネットワークからインストールするための準備 **81**

# **mkdir -p** *install\_dir\_path*

*install\_dir\_path* CD イメージをコピーするディレクトリを指定します。

**4.** マウントされたディスクの Tools ディレクトリに移動します。

# **cd /cdrom/cdrom0/s0/Solaris\_9/Tools**

- **5.** ドライブ内のイメージをインストールサーバーのハードディスクにコピーします。
	- # **./setup\_install\_server** *install\_dir\_path*

*install\_dir\_path* CD イメージをコピーするディレクトリを指定します。

注 **–** setup\_install\_server コマンドは、Solaris 9 ソフトウェアディスクイメージ をコピーする十分なディスク容量があるかどうかを示します。利用できるディスク容 量を調べるには、df -kl コマンドを使用します。

- **6.** 他のシステムがインストールサーバーをマウントできるように設定する必要があるか どうかを判断します。
	- インストールサーバーとクライアント(インストールしているシステム)が同じサ ブネット上にある場合、あるいは、DHCP を使用している場合、ブートサーバー を作成する必要はありません。手順 7 へ進みます。
	- インストール対象のシステムと同じサブネット上にインストールサーバーが存在せ ず、DHCP を使用していないという場合は、ブートサーバーとインストールイ メージを共有し、NFS デーモンを起動する必要があります。次の手順へ進みま す。
	- **a.** インストールサーバーのインストールイメージのパスが適切に共有されているかを 確認します。
		- # **share | grep** *install\_dir\_path*

*install\_dir\_path* ブートサーバーのインストールイメージのパスを指定します。

- インストールサーバーのディレクトリのパスが表示されてオプションに anon=0 と示された場合は、手順 7 へ進みます。
- インストールサーバーのディレクトリのパスが表示されないか、オプション内 に anon=0 と示されない場合は、次の作業へ進みます。
- **b.** 次のエントリを /etc/dfs/dfstab ファイルに追加し、ブートサーバーからイン ストールサーバーが利用できるように設定します。

share -F nfs -o ro,anon=0 -d "install server directory" *install\_dir\_path*

- **c.** インストールサーバーのディレクトリパスが正しく共有されているか確認します。
	- # **ps -ef | grep nfsd**
	- nfsd デーモンが稼動していない場合は、このデーモンを起動してください。
	- # **/etc/init.d/nfs.server start**
	- nfsd がすでに稼動している場合は、インストールサーバーを共有してくださ い。

# **shareall**

**7.** ルート **(**/**)** ディレクトリへ移動します。

# **cd /**

- **8. Solaris 9 SOFTWARE 1 of 2 CD** を取り出します。
- **9. Solaris 9 SOFTWARE 2 of 2 CD** をシステムの **CD-ROM** ドライブに挿入します。
- **10.** マウントされた **CD** の Tools ディレクトリに移動します。

# **cd /cdrom/cdrom0/Solaris\_9/Tools**

- **11. CD-ROM** ドライブ内の **CD** をインストールサーバーのハードディスクにコピーしま す。
	- # **./add\_to\_install\_server** *install\_dir\_path*

*install\_dir\_path* CD イメージをコピーするディレクトリを指定します。

**12.** ルート **(**/**)** ディレクトリへ移動します。

# **cd /**

- **13. Solaris 9 SOFTWARE 2 of 2 CD** を取り出します。
- **14. Solaris 9 LANGUAGES CD** をシステムの **CD-ROM** ドライブに挿入します。
- **15.** マウントされた **CD** の Tools ディレクトリに移動します。

# **cd /cdrom/cdrom0/sol\_9\_lang\_sparc/Tools**

- **16. CD-ROM** ドライブ内の **CD** をインストールサーバーのハードディスクにコピーしま す。
	- # **./add\_to\_install\_server** *install\_dir\_path*

*install\_dir\_path* CD イメージをコピーするディレクトリを指定します。

第 12 章 • CD メディアを使用してネットワークからインストールするための準備 **83**

**17.** ルート **(**/**)** ディレクトリへ移動します。

# **cd /**

- **18.** ユーザーが **Solaris Web Start** を使用してシステムをブートし、ネットワーク上で **Solaris 9** ソフトウェアをインストールできるように
	- しない場合は、Solaris 9 LANGUAGES CD を取り出して手順 22 へ進みます。
	- する場合は、Solaris 9 LANGUAGES CD を取り出して継続します。
- **19. Solaris 9 INSTALLATION CD** をシステムの **CD-ROM** ドライブに挿入します。
- **20.** マウントされた **CD** の modify\_install\_server を含むディレクトリに移動しま す。

# **cd /cdrom/cdrom0/s0**

**21. Solaris Web Start** インタフェースソフトウェアをインストールサーバーにコピーしま す。

# **./modify\_install\_server** -p *install\_dir\_path installer\_miniroot\_path*

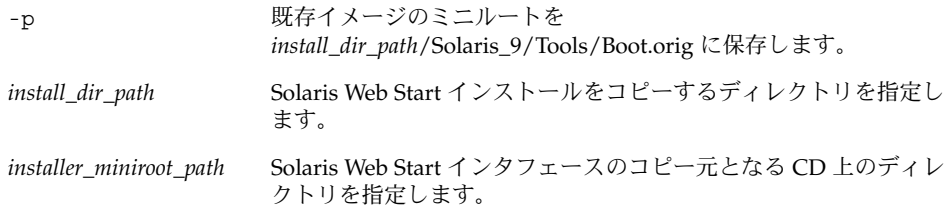

- **22.** setup\_install\_server によって作成されたネットインストールイメージ上のミニ ルート **(**/*install\_dir\_path*/Solaris\_9/Tools/Boot **)** にあるファイルにパッチを適用 するか決定します。ブートイメージに問題がある場合は、ファイルにパッチを適用す る必要があります。
	- パッチを適用しない場合は、このまま継続します。
	- 適用する場合は、patchadd -C コマンドを使用して、ミニルートにあるファイル にパッチを適用します。

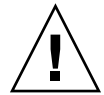

注意 **–** patchadd -C を使用する前には必ず、パッチの Readme を読むか、ご購入 先におたずねください。

- **23.** ブートサーバーを作成する必要があるかどうかを判断します。
	- DHCPを使用しているか、あるいはインストール対象のシステムと同じサブネッ ト上にインストールサーバーが存在する場合は、ブートサーバーを作成する必要は ありません。76 ページの「ネットワークからインストールするシステムの追加」

へ進みます。

■ DHCPを使用しておらず、インストールサーバーとクライアントが別のサブネッ トに存在する場合は、ブートサーバーを作成する必要があります。74 ページの 「DVD イメージを用いたサブネット上でのブートサーバーの作成」へ進みます。

例 **12–1** CD メディアによるインストールサーバーの作成

次の例は、インストールサーバーの /export/home/s9cdsparc ディレクトリに次 の CD をコピーしてインストールサーバーを作成する方法を示しています。

- Solaris 9 SOFTWARE 1 of 2 CD (SPARC)
- Solaris 9 SOFTWARE 2 of 2 CD (SPARC)
- Solaris 9 LANGUAGES CD (SPARC)

```
# mkdir -p /export/home/s9cdsparc
# cd /cdrom/cdrom0/s0/Solaris_9/Tools
# ./setup_install_server /export/home/s9cdsparc
```
インストールサーバーが異なる場合、次の手順を追加

```
次のパスを /etc/dfs/dfstab ファイルに追加
share -F nfs -o ro, anon=0 -d "install server directory" \setminus/export/home/s9cdsparc
# ps -ef | grep nfsd
nfsd デーモンが稼働していない場合は、このデーモンを起動する
# /etc/init.d/nfs.server start
nfsd デーモンがすでに稼働している場合は、共有する
# shareall
次の手順を行う
```
ブートサーバーが必要な場合は、次の手順を行う

# **cd /**

- # **cd /cdrom/cdrom0/Solaris\_9/Tools**
- # **./add\_to\_install\_server /export/home/s9cdsparc**
- # **cd /**
- # **cd /cdrom/cdrom0/sol\_9\_lang\_sparc/Tools**
- # **./add\_to\_install\_server /export/home/s9cdsparc**
- # **cd /**
- # **cd /cdrom/cdrom0/s0**
- # **./modify\_install\_server -p /export/home/s9cdsparc /cdrom/cdrom0/s0**

この例では、各コマンドを実行する前に各 CD がドライブに挿入され、自動的にマウ ントされるものとします。各コマンドを実行すると、CD が取り出されます。

## CD イメージによるサブネット上での ブートサーバーの作成

Solaris ソフトウェアをネットワークからインストールするためには、インストール サーバーを作成する必要があります。ブートサーバーは必ず設定する必要があるわけ ではありません。ブートサーバーには、ネットワーク上でシステムをブートするため に必要なブートソフトウェアが含まれています。一方、インストールサーバーは Solaris ソフトウェアのインストールを行います。

- DHCPを使用してインストールパラメータを設定している場合、あるいは、イン ストールサーバーとクライアントが同じサブネット上にある場合、ブートサーバー は必要ありません。88 ページの「ネットワークからインストールするシステムの 追加」へ進みます。
- インストールサーバーとクライアントが同じサブネット上に存在せず、DHCP を 使用していない場合は、サブネットごとに個別のブートサーバーを作成する必要が あります。インストールサーバーはサブネットごとに作成できますが、インストー ルサーバーにはより多くのディスク容量が必要です。
- ▼ CD イメージを使用してサブネット上にブートサー バーを作成する方法
	- **1.** サブネット内でブートサーバーとして使用するシステムにログインし、スーパーユー ザーになります。

システムに CD-ROM ドライブが存在するか、あるいはリモートの Solaris 9 イメージ (通常、インストールサーバーに存在する) にアクセスできなければなりません。ネー ムサービスを使用する場合は、システムがすでにそのネームサービスに登録されてい なければなりません。ネームサービスを使用しない場合は、サイトのポリシーに従っ てシステムの情報を供給する必要があります。

**2.** インストールサーバーから **Solaris 9 SOFTWARE 1 of 2 CD** イメージをマウントしま す。

# **mount -F nfs -o ro** *server\_name***:***path* **/mnt**

*server\_name*: *path* インストールサーバー名とディスクイメージの絶対パスを指定しま す。

- **3.** ブートイメージ用のディレクトリを作成します。
	- # **mkdir -p** *boot\_dir\_path*

*boot\_dir\_path* ブートソフトウェアをコピーするディレクトリを指定します。

**4. Solaris 9 SOFTWARE 1 of 2 CD** イメージの Tools ディレクトリへ移動します。

# **cd /mnt/Solaris\_9/Tools**

- **5.** ブートソフトウェアをブートサーバーにコピーします。
	- # **./setup\_install\_server -b** *boot\_dir\_path*

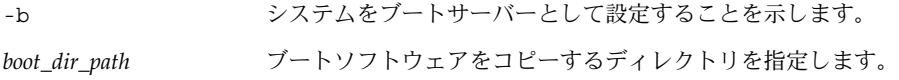

注 **–** setup\_install\_server コマンドは、 Solaris 9 ソフトウェアのディスクイ メージをコピーする十分なディスク容量があるかどうかを調べます。利用できるディ スク容量を調べるには、df -kl コマンドを使用します。

**6.** ルート **(**/**)** ディレクトリへ移動します。

# **cd /**

**7.** インストールイメージをマウント解除します。

# **umount /mnt**

以上の操作で、ネットワークからインストールするためにシステムを設定する用意が 整いました。88 ページの「ネットワークからインストールするシステムの追加」を 参照してください。

例 **12–2** CD メディアを使用してサブネット上にブートサーバーを作成する

次の例は、ブートサーバーをサブネット上に作成する方法を示したものです。次のコ マンドを実行すると、Solaris 9 SOFTWARE 1 of 2 CD イメージのブートソフトウェア が システムのローカルディスク (/export/install/boot) にコピーされます。

```
# mount -F nfs -o ro crystal:/export/install/boot /mnt
# mkdir -p /export/install/boot
# cd /mnt/Solaris_9/Tools
# ./setup_install_server -b /export/install/boot
# cd /
# umount /mnt
```
この例では、コマンドを実行する前に各ディスクがドライブに挿入され、自動的にマ ウントされるものとします。コマンドを実行すると、ディスクが取り出されます。

第 12 章 • CD メディアを使用してネットワークからインストールするための準備 **87**

## ネットワークからインストールするシス テムの追加

インストールサーバーとブートサーバー (必要な場合) を作成した後、ネットワークか らインストールする各システムを設定する必要があります。インストールする各シス テムは、次の情報にアクセスできる必要があります。

- インストールサーバー
- ブートサーバー (必要な場合)
- sysidcfq ファイル (sysidcfq ファイルを使用してシステム構成情報を事前設定 する場合)
- ネームサーバー (ネームサービスを使用してシステム構成情報を事前設定する場合)
- プロファイルサーバー上の JumpStart ディレクトリにあるプロファイル (カスタム JumpStart インストールを使用する場合)

インストールサーバーとクライアントの設定には、add\_install\_client を使用し て以下の作業を行なってください。作業例も併せて参照してください。

- DHCP を使用してインストールパラメータを設定する場合は、例 12-3 を参照して ください。
- インストールサーバーとクライアントが同じサブネット上に存在する場合は、例 12–4 を参照してください。
- インストールサーバーとクライアントが同じサブネット上に存在せず、DHCP を 使用していない場合は、例 12–5 を参照してください。

このコマンドで使用できるオプションについての詳細は、add\_install\_client (1M) のマニュアルページを参照してください。

▼ サーバーから add\_install\_client を実行して ネットワークからインストールするシステムを追 加する方法

ブートサーバーが存在する場合は、インストールサーバーのインストールイメージを 共有しているか確認してください。手順 6 を参照してください。

- **1.** インストールサーバーまたはブートサーバー上でスーパーユーザーになります。
- **2. NIS**、**NIS+**、**DNS**、または **LDAP** ネームサービスを使用する場合は、インストール 対象のシステムに関する次の情報がネームサービスに追加されているか確認します。
	- ホスト名
- **88** Solaris 9 インストールガイド 2002 年 9 月
- IP アドレス
- Ethernet アドレス

ネームサービスの詳細は、『*Solaris* のシステム管理 *(*ネーミングとディレクトリサー ビス *: DNS*、*NIS*、*LDAP* 編*)*』を参照してください。

- **3.** インストールサーバー上の **Solaris 9 CD** イメージの Tools ディレクトリに移動しま す。
	- # **cd /***install\_dir\_path***/Solaris\_9/Tools**

*install\_dir\_path* Tools ディレクトリのパスを指定します。

**4.** ネットワークでインストールするためのシステムを設定します。

# **./add\_install\_client** [**-d**] [**-s** *install\_server:install\_dir\_path*] \ [**-c** *jumpstart\_server***:***jumpstart\_dir\_path*] [**-p** *server***:***path*] \ [**-t** *boot\_image\_path*] *client\_name platform\_group*

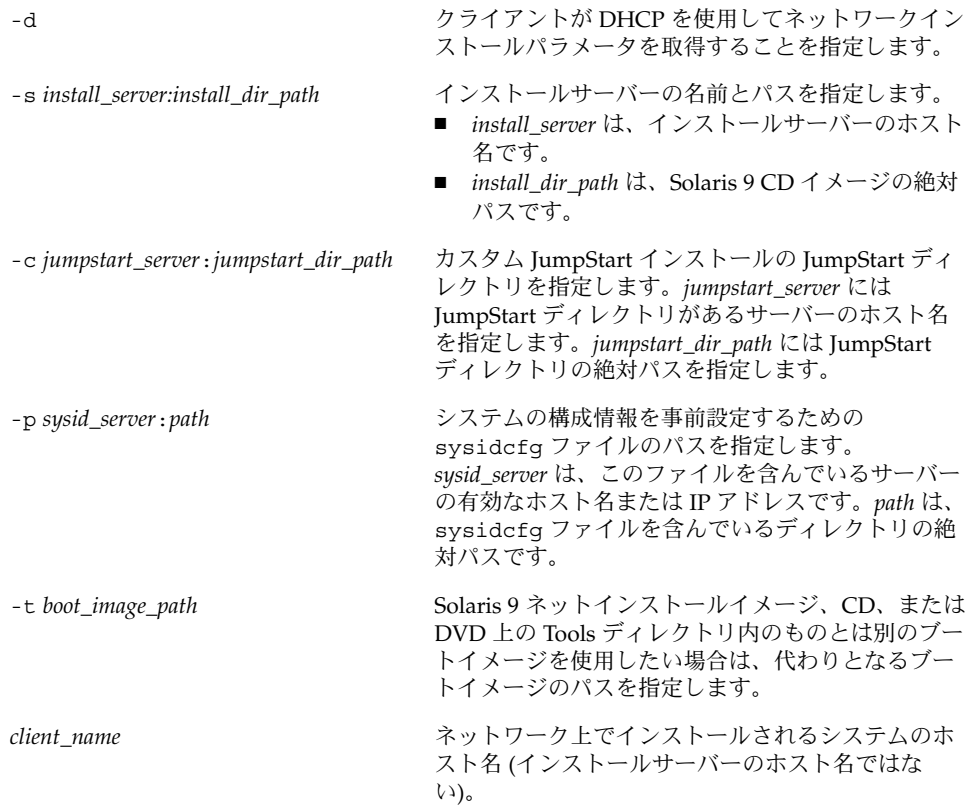

第 12 章 • CD メディアを使用してネットワークからインストールするための準備 **89**

*platform\_group* インストールするシステムのプラットフォームグ ループ。プラットフォームグループの詳細は、 第 39 章を参照してください。

例 **12–3** DHCP を使用している場合のインストールサーバー上のインストールクライアント の追加方法 (CD)

次の例に、DHCP を使用してネットワーク上でインストールパラメータを設定してい るときに、インストールクライアントを追加する方法を示します。インストールクラ イアントは、basil という名前の Ultra™ 5 システムです。 ファイルシステム /export/home/s9cdsparc/Solaris\_9/Tools には、add\_install\_client コ マンドが入っています。

*install\_server*# **cd /export/home/s9cdsparc/Solaris\_9/Tools** *install\_server*# **./add\_install\_client -d basil sun4u**

例 **12–4** サーバーと同じサブネット上にあるインストールクライアントの追加方法 (CD)

次の例に、インストールサーバーと同じサブネット上にあるインストールクライアン トを追加する方法を示します。インストールクライアントは、basil という名前の Ultra™ 5 システムです。 ファイルシステム /export/home/s9cdsparc/Solaris\_9/Tools には、add\_install\_client コ マンドが入っています。

*install\_server*# **cd /export/home/s9cdsparc/Solaris\_9/Tools** *install\_server*# **./add\_install\_client basil sun4u**

例 **12–5** ブートサーバーへのインストールクライアントの追加方法 (CD)

次の例に、インストールサーバーと異なるサブネット上にあるインストールクライア ントを追加する方法を示します。インストールクライアントは、rose という名前の Ultra™ 5 システムです。 次のコマンドはブートサーバー上で実行します。-s オプ ションには、/export/home/s9cdsparc に Solaris 9 CD イメージを持っている rosemary という名前のインストールサーバーを指定しています。

*boot\_server*# **cd /export/home/s9cdsparc/Solaris\_9/Tools** *boot\_server*# **./add\_install\_client -s rosemary:/export/home/s9cdsparc rose sun4u**

### 第 **13** 章

# ネットワークからインストールするた めの準備 (コマンドリファレンス)

この章では、ネットワークインストールを設定するときに使用できるコマンドを示し ます。

表 **13–1** ネットワークインストールコマンド

| コマンド名                                | 説明                                                                                                    |
|--------------------------------------|----------------------------------------------------------------------------------------------------|
| add install client                   | システムがネットワークからインストールできるように、必要なネッ<br>トワークインストール情報をインストールサーバーまたはブートサー<br>バーに追加するコマンド。詳細は、add install client(1M)を<br>参照                                                                                                    |
| setup install server                 | Solaris 9 DVD または CD をインストールサーバーのローカルディス<br>クにコピーするか、ブートソフトウェアをブートサーバーにコピーす<br>るスクリプト。詳細は、setup install server(1M)のマニュア<br>ルページを参照                                                                                                    |
| add to install server<br>(CD メディアのみ) | CD上のプロダクトツリー内の追加パッケージを、既存のインストー<br>ルサーバー上のローカルディスクにコピーするスクリプト。詳細は、<br>add to install server(1M) のマニュアルページを参照                                                                                                    |
| modify install server<br>(CD メディアのみ) | Solaris Web Start ユーザーインタフェースソフトウェアを、既存の<br>ブートサーバー上の Solaris 9 CD イメージに追加するスクリプト。<br>ユーザーが Solaris Web Start によってシステムをブートし、Solaris 9<br>ソフトウェアをネットワークからインストールできるようにする。詳<br>細は、modify install server(1M)のマニュアルページを参照。<br>RAM が 64M バイト以下のシステムは、Solaris Web Start を使用して<br>マシンをインストールできません。 |
| mount                                | ファイルシステムをマウントできるようにし、マウントされたファイ<br>ルシステム (Solaris 9 DVD または Solaris 9 SOFTWARE と Solaris 9<br>LANGUAGES CD 上のファイルシステムを含む) を表示するコマン<br>ド。詳細は、mount(1M) のマニュアルページを参照                                                                                                    |

コマンド名 説明 uname -i システムのプラットフォーム名 (SUNW、SPARCstation-5 など) を調 べるコマンド。Solaris ソフトウェアをインストールするには、システ ムのプラットフォーム名が必要になることがあります。詳細は、 uname(1) のマニュアルページを参照 patchadd -C *net\_install\_image* setup\_install\_server で作成した DVD または CD のネットイン ストールイメージ上にあるミニルート (Solaris\_9/Tools/Boot) に あるファイルにパッチを追加するコマンド。これにより、Solaris イン ストールコマンドとほかのミニルート固有のコマンドにパッチを適用 できる。net\_install\_image はネットワークインストールイメー ジの絶対パス名である。詳細は、patchadd(1M) のマニュアルペー ジを参照 注意 **–** patchadd -C を使用する前には必ず、パッチの Readme を読 むか、ご購入先におたずねください。 reset システムをリセットし、マシンを再起動するための Open Boot prom コマンド。ブート時に入出力割り込みに関するエラーメッセージが表 示された場合は、L1 または STOP キーと A キーを同時に押し、その 後 ok または >PROM プロンプトで reset と入力する。 banner スポティア キデル名、Ethernet アドレス、インストールされているメモリーなど のシステム情報を表示する Open Boot prom コマンド。ok または PROM プロンプトでのみ使用可能。

表 **13–1** ネットワークインストールコマンド *(*続き*)*

#### 第 **14** 章

### Solaris Web Start の使用

この章では、Solaris 9 DVD または Solaris 9 INSTALLATION CD に含まれている Solaris Web Start を使用して、Solaris ソフトウェアのインストールやアップグレード を行う方法について説明します。

注 **–** Solaris オペレーティング環境をインストールするシステムまたはドメインに直接 接続された DVD-ROM ドライブまたは CD-ROM ドライブがない場合は、別のマシン に接続された DVD-ROM ドライブまたは CD-ROM ドライブを使用できます。詳細 は、付録 B を参照してください。

この章の内容は、次のとおりです。

- 93 ページの「Solaris Web Start の実行方法」
- 94 ページの「Solaris Web Start によるインストールまたはアップグレード」
- 98 ページの「Solaris Web Start によるインストールまたはアップグレード後に必 要な作業」

### Solaris Web Start の実行方法

Solaris Web Start は、GUI または CLI を使って実行できます。

- GUI ローカルまたはリモートの DVD-ROM ドライブか CD-ROM ドライブ、ま たはネットワーク接続、およびビデオアダプタ、キーボード、モニター、十分なメ モリーが必要です。
- CLI-ローカルまたはリモートの DVD-ROM ドライブか CD-ROM ドライブ、また はネットワーク接続、およびキーボードとモニターが必要です。Solaris Web Start インストール CLI は、tip コマンドを使って実行できます。詳細は、tip(1) の マニュアルページを参照してください。

Solaris Web Start は、システムにビデオアダプタがあることを検出すると自動的に GUI を使用し、検出できないと CLI を使用します。操作手順や設定内容は、GUI も CLI もほとんど同じです。

## Solaris Web Start によるインストールま たはアップグレード

Solaris 9 DVD または Solaris 9 INSTALLATION CD に含まれている Solaris Web Start プログラムを使用して、Solaris オペレーティング環境をインストールまたはアップグ レードできます。

注 **–** Solaris 9 INSTALLATION CD からインストールする場合は、25 ページの 「Solaris 9 INSTALLATION CD を使用するための要件」 で特殊な要件を確認してく ださい。

以下のものが揃っているか確認します。

- DVD からインストールする場合は、Solaris 9 DVD を使用してください。
- CD からインストールする場合は、以下の CD を使用してください。
	- Solaris 9 INSTALLATION CD
	- Solaris 9 SOFTWARE 1 of 2 CD
	- Solaris 9 SOFTWARE 2 of 2 CD 必要に応じて、インストールプログラムがこ の CD をドライブに挿入するように要求します。
	- Solaris 9 LANGUAGES CD 特定地域の言語をサポートするために必要な場 合、インストールプログラムがこの CD をドライブに挿入するように要求しま す。

#### 作業マップ: Solaris Web Start インストールの実行

表 **14–1** 作業マップ: Solaris Web Start インストールの実行

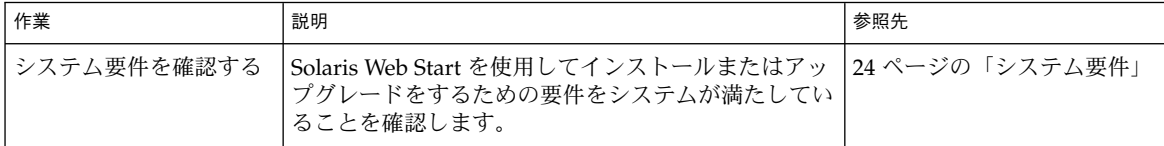

表 **14–1** 作業マップ: Solaris Web Start インストールの実行 *(*続き*)*

| 作業                                          | 説明                                                                                                    | 参照先                                                             |
|---------------------------------------------|----------------------------------------------------------------------------------------------------|-----------------------------------------------------------------|
| 必要な情報を収集する                                  | チェックリストに従ってワークシートに記入しなが<br>ら、Solaris ソフトウェアのインストールに必要なす<br>べての情報を収集します。                                                  | 第6章                                                             |
| (省略可能) システム構成<br>情報を事前設定する                  | sysidcfg ファイルやネームサービスを使って、シス   第7章<br>テムのインストール情報 (locale など) を事前設定す<br>ることができます。これによって、インストール時に<br>この情報を入力しなくてすみます。     |                                                                 |
| (アップグレードのみ)シ<br>ステムをアップグレード<br>するための準備をする   | システムのバックアップをとります。                                                                                                    | 『Solaris のシステム管理 (基<br>本編)』                                     |
| (省略可能) ネットワーク<br>からインストールするた<br>めのシステムを設定する | リモートの DVD または CD ネットインストールイ<br>メージをインストールする場合は、インストールサー<br>バーまたはブートサーバーからシステムをブートして<br>インストールするように、システムを設定する必要が<br>あります。 | 第12章                                                            |
| インストールまたはアッ<br>プグレードを行う                     | システムをブートし、プロンプトに従って Solaris ソ<br>フトウェアをインストールまたはアップグレードしま<br>す。                                                          | 95 ページの「Solaris Web<br>Start を使用してインストール<br>またはアップグレードする方<br>法」 |
| (アップグレードのみ)<br>アップグレード後に必要<br>な作業を行う        | アップグレードで失われたローカル変更がある場合<br>は、それを復元します。                                                                                   | 98 ページの「アップグレード<br>後にローカル変更を復元する<br>方法+                         |

- ▼ Solaris Web Start を使用してインストールまたは アップグレードする方法
	- **1. DVD-ROM** ドライブ、**CD-ROM** ドライブ、ネットイメージのどれを使用してソフト ウェアをインストールするかを決定します。
		- DVD-ROM ドライブか CD-ROM ドライブを使用する場合は、Solaris 9 DVD また は Solaris 9 INSTALLATION CD を挿入します。
		- ネットインストールイメージを使用する場合は、インストールメディアが置かれて いるディレクトリに移動します。必要に応じ、ネットワーク管理者に場所を尋ねて ください。次にコマンド例を示します。
			- % **cd /net/install-svr/export/s9/sparc**
	- **2.** システムをブートします。
		- 新しく購入したばかり(未使用)のシステムの場合は、システムの電源を入れま す。
		- 既存システムのインストールまたはアップグレードを行う場合は、システムを シャットダウンします。

■ ローカル DVD またはローカル CD からブートする場合は、次のように入力し ます。

ok **boot cdrom [- nowin]**

■ ネットワーク上のインストールサーバーからブートする場合は、次のように入 力します。

ok **boot net [- nowin]**

nowin Solaris Web Start を CLI モードで実行することを指定します。

Solaris Web Start インストールが始まります。

- **3.** システム構成の質問に答えます。
	- すべてのシステム構成情報が事前設定されている場合は、構成情報の入力は求めら れません。手順 7 へ進みます。
	- システム構成情報の事前設定を行なっていない場合は、38 ページの「インストー ル用のワークシート」または 43 ページの「アップグレード用のワークシート」を 参照して、システム構成の質問に答えます。

GUI を使用している場合は、システム構成情報の確認が終わると、Solaris Web Start の Kiosk が起動し、「ようこそ (Welcome)」画面が表示されます。システムのメモ リーが十分でない場合は、Kiosk は表示されません。

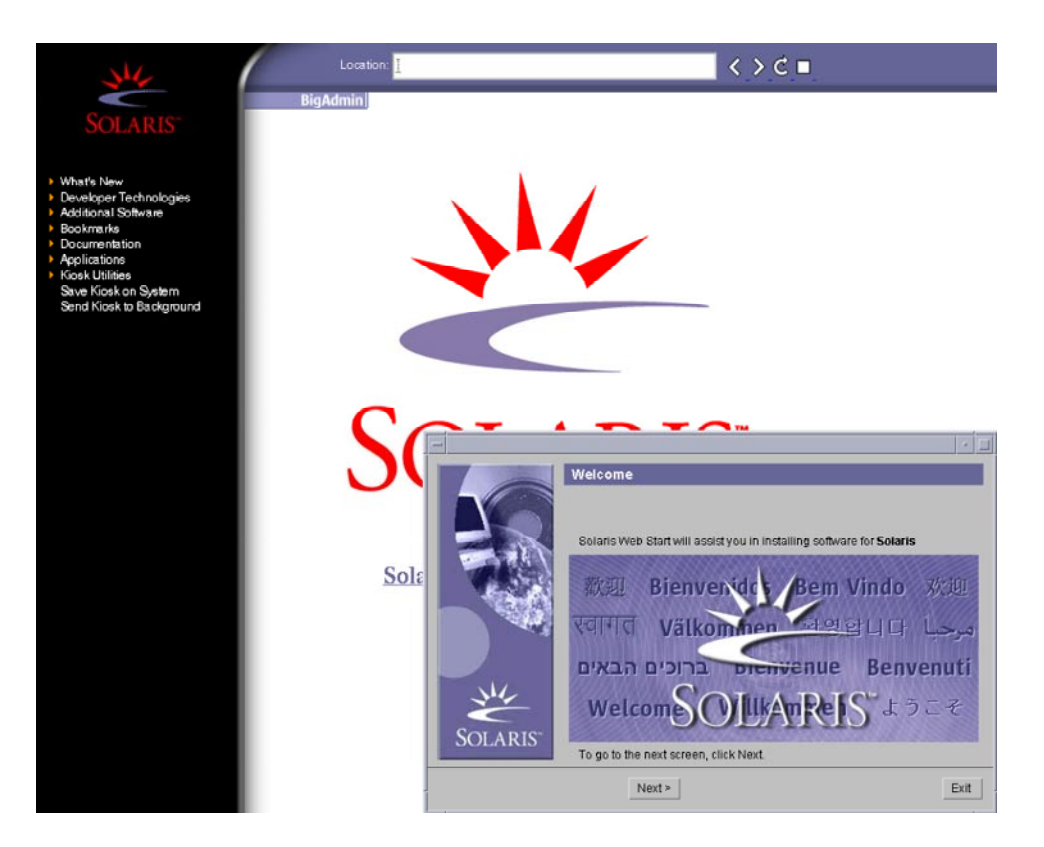

図 **14–1** Solaris Web Start Kiosk メニュー

Kiosk メニューのリンクは、どれでもクリックできます。

注 **–** Kiosk によって画面が隠れてしまうことがあります。隠れている画面を表示する には、Kiosk メニューの「Kiosk を奥へ (Send Kiosk to Background)」をクリックしま す。

「インストーラ・オプション (Installer Questions)」画面が表示されます。

- **4.** システムのリブートとディスクの取り出しを自動的に行うかどうかを決定します。 「次へ **(NEXT)** 」をクリックします。 「媒体の指定 (Specify Media)」画面が表示されます。
- **5.** どのメディア **(CD**、**DVD**、ネットワーク、**HTTP**、**FTP**、またはローカルテープ**)** を インストールに使用するかを指定します。
- **6.** 初期インストールまたはアップグレードのいずれかを選択します。

第 14 章 • Solaris Web Start の使用 **97**

システムがアップグレード可能かどうかが判定されます。このためには、Solaris ルー ト(/) ファイルシステムがすでに存在していなければなりません。Solaris 9 INSTALLATION CD を使用してアップグレードする場合は、512M バイトのスライス が必要です。アップグレードが可能であることが確認されると、システムのアップグ レードが開始されます。

**7.** 画面に示される手順に従って、**Solaris** ソフトウェアと追加ソフトウェア **(**必要な場合**)** をシステムにインストールします。

Solaris ソフトウェアのインストールが終了すると、システムのリブートを求める画面 が表示されます。

インストールが終了すると、インストールログがファイルに保存されます。インス トールログは、次のディレクトリに作成されます。

- /var/sadm/system/logs
- /var/sadm/install/logs
- **8.** アップグレードを行なった場合は、保存されなかったローカル変更があればそれを復 元します。詳細は、**98** ページの「アップグレード後にローカル変更を復元する方 法」を参照してください。

### Solaris Web Start によるインストールま たはアップグレード後に必要な作業

Solaris オペレーティング環境のインストールまたはアップグレードを終了した後、必 要に応じて次の作業を行う必要があります。

▼ アップグレード後にローカル変更を復元する方法

アップグレードを行うと、Solaris Web Start は既存システムに対して行なったローカ ルなソフトウェア変更と新しい Solaris ソフトウェアをマージします。ただし場合に よっては、マージが行われないことがあります。したがって、システムのアップグ レードが終了したら、保存されなかったローカル変更を復元しなければならない場合 があります。

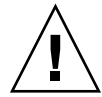

注意 **–** 保存されなかったローカル変更を復元しないと、システムがブートされないこ とがあります。

**1.** 次のファイルの内容を確認して、**Solaris Web Start** によって保存されなかったローカ ル変更を復元する必要があるかどうかを判断します。

/a/var/sadm/system/data/upgrade\_cleanup

- **2.** 保存されなかったローカル変更があれば、復元します。
- **3.** リブートします。

# **reboot**

#### 第 **15** 章

# Solaris suninstall プログラムの使 用

この章では、Solaris 9 SOFTWARE 1 of 2 CD に含まれている Solaris suninstall プ ログラムを使用して Solaris ソフトウェアをインストールまたはアップグレードする方 法について説明します。

- 101 ページの「Solaris suninstall プログラム」
- 102 ページの「Solaris suninstall プログラムによるインストールまたはアップ グレード」
- 104 ページの「Solaris suninstall プログラムによるアップグレード後に必要な 作業」

# Solaris suninstall プログラム

Solaris suninstall プログラムは CLI で実行できます。Solaris suninstall プログ ラムには、ローカルまたはリモートの CD-ROM ドライブまたはネットワーク接続、 キーボード、およびモニターが必要です。Solaris suninstall プログラムは tip コ マンドで実行できます。詳細は、tip(1) のマニュアルページを参照してください。

注 **–** テキストを操作するとき、Control-U を使用するとページを上に移動し、 Control-D を使用するとページを下に移動します。

## Solaris suninstall プログラムによる インストールまたはアップグレード

Solaris 9 SOFTWARE 1 of 2 CD に含まれている Solaris suninstall プログラムを使 用すると、Solaris オペレーティング環境をシステムにインストールまたはアップグ レードできます。Solaris suninstall プログラムでは、追加ソフトウェアをインス トールできません。

次の CD を用意してください

- Solaris 9 SOFTWARE 1 of 2 CD
- Solaris 9 SOFTWARE 2 of 2 CD 必要に応じて、インストールプログラムがこの CD をドライブに挿入するように要求します。
- Solaris 9 LANGUAGES CD 特定地域の言語をサポートするために必要な場合、 インストールプログラムがこの CD をドライブに挿入するように要求します。

#### 作業マップ: Solaris suninstall プログラムを実 行する

表 **15–1** 作業マップ: Solaris suninstall プログラムを実行する

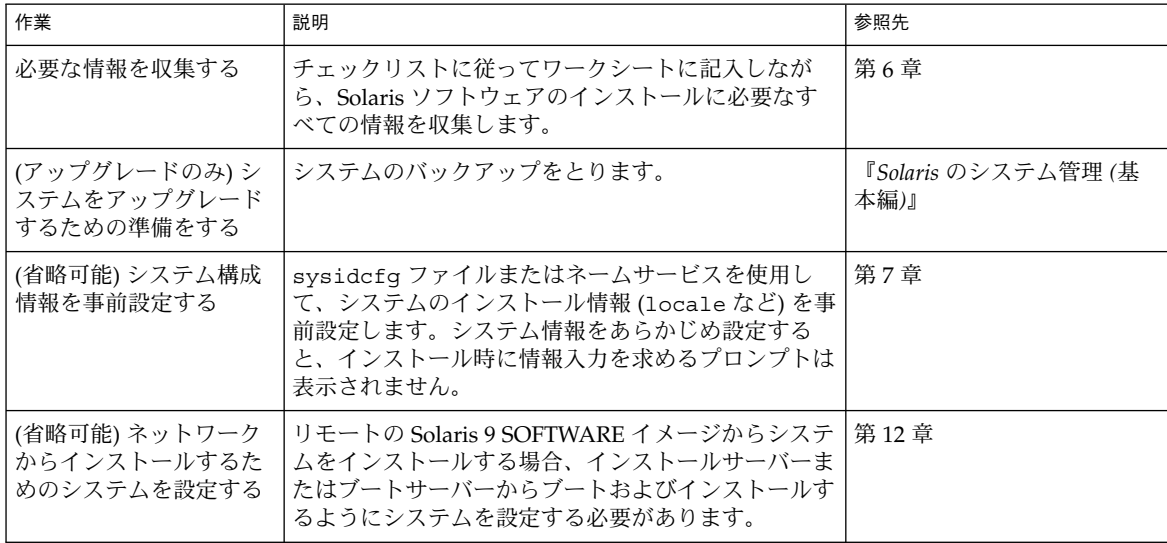

表 **15–1** 作業マップ: Solaris suninstall プログラムを実行する *(*続き*)*

| 作業                                     | 説明                                                              | 参照先                                                                    |
|----------------------------------------|-----------------------------------------------------------------|------------------------------------------------------------------------|
| インストールまたはアッ<br> プグレードを行う               | システムをブートし、プロンプトに従って Solaris ソ<br>フトウェアをインストールまたはアップグレードしま<br>す。 | 103 ページの「Solaris<br>suninstall プログラムを使<br>用してインストールまたは<br>アップグレードするには! |
| (アップグレードのみ)<br>  アップグレード後に必要<br>な作業を行う | アップグレードで失われたローカル変更がある場合<br>は、それを復元します。                          | 104 ページの「Solaris<br>suninstall プログラムによ<br>るアップグレード後に必要な<br>作業!         |

▼ Solaris suninstall プログラムを使用してインス トールまたはアップグレードするには

- **1. CD-ROM** ドライブとネットイメージのどちらを使用してソフトウェアをインストー ルするかを決定します。
	- CD-ROMドライブを使用する場合、Solaris 9 SOFTWARE 1 of 2 CD を挿入しま す。
	- ネットインストールイメージを使用する場合、次の例のように、インストールメ ディアが入っているディレクトリに移動します。必要に応じて、ネットワーク管理 者に場所をたずねてください。次にコマンド例を示します。

% **cd /net/install-svr/export/s9/sparc**

- **2.** システムをブートします。
	- 新しく購入したばかり(未使用)のシステムの場合は、システムの電源を入れま す。
	- 既存システムのインストールまたはアップグレードを行う場合は、システムを シャットダウンします。
		- ローカル CD からブートする場合は、次のように入力します。

ok **boot cdrom**

■ ネットワーク上のインストールサーバーからブートする場合は、次のように入 力します。

ok **boot net**

Solaris suninstall プログラムが始まります。

**3.** システム構成の質問に答えます。

すべてのシステム構成情報が事前設定されている場合は、構成情報の入力は求められ ません。

システム構成情報の事前設定を行なっていない場合は、38 ページの「インストール用 のワークシート」または 43 ページの「アップグレード用のワークシート」を参照し て、システム構成の質問に答えます。

第 15 章 • Solaris suninstall プログラムの使用 **103**

**4.** 画面に示される手順に従って、**Solaris** ソフトウェアをシステムにインストールしま す。

Solaris ソフトウェアのインストールが終了すると、システムは自動的にリブートする か、または手動でリブートするようにプロンプトが表示されます。

インストールが終了すると、インストールログがファイルに保存されます。インス トールログは、次のディレクトリに作成されます。

- /var/sadm/system/logs
- /var/sadm/install/logs
- **5.** アップグレードを行なった場合は、保存されなかったローカル変更があればそれを復 元します。詳細は、**104** ページの「**Solaris** suninstall プログラムによるアップグ レード後に必要な作業」を参照してください。
- **6. (**省略可能**)** 追加のソフトウェアをインストールする方法は、『*Solaris* のシステム管理 *(*基本編*)*』を参照してください。

### Solaris suninstall プログラムによる アップグレード後に必要な作業

アップグレードを行うと、Solaris suninstall プログラムは、既存システムに対して 行なったローカルなソフトウェア変更と新しい Solaris ソフトウェアをマージします。 ただし場合によっては、マージが行われないことがあります。したがって、システム のアップグレードが終了したら、保存されなかったローカル変更を復元しなければな らない場合があります。

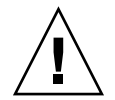

注意 **–** 保存されなかったローカル変更を復元しないと、システムがブートされないこ とがあります。

#### ▼ アップグレード後にローカル変更を復元する方法

- **1.** 次のファイルの内容を確認して、**Solaris** suninstall プログラムによって保存され なかったローカル変更を復元する必要があるかどうかを判断します。 /a/var/sadm/system/data/upgrade\_cleanup
- **2.** 保存されなかったローカル変更があれば、復元します。
- **3.** リブートします。

# **reboot**

第 **16** 章

# フラッシュインストール機能

ここでは、フラッシュアーカイブを作成する方法と、フラッシュアーカイブを使用し て複数のシステムに Solaris オペレーティング環境をインストールする方法について説 明します。

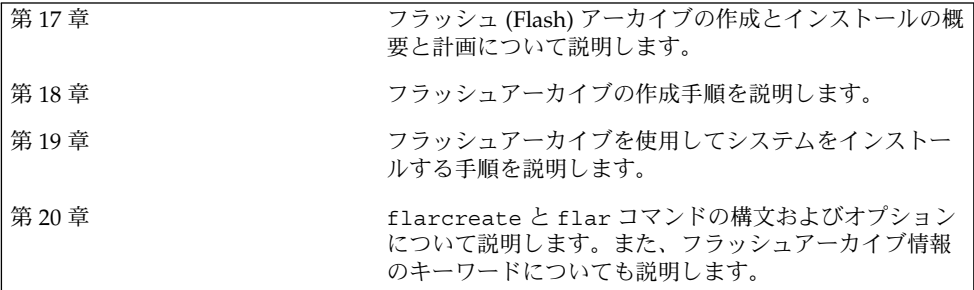

第 **17** 章

### フラッシュの概要と計画

この章では、フラッシュインストール機能の概要を述べるとともに、使用している環 境におけるフラッシュインストールの計画に必要な情報を記載します。

- 107 ページの「フラッシュの概要」
- 108 ページの「フラッシュインストールの計画」

#### フラッシュの概要

フラッシュインストール機能を使用すると、マスターシステムと呼ばれるシステム上 の Solaris オペレーティング環境のアーカイブを作成し、このアーカイブをクローンシ ステムと呼ばれる多数のシステムに複製できます。フラッシュインストールによるク ローンシステムへのインストールは、以下の 3 つのプロセスで行います。

- 1. マスターシステムへのインストール システムを 1 台選択し、Solaris の任意のイ ンストール方法で Solaris オペレーティング環境およびその他のソフトウェアをイ ンストールします。
- 2. フラッシュアーカイブの作成 フラッシュアーカイブには、マスターシステム上の すべてのファイルのコピーが含まれます。
- 3. フラッシュアーカイブのクローンシステムへのインストール システムにフラッ シュアーカイブをインストールすると、アーカイブのすべてのファイルがそのシス テムにインストールされます。新しくインストールされたシステムのインストール 構成は、オリジナルのマスターシステムと同じになります (このため、クローンシ ステムと呼ばれます)。

注 **–** フラッシュインストール機能を使用して Solaris オペレーティング環境が稼働し ているシステムをアップグレードすることはできません。行えるのは初期インストー ルだけです。

# フラッシュインストールの計画

フラッシュアーカイブの作成とインストールを行う前に、システムに Solaris オペレー ティング環境をどのようにインストールするかについていくつか決定しておくべきこ とがあります。

#### マスターシステムへのインストールの設計

フラッシュインストールの最初の作業は、各クローンシステムで行いたい構成と同じ 構成でマスターシステムにインストールすることです。マスターシステムへの Solaris オペレーティング環境のインストール (部分インストールまたは全インストール) は、 Solaris の任意のインストール方法で行うことができます。このインストールの完了 後、ソフトウェアの追加または削除、構成ファイルの変更を行います。

マスターシステムとクローンシステムとで、カーネルアーキテクチャを同じにする必 要があります。たとえば、アーキテクチャが sun4u であるクローンシステムへイン ストールするには、同じ sun4u のアーキテクチャを持つマスターシステムから作成 されたフラッシュアーカイブしか使用できません。

各クローンシステムで行いたい特別な構成がある場合は、その構成をマスターシステ ムにインストールする必要があります。マスターシステムへのインストールの設計 は、次の要素で決まります。

- クローンシステムにインストールしたいソフトウェア
- マスターシステムとクローンシステムに接続されている周辺装置
- マスターシステムレローンシステムのアーキテクチャ

#### マスターシステムのカスタマイズ

Solaris の任意のインストール方法でマスターシステムに Solaris オペレーティング環 境をインストールした後、必要に応じてソフトウェアの追加や削除、およびシステム 構成情報の変更を行います。

- ソフトウェアの削除 クローンシステムにインストールする必要がないソフトウェ アを削除することができます。マスターシステムにインストールされているソフト ウェアのリストを表示するには、Solaris Product Registry を使用します。手順の詳 細は、『*Solaris* のシステム管理 *(*基本編*)*』を参照してください。
- ソフトウェアの追加 Solaris リリースに含まれているソフトウェア、および Solaris オペレーティング環境の一部として提供されないソフトウェアをインス トールできます。マスターシステムにインストールされたすべてのソフトウェアは フラッシュアーカイブに含まれ、クローンシステムにインストールされます。
- 構成ファイルの変更 マスターシステム上の構成ファイルを変更できます。たとえ ば、/etc/inet/inetd.conf ファイルを変更することにより、システムが実行 するデーモンを制限できます。加えられた変更はすべてフラッシュアーカイブの一
部として保存され、クローンシステムにインストールされます。

注 **–** クローンシステムにフラッシュアーカイブをインストールしたあと、ホスト固有 のファイルがいくつか削除され、クローンマシン用として作成し直されます。インス トールプログラムは、sys-unconfig(1M) コマンドと sysidtool(1M) プログラム を使用して、ホスト固有のネットワーク構成ファイルを削除して再作成します。再作 成されるファイルは、/etc/hosts、/etc/defaultrouter、 /etc/defaultdomain などです。

#### マスターシステムに存在しない周辺装置のサポート

クローンシステムとは異なる周辺装置を持つマスターシステムにインストールする場 合があります。コアシステムサポート (Core) ソフトウェアグループ、エンドユーザー システムサポート (End User) ソフトウェアグループ、開発者システムサポート (Developer) ソフトウェアグループ、または全体ディストリビューション (Entire) ソフ トウェアグループをマスターシステムにインストールした場合、マスターシステムが サポートするのはインストール時にマスターシステムに接続されていた周辺装置だけ です。

たとえば、cg6 フレームバッファーを持つマスターシステムに全体ディストリビュー ション (Entire) ソフトウェアグループをインストールした場合、このインストールで は cg6 フレームバッファーのサポートしか含まれていません。したがって、このシス テムから作成したアーカイブは、cg6 フレームバッファーを持つか、フレームバッ ファーを持たないクローンシステムにしかインストールできません。このアーカイブ を使用して Elite3D フレームバッファーを持つクローンシステムにインストールして も、Elite3D は使用できません。これは、必要なドライバがインストールされないた めです。

マスターシステムに存在しない周辺装置が、クローンシステムには存在するという場 合があります。マスターシステムにデバイスが存在しなくても、マスターシステムに これらの周辺装置のサポートをインストールできます。このマスターシステムから作 成するフラッシュアーカイブには、クローンシステム上の周辺装置に対するサポート が含まれます。

マスターシステムとは異なる周辺装置を持つクローンシステムにインストールする予 定がある場合には、以下の方法のどれかを使用してマスターシステムにこれらの周辺 装置のサポートをインストールすることができます。

■ 全体ディストリビューションと OEM サポート (Entire plus OEM) ソフトウェアグ ループをインストールする: 全体ディストリビューションと OEM サポート (Entire plus OEM) ソフトウェアグループは、利用できる最大のソフトウェアグループで あり、Solaris オペレーティング環境のすべてのパッケージが含まれています。マ スターシステムに全体ディストリビューションと OEM サポート (Entire plus OEM) ソフトウェアグループをインストールすると、マスターシステムには Solaris リリースに含まれるすべてのドライバが含まれることになります。全体 ディストリビューションと OEM サポート (Entire plus OEM) ソフトウェアグルー

第 17 章 • フラッシュの概要と計画 **109**

プをインストールしたマスターシステムから作成されるフラッシュアーカイブは、 インストールした Solaris オペレーティング環境のリリースがサポートする周辺装 置を持つクローンシステムで機能します。

全体ディストリビューションと OEM サポート (Entire plus OEM) ソフトウェアグ ループをマスターシステムにインストールすると、ほかの周辺装置構成との互換性 を保つことができます。しかし、全体ディストリビューションと OEM サポート (Entire plus OEM) ソフトウェアグループには、1G バイトを超えるディスク容量が 必要です。クローンシステムの中には、全体ディストリビューションと OEM サ ポート (Entire plus OEM) ソフトウェアグループのインストールに必要な容量を確 保できないものもあるでしょう。

■ パッケージを選択してインストールする: マスターシステムにインストールする際 に、マスターシステムとクローンシステムに必要なパッケージを追加インストール できます。特定のパッケージを選択することにより、マスターシステムまたはク ローンシステムに存在することが明らかな周辺装置のサポートだけをインストール することができます。

#### フラッシュアーカイブの作成の計画

マスターシステムへのインストールの完了後、フラッシュインストールの次の作業と して、フラッシュアーカイブを作成します。マスターシステム上のすべてのファイル は、さまざまな識別情報と共にフラッシュアーカイブにコピーされます。フラッシュ アーカイブは、マルチユーザーモードまたはシングルユーザーモードでマスターシス テムが稼働している間に作成できます。フラッシュアーカイブは、次のメディアのう ちの1つからブートした後でも作成できます。

- Solaris 9 DVD
- Solaris 9 SOFTWARE 1 of 2 CD
- Solaris 9 SOFTWARE と Solaris 9 LANGUAGES CD のイメージ

アーカイブは、システムができるだけ静的な状態である時に作成してください。

#### アーカイブ識別情報

フラッシュアーカイブには、クローンシステムにインストールされるマスターシステ ムからの実際のファイルに加えて、アーカイブ識別情報が含まれます。フラッシュ アーカイブの名前はユーザーが指定する必要があります。アーカイブについて指定で きる情報には、次のものが含まれます。

- アーカイブの作者
- アーカイブの作成日
- アーカイブを作成したマスターシステムの名前

指定できるアーカイブ識別情報の完全なリストは、126 ページの「identification セク ションのキーワード」を参照してください。

アーカイブについての情報を検出するには、flar コマンドを使用してください。手 順の詳細は、126 ページの「identification セクションのキーワード」を参照してくだ さい。

#### フラッシュアーカイブの保存先

フラッシュアーカイブを作成した後、そのアーカイブをマスターシステムのハード ディスクまたはテープに保存できます。保存後は、任意のファイルシステムまたは媒 体へそのアーカイブをコピーできます。

- ネットワークファイルシステム (NFS) サーバー
- HTTP サーバー
- FTP サーバー
- テープ
- CD、DVD
- フロッピーディスク
- インストールしたいクローンシステムのローカルドライブ

#### アーカイブの圧縮

フラッシュアーカイブを作成する際は、compress(1) ユーティリティを使用して、 そのアーカイブが圧縮ファイルとして保存されるように指定することができます。圧 縮されたアーカイブはディスク容量が少なくてすみ、ネットワークを介してアーカイ ブをインストールする場合の負荷も減ります。

#### フラッシュアーカイブのインストールの計画

フラッシュインストールの最後の作業は、クローンシステムへのフラッシュアーカイ ブのインストールです。

#### フラッシュアーカイブのインストール方法の決定

クローンシステムへのフラッシュアーカイブのインストールには、次のインストール 方法を使用できます。

Solaris 9 DVD または Solaris 9 INSTALLATION CD に含まれている Solaris Web Start では、以下の媒体に格納されているフラッシュアーカイブのインストールが可能で す。

- ディスク (DVD または CD)
- ネットワークファイルシステム (NFS) サーバー
- HTTP サーバー
- FTP サーバー

第 17 章 • フラッシュの概要と計画 **111**

■ ローカルテープ

Solaris 9 SOFTWARE 1 of 2 CD に含まれている Solaris suninstall プログラムで は、以下の媒体に格納されているフラッシュアーカイブのインストールが可能です。

- HTTP サーバー
- FTP サーバー
- ネットワークファイルシステム (NFS) サーバー
- ローカルファイル
- ローカルテープ
- CD を含むローカルデバイス

カスタム JumpStart インストールプログラムでは、以下の媒体に格納されているフ ラッシュアーカイブのインストールが可能です。

- ネットワークファイルシステム (NFS) サーバー
- HTTP サーバー
- FTP サーバー
- ローカルテープ
- ローカルデバイス (DVD または CD)
- ローカルファイル

Solaris Live Upgrade を利用すると、次の場所に保存されているフラッシュアーカイ ブをインストールできます。

- HTTP サーバー
- FTP サーバー
- ネットワークファイルシステム (NFS) サーバー
- ローカルファイル
- ローカルテープ
- ローカルデバイス (DVD または CD)

階層化されたフラッシュアーカイブのインストール

フラッシュ (Flash) インストール機能では、フラッシュアーカイブを階層化する機能 を提供します。さまざまな方法でインストールするための、部分的なフラッシュアー カイブを作成することができます。

たとえば、1 つ目に Solaris オペレーティング環境が入ったアーカイブ、2 つ目に Web サーバーの実行に必要なファイルが入ったアーカイブ、3 つ目にネットワークファイ ルシステム (NFS) サーバー用のファイルが入ったアーカイブを作成します。こうすれ ば、1 つ目と 2 つ目のアーカイブをインストールして Web サーバーのクローンシステ ムを作成できます。1 つ目と 3 つ目のアーカイブをほかのシステムにインストールし て、ネットワークファイルシステム (NFS) サーバーを作成することもできます。

階層化されたアーカイブを使用すれば、フラッシュインストールの柔軟性を高めなが ら、フラッシュアーカイブの保存に必要なディスク容量を減らすことができます。階 層化されたアーカイブをクローンシステムにインストールする際は、それらのアーカ イブの 1 つに Solaris オペレーティング環境が含まれている必要があります。

注 **–** 階層化されたフラッシュアーカイブを使用してクローンシステムに Solaris オペ レーティング環境と追加ソフトウェアを別々にインストールする場合、Solaris パッ ケージのデータベースには追加ソフトウェアは登録されません。

第 17 章 • フラッシュの概要と計画 **113**

第 **18** 章

## フラッシュアーカイブの作成

この章では、フラッシュアーカイブを作成する手順を説明します。

- 115 ページの「作業マップ:フラッシュアーカイブを作成する作業マップ」
- 115 ページの「フラッシュアーカイブ作成のための作業」

作業マップ:フラッシュアーカイブを作 成する作業マップ

表 **18–1** 作業マップ : フラッシュアーカイブを作成する作業マップ

| 作業                           | 説明                                                                   | 参照先                             |
|------------------------------|----------------------------------------------------------------------|---------------------------------|
| マスターマシンへの、選択した構成<br>でのインストール | ニーズに合った構成を決定し、<br>Solaris の任意のインストール方法を<br>使用してマスターマシンにインス<br>トールする。 | 第2章                             |
| フラッシュアーカイブの作成                | flarcreate コマンドを使用して<br>アーカイブを作成する。                                  | 116 ページの「フラッシュアーカイ<br>ブを作成する方法」 |

## フラッシュアーカイブ作成のための作業

この節では、マスターシステムに Solaris オペレーティング環境をインストールし、そ の後そのマスターシステムからフラッシュアーカイブを作成する手順を説明します。

#### ▼ マスターシステムにインストールする方法

マスターシステムには、クローンシステムで行いたい構成と同じ構成でインストール します。マスターシステムへの Solaris オペレーティング環境のインストールは、既存 の Solaris インストール方法のどの方法でも使用できます。

- **1.** インストールしたいシステム構成を決定します。
- **2.** いずれかの **Solaris** のインストール方法を使用して、マスターシステムに **Solaris** オペ レーティング環境をインストールします。インストール方法の選択については、 第 **3** 章を参照してください。
- **3.** マスターシステムを次のいずれかの方法でカスタマイズします。
	- ソフトウェアを削除する
	- ソフトウェアを追加する
	- 構成ファイルを変更する
	- クローンシステム上にある周辺装置のためのサポートを追加する

▼ フラッシュアーカイブを作成する方法

マスターシステムにインストールした後で、クローンシステムへのインストールに使 用するフラッシュアーカイブを作成します。

**1.** マスターシステムをブートし、できるだけ静的な状態で稼働させます。 可能であれば、システムをシングルユーザーモードで実行してください。 これが不可 能な場合、アーカイブしたいアプリケーションおよび大量のオペレーティングシステ ムリソースを必要とするアプリケーションを停止します。 フラッシュアーカイブの作成は、マスターシステムがマルチユーザーモードまたはシ ングルユーザーモードで稼動している間、あるいは次に示すメディアの 1 つからブー トする間に行うことができます。

- Solaris 9 DVD
- Solaris 9 SOFTWARE 1 of 2 CD
- Solaris 9 SOFTWARE のイメージ。CD メディアを使用している場合、イメージに は必要に応じて Solaris 9 LANGUAGES CD が含まれます。
- **2.** flarcreate コマンドを使用して、アーカイブを作成します。
	- # **flarcreate -n** *name options path/filename*

*name* アーカイブに指定する名前です。指定する *name* は、 content\_name キーワードの値になります。

*path* アーカイブファイルを保存するディレクトリへのパスです。このパ スを指定しない場合、flarcreate はアーカイブファイルを現在の ディレクトリに保存します。

*filename* アーカイブファイルの名前です。

コマンド行オプションのリストは、128 ページの「flarcreate」を参照してくださ い。

アーカイブの作成が正常に完了すると、flarcreate コマンドは終了コード 0 を返し ます。アーカイブの作成が失敗すると、flarcreate コマンドは 0 以外の終了コード を返します。

第 18 章 • フラッシュアーカイブの作成 **117**

第 **19** 章

## フラッシュアーカイブのインストール

この章では、フラッシュアーカイブをクローンシステムにインストールする手順を説 明します。フラッシュアーカイブは、任意の Solaris のインストール方法でインストー ルできます。

- 119 ページの「Solaris Live Upgrade によるフラッシュアーカイブのインストー ル」
- 120 ページの「Solaris Web Start によるフラッシュアーカイブのインストール」
- 121 ページの「Solaris suninstall プログラムによるフラッシュアーカイブのイ ンストール」
- 122 ページの「カスタム JumpStart インストールによるフラッシュアーカイブのイ ンストール」

### Solaris Live Upgrade によるフラッシュ アーカイブのインストール

Solaris Live Upgrade を使用してフラッシュアーカイブをインストールする方法につ いては、286 ページの「ブート環境へのフラッシュアーカイブのインストール」を参 照してください。

### Solaris Web Start によるフラッシュアー カイブのインストール

この節では、Solaris 9 DVD または Solaris 9 INSTALLATION CD に含まれている Solaris Web Start を使用して、以下の媒体に格納されているフラッシュアーカイブを インストールする手順を説明します。

- ディスク (DVD または CD)
- ネットワークファイルシステム (NFS) サーバー
- HTTP サーバー
- FTP サーバー
- ローカルテープ
- ▼ Solaris Web Start を使用してフラッシュアーカイブ をインストールする方法
	- **1.** 第 **14** 章 に記述されている手順に従って、**Solaris Web Start** インストールを開始しま す。
	- **2.** 「媒体の指定 **(Specify Media)**」画面で、フラッシュアーカイブのロケーションを選 択します。

選択された媒体に応じて、Solaris Web Start が続行するためのプロンプトを表示しま す。

**3.** プロンプトに従って次の情報を入力します。

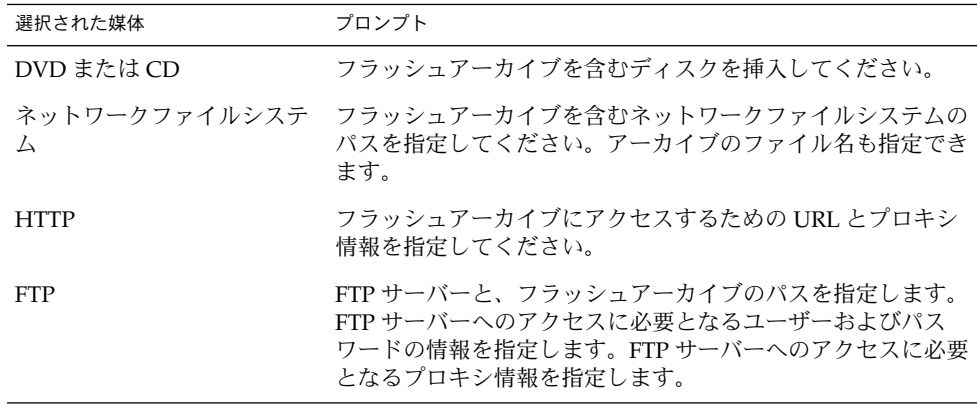

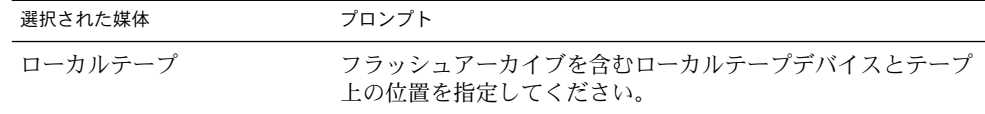

DVD、CD、または NFS サーバーに格納されたアーカイブのインストールを選択した 場合は、「フラッシュアーカイブの選択 (Select Flash Archives)」画面が表示されま す。

- **4.** ディスクまたは **NFS** サーバーに格納されたアーカイブについては、「フラッシュ アーカイブの選択 **(Select Flash Archives)**」画面で、インストールするフラッシュ アーカイブを選択します **(1** つでも複数でも可**)**。
- **5.** 「フラッシュアーカイブの一覧 **(Flash Archives Summary)**」画面で選択されたアーカ イブを確認し、「次へ **(Next)**」をクリックします。
- **6.** 「追加するフラッシュアーカイブ **(Additional Flash Archives)**」画面で、別のアーカ イブを含む媒体を指定して、階層化されたフラッシュアーカイブのインストールを選 択することができます。アーカイブをそれ以上インストールしない場合は、「なし **-** アーカイブの選択が完了しました **(None)**」を選択し、「次へ **(Next)**」をクリックし てインストールを継続します。

## Solaris suninstall プログラムによる フラッシュアーカイブのインストール

この節では、Solaris 9 SOFTWARE 1 of 2 CD に含まれる Solaris suninstall プログ ラムを使用して、以下に格納されているフラッシュアーカイブをインストールする手 順を説明します。

- HTTP サーバー
- FTP サーバー
- ネットワークファイルシステム (NFS) サーバー
- ローカルファイル
- ローカルテープ
- CD を含むローカルデバイス

### ▼ Solaris suninstall プログラムを使用してフラッ シュアーカイブをインストールする方法

**1.** 第 **15** 章の説明に従って、**Solaris** suninstall プログラムを起動します。

第 19 章 • フラッシュアーカイブのインストール **121**

- **2.** 「フラッシュアーカイブの検索方法 **(Flash Archive Retrieval Method)**」画面で、フ ラッシュアーカイブのロケーションを選択します。 選択された媒体に応じて、Solaris 9 Solaris Web Start インストールが続行するための プロンプトが表示されます。
- **3.** プロンプトに従って次の情報を入力します。

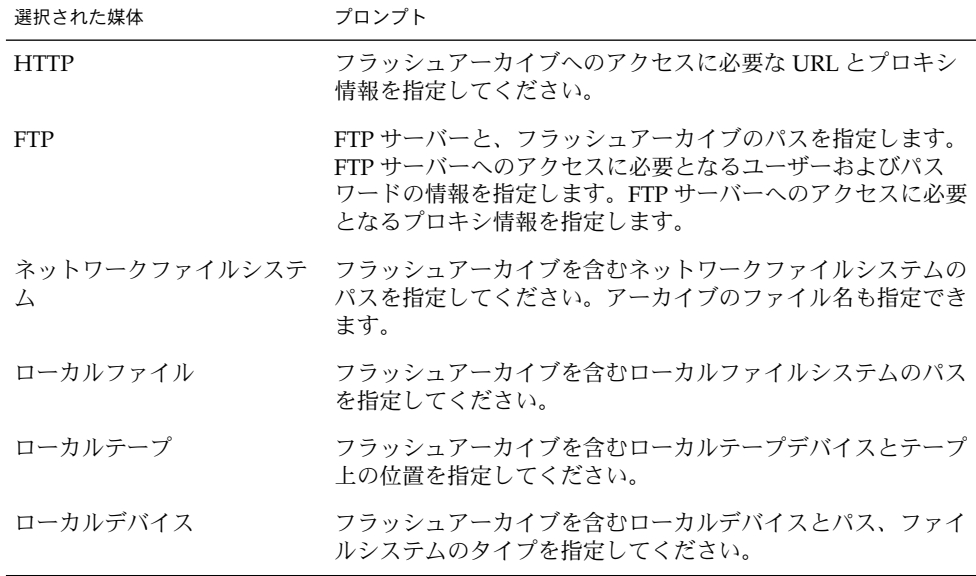

**4.** 「フラッシュアーカイブの選択 **(Flash Archive Selection)**」画面で、「新規 **(New)**」 を選択すると、階層化されたフラッシュアーカイブのインストールを選択することが できます。アーカイブをそれ以上インストールしない場合は、インストールを完了さ せるために「継続 **(Continue)**」を選択します。

カスタム JumpStart インストールによる フラッシュアーカイブのインストール

この節では、カスタム JumpStart インストールを使用して、フラッシュアーカイブを インストールする手順を説明します。

- ネットワークファイルシステム (NFS) サーバー
- HTTP サーバー
- FTP サーバー
- ローカルテープ

- ローカルデバイス (DVD または CD)
- ローカルファイル
- ▼ カスタム JumpStart インストールを使用してフ ラッシュアーカイブをインストールする方法
	- **1.** インストールサーバーで、カスタム **JumpStart** の rules ファイルを作成します。 カスタム JumpStart ファイルの作成手順の詳細は、第 23 章を参照してください。
	- **2.** インストールサーバーで、カスタム **JumpStart** のプロファイルを作成します。
		- **a.** install\_type プロファイルキーワードの値を、flash\_install と設定しま す。
		- **b.** 新しい archive location プロファイルキーワードを使用して、フラッシュ アーカイブへのパスを追加します。 archive location プロファイルキーワードの詳細は、203 ページの

「archive location プロファイルキーワード」 を参照してください。

- **c.** ファイルシステム構成を指定します。 フラッシュアーカイブの抽出プロセスでは、パーティションの自動配置はサポート されません。
- **d. (**省略可能**)** クローンシステムに階層化されたフラッシュアーカイブをインストール したい場合は、インストールしたいアーカイブごとに archive\_location 行を 指定してください。

注 **–** 第 23 章に記載されているカスタム JumpStart のプロファイルキーワードのリス トの中で、フラッシュアーカイブをインストールする時に有効なキーワードは、以下 のもののみです。

- filesys filesys プロファイルキーワードに値 auto は設定できません。
- install type (必須)
- partitioning partitioning プロファイルキーワードに、値 explicit また は existing のみ設定できます。
- **3.** インストールサーバーで、フラッシュアーカイブをインストールするクライアントを 追加します。 手順の詳細は88 ページの「ネットワークからインストールするシステムの追加」を参 照してください。
- **4.** クローンシステムへのカスタム **JumpStart** インストールを実行します。 手順の詳細は、第 26 章を参照してください。

第 19 章 • フラッシュアーカイブのインストール **123**

### フラッシュのカスタム JumpStart プログラムファ イルの例

次に、カスタム JumpStart インストールを使用してフラッシュアーカイブをインス トールするために利用できるプロファイル例を示します。

次のプロァイル例は、カスタム JumpStart プログラムが HTTP サーバーからフラッ シュアーカイブを取り出すことを示しています。

例 **19–1** HTTP サーバーからフラッシュアーカイブをインストールする

install\_type flash\_install archive\_location http installserver /flasharchive/solaris9archive partitioning explicit filesys c0t1d0s0 4000 / filesys c0t1d0s1 512 swap filesys c0t1d0s7 free /export/home

次のプロファイル例は、カスタム JumpStart プログラムが NFS サーバーからフラッ シュアーカイブを取り出すことを示しています。

#### 例 **19–2** NFS サーバーからフラッシュアーカイブをインストールする

install\_type flash\_install archive location nfs installserver:/export/solaris/flasharchive/solaris9archive partitioning explicit filesys rootdisk.s0 6000 / filesys rootdisk.s1 512 swap filesys rootdisk.s7 free /export/home

第 **20** 章

## フラッシュに関するリファレンス情報

フラッシュインストール機能では、フラッシュアーカイブの管理および制御のための ツールを提供します。アーカイブを作成後、アーカイブ情報を抽出する、1 つのアー カイブを複数のセクションに分割する、複数のアーカイブセクションを結合するなど の作業が行えます。

- 125 ページの「フラッシュアーカイブのセクション」
- 126 ページの「フラッシュのキーワード」
- 128 ページの「フラッシュのコマンド」

## フラッシュアーカイブのセクション

フラッシュアーカイブには、少なくとも 3 つのセクションが含まれます。これらのセ クションは、アーカイブ識別情報と、クローンシステムにインストールされるマス ターシステムからコピーされた実際のファイルから構成されています。

- 1. **cookie** セクション フラッシュアーカイブの先頭には、ファイルをフラッシュ アーカイブとして識別する cookie が含まれます。アーカイブが有効であるため には、この cookie が存在する必要があります。
- 2. **identification** セクション 2 つ目のセクションには、アーカイブについての識別情 報を示す値が指定されたキーワードが含まれます。
- 3. ユーザー定義のセクション identification セクションの後には、ユーザーがセク ションを定義して挿入できます。フラッシュアーカイブは、ユーザーが挿入したセ クションは処理しません。ユーザー定義のセクションは、行単位で作成し、復帰改 行 (ASCII 0x0a) 文字で終了させる必要があります。個々の行の長さに制限はあり ません。ユーザー定義のセクションにバイナリデータを含める場合は、base64 ま たはそれに類似したアルゴリズムを使用してコード化する必要があります。

ユーザー定義のセクションの名前は「X」で始める必要がありますが、その後には 改行、等号、空文字、フォワードスラッシュ (/) 以外の任意の文字を続けることが できます。たとえば、「X-department」はユーザー定義のセクション名として有

効です。

4. **archive** セクション - archive セクションには、マスターシステムから保存された ファイルが含まれます。

### フラッシュのキーワード

キーワードと値は 1 つの等号で区切られ、1 行に 1 キーワードを指定します。個々の 行の長さに制限はありません。キーワードは、大文字と小文字を区別する必要があり ます。

### 一般的なキーワード

フラッシュアーカイブの各セクションは、section begin と section end キー ワードで定義されます。section\_begin と section\_end キーワードの値を以下の 表に示します。

表 **20–1** section\_begin と section\_end キーワードの値

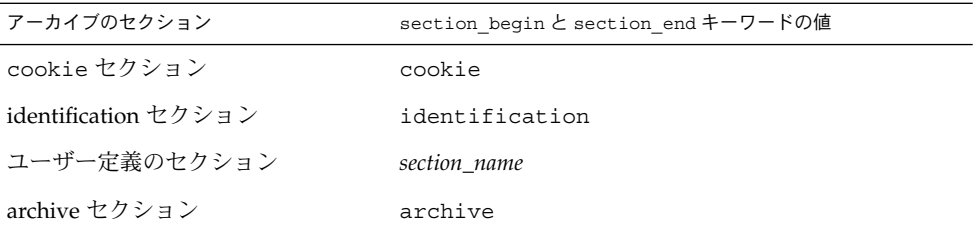

#### identification セクションのキーワード

この節では、identification セクションで使用されるキーワードと、これらに定義でき る値について説明します。

次の表は、アーカイブについて記述するキーワードを説明しています。

表 **20–2** identification セクションのキーワード

| キーワード                   | 値の定義                                                                                                    |
|-------------------------|----------------------------------------------------------------------------------------------------|
| content name (必須)       | フラッシュアーカイブの展開ユーティリティは、content name キーワード<br>の値を使用してアーカイブを識別します。この値は、256 文字以内で指定する<br>必要があります。                                                                                                    |
|                         | content name キーワードの値は、アーカイブの選択と抽出プロセスの間<br>ユーザーに提示されることがあるため、この値にアーカイブの機能と目的を記<br>述すると便利です。                                                                                                    |
| creation date           | creation date キーワードの値は、アーカイブが作成された日時を示す、テ<br>キスト形式のタイムスタンプです。値は、YYYYMMDDhhmmss 形式にしてく<br>ださい。たとえば、20000131221409は、2000年1月31日、22時14分09秒<br>を示します。作成日を指定しない場合、デフォルトの日付がグリニッジ標準時<br>(GMT) で設定されます。                             |
| creation master         | creation_master キーワードの値は、アーカイブの作成に使用したマスター<br>システムの名前です。creation masterに値を指定しない場合、<br>flarcreate には uname -n が出力するシステム名が設定されます。                                                                                             |
| content type            | content type キーワードの値は、アーカイブのカテゴリを指定するために<br>定義します。フラッシュアーカイブの展開ユーティリティは、展開中に<br>content type キーワードの値を表示します。                                                                                                    |
| content_description     | content description キーワードの値は、アーカイブの内容を記述するた<br>めに定義します。このキーワードの値の長さに制限はありません。                                                                                                    |
| content author          | content author キーワードの値は、アーカイブの作成者を示すために定義<br>します。作成者のフルネームと電子メールアドレスを含めることをお勧めしま<br>す。                                                                                                    |
| content architectures   | content_architectures キーワードの値は、アーカイブがサポートする<br>カーネルアーキテクチャをコンマで区切って指定したリストです。フラッシュ<br>アーカイブを作成すると、このアーカイブによって<br>content architectures キーワードの値が生成されます。                                                                      |
|                         | アーカイブにこのキーワードが含まれる場合、フラッシュアーカイブ展開ユー<br>ティリティは、アーカイブがサポートするアーキテクチャのリストに照らして<br>クローンシステムのカーネルアーキテクチャの検証を行います。アーカイブが<br>クローンシステムのカーネルアーキテクチャをサポートしていない場合、展開<br>は失敗します。このキーワードが存在しない場合、展開ユーティリティはク<br>ローンシステムのアーキテクチャの検証を行いません。 |
| creation node           | _uname - n コマンドが返す値。作成されたフラッシュアーカイブのルートディ<br>レクトリが / でないと、flarcreate は nodename (4) ファイルの内容を使<br>用します。                                                                                                    |
| creation hardware class | uname - m コマンドが返す値。作成されたフラッシュアーカイブのルートディ<br>レクトリが / でないと、 flarcreate は UNKNOWN という文字列を挿入しま<br>す。                                                                                                    |

第 20 章 • フラッシュに関するリファレンス情報 **127**

表 **20–2** identification セクションのキーワード *(*続き*)*

| キーワード               | 値の定義                                                                                                    |
|---------------------|----------------------------------------------------------------------------------------------------|
| creation platform   | uname - i コマンドが返す値。作成されたフラッシュアーカイブのルートディ<br>レクトリが / でないと、 flarcreate は UNKNOWN という文字列を挿入しま<br>す。                                                                                                    |
| creation processor  | uname - p コマンドが返す値。作成されたフラッシュアーカイブのルートディ<br>レクトリが / でないと、 flarcreate は UNKNOWN という文字列を挿入しま<br>す。                                                                                                    |
| creation release    | uname - r コマンドが返す値。作成されたフラッシュアーカイブのルートディ<br>レクトリが/でないと、flarcreateは<br>root_directory/var/sadm/system/admin/INST RELEASE の内容を使用しよ<br>うとします。 flarcreate は、このファイルを読み取ることができないと、<br>UNKNOWN という文字列を挿入します。   |
| creation os name    | uname - s コマンドが返す値。作成されたフラッシュアーカイブのルートディ<br>レクトリが / でないと、flarcreateは<br>root_directory/var/sadm/system/admin/INST RELEASE の内容を使用しよ<br>うとします。 flarcreate は、このファイルを読み取ることができないと、<br>UNKNOWN という文字列を挿入します。 |
| creation_os_version | uname - v コマンドが返す値。作成されたフラッシュアーカイブのルートディ<br>レクトリが/でないと、 flarcreate は UNKNOWN という文字列を挿入しま<br>す。                                                                                                    |

フラッシュアーカイブで定義されるキーワードに加えて、ユーザー自身でもキーワー ドを定義できます。フラッシュアーカイブはユーザー定義のキーワードを無視します が、identification セクションを処理しユーザー定義のキーワードを使用するスクリプ トまたはプログラムを提供できます。ユーザー定義のキーワードの名前は「X」で始 まる必要がありますが、改行、等号、空文字以外の任意の文字を含むことができま す。たとえば、X-department はユーザー定義のキーワードとして有効です。

フラッシュのコマンド

フラッシュのコマンドは、フラッシュアーカイブの作成と管理に使用します。

#### flarcreate

flarcreate コマンドは、マスターシステムからフラッシュアーカイブを作成するた めに使用します。このコマンドは、マスターシステムがマルチユーザーモードまたは シングルユーザーモードで稼働している時に使用できます。また、flarcreate は、 マスターシステムが Solaris 9 DVD または Solaris 9 SOFTWARE 1 of 2 CD からブート

している時、あるいは Solaris 9 SOFTWARE および Solaris 9 LANGUAGES CD の ネットイメージからブートしている時にも使用できます。 フラッシュアーカイブを作 成する時は、マスターシステムはできるだけ静的な状態にしておく必要があります。 このコマンドの構文は次のとおりです。

flarcreate -n *name* [-R *root*] [-S] [-H] [-c] [-x *exclude*] [-t [-p *posn* ] [-b *blocksize*]] [-i *date*] [-m [- u *section* [-d *dir*]] [-f *file\_list*] [-F] [-U *key=val*] *master*] [-a *author*] [-e *descr*:-E *descr\_file*] [-T *type*] *path/filename*

このコマンド行で、*path* は、アーカイブファイルを保存するディレクトリです。 *filename* は、アーカイブファイルの名前です。パスを指定しない場合、flarcreate はアーカイブファイルを現在のディレクトリに保存します。

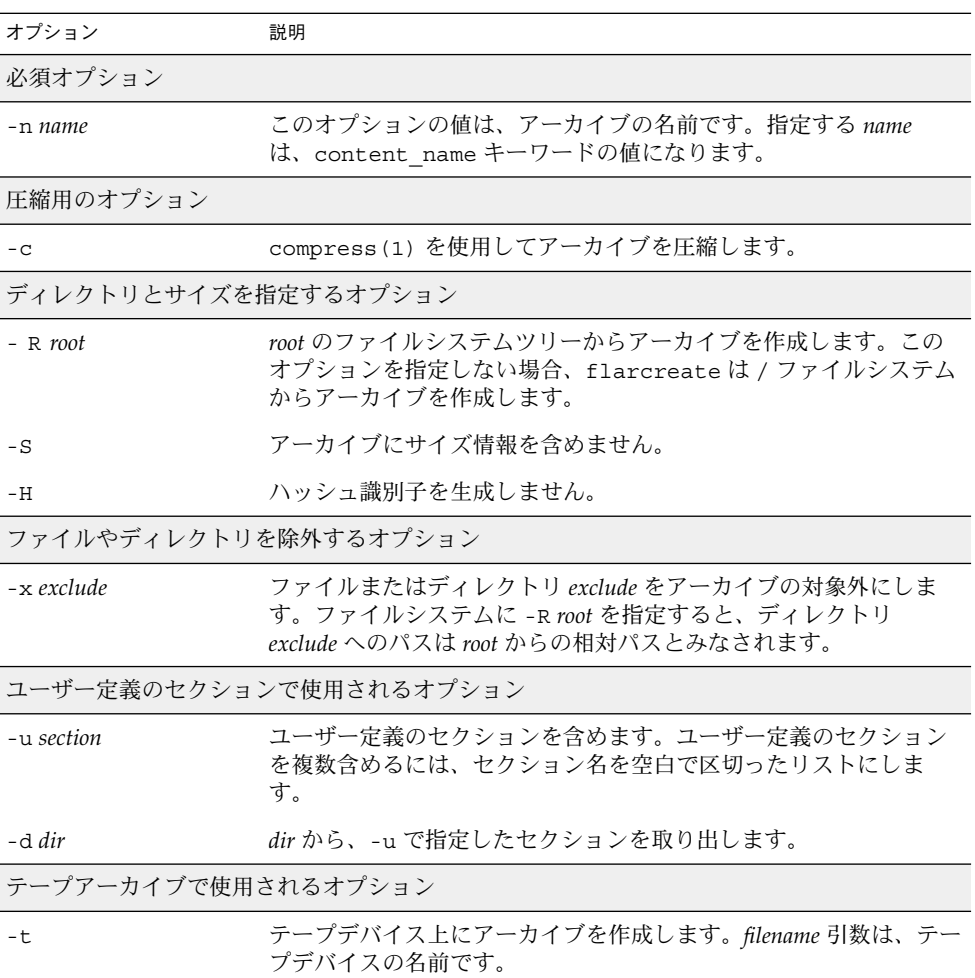

表 **20–3** flarcreate のコマンド行オプション

第 20 章 • フラッシュに関するリファレンス情報 **129**

表 **20–3** flarcreate のコマンド行オプション *(*続き*)*

| オプション             | 説明                                                                                                    |
|-------------------|----------------------------------------------------------------------------------------------------|
| $-p posn$         | -t オプションとの併用でのみ使用できます。flarcreate がアー<br>カイブを格納するための、テープデバイス上の位置を指定します。<br>このオプションを指定しない場合、flarcreate はテープの現在の<br>位置にアーカイブを配置します。                       |
| -b blocksize      | flarcreate がアーカイブの作成時に使用するブロックサイズを指<br>定します。ブロックサイズを指定しない場合、flarcreate はデ<br>フォルトのブロックサイズ 64k を使用します。                                                  |
| ファイルを指定するためのオプション |                                                                                                    |
| -f file_list      | file_list に示されるファイルをアーカイブに追加します。                                                                                                    |
|                   | file_list ファイルでは、1ファイルを1行で表す必要があります。各<br>ファイルへのパスは、代替ルートディレクトリからの相対パスまた<br>は絶対パスです。                                                                    |
|                   | file_list の値として「-」を指定すると、ファイルのリストとして<br>stdin の出力が使用されます。「-」を指定すると、アーカイブのサ<br>イズは計算されません。                                                              |
| $-F$              | file_list に示されるファイルだけを使ってアーカイブを作成します。                                                                                                    |
| アーカイブ識別のためのオプション  |                                                                                                    |
| -U key=val        | identification セクションに、ユーザー定義のキーワードと値を含め<br>ます。                                                                                                    |
| $-$ i date        | date は、creation date キーワードの値として使用されます。date<br>を指定しない場合、flarcreate は現在のシステム日時を使用しま<br>す。                                                                |
| -m master         | master は、creation_master キーワードのアーカイブを作成した<br>マスターシステムの名前として使用されます。master を指定しない<br>場合、flarcreate は uname -n が出力するシステム名を使用しま<br>す。                      |
| -e descr          | descr は、content_description キーワードの値として使用され<br>ます。-Eオプションを使用する場合はこのオプションを使用できま<br>せん。                                                                   |
| -E descr_file     | ファイル descr_file から content description キーワードの値を<br>取得します。-e オプションを使用する場合はこのオプションを使用<br>できません。                                                          |
| -a author         | author は、identification セクション内の content author キー<br>ワードの値として使用されます。作成者を指定しない場合、<br>flarcreate は identification セクションの content author キー<br>ワードを含めません。 |

表 **20–3** flarcreate のコマンド行オプション *(*続き*)*

| type は、content type キーワードの値として使用されます。タイ<br>-T type<br>プを指定しない場合、flarcreate は content type キーワード<br>を含めません。 |  |
|----------------------------------------------------------------------------------------------------|--|

#### flar

flar コマンドは、アーカイブの管理に使用します。このコマンドで行うことができ る作業は以下のとおりです。

- 131 ページの「アーカイブからの情報の抽出」
- 131 ページの「アーカイブの分割」
- 132 ページの「アーカイブの結合」

#### アーカイブからの情報の抽出

作成済みのアーカイブについての情報を取得するには、-i または info オプションを 指定して flar コマンドを使用します。このコマンドの構文は次のとおりです。

flar -i:info [- l] [-k *keyword*] [- t [-p *posn*] [- b *blocksize*]] *filename*

表 **20–4** flar -i (flar info) のコマンド行オプション

| オプション      | 説明                             |
|------------|--------------------------------|
| -k keyword | キーワード keyword の値のみを返します。       |
|            | アーカイブセクション内のすべてのファイルをリスト表示します。 |

#### アーカイブの分割

フラッシュアーカイブを複数のセクションに分割するには、-s または split オプ ションを指定して flar コマンドを使用します。flar コマンドは、現在のディレク トリまたは指定されたディレクトリ内に各セクションを個々のファイルに分けてコ ピーします。ファイルには、セクション名からとった名前が付けられます。たとえ ば、cookie セクションは、cookie と名付けられたファイルに保存されます。flar コマンドでは、1 つのセクションだけを保存するように指定できます。このコマンド の構文は次のとおりです。

flar -s:split[- d *dir*] [-u *section*] [-f archive] [-S *section*] [-t [-p *posn*] [-b *blocksize*]] *filename*

第 20 章 • フラッシュに関するリファレンス情報 **131**

表 **20–5** flar -s (flar split) のコマンド行オプション

| オプション      | 説明                                                                                                    |
|------------|----------------------------------------------------------------------------------------------------|
| -d dir     | コピーするセクションを、現在のディレクトリからではなく dir か<br>ら取得します。                                                                                                    |
| -u section | このオプションを使用しない場合、flarは現在のディレクトリ内の<br>すべてのセクションをコピーします。このオプションを使用した場<br>合、flar は cookie セクション、identification セクション、<br>archive セクション、および section セクションをコピーします。1つ<br>のセクション名を指定することも、あるいは空白で区切って複数の<br>セクション名を指定することも可能です。 |
| -f archive | アーカイブセクションを、archive という名前のファイルに入れる<br>のではなく、archive というディレクトリに抽出します。                                                                                                    |
| -S section | アーカイブから section と名付けられたセクションだけをコピーしま<br>す。                                                                                                    |

#### アーカイブの結合

個々のセクションからフラッシュアーカイブを作成するには、-c または combine オ プションを指定して、flar コマンドを使用します。各セクションは、セクション名 を名前に持つ個々のファイル内にあると見なされます。少なくとも、cookie (cookieセクション)、identification (identification セクション)、および archive (archive セクション) の 3 つのファイルが存在する必要があります。archive がディ レクトリである場合、flar コマンドは、結合されたアーカイブに含める前に、cpio を使用してこれをアーカイブします。identification セクションにアーカイブの圧縮が 指定されている場合、flar は新しく結合されたアーカイブのコンテンツを圧縮しま す。

flar -c:combine [-d *dir*] [-u *section*] [-t [-p *posn*] [-b *blocksize*]] *filename*

注 **–** どのセクションについても検証は何も行われません。特に、identification セク ション内のどのフィールドについても、検証や更新は行われません。

表 **20–6** flar -c (flar combine) のコマンド行オプション

| オプション    | 説明                                          |
|----------|---------------------------------------------|
| $-d dir$ | 結合するセクションを、現在のディレクトリからではなく dir から<br>取得します。 |

| オプション       | 説明                                                                                                    |
|-------------|----------------------------------------------------------------------------------------------------|
| -11 section | このオプションを指定しない場合、flarは現在のディレクトリ内<br>のすべてのセクションを結合します。このオプションを使用した場<br>合、flar は cookie セクション、identification セクション、<br>archive セクション、および section セクションのみを結合します。<br>1つのセクション名を指定することも、あるいは空白で区切って複<br>数のセクション名を指定することも可能です。 |

表 **20–6** flar -c (flar combine) のコマンド行オプション *(*続き*)*

第 20 章 • フラッシュに関するリファレンス情報 **133**

# 第 **21** 章

# カスタム JumpStart インストール

以下の章では、カスタム JumpStart インストールのための準備や実行手順について説 明します。

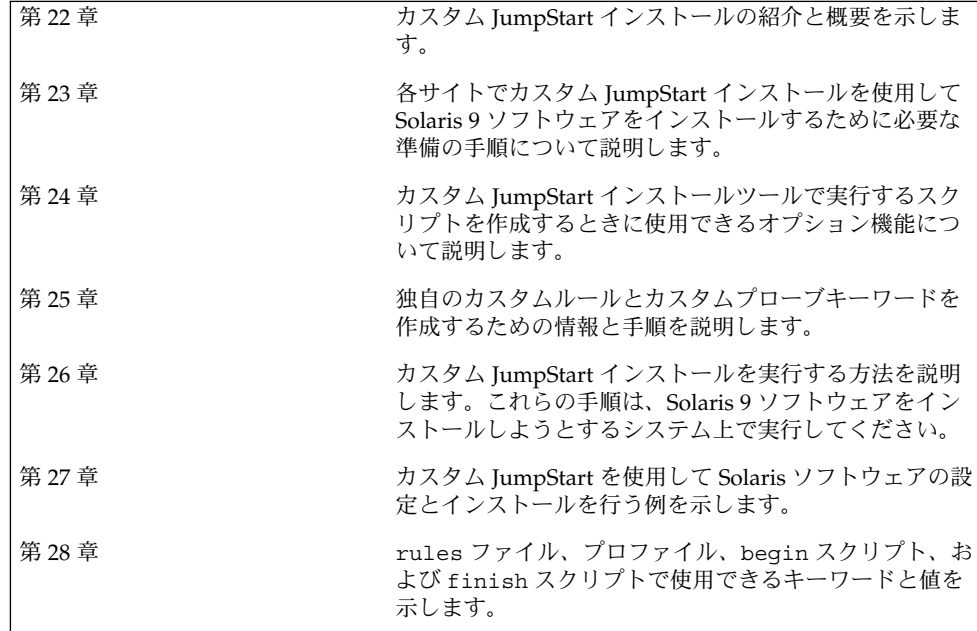

### 第 **22** 章

### カスタム JumpStart の概要

この章では、カスタム JumpStart のインストール処理について紹介し、全体の概要を 示します。

- 137 ページの「カスタム JumpStart とは」
- 138 ページの「JumpStart プログラムが Solaris ソフトウェアをインストールする方 法」

### カスタム JumpStart とは

カスタム JumpStart は、あらかじめ作成されたプロファイルを使用して、自動的に複 数のシステムをインストールまたはアップグレードできるコマンド行インタフェース です。プロファイルには、どのようにソフトウェアをインストールするかを定義しま す。さらに、インストール前とインストール後に実行する作業を、シェルスクリプト を使用して指定することができます。システムのインストールまたはアップグレード にどのプロファイルとスクリプトを使用するかをユーザーが選択すると、それらの選 択にもとづいて処理が行われます。また、sysidcfg ファイルを使用して構成情報を 指定することにより、カスタム JumpStart インストールを完全に自動化することも可 能です。

以下に、1 例を挙げてカスタム JumpStart の処理を説明します。この事例では、シス テムは次のパラメータを指定して設定する必要があるとします。

- 100台の新しいシステムに Solaris をインストールする。
- 70台のシステムはエンジニアリンググループが所有し、各システムにはスタンド アロンシステムとして「開発者システムサポート」ソフトウェアグループをインス トールする必要がある。
- 残りの 30台のシステムはマーケティンググループが所有し、各システムにはスタ ンドアロンシステムとして「エンドユーザーシステムサポート」ソフトウェアグ ループをインストールする必要がある。

まず、システム管理者はシステムグループごとに rules ファイルとプロファイルを 作成する必要があります。rules ファイルは、Solaris ソフトウェアをインストールす るシステムグループごと (または 1 つのシステム) のルールが入ったテキストファイル です。各ルールは 1 つ以上のシステム属性にもとづいてシステムグループを識別し、 各グループをプロファイルにリンクします。

プロファイルは、グループ内の各システムに Solaris ソフトウェアがどのようにインス トールされるかを定義するテキストファイルです。rules ファイルとプロファイル は、JumpStart ディレクトリに置かれている必要があります。

この例の場合、システム管理者は 2 つの異なるルールで rules ファイルを作成しま す。1 つはエンジニアリンググループ用のルールで、もう 1 つはマーケティンググ ループ用のルールです。ルールごとに、エンジニアリンググループとマーケティング グループを区別するために、システムのネットワーク番号が使用されます。

各ルールには、適切なプロファイルへのリンクも含まれています。たとえば、エンジ ニアリンググループ用のルールでは、エンジニアリンググループ用に作成した eng\_profile というプロファイルへのリンクを追加します。マーケティンググルー プ用のルールでは、マーケティンググループ用に作成した market\_profile という プロファイルへのリンクを追加します。

rules ファイルとプロファイルは、フロッピーディスクまたはサーバー上に保存でき ます。

- プロファイルフロッピーディスクは、カスタム JumpStart インストールを、ネット ワークに接続されていないスタンドアロンシステムで実行するときに必要です。
- プロファイルサーバーは、カスタム JumpStart インストールを、サーバーにアクセ スできるネットワークに接続されたシステムで実行するときに使用します。

rules ファイルとプロファイルを作成した後、check スクリプトを使用して、これ らのファイルの妥当性を検査する必要があります。check スクリプトが正常に動作す る場合、rules.ok ファイルが作成されます。rules.ok は rules ファイルの生成 バージョンであり、JumpStart プログラムによって Solaris ソフトウェアのインストー ルに使用されます。

### JumpStart プログラムが Solaris ソフト ウェアをインストールする方法

rules ファイルとプロファイルの検証が終わると、カスタム JumpStart インストール を開始できます。JumpStart プログラムは、rules.ok ファイルを読み取ります。続 いて、Solaris ソフトウェアがインストールされるシステムに一致するシステム属性を 持つ最初のルールを検索します。一致するルールが見つかると、JumpStart プログラ ムはそのルール内に指定されているプロファイルを使用してシステムに Solaris ソフト ウェアをインストールします。

図 22–1 は、ネットワークに接続されていないスタンドアロン型のシステムでカスタ ム JumpStart インストールがどのように行われるかを示しています。この例では、シ ステム管理者は Pete のシステムでカスタム JumpStart インストールを開始していま す。JumpStart プログラムは、システムのフロッピーディスクドライブに挿入されて いるフロッピーディスク上の rules ファイルにアクセスし、rule 2 をシステムに対応 付けます。rule 2 には、JumpStart プログラムが Pete のプロファイルを使用して Solaris ソフトウェアをインストールするように指定されています。JumpStart プログ ラムは、Pete のプロファイルを読み取り、このプロファイル内に指定されている指 示にもとづいて Solaris ソフトウェアをインストールします。

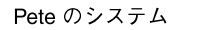

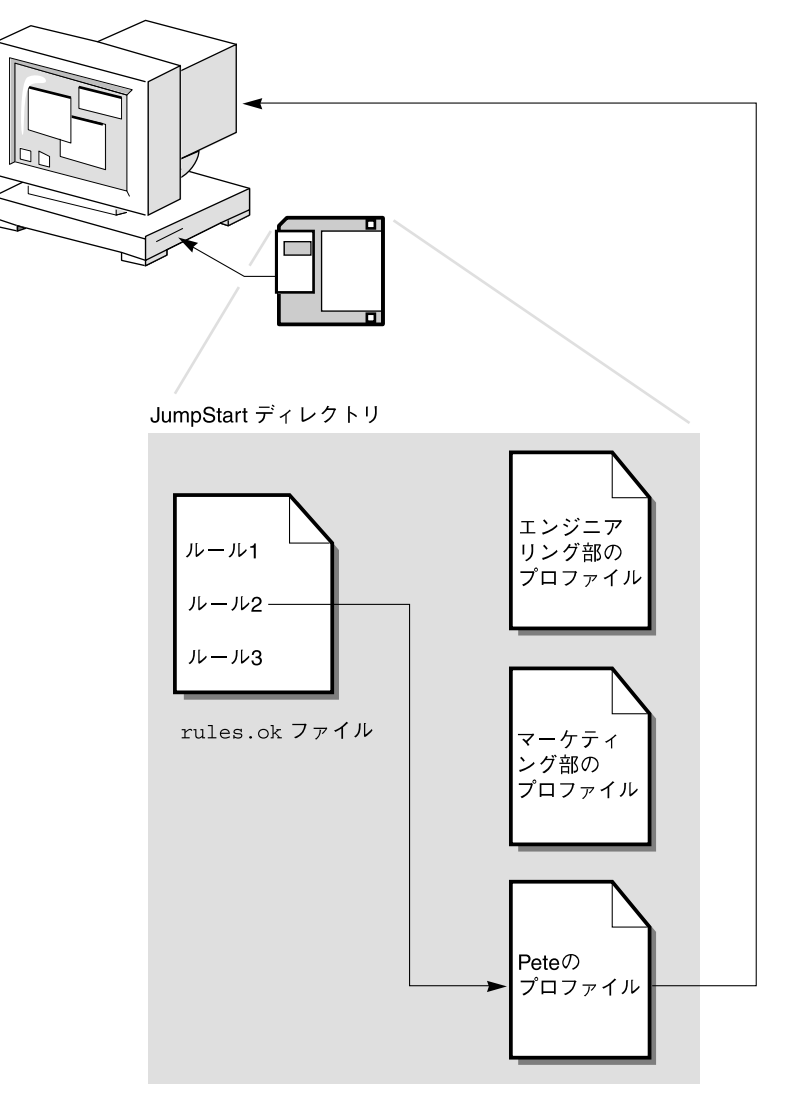

図 **22–1** カスタム JumpStart インストールの動作: ネットワークに接続されていないシステム の例

図 22–2 は、ネットワーク上の複数のシステムが存在する場合にカスタム JumpStart インストールがどのように行われるかを示しています。すでに個別のプロファイルが 設定され、1 台のサーバーにまとめて保存されています。システム管理者は、エンジ ニアリング部のシステムの中の 1 台でカスタム JumpStart インストールを開始しま す。JumpStart プログラムは、サーバー上の JumpStart/ ディレクトリに存在する rules ファイルにアクセスします。JumpStart プログラムは、エンジニアリング部のシ

ステムを rule 1 に対応付けます。rule 1 には、JumpStart プログラムが エンジニ アリング部のプロファイルを使用してSolaris ソフトウェアをインストールするように 指定されています。JumpStart はエンジニアリング部のプロファイルを読み取り、こ のプロファイル内に指定されている指示にもとづいて Solaris ソフトウェアをインス トールします。

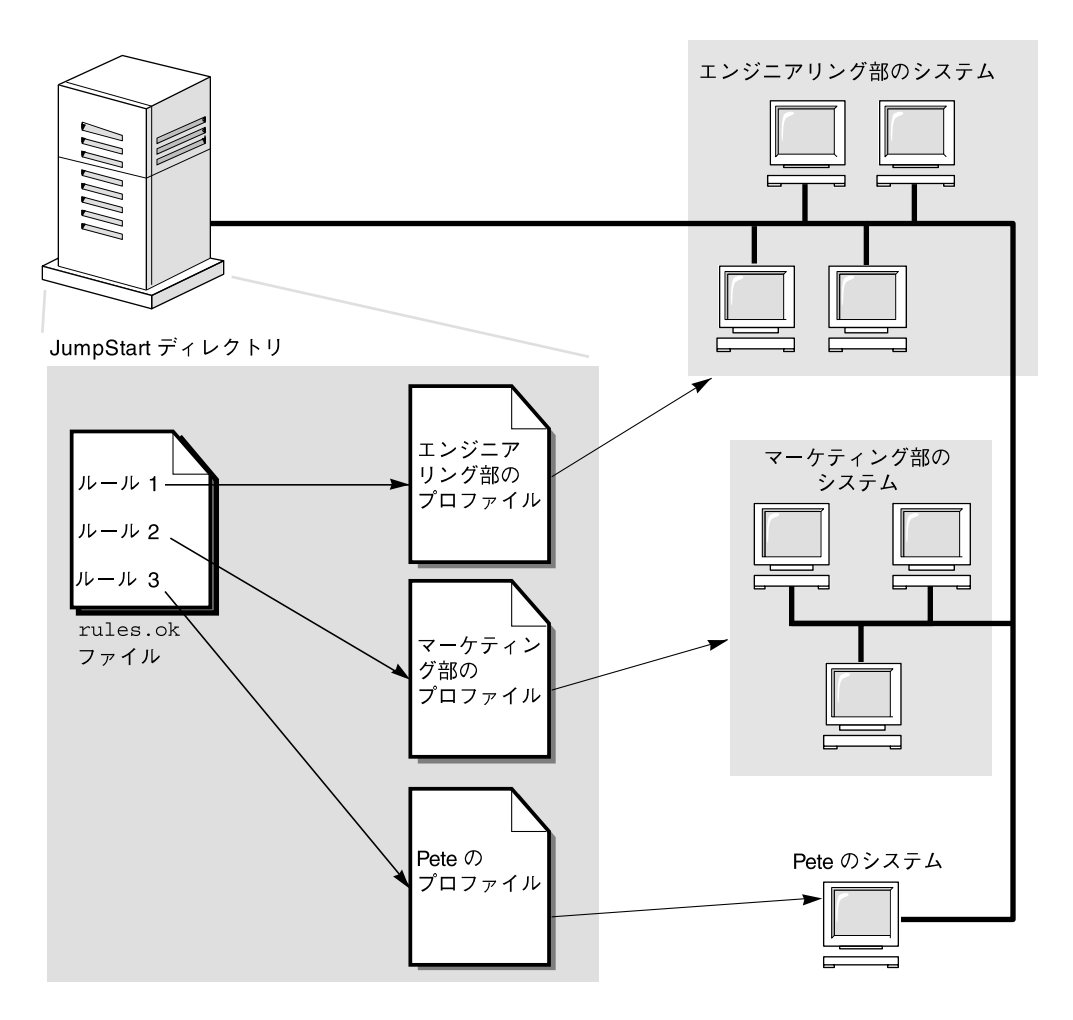

図 **22–2** カスタム JumpStart インストールの動作: ネットワークに接続されているシステムの例

図 22–3 は、JumpStart プログラムがカスタム JumpStart ファイルを検索する順番を示 しています。

第 22 章 • カスタム JumpStart の概要 **141**

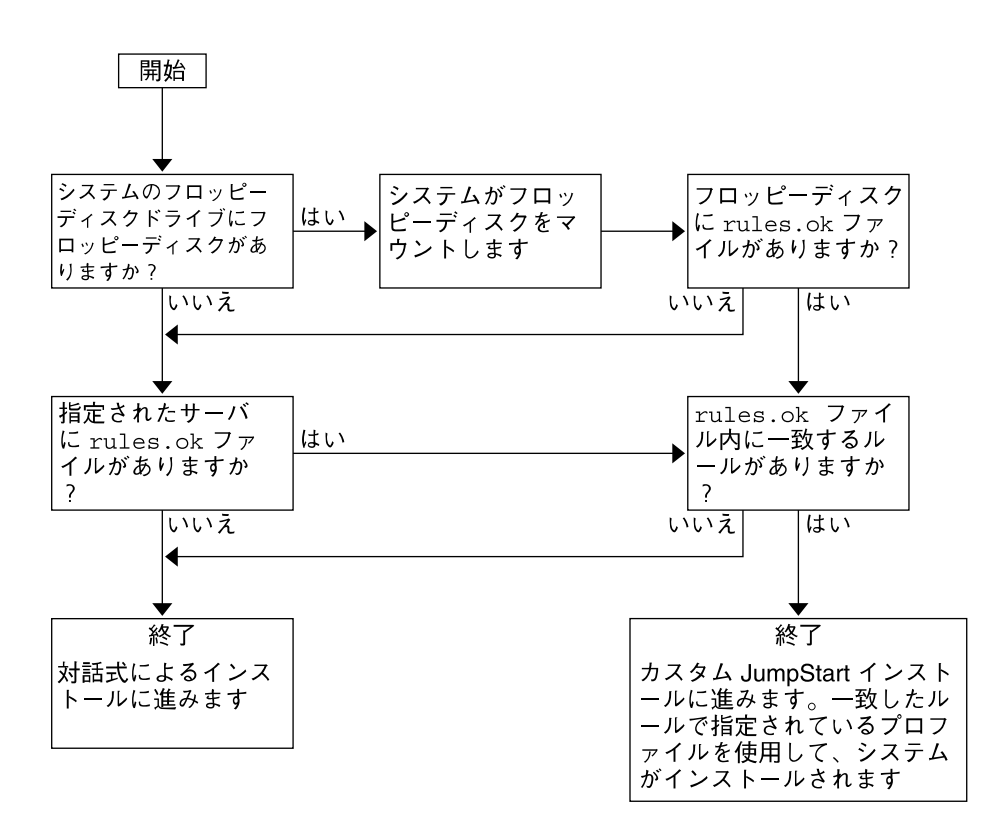

図 **22–3** カスタム JumpStart インストール実行時の流れ

第 **23** 章

## カスタム JumpStart インストールの準 備

この章では、カスタム JumpStart インストールを使用して、各サイトのシステムに Solaris 9 ソフトウェアをインストールするために必要な準備の手順について説明しま す。

- 144ページの「作業マップ: カスタム JumpStart インストールの準備」
- 145 ページの「ネットワーク上のシステム用のプロファイルサーバーの作成」
- 149 ページの「スタンドアロンシステム用のプロファイルフロッピーディスクの作 成」
- 152 ページの「rules ファイルの作成」
- 155 ページの「プロファイルの作成」
- 159 ページの「プロファイルのテスト」
- 163 ページの「rules ファイルの妥当性を検査する」

## 作業マップ: カスタム JumpStart インス トールの準備

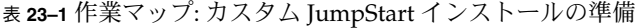

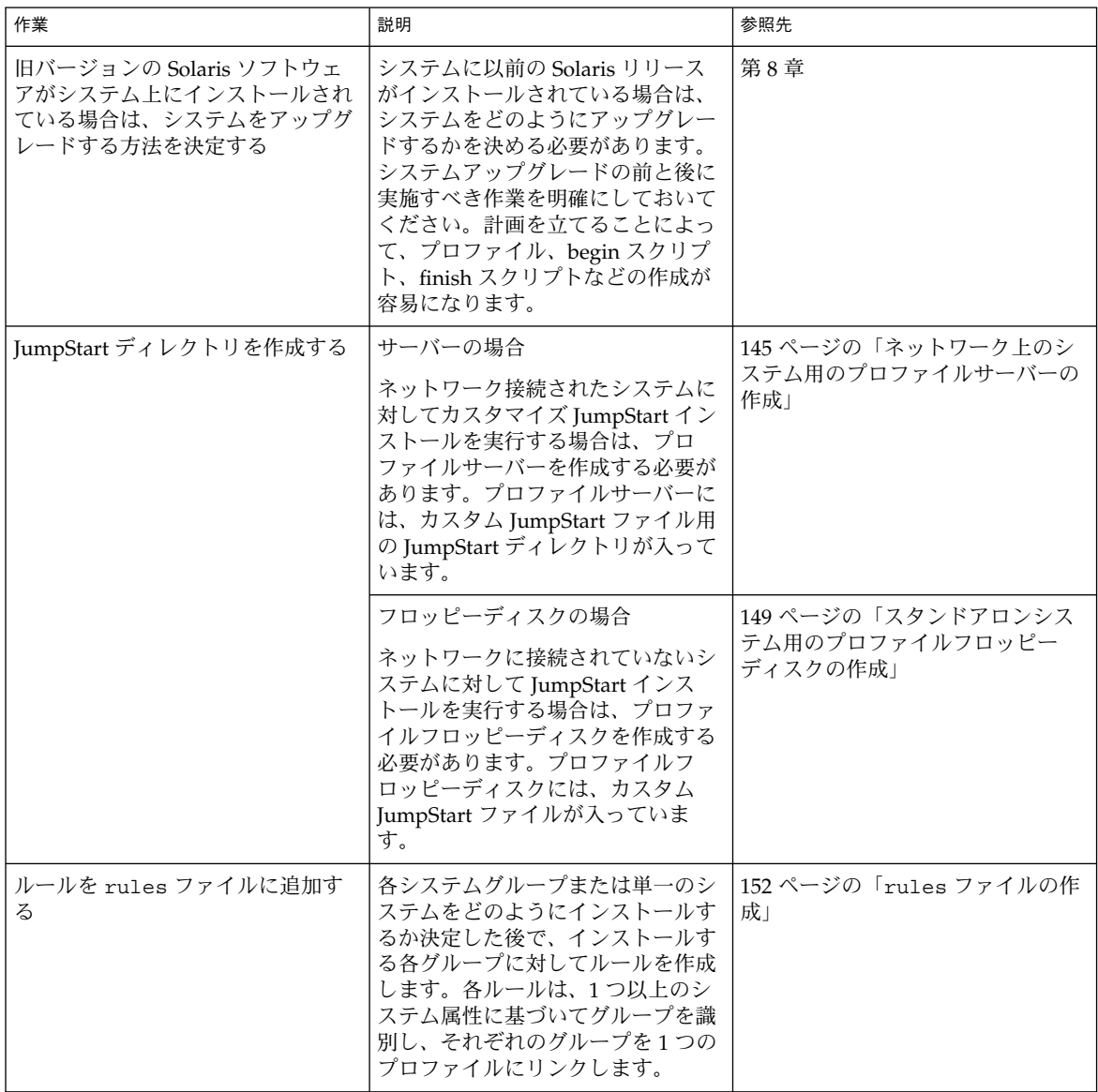
表 **23–1** 作業マップ: カスタム JumpStart インストールの準備 *(*続き*)*

| 作業                                                | 説明                                                                                                    | 参照先                               |
|---------------------------------------------------|----------------------------------------------------------------------------------------------------|-----------------------------------|
| ルールごとにプロファイルを作成す<br>る                             | プロファイルは、どのように Solaris<br>ソフトウェアをシステムにインス<br>トールするか(たとえば、どのソフ<br>トウェアグループをインストールす<br>るか)を定義するテキストファイル<br>です。すべてのルールはプロファイ<br>ルを指定して、ルールが一致したと<br>きにシステムがどのようにインス<br>トールされるかを定義します。通常<br>は、ルールごとに異なるプロファイ<br>ルを作成しますが、複数のルールで<br>同じプロファイルを使用することも<br>可能です。 | 155 ページの「プロファイルの作<br>成」           |
| (省略可能) プロファイルをテストす<br>$\mathcal{Z}_{\mathcal{D}}$ | プロファイルの作成後、pfinstall  159 ページの「プロファイルのテス<br>(1M) コマンドを使用すれば、プロ<br>ファイルを使用してシステムをイン<br>ストールまたはアップグレードする<br>前に、プロファイルをテストできま<br>す。                                                                                                    | $\mathsf{H}$                      |
| rules ファイルの妥当性を検査する                               | rules.ok ファイルは、rules ファ<br>イルから生成されたファイルで、<br>JumpStart プログラムがプロファイ<br>ルを使用してインストールするシス<br>テムを一致させるために使用されま<br>す。rules ファイルの妥当性を検査<br>するには、check スクリプトを使用<br>する必要があります。                                                                                  | 163 ページの「rules ファイルの妥<br>当性を検査する」 |

# ネットワーク上のシステム用のプロファ イルサーバーの作成

ネットワーク上のシステム用にカスタム JumpStart インストールを設定する際には、 サーバー上に JumpStart ディレクトリと呼ばれるディレクトリを作成する必要があり ます。JumpStart ディレクトリには、重要なカスタム JumpStart ファイル (rules ファイル、rules.ok ファイル、プロファイルなど) がすべて置かれます 。JumpStart ディレクトリは、プロファイルサーバーのルート (/) ディレクトリに作成する必要が あります。

JumpStart ディレクトリを持つサーバーは、「プロファイルサーバー」と呼びます。 プロファイルサーバーは、インストールサーバーまたはブートサーバーと同じにする ことも、あるいは異なるサーバーとして独立させることもできます。

注 **–** プロファイルサーバーの作成後、システムがそのサーバーにアクセスできるよう に設定する必要があります。詳細は、147 ページの「すべてのシステムがプロファイ ルサーバーにアクセスできるようにする方法」を参照してください。

#### ▼ JumpStart ディレクトリをサーバー上に作成する方 法

注 **–** この手順では、システムがボリュームマネージャを実行していると仮定していま す。ボリュームマネージャを使用せずにメディアを管理する方法については、Solaris 9 System Administrator Collection に含まれている『*Solaris* のシステム管理 *(*基本編*)* 』を参照してください。

- **1. JumpStart** ディレクトリを作成するサーバーに、スーパーユーザーとしてログインし ます。
- **2.** サーバーに **JumpStart** ディレクトリを作成します。

```
# mkdir -m 755 jumpstart_dir_path
```
*jumpstart\_dir\_path* は、JumpStart ディレクトリの絶対パスです。 たとえば、次のコマンドは、ルートファイルシステムに jumpstart というディレク トリを作成し、アクセス権を 755 に設定します。

# **mkdir -m 755 /jumpstart**

**3.** /etc/dfs/dfstab ファイルを編集します。次のエントリを追加してください。

**share -F nfs -o ro,anon=0** *jumpstart\_dir\_path* たとえば、次のエントリは /jumpstart ディレクトリを共有します。

**share -F nfs -o ro,anon=0 /jumpstart**

- **4.** shareall と入力して **Enter** を押します。
- **5.** サンプルのカスタム **JumpStart** ファイルを **JumpStart** ディレクトリにコピーするかど うかを決定します。
	- コピーしない場合は、手順8へ進みます。
	- コピーする場合は、次の表を利用して次に行う作業を決定します。

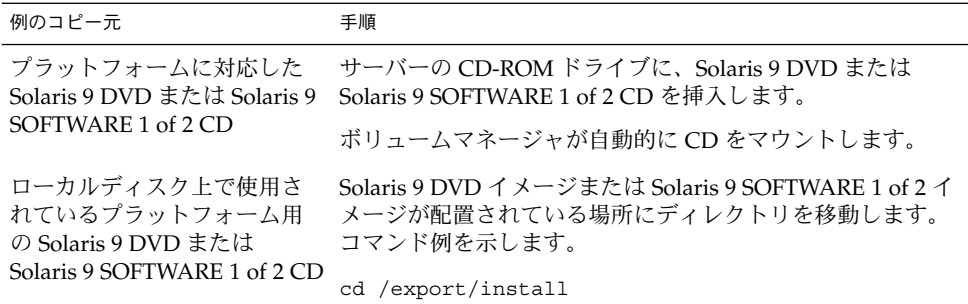

**6.** サンプルのカスタム **JumpStart** ファイルを、プロファイルサーバーの **JumpStart** ディ レクトリにコピーします。

# **cp -r** *media\_path***/Solaris\_9/Misc/jumpstart\_sample/\*** *jumpstart\_dir\_path*

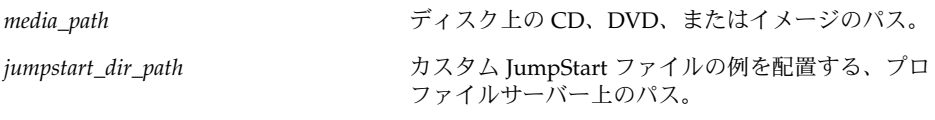

たとえば、次のコマンドは、jumpstart\_sample ディレクトリをプロファイルサー バー上の /jumpstart ディレクトリにコピーします。

**cp -r /cdrom/cdrom0/s0/Solaris\_9/Misc/jumpstart\_sample/\* /jumpstart**

- **7.** サンプル **JumpStart** ファイルを更新し、それらのファイルがサイトの環境内で動作す るようにします。
- **8. JumpStart** ディレクトリの所有者が root で、そのアクセス権が **755** に設定されてい ることを確認します。
- **9.** ネットワーク上のシステムがプロファイルサーバーにアクセスできるように設定しま す。

詳細は、147 ページの「すべてのシステムがプロファイルサーバーにアクセスできる ようにする方法」を参照してください。

## ▼ すべてのシステムがプロファイルサーバーにアク セスできるようにする方法

プロファイルサーバーを作成する際に、システムがカスタム JumpStart インストール 中にプロファイルサーバーにアクセスできるようにする必要があります。このために は、次の方法があります。

- add install client コマンド ネットワークインストールでシステムを追加 するたびに、add\_install\_client コマンドの -c オプションを使用します。手 順の詳細は 88 ページの「ネットワークからインストールするシステムの追加」を 参照してください。
- boot コマンド システムのブート時にプロファイルサーバー上の JumpStart ディ レクトリの場所を指定します。カスタム JumpStart 構成ファイルは、圧縮して 1 つのファイルにする必要があります。続いて、NFS サーバー、HTTP サーバー、 またはシステムがローカルにアクセスできるメディアに圧縮されたその構成ファイ ルを保存します。詳細は、172 ページの「圧縮された構成ファイルの作成」を参照 してください。

システムをブートしてカスタム JumpStart インストールを開始する場合は、この圧 縮ファイルの場所を指定してください。手順の詳細は、184 ページの「カスタム JumpStart プログラムを使用してインストールまたはアップグレードする方法」の 手順 5 を参照してください。

■ /etc/bootparams ファイル – /etc/bootparams ファイルでワイルドカードを 使用します。etc/bootparams ファイルにワイルドカードを追加するには、以下 の手順に従ってください。

注 **–** 以下の手順は、JumpStart ディレクトリをフロッピーディスクに保存する場合 と、システムのブート時にプロファイルサーバーの場所を指定する場合は不要です。

この手順は、ネットワークインストール情報が /etc/bootparams ファイルに格納 されている場合だけ有効です。ネットワークインストール情報は、次の場所に格納す ることもできます。

- ネームサービスデータベース ネットワークインストール情報がネームサービスの bootparams データベースに格納されている場合は、手順 3 に示すエントリを bootparams データベースに追加する必要があります。
- DHCP サーバー ネットワークインストール情報が DHCP サーバーに格納されて いる場合は、boot コマンドを使用してカスタム JumpStart が DHCP サーバーを 使用するように指定する必要があります。手順の詳細は、184 ページの「カスタム JumpStart プログラムを使用してインストールまたはアップグレードする方法」の 手順 5 を参照してください。
- **1.** インストールサーバーまたはブートサーバーにスーパーユーザーとしてログインしま す。
- **2.** テキストエディタを使用して /etc/bootparams を開きます。
- **3.** 次のエントリを追加します。
	- **\* install\_config=***server:jumpstart\_dir\_path*

\* すべてのシステムにアクセスできるように指定するワイルドカード文 字

*server* JumpStart ディレクトリがあるプロファイルサーバーのホスト名

*jumpstart\_dir\_path* JumpStart ディレクトリの絶対パス

たとえば、次のエントリはすべてのシステムが、sherlock というサーバーにある /jumpstart ディレクトリにアクセスできるようにします。

\* install\_config=sherlock:/jumpstart

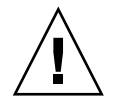

注意 **–** この手順を使用した場合、インストールクライアントを起動したときに次のエ ラーメッセージが表示されることがあります。

WARNING: getfile: RPC failed: error 5: (RPC Timed out).

このエラーメッセージの詳細は、347 ページの「ネットワークからのブート時のエ ラーメッセージ」を参照してください。

これで、すべてのシステムはプロファイルサーバーにアクセスできるようになりまし た。

## スタンドアロンシステム用のプロファイ ルフロッピーディスクの作成

JumpStart ディレクトリを含むフロッピーディスクは、プロファイルフロッピーディ スクと呼ばれます。ネットワークに接続されていないシステムには、プロファイル サーバーへのアクセス権はありません。このため、システムがネットワークに接続さ れていない場合はフロッピーディスク上に JumpStart ディレクトリを作成する必要が あります。プロファイルフロッピーディスクを作成するシステムには、フロッピー ディスクドライブが必要です。

JumpStart ディレクトリには、重要なカスタム JumpStart ファイル (rules ファイ ル、rules.ok ファイル、プロファイルなど) がすべて入っています。JumpStart ディ レクトリは、プロファイルフロッピーディスクのルート (/) ディレクトリに作成する 必要があります。

## ▼ プロファイルフロッピーディスクを作成する方法

注 **–** この手順では、システムがボリュームマネージャを実行していると仮定していま す。ボリュームマネージャを使用せずにフロッピーディスク、CD、および DVD を管 理する方法の詳細は、Solaris 9 System Administrator Collection に含まれている 『*Solaris* のシステム管理 *(*基本編*)* 』を参照してください。

- **1.** フロッピーディスクドライブを持つ システムにスーパーユーザーとしてログインしま す。
- **2.** 空のフロッピーディスクまたは上書き可能なディスクをフロッピーディスクドライブ に挿入します。
- **3.** フロッピーディスクをマウントします。

# **volcheck**

**4.** フロッピーディスクに **UNIX** ファイルシステム **(UFS)** が含まれているかどうかを確認 します。 システム上のファイル /etc/mnttab の内容を調べ、次のようなエントリがないか確 認します。

/vol/dev/diskette0/scrap /floppy/scrap ufs suid,rw,largefiles,dev=1740008 927147040

- このようなエントリが存在する場合は、手順 7 へ進みます。
- エントリが存在しない場合は、次の手順へ進みます。
- **5.** フロッピーディスクをフォーマットします。

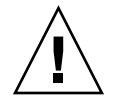

注意 **–** この手順によって、フロッピーディスク上のすべてのデータは上書きされま す。

#### # **fdformat -U**

**6.** フロッピーディスクに **UFS** ファイルシステムを作成します。

# **newfs /vol/dev/aliases/floppy0**

- **7.** サンプルのカスタム **JumpStart** ファイルを **JumpStart** ディレクトリにコピーするかど うかを決定します。
	- コピーしない場合は、手順10へ進みます。
	- コピーする場合は、次の表を利用して次に行う作業を決定します。

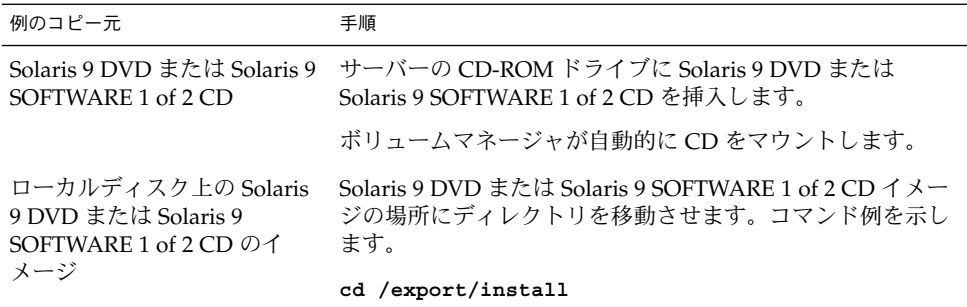

**8.** サンプルのカスタム **JumpStart** ファイルを、プロファイルフロッピーディスクのルー トディレクトリ **(JumpStart** ディレクトリ**)** にコピーします。

# **cp -r** *media\_path***/Solaris\_9/Misc/jumpstart\_sample/\*** *jumpstart\_dir\_path*

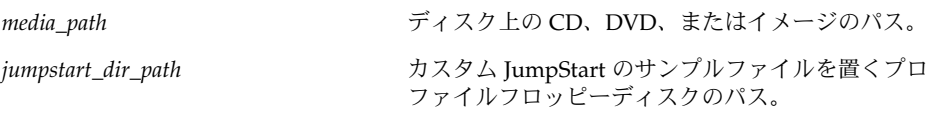

注 **–** すべてのカスタム JumpStart インストールファイルは、フロッピーディスクの ルートディレクトリに置かれている必要があります。

たとえば、次のコマンドは、Solaris 9 SOFTWARE 1 of 2 CD の jumpstart\_sample の内容を、プロファイルフロッピーディスク scrap のルート (/) ディレクトリにコ ピーします。

**cp -r /cdrom/sol\_9\_sparc/s0/Solaris\_9/Misc/jumpstart\_sample/\* /floppy/scrap**

- **9.** プロファイルフロッピーディスク上の **JumpStart** ファイルの例を更新して、サイトの 環境内で動作するようにします。
- **10. JumpStart** ディレクトリの所有者が root で、そのアクセス権が **755** に設定されてい ることを確認します。
- **11.** フロッピーディスクを取り出します。

#### # **eject floppy**

これで、プロファイルフロッピーディスクの作成が完了しました。rules ファイルを 更新して、プロファイルフロッピーディスクにプロファイルを作成して、カスタム JumpStart インストールを実行できます。処理を続けるには、152 ページの「rules ファイルの作成」へ進んでください。

## rules ファイルの作成

rules ファイルは、Solaris オペレーティング環境のインストール先となる各システム グループのルールを含むテキストファイルです。各ルールは 1 つ以上のシステム属性 にもとづいてシステムグループを識別し、各グループをプロファイルにリンクしま す。プロファイルは、グループ内の各システムに Solaris ソフトウェアをどのようにイ ンストールするかを示したテキストファイルです。たとえば、次のルールは JumpStart プログラムが basic\_prof プロファイル内の情報を使用し、sun4u プ ラットフォームグループを持つすべてのシステムに対してインストールを実行するこ とを示します。

karch sun4u - basic\_prof -

rules ファイルを使用して、カスタム JumpStart インストールに必要な rules.ok ファイルを作成します。

注 **–** 149 ページの「スタンドアロンシステム用のプロファイルフロッピーディスクの 作成」 または 145 ページの「ネットワーク上のシステム用のプロファイルサーバーの 作成」 の手順にしたがって JumpStart ディレクトリを設定した場合は、JumpStart ディレクトリに rules ファイルのサンプルがあります。rules ファイルのサンプル には、説明といくつかのルール例があります。サンプルの rules ファイルを利用す る場合は、使用しないルール例は必ずコメントにしておいてください。

## rules ファイルの構文

rules ファイルは、次のように作成する必要があります。

- ファイルには rules という名前を割り当てる。
- ファイルには1つ以上のルールを含める。

rules ファイルには、次の要素を任意に含めることができます。

■ コメント

行の # 記号の後に含まれるテキストは、JumpStart ではコメントとして扱われま す。行が # 記号で始まる場合は、行全体がコメントとして扱われます。

- 1 行以上の空白行
- 1つまたは複数の複数行ルール

1 つのルールを新しい行に続けるには、Return キーを押す直前に、バックスラッ シュ文字 (\) を含めます。

- ▼ rules ファイルを作成する方法
	- **1.** テキストエディタを使用して rules というテキストファイルを作成するか、あるい は作成済みの **JumpStart** ディレクトリからサンプル rules ファイルを開きます。
	- **2. Solaris** ソフトウェアのインストール先となるシステムグループごとに **1** つのルールを rules ファイルに追加します。 rules ファイルのキーワードと値の一覧は、197 ページの「ルールキーワードと値の 説明」を参照してください。 rules ファイル内のルールは、次の構文に従っている必要があります。

[!]*rule\_keyword rule\_value* [&& [!]*rule\_keyword rule\_value*] ... *begin profile finish*

表 **23–2** ルールの構文要素

| 要素           | 説明                                                                                                    |
|--------------|----------------------------------------------------------------------------------------------------|
| $\mathbf{I}$ | ルールキーワードの前で使用し、否定を示す記号                                                                                                    |
| rule_keyword | これは、ホスト名 (hostname) やメモリーサイズ (memsize) などの一<br>般的なシステム属性を記述する事前定義された字句単位または語。<br>rule_keyword は、同じ属性を持つシステムを1つのプロファイルに対応<br>させるためにルール値と共に使用される。ルールキーワードの一覧は、<br>197 ページの「ルールキーワードと値の説明」を参照してください。 |
| rule_value   | 対応するルールキーワードに特定のシステム属性を与える値。ルール値<br>の一覧は、197 ページの「ルールキーワードと値の説明」を参照                                                                                                    |
| &&           | ルールキーワードとルール値のペアを同じルールで結合する(論理積を<br>とる)ときに使用する記号。カスタム JumpStart インストール時に、シ<br>ステムがルール内のすべてのペアに一致しなければ、ルールの一致は成<br>立しない                                                                            |
| begin        | インストール開始前に実行される Bourne シェルスクリプト名。begin<br>スクリプトがない場合、このフィールドにマイナス記号 (-) を指定する<br>必要がある。begin スクリプトはすべて、JumpStart ディレクトリにな<br>ければならない。                                                             |
|              | begin スクリプトの作成方法の詳細は、165 ページの「begin スクリプト<br>の作成」を参照                                                                                                    |
| profile      | テキストファイル名。システムがルールに一致したとき Solaris ソフト<br>ウェアがシステムにどのようにインストールされるかを定義している。<br>プロファイル内の情報は、プロファイルキーワードと、それらに対応す<br>るプロファイル値から構成される。すべてのプロファイルはJumpStart<br>ディレクトリになければならない。                         |
|              | 注-プロファイルフィールドについては、別の使用方法もあります。詳<br>細は、175 ページの「サイト固有のインストールプログラムの使用」と<br>166 ページの「begin スクリプトによる動的プロファイルの作成」を参<br>照してください。                                                                       |

表 **23–2** ルールの構文要素 *(*続き*)*

| 要素     | 説明                                                                                                    |
|--------|----------------------------------------------------------------------------------------------------|
| finish | インストール終了後に実行される Bourne シェルスクリプト名。finish<br>スクリプトがない場合、このフィールドにマイナス記号(-)を指定する<br>必要がある。finish スクリプトはすべて、JumpStart ディレクトリにな<br>ければならない。 |
|        | finish スクリプトの作成方法の詳細は、167 ページの「finish スクリプト<br>の作成」を参照                                                                                |

各ルールには、少なくとも次の要素を含める必要があります。

- キーワード、値、および対応するプロファイル
- *begin および finish フィール*ド内のマイナス記号 (-) (begin および finish スクリプト が指定されない場合)
- **3.** rules ファイルを **JumpStart** ディレクトリに保存します。
- **4.** root が rules ファイルを所有していて、そのアクセス権が **644** に設定されているこ とを確認します。

### rules ファイルの例

次のサンプルファイルは、rules ファイル内のルールをいくつか示しています。各行 には、ルールキーワードとそのキーワードに有効な値があります。JumpStart プログ ラムは、rules ファイルを上から下へ走査します。

ルールキーワードと値を既知のシステムに対応付けることができた場合、JumpStart プログラムは profile フィールドに示されているプロファイルによって指定されている Solaris ソフトウェアをインストールします。

例 **23–1** rule ファイル

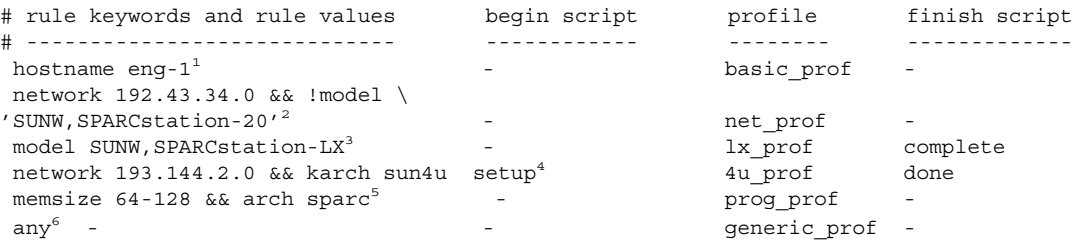

- 1. このルールは、システムのホスト名が eng-1 の場合に一致します。basic\_prof プロファイルは、ルールに一致するシステムに Solaris ソフトウェアをインストー ルするために使用されます。
- 2. このルールは、システムがサブネット 192.43.34.0 にあって、SPARCstation™ 20 (SUNW, SPARCstation-20) ではない場合に一致します。net\_prof プロファイ ルは、このルールに一致するシステムに Solaris ソフトウェアをインストールする

**154** Solaris 9 インストールガイド • 2002 年 9 月

例 **23–1** rule ファイル *(*続き*)*

ために使用されます。このルールは、152 ページの「rules ファイルの構文」に説 明されているルールラップの例も示しています。

- 3. このルールは、システムが SPARCstation LX である場合に一致します。lx\_prof プロファイルと complete 終了スクリプトは、このルールに一致するシステムに Solaris ソフトウェアをインストールするために使用されます。
- 4. このルールは、システムが 193.144.2.0 にあって、IA ベースのシステムである場合 に一致します。setup 開始スクリプト、4u\_prof プロファイル、および done 終 了スクリプトは、このルールに一致するシステムに Solaris ソフトウェアをインス トールするために使用されます。
- 5. このルールは、システムのメモリーが 64M バイトから 128M バイトのときに一致 します。 prog\_profプロファイルは、このルールに一致するシステムに Solaris ソフトウェアをインストールするために使用されます。
- 6. このルールは、上記のルールに一致しなかったすべてのシステムに一致します。 generic\_prof プロファイルは、このルールに一致するシステムに Solaris ソフト ウェアをインストールするために使用されます。any を使用する場合は、この値 を常に rules ファイルの最後のファイルとして使用する必要があります。

## プロファイルの作成

プロファイルは、システムに Solaris ソフトウェアをインストールする方法を示したテ キストファイルです。プロファイルには、インストール要素 (インストールするソフ トウェアグループなど) を指定します。各ルールには、システムのインストール方法 を示すプロファイルを指定します。プロファイルは、ルールごとに異なるものを作成 しても、複数のルールに同じものを使用しても構いません。

プロファイルは、1 つまたは複数のプロファイルキーワードとそれらの値から構成さ れます。各プロファイルキーワードは、JumpStart プログラムがどのようにしてシス テムに Solaris ソフトウェアをインストールするかを制御するコマンドです。たとえ ば、次のプロファイルキーワードと値は、JumpStart プログラムがシステムをサー バーとしてインクルードすることを指定しています。

system\_type server

注 **–** 145 ページの「ネットワーク上のシステム用のプロファイルサーバーの作成」ま たは 149 ページの「スタンドアロンシステム用のプロファイルフロッピーディスクの 作成」の手順を使用して JumpStart ディレクトリを作成した場合、プロファイルのサ ンプルが JumpStart ディレクトリにあります。

### プロファイルの構文

プロファイルには次の要素を含める必要があります。

- 最初のエントリが install type プロファイルキーワードであること
- キーワードは1行に1つだけであること
- アップグレードされるシステムが、アップグレードできるルートファイルシステム を複数持っている場合は、root\_device キーワード

プロファイルには以下の要素を含めることができます。

- コメント 行の # 記号の後に含まれるテキストは、JumpStart ではコメントとして扱われま す。行が # 記号で始まる場合は、行全体がコメントとして扱われます。
- 1 行以上の空白行

#### ▼ プロファイルを作成する方法

**1.** テキストエディタを使用してテキストファイルを作成し、わかりやすい名前を付けま す。または、作成した **JumpStart** ディレクトリ内のサンプルプロファイルを開きま す。

注 **–** プロファイルの名前は、システムに Solaris ソフトウェアをインストールするた めにそのプロファイルをどのように使用するかを示すものにしてください (例: basic install, eng profile, user profile)。

**2.** プロファイルにプロファイルキーワードと値を追加します。 プロファイルのキーワードと値の一覧は、202 ページの「プロファイルキーワードと 値」を参照してください。

注 **–** プロファイルキーワードとプロファイル値には、大文字と小文字の区別がありま す。

- **3. JumpStart** ディレクトリにプロファイルを保存します。
- **4.** プロファイルの所有権が root で、そのアクセス権が **644** に設定されていることを確 認します。
- **5. (**省略可能**)** プロファイルをテストします。 プロファイルのテストに関する情報については、159 ページの「プロファイルのテス ト」を参照してください。
- **156** Solaris 9 インストールガイド 2002 年 9 月

#### プロファイルの例

次のサンプルプロファイルは、さまざまなプロファイルキーワードとプロファイル値 を使用して、Solaris ソフトウェアをシステムにどのようにインストールするかを指定 する方法を示しています。202 ページの「プロファイルキーワードと値」には、プロ ファイルキーワードと値の説明を示してあります。

例 **23–2** リモートファイルシステムのマウントとパッケージの追加および削除

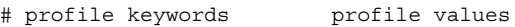

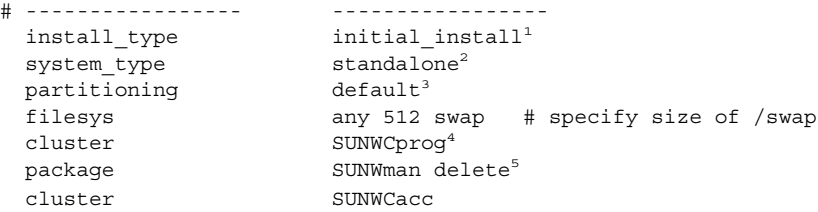

- 1. install type キーワードは、すべてのプロファイルに必要です。
- 2. system\_type キーワードは、システムをスタンドアロンシステムとしてインス トールするように定義します。
- 3. ファイルシステムスライスは、インストールするソフトウェアごとに default 値 を使用して決定されます。swap は 512M バイトに設定され、値 any に基づいてす べてのディスクにインストールされます。
- 4. 「開発者システムサポートソフトウェアグループ」(SUNWCprog) がシステムにイ ンストールされます。
- 5. 標準のマニュアルページはネットワークのファイルサーバー (s\_ref) からマウン トされるため、マニュアルページパッケージはシステムにインストールされませ ん。ただし、System Accounting ユーティリティが入ったパッケージはシステムに インストールされます。

例 **23–3** ファイルシステムのインストール場所の指定

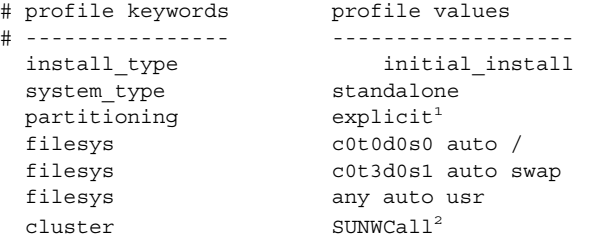

1. partitioning の値が explicit であるため、ファイルシステムスライスは、 filesys キーワードによって指定します。ルート (/) のサイズは、値 auto によ り選択したソフトウェア (値 auto) に基づいて自動的に設定されて c0t0d0s0 に インストールされます。swap も同様に、必要なサイズに設定された上で c0t3d0s1 上にインストールされます。usr は、値 any により選択したソフト

例 **23–3** ファイルシステムのインストール場所の指定 *(*続き*)*

ウェアに基づきインストールプログラムによってインストール先が決定されます。 2. Entire Solaris Software Group (SUNWCall) がシステムにインストールされます。

例 **23–4** アップグレード用ディスク容量の再配置

| # profile keywords | profile values                                        |
|--------------------|-------------------------------------------------------|
| # ---------------  |                                                       |
| install type       | upqrade <sup>1</sup>                                  |
| root device        | $c0t3d0s2^2$                                          |
| backup media       | remote filesystem timber:/export/scratch <sup>3</sup> |
| layout constraint  | $c0t3d0s2$ changeable $1004$                          |
| layout constraint  | c0t3d0s4 changeable                                   |
| layout constraint  | c0t3d0s5 movable                                      |
| package            | SUNWbcp delete <sup>5</sup>                           |
| package            | SUNWxwman add <sup>6</sup>                            |
| cluster            | SUNWCacc add                                          |
| locale             | $de^7$                                                |

- 1. このプロファイルは、ディスク容量を再配置することによってシステムをアップグ レードします。この例では、システム上のファイルシステムのいくつかにアップグ レード用の容量が十分にないため、ディスク容領域を再配置する必要があります。
- 2. c0t3d0s2 のルートファイルシステムがアップグレードされます。
- 3. リモートシステム timber が、ディスク容量の再配置中のデータのバックアップに 使用されます。
- 4. layout constraint キーワードは、アップグレードのためにディスク領域の再 配置を行う時に自動レイアウトが以下のことを実施できることを示します。
	- スライス2と4を変更する。これらのスライスはほかの場所へ移動が可能であ り、サイズも変更できます。
	- スライス5を移動する。スライスをほかの場所へ移動することはできますが、 そのサイズを変更することはできません。
- 5. バイナリ互換パッケージ (SUNWbcp) は、アップグレード後、システムにインス トールされません。
- 6. このコードは、X Window System のマニュアルページと、System Accounting ユーティリティがまだシステムにインストールされていない場合に、インストール されるようにするものです。すでにシステム上にあるすべてのパッケージが自動的 にアップグレードされます。
- 7. ドイツ語ローカライズパッケージがシステムにインストールされます。

## プロファイルのテスト

プロファイルを作成した後で、pfinstall(1M) コマンドを使用してプロファイルを テストします。プロファイルのテストは、実際にプロファイルを使用してシステムの インストールまたはアップグレードを行う前に行なってください。

pfinstall が生成するインストール出力を調べることによって、意図するとおりに <u>。</u><br>プロファイルが動作するかを簡単に調べることができます。たとえば、実際にシステ ムでアップグレードを行う前に、そのシステムが Solaris の新しいリリースにアップグ レードするための十分なディスク容量を持っているかどうかをプロファイルで調べる ことができます。

pfinstall を利用すると、以下の要素に対してプロファイルをテストできます。

- pfinstall を実行しているシステムのディスク構成
- その他のディスク構成。ディスクの構造(ディスクのバイト/セクタ、フラグ、ス ライスなど) を示すディスク構成ファイルを使用します。ディスク構成ファイルの 作成方法については、173 ページの「ディスク構成ファイルの作成」を参照してく ださい。

注 **–** ディスク構成ファイルを使用して、システムのアップグレードに使用するプ ロファイルをテストすることはできません。代わりに、システムの実際のディスク 構成およびシステムに現在インストールされているソフトウェアに対して、プロ ファイルをテストする必要があります。

#### ▼ 一時的な Solaris 9 環境を作成してプロファイルを テストする方法

特定の Solaris リリースでプロファイルを正常かつ正確にテストするには、同じリリー スの Solaris 環境内にあるプロファイルをテストする必要があります。たとえば、 Solaris 9 初期インストールプロファイルをテストする場合は、Solaris 9 を実行してい るシステムに対して pfinstall コマンドを実行する必要があります。

以下のどちらかの状況でプロファイルをテストする場合は、一時的なインストール環 境を作成する必要があります。

- 旧バージョンの Solaris ソフトウェアを使用しているシステム上で Solaris 9 のアッ プグレードプロファイルをテストする場合。
- Solaris 9 の初期インストールプロファイルをテストするための Solaris 9 システム をまだインストールしていない場合。
- **1.** 次に示すメディアのいずれか **1** つのイメージからシステムをブートします。

- Solaris 9 DVD
- Solaris 9 SOFTWARE 1 of 2 CD

注 **–** アップグレードプロファイルをテストしたい場合は、アップグレードするシステ ムをブートしてください。

- **2.** システムを識別するための質問に答えます。
- **3.** インストールプログラムを終了します。
	- Solaris 9 DVD を使用している場合は、次のプロンプトに対して!を入力します。

Solaris Web Start will assist you in installing software for Solaris. <Press ENTER to continue> {"!" exits}

- Solaris 9 SOFTWARE 1 of 2 CD を使用している場合は、Solaris 9 オペレーティン グ環境をインストールするプログラムとして Solaris suninstall プログラムを選 択します。される最初の画面で「Exit」を選択します。
- **4.** このシェルから pfinstall コマンドを実行します。pfinstall コマンドの使用方 法については、**160** ページの「プロファイルをテストする方法」の手順 **7**を参照して ください。

## ▼ プロファイルをテストする方法

- **1.** プロファイルをテストするためのシステムを決定します。 アップグレードプロファイルをテストする場合、アップグレードする実際のシステム 上のプロファイルをテストしてください。
- **2.** 次の表にもとづいて、次に行うことを決定します。

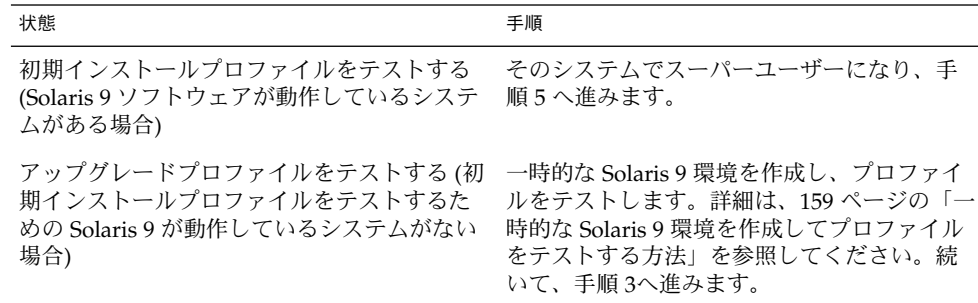

**3.** 一時的なマウントポイントを作成します。

# **mkdir /tmp/mnt**

**160** Solaris 9 インストールガイド • 2002 年 9 月

**4.** テストしたいプロファイル **(1** つ以上**)** が入ったディレクトリをマウントします。

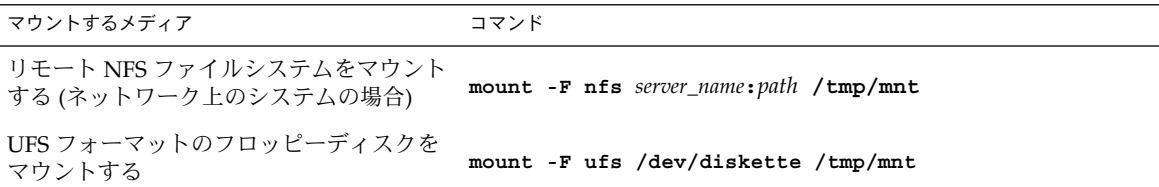

**5.** システムのメモリーサイズを指定してプロファイルをテストするには、 SYS\_MEMSIZE に使用するメモリーサイズを **M** バイトで設定します。

# **SYS\_MEMSIZE=***memory\_size* # **export SYS\_MEMSIZE**

- **6.** 手順 **4** でディレクトリを
	- マウントした場合は、/tmp/mnt にディレクトリを変更します。
		- # **cd /tmp/mnt**
	- マウントしなかった場合は、プロファイルのある場所にディレクトリを変更しま す。通常は、JumpStart ディレクトリです。
		- # **cd** *jumpstart\_dir\_path*
- **7.** pfinstall(1M) コマンドによってプロファイルをテストします。
	- # **/usr/sbin/install.d/pfinstall** -D:-d *disk\_config\_file*[-c *path*] *profile*

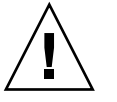

注意 **–** -d または -D オプションを指定してください。いずれかを指定しないと pfinstall は指定されたプロファイルを使用して Solaris 9 ソフトウェアをインス <u>.</u><br>トールします。その結果、システム上のデータがすべて上書きされます。

-D pfinstall は、現在のシステムのディスク構成を使用してプ ロファイルをテストします。アップグレードプロファイルを テストする場合は、-D オプションを使用する必要がありま す。

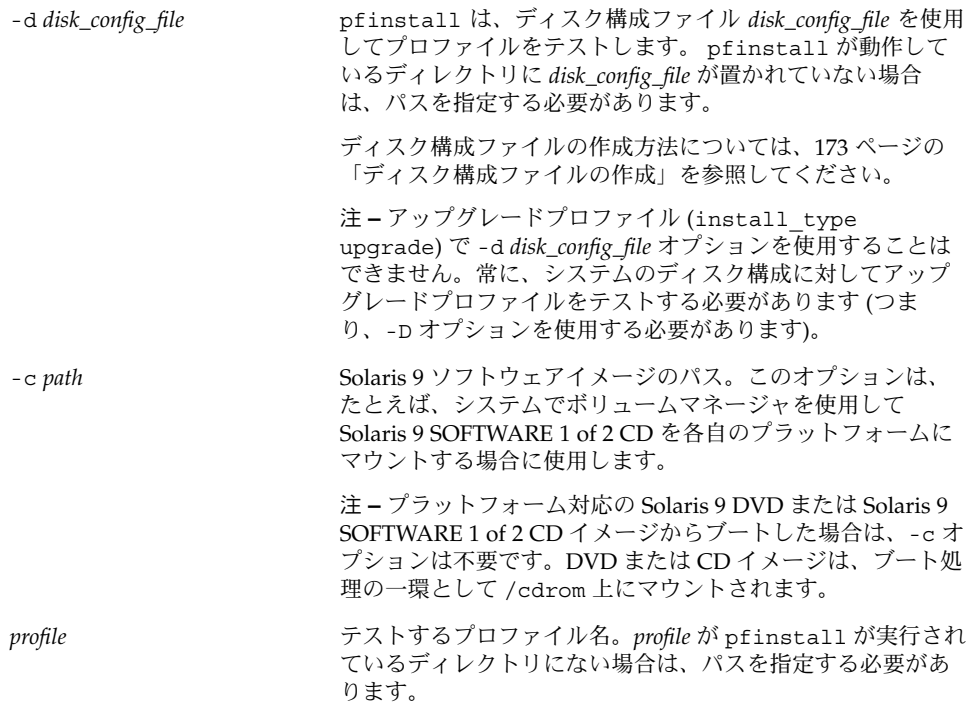

### プロファイルテストの例

次の例は、pfinstall を使用して basic\_prof というプロファイルをテストする方 法を示しています。このテストは、Solaris 9 ソフトウェアがインストールされている システム上のディスク構成に対して行われます。basic\_prof プロファイルは、 /jumpstart ディレクトリにあります。ボリュームマネージャを使用しているので、 Solaris 9 SOFTWARE 1 of 2 CD イメージへのパスが指定されています。

例 **23–5** Solaris 9 システムによるプロファイルテスト

- # **cd /jumpstart**
- # **/usr/sbin/install.d/pfinstall -D -c /cdrom/***pathname* **basic\_prof**

次の例は、pfinstall を使用して Solaris 9 システム上の basic\_prof というプロ ファイルをテストする方法を示しています。535 test ディスク構成ファイルがテス トされ、システムメモリーが 64M バイトあるか確認されます。また、この例で pfinstall は、/export/install ディレクトリにある Solaris 9 SOFTWARE 1 of 2 CD のイメージを使用 します。

例 **23–6** ディスク構成ファイルによるプロファイルテスト

- # **SYS\_MEMSIZE=64**
- # **export SYS\_MEMSIZE**
- # **/usr/sbin/install.d/pfinstall -d 535\_test -c /export/install basic\_prof**

**162** Solaris 9 インストールガイド • 2002 年 9 月

## rules ファイルの妥当性を検査する

rules ファイルとプロファイルは、check スクリプトを実行して、これらのファイ ルが正しく設定されていることを確認してからでないと使用できません。すべての ルールとプロファイルが有効な場合は、rules.ok ファイルが作成されます。この ファイルは、カスタム JumpStart インストールソフトウェアがシステムをプロファイ ルと照合するために必要です。

表 23–3 に check スクリプトの動作を示します。

表 **23–3** check スクリプトを使用した場合の動作

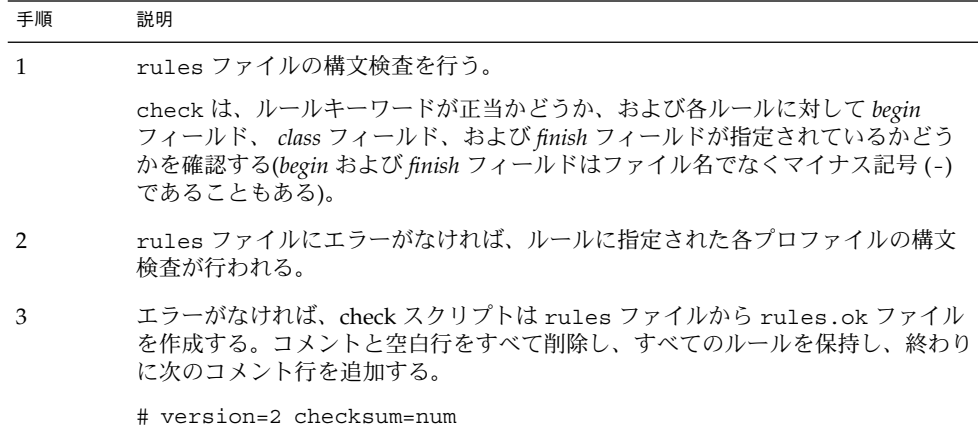

#### ▼ rules ファイルの妥当性を検査する方法

**1. check** スクリプトが **JumpStart** ディレクトリにあることを確認します。ディスクの構 造 **(**たとえば、ディスクのバイトまたはセクター、フラグ、スライスなど**)** を表すディ スク構成ファイルを使用して、他のディスク構成に対して。

注 **–** check スクリプトは、Solaris 9 DVD または Solaris 9 SOFTWARE 1 of 2 CD の Solaris\_9/Misc/jumpstart\_sample ディレクトリにあります。

- **2. JumpStart** ディレクトリへ移動します。
- **3. check** スクリプトを実行して rules ファイルの妥当性を検査します。

\$ **./check** [**-p** *path* **-r** *file\_name*]

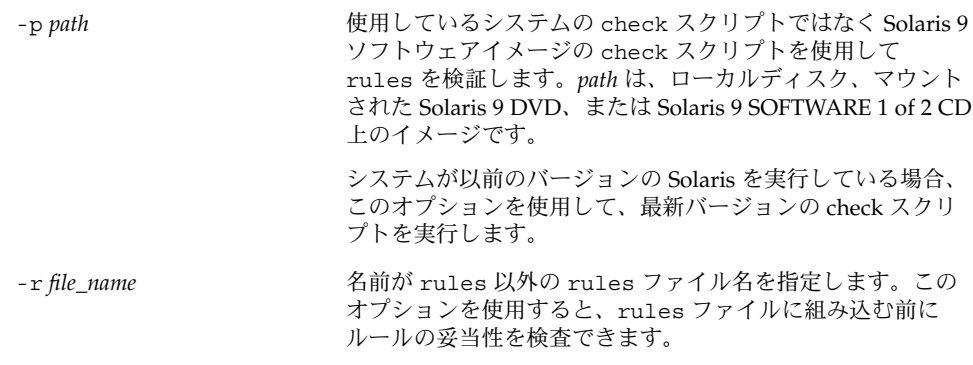

check スクリプトを実行すると、rules ファイルの有効性と各プロファイルの有効性 の検査結果が表示されます。エラーが検出されないと、 The custom JumpStart configuration is ok と表示されます。

**4.** root が rules.ok ファイルを所有していて、そのアクセス権が **644** に設定されてい ることを確認します。

rules ファイルの検証が終わると、第 24 章でオプションのカスタム JumpStart 機能 について参照してください。カスタム JumpStart インストールの実行については、 第 26 章を参照してください。

## 第 **24** 章

## カスタム JumpStart オプション機能の 使用

この章では、カスタム JumpStart インストールのオプション機能について説明しま す。

- 165 ページの「begin スクリプトの作成」
- 167 ページの「finish スクリプトの作成」
- 172 ページの「圧縮された構成ファイルの作成」
- 173 ページの「ディスク構成ファイルの作成」
- 175 ページの「サイト固有のインストールプログラムの使用」

## begin スクリプトの作成

「begin スクリプト」とは、ユーザーが定義する Bourne シェルスクリプトで、rules ファイル内で指定し、Solaris ソフトウェアがシステムにインストールされる前に作業 を実行します。begin スクリプトは、カスタム JumpStart インストールで Solaris をイ ンストールするときのみ使用できます。

begin スクリプトは、次のような場合に使用してください。

- 動的プロファイルを作成する
- アップグレード前にファイルのバックアップをとる

### begin スクリプトに関する注意事項

- スクリプト内には、初期インストールまたはアップグレードインストール時に /a に対して行われるファイルシステムのマウントを妨げるような記述をしないでくだ さい。JumpStart プロファイルが /a にファイルシステムをマウントできない場合 は、エラーが発生してインストールは失敗します。
- begin スクリプトの出力は、/var/sadm/begin.log に保存されます。
- root が begin スクリプトを所有していて、そのアクセス権が 644 に設定されてい ることを確認します。
- begin スクリプト内では、カスタム JumpStart 環境変数を使用できます。環境変数 の一覧は、225 ページの「カスタム JumpStart の環境変数」を参照してください。
- begin スクリプトは、JumpStart ディレクトリに保存してください。

## begin スクリプトによる動的プロファイルの作成

「動的プロファイル」とは、カスタム JumpStart インストール時に begin スクリプト が動的に作成するプロファイルです。動的プロファイルは、特定のシステムを 1 つの プロファイルに対応させる rules ファイルを設定できない場合に必要となります。 たとえば、異なるハードウェア構成要素を持つ同一のシステムモジュール (異なるフ レームバッファを持つシステムなど) には、動的プロファイルを使用する必要があり ます。

動的プロファイルを使用するルールの設定手順は次のとおりです。

- プロファイルの代わりに、プロファイルフィールドに等号(=)を指定します。
- インストール対象のシステムに依存する動的プロファイルを作成する begin スクリ プトを begin フィールドに指定します。

システムが、プロファイルフィールドに等号 (=) があるルールと一致すると、begin ス クリプトは、システムに Solaris ソフトウェアをインストールするのに使用する動的プ ロファイルを作成します。

次に、毎回同じ動的プロファイルを作成する begin スクリプトの例を示します。もち ろん、ルールの評価に応じて異なる動的プロファイルを生成する begin スクリプトも 作成できます。

例 **24–1** 動的プロファイルを作成する begin スクリプト

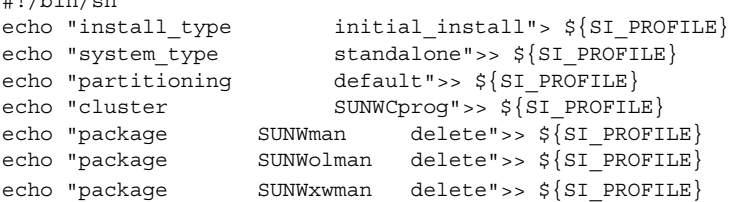

たとえば、begin スクリプトは、デフォルトで /tmp/install.input に設定されて いる動的プロファイル名に SI\_PROFILE 環境変数を使用する必要があります。

 $H = H_0 + H_2 + H_3$ 

注 **–** begin スクリプトを動的プロファイルの作成に使用する場合は、スクリプトにエ ラーがないことを確認してください。動的プロファイルは、begin スクリプトが実行 されてから作成されます。このため、check スクリプトで動的プロファイルの妥当性 は検査されません。

## finish スクリプトの作成

「finish スクリプト」とは、ユーザーが定義する Bourne シェルスクリプトで、rules ファイル内で指定し、Solaris ソフトウェアがシステムにインストールされた後、シス テムがリブートする前に作業を実行します。finish スクリプトは、カスタム JumpStart インストールで Solaris をインストールするときのみ使用できます。

finish スクリプトは、次のような作業に利用できます。

- ファイルの追加
- パッケージまたはパッチの追加
- ルート環境のカスタマイズ
- システムのルートパスワードの設定
- 追加ソフトウェアのインストール

## finish スクリプトに関する注意事項

- Solaris suninstall プログラムは、システムのファイルシステムを /a にマウン トします。ファイルシステムは、システムがリブートするまで /a にマウントされ ています。したがって、/a にマウントされている新しくインストールされたファ イルシステムの階層にファイルを追加、変更、または削除するように finish スクリ プトを作成できます。
- finish スクリプトの出力は、/var/sadm/finish.log に保存されます。
- finish スクリプトの所有者は root、アクセス権は 644 にしてください。
- finish スクリプト内では、カスタム JumpStart 環境変数を使用できます。環境変数 の一覧は、225 ページの「カスタム JumpStart の環境変数」を参照してください。
- finish スクリプトは、JumpStart ディレクトリに保存してください。

## - finish スクリプトでファイルを追加する方法

finish スクリプトにより、JumpStart ディレクトリにあるファイルをインストールされ たシステムへ追加できます。これは、SI\_CONFIG\_DIR 変数で指定されるディレクト リ (デフォルトは /tmp/install\_config) に JumpStart ディレクトリがマウントさ れるためです。

注 **–** インストールされたシステムにすでに存在するファイルに、JumpStart ディレク トリからファイルをコピーして、ファイルを置換することもできます。

- **1.** インストールされたシステムに追加するすべてのファイルを **JumpStart** ディレクトリ にコピーします。
- **2.** 新しくインストールされたファイルシステムの階層にコピーしたいファイルごとに、 次の行を **finish** スクリプトに挿入します。

cp \${SI\_CONFIG\_DIR}/*file\_name* /a/*path\_name*

たとえば、自分のサイトのすべてのユーザーを対象に開発された特別なアプリケー ション site\_prog があると仮定します。site\_prog のコピーを JumpStart ディレ クトリに置いた場合、finish スクリプト内の次の行は JumpStart ディレクトリからシ ステムの /usr/bin ディレクトリに site\_prog をコピーします。

cp \${SI\_CONFIG\_DIR}/site\_prog /a/usr/bin

## finish スクリプトによるパッケージとパッチの追加

finish スクリプトを作成すると、Solaris ソフトウェアをシステムにインストールした 後に、パッケージやパッチを自動的に追加できます。finish スクリプトを使用して パッケージを追加すると時間を節約できるだけでなく、サイトのさまざまなシステム にパッケージおよびパッチをインストールする上での整合性を維持できます。

pkgadd(1M) コマンドや patchadd(1M) コマンドを finish スクリプトで使用すると きは、-R オプションを使用して、/a をルートパスとして指定する必要があります。

例 24–2 はパッケージを追加する finish スクリプトの例を示します。

例 **24–2** finish スクリプトでパッケージを追加する

#!/bin/sh

BASE=/a MNT=/a/mnt ADMIN\_FILE=/a/tmp/admin

mkdir \${MNT} mount -f nfs sherlock:/export/package \${MNT}<sup>1</sup> cat>\${ADMIN\_FILE} <<DONT\_ASK<sup>2</sup> mail=root instance=overwrite partial=nocheck runlevel=nocheck idepend=nocheck rdepend=nocheck space=ask setuid=nocheck

例 **24–2** finish スクリプトでパッケージを追加する *(*続き*)*

conflict=nocheck action=nocheck basedir=default DONT\_ASK

/usr/sbin/pkgadd -a \${ADMIN\_FILE} -d \${MNT} -R \${BASE} SUNWxyz<sup>3</sup> umount \${MNT} rmdir \${MNT}

- 1. インストールするパッケージを含むサーバー上にディレクトリをマウントします。
- 2. 一時的なパッケージ管理ファイル admin を作成し、パッケージのインストール時 に pkgadd(1M) コマンドがチェックも質問の表示も行わないようにします。この 一時的なパッケージ管理ファイルは、パッケージの追加時に自動インストールを実 施するために使用してください。
- 3. -a オプション (パッケージ管理ファイルを指定) と -R オプション (ルートパスを指 定) を使用してパッケージを追加します。

注 **–** 以前は finish スクリプト環境では、pkgadd コマンドや patchadd コマンドとと もに chroot(1M) コマンドが使用されていました。しかし、一部のパッケージや パッチには -R オプションが正しく動作しないものがあります。このような状況で は、chroot コマンドを実行する前に /a ルートパスにダミーの /etc/mnttab ファ イルを作成する必要があります。

/etc/mnttab ダミーファイルを作成するには、次の行を finish スクリプトに追加し ます。

cp /etc/mnttab /a/etc/mnttab

## finish スクリプトによるルート環境のカスタマイズ

finish スクリプトを使って、システムにインストールされたファイルをカスタマイズ できます。たとえば、例 24–3 の finish スクリプトは、ルートディレクトリ内の .cshrc ファイルに情報を追加することによって、ルート環境をカスタマイズしま す。

例 **24–3** finish スクリプトによるルート環境のカスタマイズ

```
#!/bin/sh
#
# Customize root's environment
#
echo "***adding customizations in /.cshrc"
test -f a/.cshrc || {
cat>> a/.cshrc <<EOF
```
第 24 章 • カスタム JumpStart オプション機能の使用 **169**

```
例 24–3 finish スクリプトによるルート環境のカスタマイズ (続き)
```

```
set history=100 savehist=200 filec ignoreeof prompt="\$user@`uname -n`> "
alias cp cp -i
alias mv mv -i
alias rm rm -i
alias ls ls -FC
alias h history
alias c clear
unset autologout
EOF
}
```
### finish スクリプトによるシステムのルートパスワー ドの設定

Solaris ソフトウェアがシステムにインストールされると、そのシステムはリブートし ます。ブートプロセス終了前に、システムはルートパスワードを入力するように求め てきます。パスワードを入力するまで、システムはブート処理を終了できません。

set root pw という finish スクリプトは、auto\_install\_sample ディレクトリ に保存されます。この finish スクリプトは、プロンプトを表示することなく root パス ワードを自動的に設定する方法を示します。例 24–4 に set\_root\_pw を示します。

例 **24–4** finish スクリプトによるシステムのルートパスワードの設定

```
#!/bin/sh
    #
    # @(#)set_root_pw 1.4 93/12/23 SMI
    #
    # This is an example Bourne shell script to be run after installation.
    # It sets the system's root password to the entry defined in PASSWD.
    # The encrypted password is obtained from an existing root password entry
    # in /etc/shadow from an installed machine.
    echo "setting password for root"
    # set the root password
PASSWD=dKO5IBkSF42lw
    #create a temporary input file<sup>1</sup>cp /a/etc/shadow /a/etc/shadow.orig<sup>2</sup>
    mv /a/etc/shadow /a/etc/shadow.orig
    nawk -F: '{
        if ($1 = "root")<sup>3</sup>
         printf"%s:%s:%s:%s:%s:%s:%s:%s:%s\n",$1,passwd,$3,$4,$5,$6,$7,$8,$9
     else
               printf"%s:%s:%s:%s:%s:%s:%s:%s:%s\n",$1,$2,$3,$4,$5,$6,$7,$8,$9
     }' passwd="$PASSWD" /a/etc/shadow.orig> /a/etc/shadow
#remove the temporary file
rm -f /a/etc/shadow.orig4
```

```
170 Solaris 9 インストールガイド • 2002 年 9 月
```
# set the flag so sysidroot won't prompt for the root password sed -e 's/0 # root/1 # root/'  $\S\$ SI SYS STATE}> /tmp/state. $\$$ \$<sup>5</sup> mv /tmp/state.\$\$ \${SI\_SYS\_STATE}

- 1. PASSWD 変数に、システムの /etc/shadow ファイルの既存のエントリから取得し た暗号化されたルートパスワードを設定します。
- 2. /a/etc/shadow の一時入力ファイルを作成します。
- 3. \$PASSWD をパスワードフィールドとして使用して、新しくインストールしたシス テム用の /etc/shadow ファイルにあるルートエントリを変更します。
- 4. 一時的な /a/etc/shadow ファイルを削除します。
- 5. 状態ファイルのエントリを 0 から 1 へ変更します。これによりユーザーはルート パスワードの入力を求められません。この状態ファイルには、SI\_SYS\_STATE 変 数 (現在の値は /a/etc/.sysIDtool.state) を使用してアクセスします。この 値の変更によってスクリプトで問題が発生することを防ぐには、必ず \$SI SYS STATE を使用してこのファイルを参照してください。ここに示されて いる sed コマンドでは、0 と 1 の後にタブ文字が入っています。

注 **–** finish スクリプトを使用してシステムのルートパスワードを設定した場合は、 finish スクリプト内の暗号化されたパスワードからルートパスワードを解読されない ように対策を講じてください。

#### finish スクリプトを使用して Web Start インストー ルプログラムでソフトウェアをインストールする

finish スクリプトを使用すると、Solaris オペレーティング環境のインストールに続い てさらにソフトウェアをインストールできます。一部のソフトウェアプログラムは、 インストール時に情報入力を求めるプロンプトを表示する Solaris Web Start プログラ ムでインストールできます。自動インストールを行うには、-nodisplay または noconsole オプションを指定して Solaris Web Start プログラムを実行します。

表 **24–1** Solaris Web Start オプション

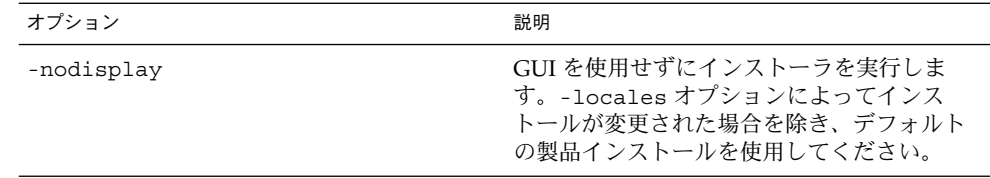

第 24 章 • カスタム JumpStart オプション機能の使用 **171**

表 **24–1** Solaris Web Start オプション *(*続き*)*

| オプション      | 説明                                                                                   |
|------------|--------------------------------------------------------------------------------------|
| -noconsole | 対話形式のテキストコンソールデバイスを介<br>さずにインストールを実行します。UNIX ス<br>クリプトで -nodisplay と共に使用すると便<br>利です。 |

詳細は、installer(1M) のマニュアルページを参照してください。

## 圧縮された構成ファイルの作成

add\_install\_client コマンドを使用してカスタム JumpStart 構成ファイルの場所 を指定する代わりに、システムのブート時に構成ファイルの場所を指定することがで きます。ただし、boot コマンドに指定できるファイル名は 1 つだけです。したがっ て、すべてのカスタム JumpStart 構成ファイルを 1 つのファイルに圧縮する必要があ ります。圧縮された構成ファイルの形式は、次のいずれかにしてください。

- tar
- compress で圧縮された tar
- zip
- bzip で圧縮された tar

#### ▼ 圧縮された構成ファイルを作成する方法

**1.** プロファイルサーバー上の **JumpStart** ディレクトリに移動します。

# **cd** *jumpstart\_dir\_path*

**2.** 圧縮ツールを使って、すべてのカスタム **JumpStart** 構成ファイルを **1** つのファイルに 圧縮します。

注 **–** 圧縮構成ファイルに相対パスを含めないでください。カスタム JumpStart 構成 ファイルは、圧縮されたファイルと同じディレクトリに置かれている必要がありま す。

圧縮された構成ファイルには、次のファイルが含まれている必要があります。

- プロファイル
- rules
- rules.ok

**172** Solaris 9 インストールガイド • 2002 年 9 月

圧縮された構成ファイルに、さらに sysidcfg ファイルを入れることもできます。

**3.** 圧縮された構成ファイルを **NFS** サーバー、**HTTP** サーバー、またはローカルハード ディスク上に保存します。

#### 圧縮された構成ファイルの例

次の例は、tar コマンドを使って、圧縮された構成ファイルを config.tar という 名前で作成します。カスタム JumpStart 構成ファイルはすべて /jumpstart ディレ クトリにあります。

例 **24–5** 圧縮された構成ファイルの作成

# **cd /jumpstart**

# **tar -cvf config.tar \***

- a profile 1K
- a rules 1K
- a rules.ok 1K
- a sysidcfg 1K

## ディスク構成ファイルの作成

この節では、単一ディスク構成ファイルまたは複数ディスク構成ファイルを作成する 方法について説明します。 ディスク構成ファイルを作成すると、単一のシステムから pfinstall(1M) を使用して、異なるディスク構成に対してプロファイルをテストで きます。

### ▼ ディスク構成ファイルの作成

- **1.** テストしたいディスクを持つシステムを決定します。
- **2.** スーパーユーザーになります。
- **3.** 単一ディスク構成ファイルを作成するには、prtvtoc(1M) コマンドの出力をファイ ルに保存します。

# **prtvtoc /dev/rdsk/***device\_name***>***disk\_config\_file*

第 24 章 • カスタム JumpStart オプション機能の使用 **173**

/dev/rdsk/*device\_name* システムのディスクのデバイス名。 *device\_name* は、c*w*t*x*d*y*s2 または c*x*d*y*s2 の 形式にしてください。 *disk\_config\_file* ディスク構成ファイルの名前

■ アップグレードしない場合は、ここで作業は終了です。

**4.** 複数のディスクに **Solaris** ソフトウェアをインストールするテストを

- 実行する場合は、各ディスク構成ファイルを結合し、その出力を新しいファイルに 保存します。
	- # **cat** *disk\_file1 disk\_file2***>***multi\_disk\_config*

新しいファイルは、次に示すように複数ディスク構成ファイルになります。

# **cat 104\_disk2 104\_disk3 104\_disk5>multi\_disk\_test**

- **5.** 前の手順で作成した複数のディスク構成ファイルにおいて、ディスクデバイス名の ターゲット番号がそれぞれ
	- 固有である場合は、ここで作業は終了です。
	- 固有でない場合は、テキストエディタでファイルを開き、ターゲット番号を固有の ものにします。

たとえば、次に示すように、異なるディスクデバイス名について同じターゲット番 号 (t0) がファイルに含まれているとします。

- \* /dev/rdsk/c0**t0**d0s2 partition map
- ... \* /dev/rdsk/c0**t0**d0s2 partition map
- この場合は次のように、2 番目のターゲット番号を t2 に設定します。
- \* /dev/rdsk/c0**t0**d0s2 partition map
- ... \* /dev/rdsk/c0**t2**d0s2 partition map

## ディスク構成ファイルの例

次の例では、104M バイトのディスクを持つ システムで、単一ディスク構成ファイル 104\_test を作成します。

例 **24–6** ディスク構成ファイルの作成

prtvtoc コマンドの出力を 104 test という単一ディスク構成ファイルに保存しま す。

# **prtvtoc /dev/rdsk/c0t3d0s2>104\_test**

104\_test ファイルは、次のようになります。

\* /dev/rdsk/c0t3d0s2 partition map

\*

**174** Solaris 9 インストールガイド • 2002 年 9 月

例 **24–6** ディスク構成ファイルの作成 *(*続き*)*

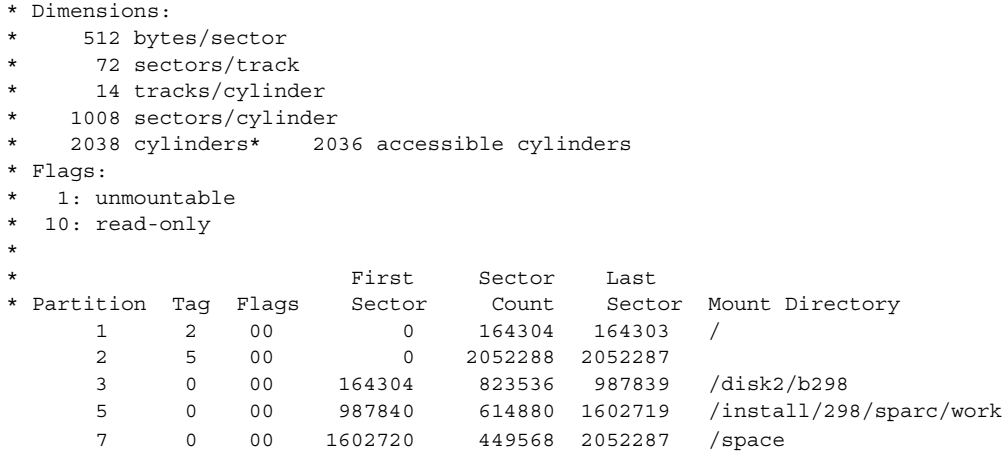

これで、ディスク構成ファイル は作成されました。ディスク構成ファイルを使用した プロファイルをテストする方法の詳細は、159 ページの「プロファイルのテスト」を 参照してください。

## サイト固有のインストールプログラムの 使用

begin スクリプトと finish スクリプトを使用すると、独自のインストールプログラム により Solaris ソフトウェアをインストールできます。

プロファイルフィールドにマイナス記号 (-) が指定されているときには、begin スクリ プトと finish スクリプトが、プロファイルや Solaris suninstall プログラムの代わ りに、システムのインストール方法を制御します。

たとえば次のルールに一致した場合は、begin スクリプト x\_install.beg と finish スクリプト x\_install.fin が、clover という名前のシステムに Solaris ソフト ウェアをインストールします。

hostname clover x\_install.beg - x\_install.fin

第 24 章 • カスタム JumpStart オプション機能の使用 **175**

Solaris 9 インストールガイド • 2002 年 9 月

第 **25** 章

# カスタムルールおよびプローブキー ワードの作成

この章では、独自のカスタムルールとプローブキーワードを作成するための情報と手 順を示します。

- 177 ページの「プローブキーワード」
- 178 ページの「custom probes ファイルの作成」
- 181 ページの「custom\_probes ファイルの妥当性検査」

# プローブキーワード

プローブキーワードを理解するには、まずルールキーワードが何であるかを思い出し てください。ルールキーワードは、ホスト名 (hostname) やメモリーサイズ (memsize) などの一般的なシステム属性を記述する事前定義された字句単位または語 です。ルールキーワードとそれに関連する値を使用すると、同じ属性を持つシステム をプロファイルに対応付けることができます。システム属性を対応させるこの方法で は、グループ内の各システムに Solaris ソフトウェアをどのようにインストールするか が定義されます。

カスタム JumpStart の環境変数は、begin スクリプトおよび finish スクリプトで使用 しますが、必要に応じて設定します。たとえば、すでにシステムにインストールされ ているオペレーティングシステムに関する情報を入手できるのは、installed ルー ルキーワードに続いて SI\_INSTALLED を使用する場合だけです。

場合によっては、システムの照合とプロファイルの実行以外の目的で、この同じ情報 を begin および finish スクリプトで抽出する必要があります。プローブキーワード は、この解決方法となります。プローブキーワードは属性情報を抽出するので、照合 条件を設定してプロファイルを実行する必要がなくなります。

プローブキーワードと値の一覧は、228 ページの「プローブキーワードと値」 を参照 してください。

## custom\_probes ファイルの作成

197 ページの「ルールキーワードと値の説明」 と 228 ページの「プローブキーワード と値」 で説明したルールおよびプローブキーワードでは不十分な場合は、 custom\_probes ファイルを作成して、独自のカスタムルールまたはプローブキー ワードを定義できます。

custom\_probes ファイルは、2 種類のタイプの関数を含む Bourne シェルスクリプ トです。custom\_probes ファイルは、rules ファイルを保存したのと同じ JumpStart ディレクトリに保存する必要があります。次に、custom\_probes ファイ ルに定義できる 2 種類の関数を示します。

- プローブ-必要な情報を収集するかあるいは実際の作業を実行し、定義された対応 する SI 環境変数を設定します。プローブ関数はプローブキーワードになりま す。
- 比較-対応するプローブ関数を呼び出してプローブ関数の出力を比較し、キーワー ドが一致する場合は 0 、キーワードが一致しない場合は 1 を返します。比較関数 はルールキーワードになる。

## custom\_probes ファイルの構文

custom\_probes ファイルには、任意の有効な Bourne シェルコマンド、変数、また はアルゴリズムを含めることができます。

注 **–** custom\_probes ファイルで単一の引数を必要とするプローブおよび比較関数を 定義できます。rules ファイル内で対応するカスタムプローブキーワードを使用する 場合、このキーワードの後に続く引数が (\$1 として) 解釈されます。

rules ファイル内で対応するカスタムルールキーワードを使用する場合、引数はこの キーワードの後から解釈され、次の && または begin スクリプトのどちらか最初にき た方の前で解釈が終了します。

custom\_probes ファイルは、次の要件を満たす必要があります。

- custom probes という名前を使用する
- 所有者が root である
- 実行可能であり、アクセス権が 755 に設定されている
- 少なくとも1つのプローブ関数と対応する比較関数を含む

より明確で効果的な構成にするために、最初にすべてのプローブ関数をファイルの一 番上に定義してから、比較関数を続けて定義してください。

#### **178** Solaris 9 インストールガイド • 2002 年 9 月

custom\_probes の関数名の構文

プローブ関数名は、probe で始める必要があります。比較関数名は、cmp\_ で始め る必要があります。

probe で始まる関数は、新しいプローブキーワードを定義します。たとえば、関数 probe tcx は、新しいプローブキーワード tcx を定義します。cmp で始まる関数 -<br>は、新しいルールキーワードを定義します。たとえば、cmp\_tcx は、新しいルール キーワード tcx を定義します。

### ▼ custom probes ファイルを作成する方法

- **1.** テキストエディタを使用して **Bourne** シェルスクリプトのテキストファイルを作成し ます。このファイルに custom\_probes という名前を付けます。
- **2.** custom\_probes テキストファイルで、プローブ関数と比較関数を定義します。

注 **–** custom\_probes ファイルには、引数を必要とするプローブおよび比較関数を定 義できます。Fules ファイル内で対応するカスタムプローブキーワードを使用する場 合、このキーワードの後に続く引数は順番に (\$1、\$2 などとして) 解釈されます。

rules ファイル内で対応するカスタムルールキーワードを使用する場合、引数はこの キーワードの後から解釈され、次の && または begin スクリプトのどちらか最初にき た方の前で解釈が終了します。

- **3.** custom\_probes ファイルを **JumpStart** ディレクトリに保存します **(**rules ファイル と同じ**)**。
- **4.** root が rules ファイルを所有していて、そのアクセス権が **644** に設定されているこ とを確認します。

#### custom probes ファイルとキーワードの例

プローブ関数と比較関数の例は次のディレクトリにも入っています。

- Solaris ソフトウェアがインストールされたシステムの /usr/sbin/install.d/chkprobe
- Solaris 9 DVD または Solaris 9 SOFTWARE 1 of 2 CD 上の /Solaris\_9/Tools/Boot/usr/sbin/install.d/chkprobe

次の custom\_probes ファイルには、TCX グラフィックスカードがあるかどうかを テストするプローブおよび比較関数が含まれます。

```
例 25–1 custom_probes ファイル
#!/bin/sh
#
# custom probe script to test for the presence of a TCX graphics card.
#
#
# PROBE FUNCTIONS
#
probe_tcx() {
 SI_TCX=\text{modinfo} | grep tcx | nawk '{print $6}'
 export SI_TCX
}
#
# COMPARISON FUNCTIONS
#
cmp_tcx() {
 probe_tcx
 if [ "X${SI_TCX}" = "X${1}" ]; then
    return 0
 else
    return 1
 fi
}
次のサンプル rules ファイルは、前の例で定義されているプローブキーワード (tcx)
```
の使用方法を示しています。TCX グラフィックスカードがシステムにインストールさ れていて検出されると、profile tcx が実行されます。そうでない場合は、 profile が実行されます。

注 **–** プローブキーワードは、rules ファイルの先頭または先頭近くに指定してくださ い。これは、そのプローブキーワードに依存する可能性のあるほかのルールキーワー ドよりも前に読み取られて実行されるようにするためです。

例 **25–2** rules ファイルで使用されるカスタムプローブキーワード

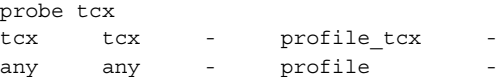

**180** Solaris 9 インストールガイド • 2002 年 9 月
## custom\_probes ファイルの妥当性検査

プロファイル、rules、および custom\_probes ファイルを使用するには、これらの ファイルの設定が正しいかどうかを check スクリプトを実行して検査する必要があ ります。すべてのプロファイル、ルール、およびプローブ関数と比較関数が正しく設 定されている場合は、rules.ok ファイルと custom\_probes.ok ファイルが作成さ れます。表 25–1 は、check スクリプトの実行内容を説明しています。

表 **25–1** check スクリプトを使用した場合の動作

| 手順 | 説明                                                                                                    |
|----|----------------------------------------------------------------------------------------------------|
|    | check は、custom probes ファイルを検索します。                                                                                                    |
|    | このファイルが存在する場合、check は custom_probes ファイルから<br>custom probes.ok ファイルを作成し、すべてのコメントと空白行を削除し、す<br>べての Bourne シェルコマンド、変数、およびアルゴリズムを保存して、次に<br>check は次のコメント行をファイルの最後に追加します。 |
|    | # version=2 checksum=num                                                                                                    |

- custom\_probes ファイルを妥当性検査する方法
	- **1.** check スクリプトが **JumpStart** ディレクトリにあることを確認します。

注 **–** check スクリプトは、Solaris 9 DVD または Solaris 9 SOFTWARE 1 of 2 CD の Solaris\_9/Misc/jumpstart\_sample ディレクトリにあります。

- **2. JumpStart** ディレクトリに移動します。
- **3.** check スクリプトを実行して、rules ファイルおよび custom\_probes ファイルの 妥当性を検査します。
	- \$ **./check** [**-p** *path* **-r** *file\_name*]

第 25 章 • カスタムルールおよびプローブキーワードの作成 **181**

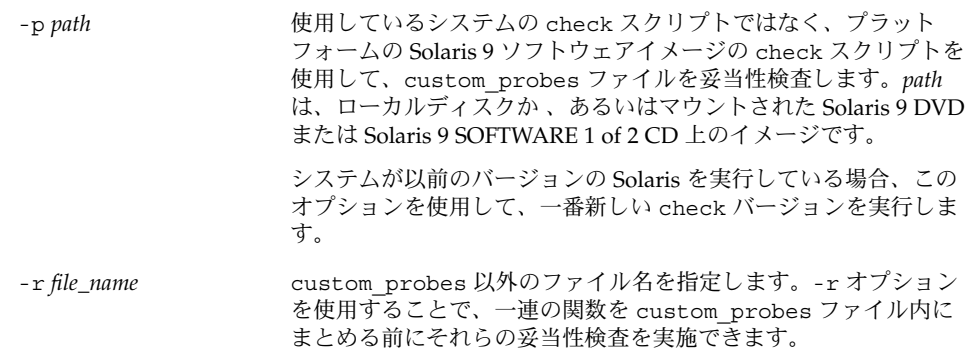

check スクリプトを実行すると、rules ファイルと custom\_probes ファイル、お よび各プロファイルの妥当性が表示されます。エラーが検出されないと、"The custom JumpStart configuration is ok" と表示され、JumpStart ディレクトリ内に rules.ok ファイルと custom\_probes.ok ファイルが作成されます。

- **4.** custom\_probes.ok ファイルが
	- 実行可能な場合は、手順5へ進みます。
	- 実行可能でない場合は、次のコマンドを入力します。

**chmod +x custom\_probes**

**5.** root が custom\_probes.ok ファイルを所有し、そのアクセス権が **755** に設定され ていることを確認してください。

第 **26** 章

# カスタム JumpStart インストールの実 行

この章では、カスタム JumpStart インストールの実行方法について説明します。これ らの手順は、Solaris 9 ソフトウェアをインストールしようとするシステム上で実行し てください。

## カスタム JumpStart インストールの実行

### 作業マップ: カスタム JumpStart インストールのた めのシステムの設定

カスタム JumpStart インストールの際に、JumpStart プログラムはインストール対象 のシステムを rules.ok ファイル内のルールに対応付けます。この際、最初から順に ルールが読み取られ、インストール中のシステムがルールに定義されたすべてのシス テム属性に一致するかどうか検査されます。システムがルールと一致すると同時に、 JumpStart プログラムによる rules.ok ファイルの読み取りが停止して、一致した ルールのプロファイルに基づいてシステムのインストールが開始されます。

表 **26–1** 作業マップ: カスタム JumpStart インストールのためのシステムの設定

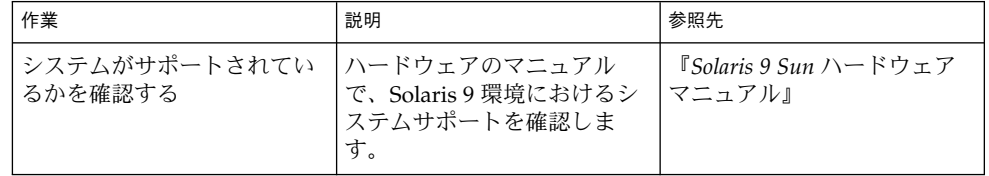

表 **26–1** 作業マップ: カスタム JumpStart インストールのためのシステムの設定 *(*続き*)*

| 作業                                                            | 説明                                                                                                    | 参照先                                                                |
|---------------------------------------------------------------|----------------------------------------------------------------------------------------------------|--------------------------------------------------------------------|
| Solaris ソフトウェアをインス<br>トールするための十分なディ<br>スク容量がシステムにあるか<br>を確認する | Solaris ソフトウェアのインス<br>トールに求められる十分な容<br>量があるかを確認します。                                                                                                    | 第5章                                                                |
| (省略可能)システム構成情報<br>を事前設定する                                     | sysidcfg ファイルまたは<br>ネームサービスを使用してシ<br>ステムのインストール情報を<br>あらかじめ設定できます。シ<br>ステム情報をあらかじめ設定<br>すると、インストール時に情<br>報入力を求めるプロンプトは<br>表示されません。                          | 第7章                                                                |
| カスタム JumpStart インス<br>トールするようにシステムを<br>準備する                   | rules ファイルとプロファイ<br>ルファイルを作成して検証し<br>ます。                                                                                                    | 第23章                                                               |
| (省略可能) カスタム<br>JumpStart のオプション機能<br>を準備する                    | begin スクリプト、finish スク<br>リプトなどのオプション機能<br>を使用する場合は、それらの<br>スクリプトまたはファイルを<br>用意します。                                                                          | 第24章と第25章                                                          |
| (省略可能) ネットワーク上で<br>インストールするためのシス<br>テムを設定する                   | リモートの Solaris 9 DVD ま<br>たは Solaris 9 SOFTWARE CD<br>イメージをインストールする<br>場合は、インストールサー<br>バーまたはブートサーバーか<br>らシステムをブートしてイン<br>ストールするように、システ<br>ムを設定する必要がありま<br>す。 | 第12章                                                               |
| インストールまたはアップグ<br>レードを行う                                       | システムをブートしてインス<br>トールまたはアップグレード<br>を開始します。                                                                                                    | 184 ページの「カスタム<br>JumpStart プログラムを使用<br>してインストールまたはアッ<br>プグレードする方法」 |

### ▼ カスタム JumpStart プログラムを使用してインス トールまたはアップグレードする方法

- **1.** システムがネットワークに接続されている場合は、**Ethernet** コネクタまたはそれに類 似したネットワークアダプタがシステムに装着されていることを確認します。
- **2.** tip(1) ラインで接続されているシステムをインストールする場合は、ウィンドウ表 示が横 **80** 桁、縦 **24** 行以上あることを確認します。

stty(1) コマンドを使うと、tip ウィンドウの現在のサイズを調べることができま す。

- **3.** システムの **DVD-ROM** または **CD-ROM** ドライブを使用して **Solaris 9** ソフトウェア をインストールする場合は、ドライブに **Solaris 9 DVD** または **Solaris 9 SOFTWARE 1 of 2 CD** を挿入します。
- **4.** プロファイルフロッピーディスクを使用する場合は、システムのフロッピーディスク ドライブにそのフロッピーディスクを挿入します。
- **5.** システムをブートします。
	- 新しく購入したばかり (未使用) のシステムの場合は、システムの電源を入れま す。
	- 既存システムのインストールまたはアップグレードを行う場合は、システムを シャットダウンします。ok プロンプトで次のコマンドを入力します。

ok **boot cdrom:net - install** [*url***:ask**] [**dhcp**] [**nowin**]

す。

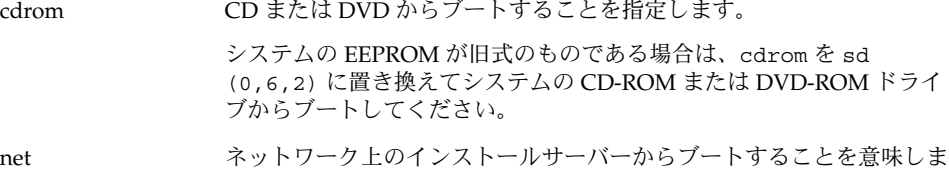

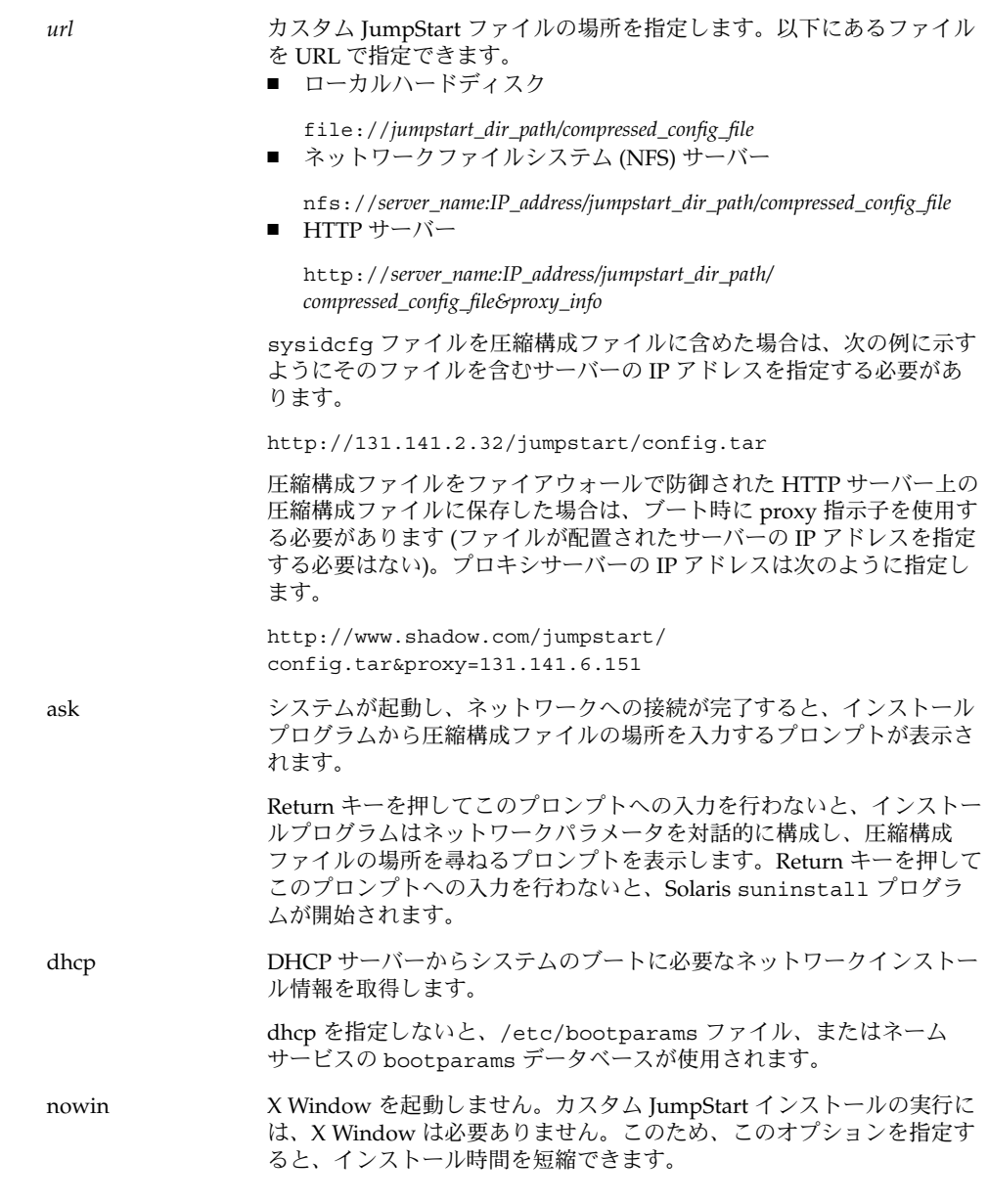

注 **–** ハードウェアおよびシステムコンポーネントがシステムによって検査されて、 シ ステムがブートします。ブートには数分間かかります。

- **6.** sysidcfg でシステム情報の事前構成を行わなかった場合は、プロンプトが表示され た時点でシステム構成についての質問に答えます。
- **7.** 画面の指示に従って、ソフトウェアをインストールします。 JumpStart プログラムが Solaris ソフトウェアのインストールを終了すると、システム が自動的にリブートします。

インストールが終了すると、インストールログがファイルに保存されます。インス トールログは、次のディレクトリに作成されます。

- /var/sadm/system/logs
- /var/sadm/install/logs

Solaris 9 インストールガイド • 2002 年 9 月

第 **27** 章

# カスタム JumpStart によるインストー ル例

この章では、カスタム JumpStart インストールによる Solaris ソフトウェア の設定お よびインストール例を紹介します。

- 189 ページの「サイトの設定例」
- 191 ページの「インストールサーバーの作成」
- 192 ページの「マーケティングシステム用のブートサーバーの作成」
- 192 ページの「JumpStart ディレクトリの作成」
- 193 ページの「JumpStart ディレクトリの共有」
- 193 ページの「エンジニアリンググループのプロファイルの作成」
- 194 ページの「マーケティンググループのプロファイルの作成」
- 194 ページの「rules ファイルの更新」
- 195 ページの「rules ファイルの妥当性を検査する」
- 195 ページの「ネットワーク上でインストールするためのエンジニアリングシステ ムの設定」
- 196 ページの「ネットワーク上でインストールするためのマーケティングシステム の設定」
- 196 ページの「システムのブートと Solaris 9 ソフトウェアのインストール」

## サイトの設定例

この例で使用するサイトの設定を図 27–1 に示します。

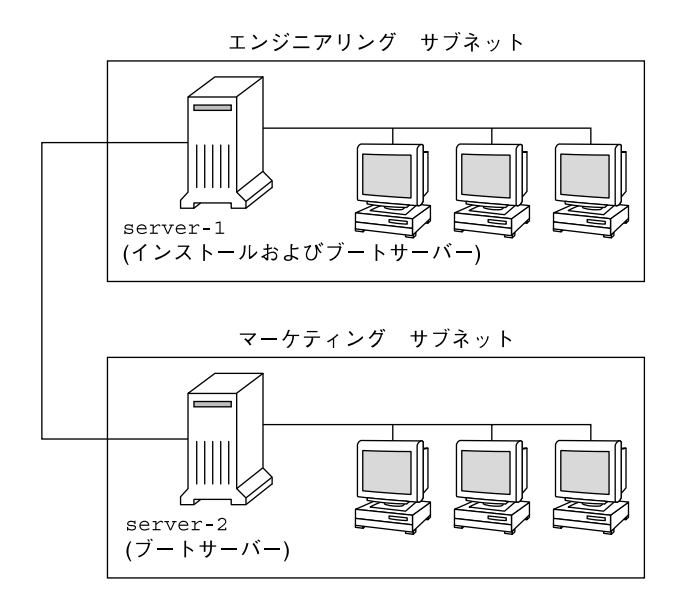

#### 図 **27–1** サイトの設定例

この例におけるサイトの状況は次のとおりです。

- エンジニアリンググループは、グループ固有のサブネット上にあります。このグ ループでは、ソフトウェア開発を行うために システムを使用しています。
- マーケティンググループも、グループ固有のサブネット上にあります。このグルー プでは、文書処理、表計算、およびその他のオフィスツールを実行するために シ ステムを使用しています。
- このサイトでは NIS を使用しています。システムの Ethernet アドレス、IP アドレ ス、およびホスト名は NIS マップに事前設定されています。サイトのサブネット マスク、日付と時刻、および地域の情報も NIS マップに事前設定されています。

注 **–** マーケティングシステムの周辺装置は、sysidcfg ファイルに事前設定されてい ます。

■ エンジニアリングシステムとマーケティングシステムの両方とも、Solaris 9 ソフト ウェアをネットワーク上でインストールします。

# インストールサーバーの作成

これらのグループは Solaris ソフトウェアをネットワーク上でインストールする必要が あるため、server-1 を両方のグループのインストールサーバーにします。server-1 ローカルディスク (/export/install ディレクトリ内) にイメージをコピーするに は、setup\_install\_server(1M) コマンドを使用します。これらのイメージは、 Solaris 9 SOFTWARE CD と Solaris 9 LANGUAGES CD、または Solaris 9 DVD から コピーしてください。

イメージは必ず空のディレクトリにコピーしてください。以下の例では、sparc\_9 ディレクトリ にコピーします。

例 **27–1** Solaris 9 CD のコピー

server-1 の CD-ROM ドライブに Solaris 9 SOFTWARE 1 of 2 CD を挿入し、次のコ マンドを入力します。

server-1# **mkdir -p /export/install/sparc\_9** server-1# **cd /***CD\_mount\_point***/Solaris\_9/Tools** server-1# **./setup\_install\_server /export/install/sparc\_9**

server-1 の CD-ROM ドライブに Solaris 9 SOFTWARE 2 of 2 CD を挿入し、次のコ マンドを入力します。

server-1# **cd /***CD\_mount\_point***/Solaris\_9/Tools** server-1# **./add\_to\_install\_server /export/install/sparc\_9**

server-1 の CD-ROM ドライブに Solaris 9 LANGUAGES CD を挿入し、次のコマ ンドを入力します。

server-1# **cd /***CD\_mount\_point***/Solaris\_9/Tools** server-1# **./add\_to\_install\_server /export/install/sparc\_9**

例 **27–2** Solaris 9 DVD のコピー

server-1 の DVD-ROM ドライブに Solaris 9 DVD を挿入し、次のコマンドを入力し ます。

server-1# **mkdir -p /export/install/sparc\_9** server-1# **cd /***DVD\_mount\_point***/Solaris\_9/Tools** server-1# **./setup\_install\_server /export/install/sparc\_9**

第 27 章 • カスタム JumpStart によるインストール例 **191**

## マーケティングシステム用のブートサー バーの作成

システムは、異なるサブネット上のインストールサーバーからはブートできません。 したがって、server-2 をマーケティンググループのサブネット上のブートサーバー にします。setup\_install\_server(1M) コマンドを使用して Solaris 9 DVD または Solaris 9 SOFTWARE 1 of 2 CD から server-2 ローカルディスクの /export/boot ディレクトリへブートソフトウェアをコピーします。

server-2 の CD-ROM ドライブに Solaris 9 SOFTWARE 1 of 2 CD を挿入する場合 は、次のコマンドを入力してください。

server-2# **cd /***CD\_mount\_point***/Solaris\_9/Tools** server-2# **./setup\_install\_server -b /export/boot**

server-2 の DVD-ROM ドライブに Solaris 9 DVD を挿入する場合は、次のコマンド を入力してください。

server-2# **cd /***DVD\_mount\_point***/Solaris\_9/Tools** server-2# **./setup\_install\_server -b /export/boot**

setup install server コマンドの -b は、setup install server が /export/boot というディレクトリにブート情報をコピーすることを指定します。

# JumpStart ディレクトリの作成

インストールサーバーとブートサーバーの設定が終了したところで、次は server-1 に JumpStart ディレクトリを作成します (ネットワーク上の任意のシステムを利用で きます)。このディレクトリには、Solaris ソフトウェアのカスタム JumpStart インス トールに必要なファイルが入っています。このディレクトリを設定するには、 /export/install にコピーされている Solaris 9 DVD イメージまたは Solaris 9 SOFTWARE 1 of 2 CD イメージからサンプルディレクトリをコピーします。

server-1# **mkdir /jumpstart** server-1# **cp -r /export/install/sparc\_9/Solaris\_9/Misc/jumpstart\_sample /jumpstart**

**192** Solaris 9 インストールガイド • 2002 年 9 月

# JumpStart ディレクトリの共有

ネットワーク上のシステムが rules ファイルやプロファイルをアクセスできるよう にするために、/jumpstart ディレクトリを共有します。このためには、 /etc/dfs/dfstab ファイルに次の行を追加します。

share -F nfs -o ro,anon=0 /jumpstart

次に、コマンド行で shareall コマンドを使用します。

server-1# **shareall**

# エンジニアリンググループのプロファイ ルの作成

エンジニアリングシステムの場合、eng\_prof ファイルを /jumpstart ディレクト リに作成します。eng\_prof ファイルのエントリは次のようになっていて、エンジニ アリンググループのシステムにインストールされる Solaris 9 ソフトウェアを定義して います。

install type initial install<sup>1</sup> system type standalone<sup>2</sup> partitioning default<sup>3</sup> cluster SUNWCprog<sup>4</sup> filesys any 512 swap<sup>5</sup>

- 1. アップグレードではなく、初期インストールによりインストールするよう指定しま す。
- 2. エンジニアリングシステムが、スタンドアロンシステムであることを指定します。
- 3. JumpStart ソフトウェアが、デフォルトのディスクパーティションを使用して、エ ンジニアリングシステムに Solaris をインストールするよう指定します。
- 4. 開発者システムサポートソフトウェアグループをインストールするように指定しま す。
- 5. エンジニアリンググループの各システムが、512M バイトのスワップ領域を持つよ う指定します。

第 27 章 • カスタム JumpStart によるインストール例 **193**

## マーケティンググループのプロファイル の作成

マーケティングシステムの場合、marketing\_prof ファイルを /jumpstart ディレ クトリに作成します。marketing\_prof ファイルのエントリは次のようになってい て、マーケティンググループのシステムにインストールされる Solaris 9 ソフトウェア を定義しています。

install type initial install<sup>1</sup> system\_type standalone<sup>2</sup> partitioning default<sup>3</sup> cluster SUNWCuser<sup>4</sup> package SUNWaudio<sup>5</sup>

- 1. アップグレードではなく、初期インストールによりインストールするよう指定しま す。
- 2. マーケティングシステムが、スタンドアロンであることを指定します。
- 3. JumpStart ソフトウェアが、デフォルトのディスクパーティションを使用して、 マーケティングシステムに Solaris をインストールするよう指定します。
- 4. エンドユーザーシステムサポートソフトウェアグループをインストールするように 指定します。
- 5. オーディオツールのデモソフトウェアパッケージを各システムに追加するよう指定 します。

## rules ファイルの更新

次に、rules ファイルにルールを追加する必要があります。Solaris インストールプロ グラムは、カスタム JumpStart インストール中、これらのルールを使用して、各シス テムに正しいインストール (プロファイル) を選択します。

このサイトでは、各部署は独自のサブネットとネットワークアドレスを持っていま す。エンジニアリング部はサブネット 255.222.43.0 にあり、マーケティング部はサブ ネット 255.222.44.0 にあります。この情報を使用すれば、エンジニアリングシステム とマーケティングシステムのインストール方法を制御できます。/jumpstart ディレ クトリ内の rules ファイルを編集して、サンプルのルールをすべて削除し、次の行 をファイルに追加します。

network 255.222.43.0 - eng\_prof network 255.222.44.0 - marketing\_prof - これらのルールは、基本的に、255.222.43.0 ネットワーク上のシステムが eng\_prof プロファイルを使用してインストールされることと、255.222.44.0 ネットワーク上のシ ステムが marketing\_prof プロファイルを使用してインストールされることを示し ています。

注 **–** サンプルのルールでは、どのシステムが eng\_prof または marketing\_prof を 使用してインストールされるかをネットワークアドレスを使用して識別できます。こ の他にも、ホスト名、メモリーサイズ、またはモデルタイプをルールのキーワードと して使用できます。rules ファイルで使用できるキーワードのリストについては、表 28–1 を参照してください。

## rules ファイルの妥当性を検査する

rules ファイルとプロファイルを適切に設定した後は、check スクリプトを実行し て、これらのファイルを確認します。

server-1# **cd /jumpstart** server-1# **./check**

check スクリプトによってエラーが検出されない場合は、rules.ok ファイルが作成 されます。

## ネットワーク上でインストールするため のエンジニアリングシステムの設定

/jumpstart ディレクトリおよび必要なファイルを設定した後は、インストールサー バー (server-1) で add\_install\_client コマンドを使用して、インストールサー バーから Solaris 9 ソフトウェアをインストールできるようにエンジニアリングシステ ムを設定します。server-1 は、エンジニアリンググループのサブネットにとっては ブートサーバーにも相当します。

server-1# **cd /export/install/sparc\_9/Solaris\_9/Tools** server-1# **./add\_install\_client -c server-1:/jumpstart host-eng1 sun4u** server-1# **./add\_install\_client -c server-1:/jumpstart host-eng2 sun4u**

add\_install\_client コマンドで使用されるオプションの意味は次のとおりです。

第 27 章 • カスタム JumpStart によるインストール例 **195**

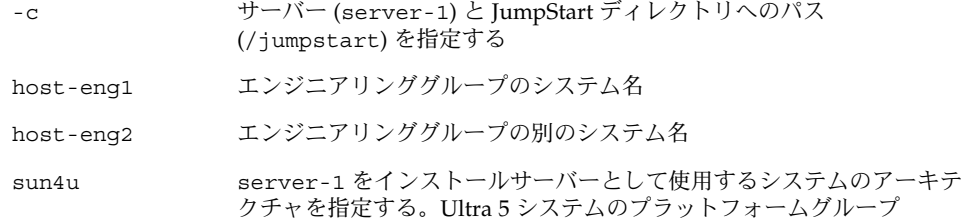

## ネットワーク上でインストールするため のマーケティングシステムの設定

次に、ブートサーバー (server-2) で add\_install\_client コマンドを使用して、 ブートサーバーからブートして、インストールサーバー (server-1) から Solaris 9 ソ フトウェアをインストールするようにマーケティングシステムを設定します。

#### server-2# **cd /marketing/boot-dir/Solaris\_9/Tools** server-2# **./add\_install\_client -c server-1:/jumpstart host-mkt1 sun4u** server-2# **./add\_install\_client -c server-1:/jumpstart host-mkt2 sun4u**

add\_install\_client コマンドで使用されるオプションの意味は次のとおりです。

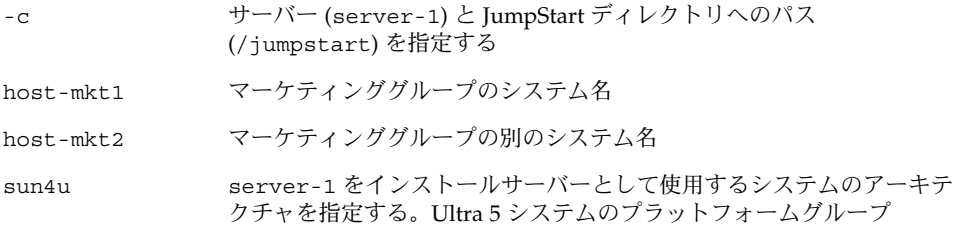

## システムのブートと Solaris 9 ソフトウェ アのインストール

サーバーとファイルの設定が完了した後は、各システムの ok (PROM) プロンプトで 次の boot コマンドを使用して、 システムをブートできます。

ok **boot net - install**

システムに Solaris オペレーティング環境が自動的にインストールされます。

**196** Solaris 9 インストールガイド • 2002 年 9 月

第 **28** 章

# カスタム JumpStart に関するリファレ ンス情報

この章では、rules ファイル、プロファイル、および begin/finish スクリプトで使用 できるキーワードと値のリストを示します。

- 197 ページの「ルールキーワードと値の説明」
- 202 ページの「プロファイルキーワードと値」
- 225 ページの「カスタム JumpStart の環境変数」
- 228 ページの「ブローブキーワードと値」

## ルールキーワードと値の説明

表 28–1で、rules ファイルで使用できるルールキーワードとルール値について説明 します。rules ファイルの作成方法についての詳細は、152 ページの「rules ファイ ルの作成」を参照してください。

表 **28–1** ルールキーワードとルール値の説明

| キーワード | 値                           | 説明                                        |
|-------|-----------------------------|-------------------------------------------|
| any   | マイナス記号(-)                   | あらゆるものに一致することを意味する。                       |
| arch  | processor_type              | システムのプロセッサタイプを照合する。                       |
|       | processor_type に有効な値は sparc | システムのプロセッサタイプは、uname -<br>pコマンドで調べることができる |

### 表 **28–1** ルールキーワードとルール値の説明 *(*続き*)*

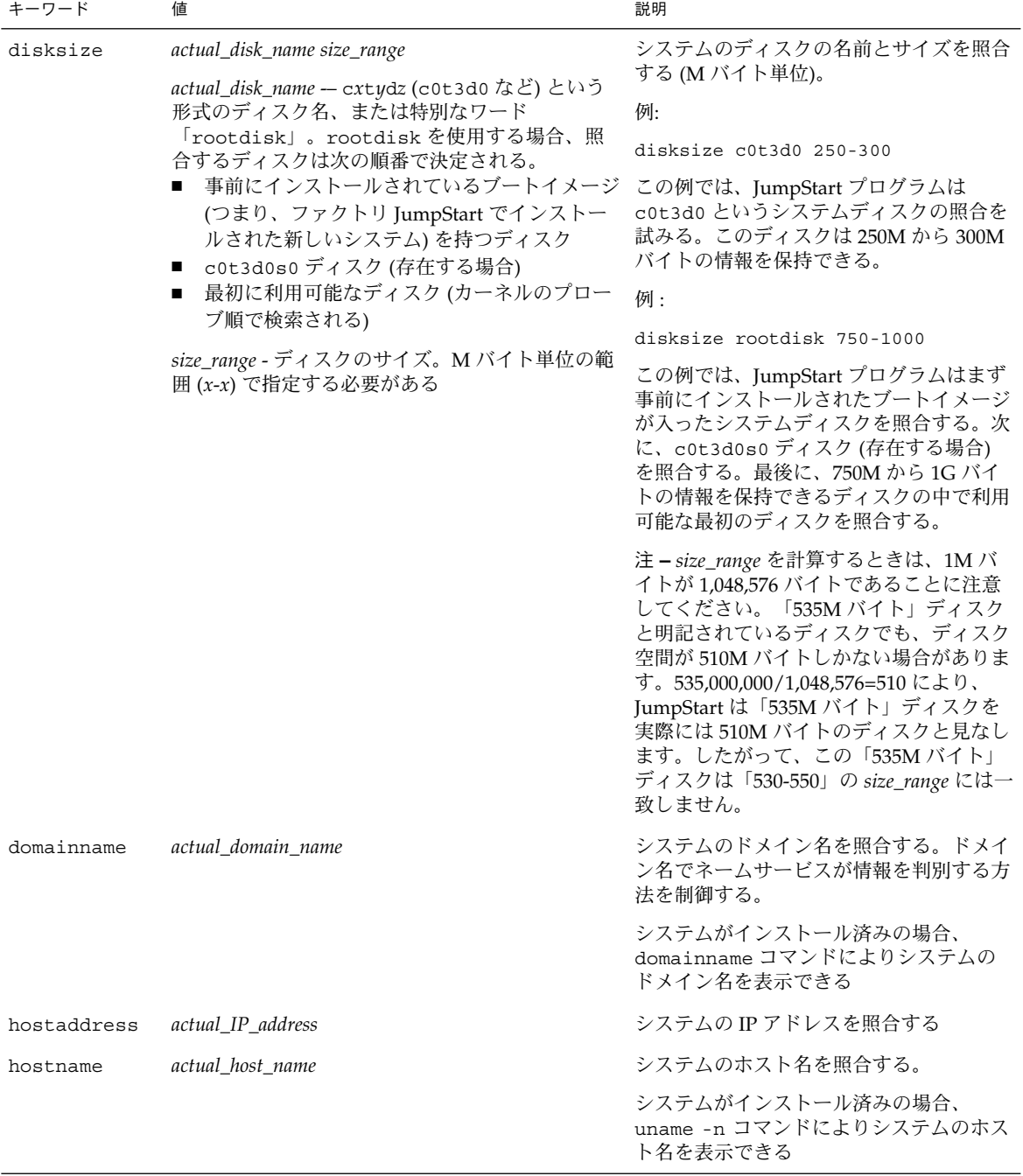

**198** Solaris 9 インストールガイド • 2002 年 9 月

表 **28–1** ルールキーワードとルール値の説明 *(*続き*)*

| キーワード                                                                                                    | 値                                                                                                    | 説明                                                                                                    |
|----------------------------------------------------------------------------------------------------|----------------------------------------------------------------------------------------------------|----------------------------------------------------------------------------------------------------|
| slice version<br>installed<br>slice - cwtxdysz 形式 (たとえば、c0t3d0s5)の<br>ディスクスライス名、または any か rootdisk。<br>any を使用すると、システムに接続されたどの<br>ディスクも照合する(カーネルのプローブ順)。<br>rootdisk を使用する場合、照合するディスクは<br>次の順番で決定される。<br>■ 事前にインストールされているブートイメージ ルートファイルシステムを持つシステムを<br>JumpStart でインストールされた新しいシステ<br>ム)を持つディスク<br>■ c0t3d0s0 ディスク (存在する場合)<br>■ 最初に利用可能なディスク(カーネルのプロー<br>ブ順で検索される)<br>version - バージョン名、あるいは any または |                                                                                                    | Solaris ソフトウェアの特定バージョンに<br>対応するルートファイルシステムが存在す<br>るディスクを照合する。<br>例:<br>installed c0t3d0s1 Solaris 8<br>この例では、c0t3d0s1 に Solaris 9 の<br>照合している |
|                                                                                                    | upgrade。any を使用すると、Solaris または<br>SunOS リリースのどれとでも照合する。upgrade<br>を使用すると、アップグレード可能な Solaris 2.1<br>以降の互換リリースのどれとでも照合する。         |                                                                                                    |
|                                                                                                    | Solaris リリースは検出されたが、バージョンを判<br>断できないという場合は、返されるバージョンは<br>SystemV になる。                                                           |                                                                                                    |
| karch                                                                                                    | actual_platform_group<br>有効な値は、sun4m、 sun4u、 prep。システム<br>および対応するプラットフォームグループのリス<br>トは、『Solaris 9 Sun ハードウェアマニュアル』<br>に記載されている。 | システムのプラットフォームグループを照<br>合する。                                                                                                    |
|                                                                                                    |                                                                                                    | システムがインストール済みの場合は、<br>arch -k コマンドまたは uname -m コマ<br>ンドにより、システムのプラットフォーム<br>グループを表示できる                                                        |
| memsize                                                                                                    | physical_mem<br>値は M バイト単位の範囲 (x-x) または1つの M バ<br>イト値で指定する                                                                      | システムの物理メモリーサイズを照合する<br>(M バイト単位)。                                                                                                    |
|                                                                                                    |                                                                                                    | 例:                                                                                                    |
|                                                                                                    |                                                                                                    | memsize 64-128                                                                                                    |
|                                                                                                    |                                                                                                    | この例では、64M から 128M バイトの物<br>理メモリーサイズを持つシステムと照合し<br>ている。                                                                                        |
|                                                                                                    |                                                                                                    | システムがインストール済みの場合は、<br>prtconf コマンド (2 行目) によりシステ<br>ムの物理メモリーサイズを表示できる                                                                         |

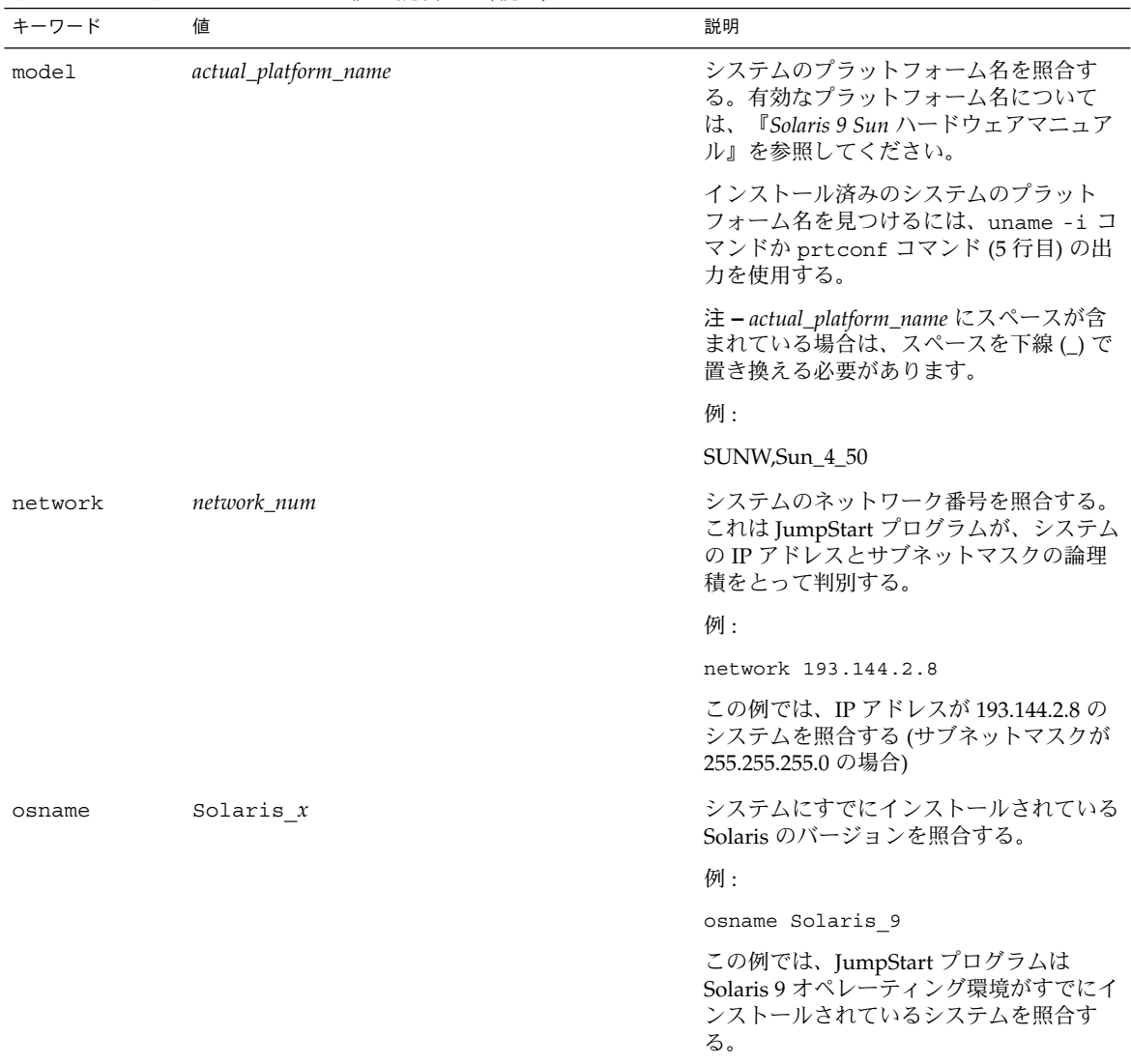

#### 表 **28–1** ルールキーワードとルール値の説明 *(*続き*)*

| キーワード     | 値                                                | 説明                                                                                                    |
|-----------|--------------------------------------------------|----------------------------------------------------------------------------------------------------|
| probe     | probe_keyword                                    | 有効なプローブキーワードまたは有効な力<br>スタムプローブキーワード                                                                                                    |
|           |                                                  | 例:                                                                                                    |
|           |                                                  | probe disks                                                                                                    |
|           |                                                  | この例は、システムのディスクのサイズ<br>(M バイト) をカーネルプローブ順に返しま<br>す (c0t3d0s1、c0t4d0s0など)。<br>JumpStart プログラムは環境変数<br>SI DISKLIST, SI DISKSIZES,<br>SI NUMDISKS、および SI TOTALDISK<br>を設定します。                                                                                                    |
|           |                                                  | 注-probe キーワードには、属性を照合<br>せず、プロファイルを実行しないという特<br>徴があります。このキーワードは、値を返<br>すだけです。したがって、probeルール<br>キーワードで、begin スクリプト、プロ<br>ファイル、および finish スクリプトは指定<br>できません。                                                                                                    |
|           |                                                  | プローブキーワードについては、第25章<br>を参照してください。                                                                                                    |
| totaldisk | size_range<br>値は M バイト単位の範囲 (x-x) で指定する必要が<br>ある | システムのディスク空間の全体量 (M バイ<br>ト単位)を照合する。ディスク空間の全体<br>量には、システムに接続されている使用可<br>能なディスクがすべて含まれる。                                                                                                    |
|           |                                                  | 例:                                                                                                    |
|           |                                                  | totaldisk 300-500                                                                                                    |
|           |                                                  | この例では、全体として 300M から 500M<br>バイトのディスク空間を持つシステムと照<br>合している。                                                                                                    |
|           |                                                  | 注-size_range を計算するときは、1M バ<br>イトが 1,048,576 バイトであることに注意<br>してください。「535M バイト」ディスク<br>と明記されているディスクでも、ディスク<br>空間が 510M バイトしかない場合がありま<br>す。535,000,000/1,048,576=510 により、<br>JumpStart は「535M バイト」ディスクを<br>実際には 510M バイトのディスクと見なし<br>ます。したがって、この「535M バイト」<br>ディスクは 530-550 の size_range には一致<br>しません。 |

表 **28–1** ルールキーワードとルール値の説明 *(*続き*)*

# プロファイルキーワードと値

次の節では、プロファイルで使用できるプロファイルキーワードとプロファイル値を 説明します。プロファイル作成の詳細は、155 ページの「プロファイルの作成」を参 照してください。

## プロファイルキーワードのリスト

表 28–2 を使用すれば、どのキーワードがユーザーのインストールに適しているかを 簡単に決定できます。プロファイルキーワードの説明で特に注記されていないかぎ り、プロファイルキーワードは初期インストールオプションだけで使用できます。

表 **28–2** プロファイルキーワード

|                                        | インストール方法                              |                                                    |             |         |                                |
|----------------------------------------|---------------------------------------|----------------------------------------------------|-------------|---------|--------------------------------|
| プロファイルキーワード                            | スタンドアロンシス<br>テム (ネットワーク<br>に接続されていない) | スタンドアロンシ<br>ステム(ネット<br>ワークに接続され<br>ている)または<br>サーバー | $OS + -\pi$ | アップグレード | ディスク容量の再<br>配置を使用する<br>アップグレード |
| archive location                       | $\chi$                                | X                                                  |             |         |                                |
| backup media                           |                                       |                                                    |             |         | X                              |
| boot device                            | $\chi$                                | X                                                  | $\chi$      |         |                                |
| client arch                            |                                       |                                                    | X           |         |                                |
| client root                            |                                       |                                                    | $\chi$      |         |                                |
| client swap                            |                                       |                                                    | $\chi$      |         |                                |
| cluster (ソフトウェアグ<br>ループを追加する場合)        | $\chi$                                | $\chi$                                             | $\chi$      |         |                                |
| cluster (クラスタを追加ま<br>たは削除する場合)         | $\chi$                                | $\chi$                                             | $\chi$      | X       | X                              |
| dontuse                                | $\chi$                                | X                                                  | $\chi$      |         |                                |
| filesys(リモートファイル<br>システムをマウントする場<br>合) |                                       | $\chi$                                             | $\chi$      |         |                                |
| filesys (ローカルファイル<br>システムを作成する場合)      | $\chi$                                | X                                                  | $\chi$      |         |                                |
| geo                                    | $\chi$                                | $\chi$                                             | $\chi$      | $\chi$  | $\chi$                         |

**202** Solaris 9 インストールガイド • 2002 年 9 月

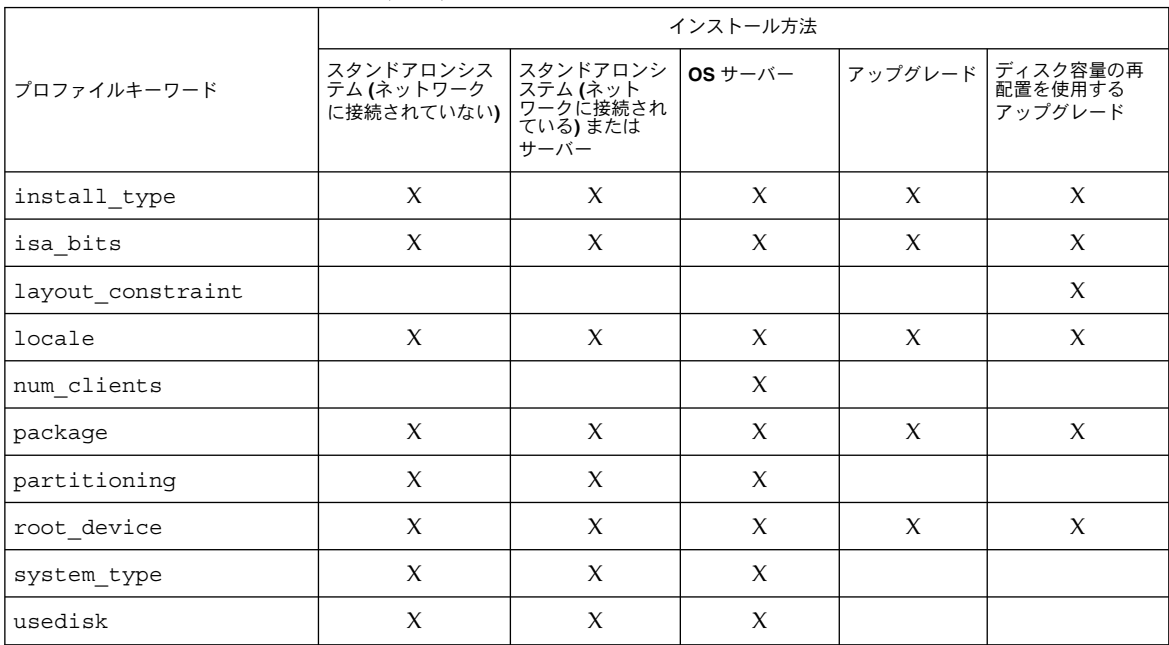

#### 表 **28–2** プロファイルキーワード *(*続き*)*

## プロファイルキーワードの説明と例

### archive\_location プロファイルキーワード

archive\_location *retrieval\_type location*

*retrieval\_type* と *location* の値は、フラッシュアーカイブの格納場所によって異なりま す。*retrieval\_type* と *location* に使用できる値や、archive\_location キーワードの使 用例については、次の各項を参照してください。

- 203 ページの「ネットワークファイルシステム (NFS) サーバー」
- 204 ページの「HTTP サーバー」
- 205 ページの「FTP サーバー」
- 206ページの「ローカルテープ」
- 207 ページの「ローカルデバイス」
- 208 ページの「ローカルファイル」

ネットワークファイルシステム *(NFS)* サーバー

アーカイブがネットワークファイルシステム (NFS) サーバーに格納されている場合 は、archive\_location プロファイルキーワードに次の構文を使用します。

archive\_location nfs *server\_name:/path/filename retry n*

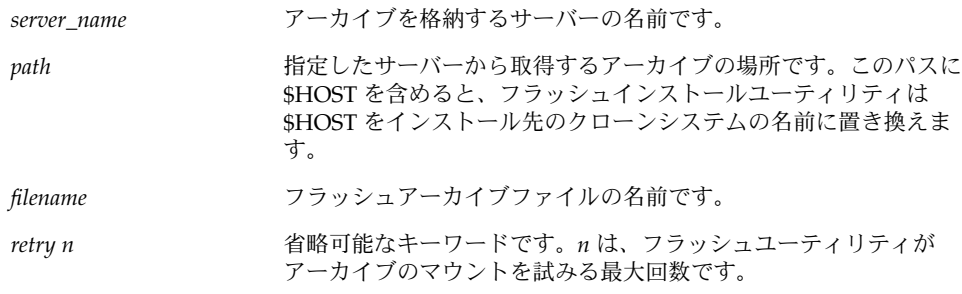

#### 例:

archive\_location nfs golden:/archives/usrarchive

archive\_location nfs://golden/archives/usrarchive

### *HTTP* サーバー

アーカイブが HTTP サーバーに格納されている場合は、archive\_location プロ ファイルキーワードに次の構文を使用します。

archive\_location http://*server\_name:port path/filename optional\_keywords*

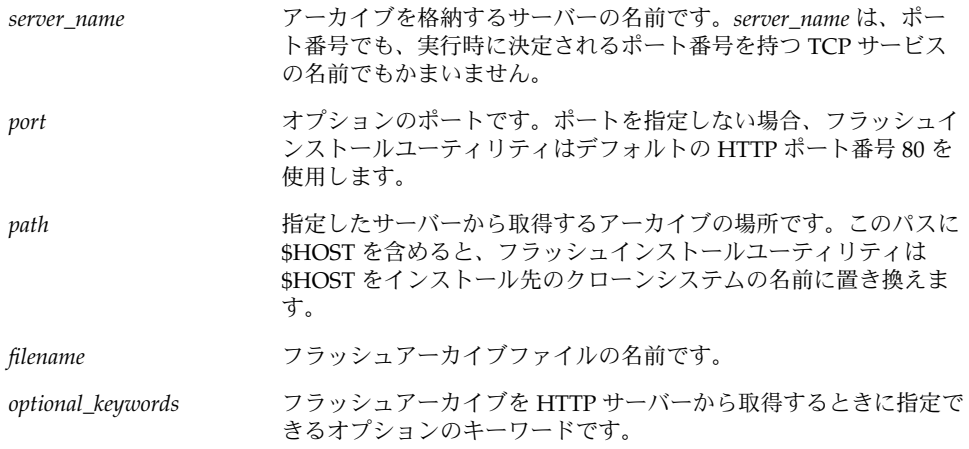

表 **28–3** *optional\_keywords* で使用可能なオプションのキーワード

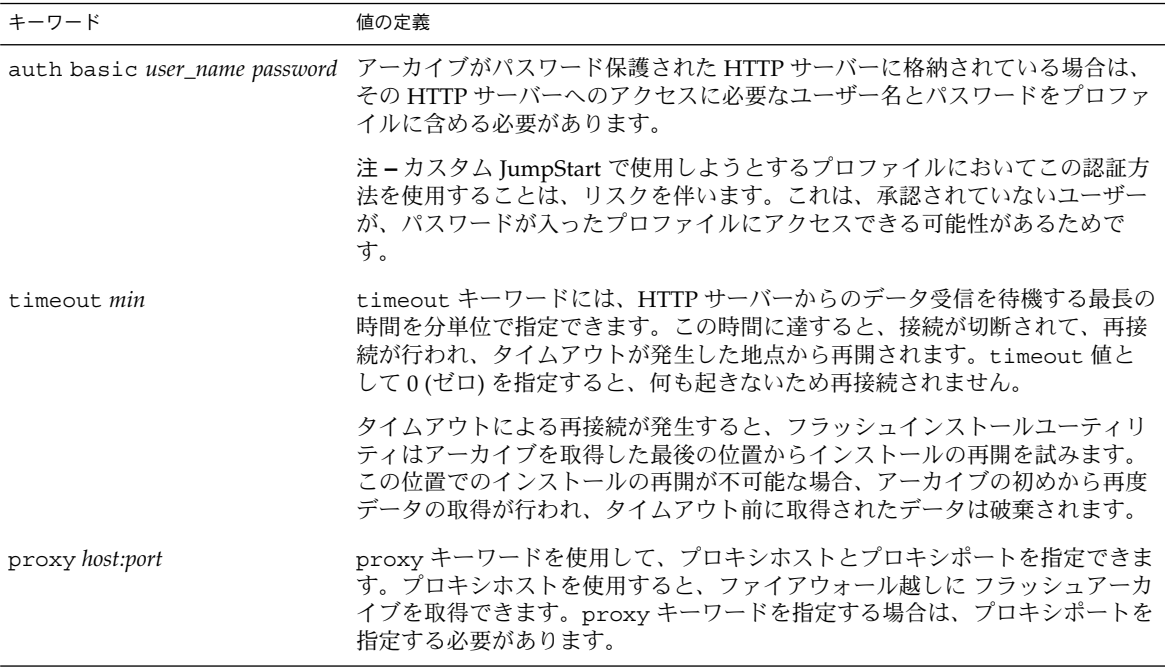

例 :

archive\_location http://silver/archives/usrarchive.flar timeout 5

auth basic *user\_name password* キーワードの例:

archive\_location http://silver/archives/usrarchive.flar timeout 5 user1 secret

*FTP* サーバー

アーカイブが FTP サーバーに格納されている場合は、archive\_location プロファ イルキーワードに次の構文を使用します。

archive\_location ftp://*user\_name:password*@*server\_name:port path/filename optional\_keywords*

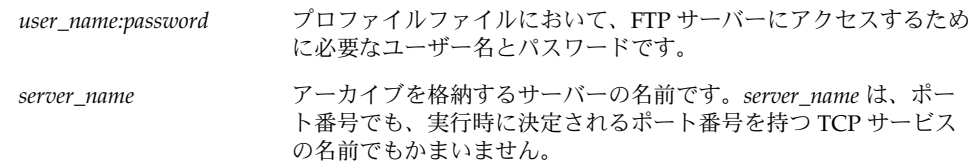

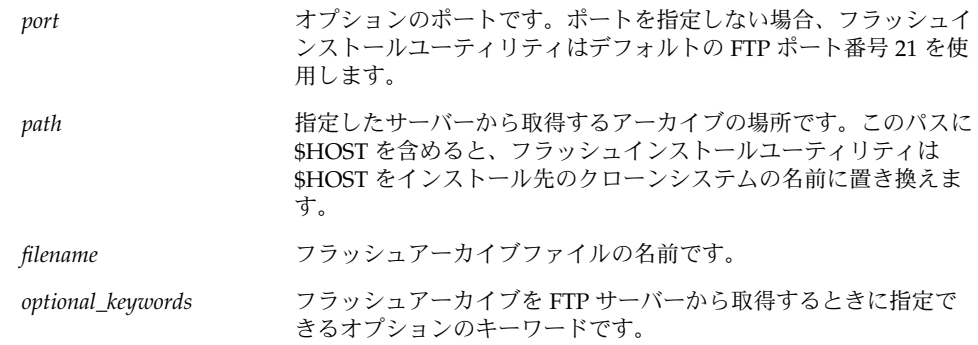

表 **28–4** archive\_location ftp で使用可能なオプションのキーワード

| キーワード              | 値の定義                                                                                                    |
|--------------------|----------------------------------------------------------------------------------------------------|
| timeout <i>min</i> | timeout キーワードには、FTP サーバーからのデータ受信を待機する最長の<br>時間を分単位で指定できます。この時間に達すると、接続が切断されて、再接<br>続が行われ、タイムアウトが発生した地点から再開されます。timeout 値と<br>して0(ゼロ)を指定すると、何も起きないため再接続されません。 |
|                    | タイムアウトによる再接続が発生すると、フラッシュインストールユーティリ<br>ティはアーカイブを取得した最後の位置からインストールの再開を試みます。<br>この位置でのインストールの再開が不可能な場合、アーカイブの初めから再度<br>データの取得が行われ、タイムアウト前に取得されたデータは破棄されます。     |
| proxy host:port    | proxy キーワードを使用して、プロキシホストとプロキシポートを指定できま<br>す。プロキシホストを使用すると、ファイアウォール越しに フラッシュアーカ<br>イブを取得できます。proxy キーワードを指定する場合は、プロキシポートを<br>指定する必要があります。                     |

#### 例 :

archive\_location ftp://user1:secret@silver/archives/usrarchive.flar timeout 5

### ローカルテープ

アーカイブがテープに格納されている場合は、archive\_location プロファイル キーワードに次の構文を使用します。

archive\_location local\_tape *device position*

device フラッシュアーカイブを格納したテープドライブの名前です。デバ イス名が正規のパスである場合は、フラッシュインストールユー ティリティはデバイスノードへのパスからアーカイブを取得しま す。正規のパスでないデバイス名を指定した場合は、フラッシュイ ンストールユーティリティはパスに /dev/rmt/ を加えます。

#### **206** Solaris 9 インストールガイド • 2002 年 9 月

position アーカイブを保存したテープドライブ上の位置を示します。位置が 指定されないと、フラッシュインストールユーティリティはテープ ドライブの現在の位置からアーカイブを取得します。*position* を指 定することにより、テープドライブ上でアーカイブの前に開始スク リプトまたは sysidcfg ファイルを配置できます。

例:

archive\_location local\_tape /dev/rmt/0n 5

archive location local tape 0n 5

### ローカルデバイス

ファイルシステム指向のランダムアクセスデバイス (フロッピーディスクや CD-ROM など) にフラッシュアーカイブを格納した場合は、ローカルデバイスからフラッシュ アーカイブを取得できます。archive location プロファイルキーワードには次の 構文を使用します。

注 **–** ローカルテープ用の構文を使用すると、ストリーム指向のデバイス (テープなど) からアーカイブを取得できます。

archive\_location local\_device *device path/filename file\_system\_type*

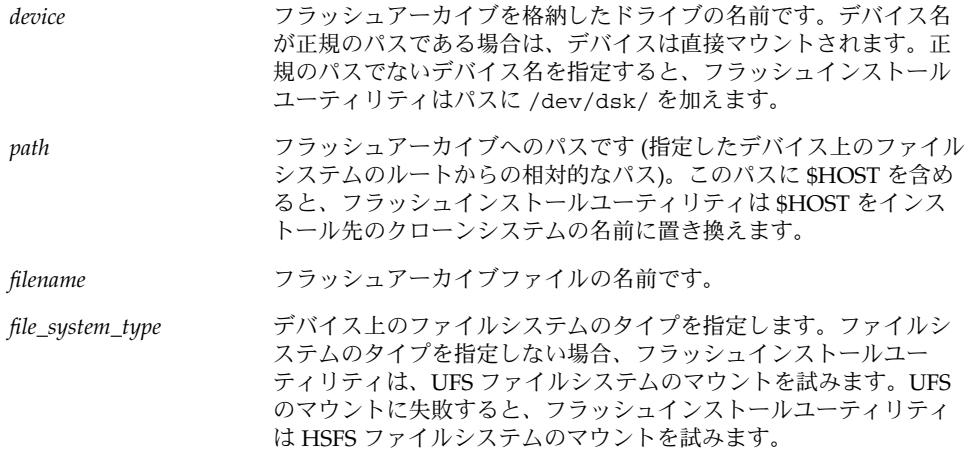

#### 例:

UFS ファイルシステムとしてフォーマットされているローカルハードディスクから アーカイブを取得するには、次のコマンドを使用します。

archive\_location local\_device c0t0d0s0 /archives/\$HOST

HSFS ファイルシステムを持つローカル CD-ROM からアーカイブを取得するには、次 のコマンドを使用します。

archive\_location local\_device c0t0d0s0 /archives/usrarchive

#### ローカルファイル

クローンシステムをブートしたミニルートに格納したローカルファイルのアーカイブ を取得できます。カスタム JumpStart インストールを実施する時に、CD-ROM または NFS ベースのミニルートからシステムをブートします。このミニルートからインス トールソフトウェアがロードされ、実行されます。したがって、CD-ROM または NFS ベースのミニルートに格納したフラッシュアーカイブは、ローカルファイルとし てアクセスできます。archive\_location プロファイルキーワードには次の構文を 使用します。

archive\_location local\_file *path/filename*

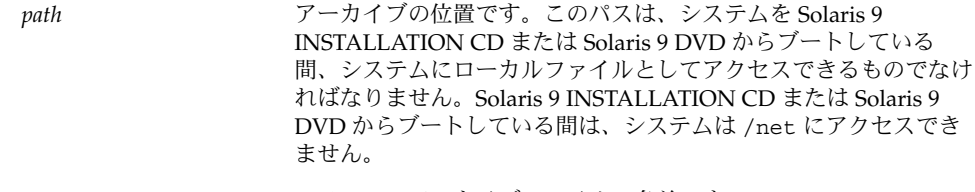

*filename* フラッシュアーカイブファイルの名前です。

例:

archive\_location local\_file /archives/usrarchive

### backup\_media プロファイルキーワード

backup\_media *type path*

#### 注-backup\_media は、ディスク容量の再配置が必要なアップグレードオプション だけで使用できます。

backup\_media は、ディスク容量不足のためにアップグレード中にディスク容量の再 配置が必要なファイルシステムのバックアップをとるために使用するメディアを定義 します。バックアップ用に複数のテープまたはフロッピーディスクが必要な場合は、 アップグレード中にテープまたはフロッピーディスクの挿入を求めるプロンプトが表 示されます。

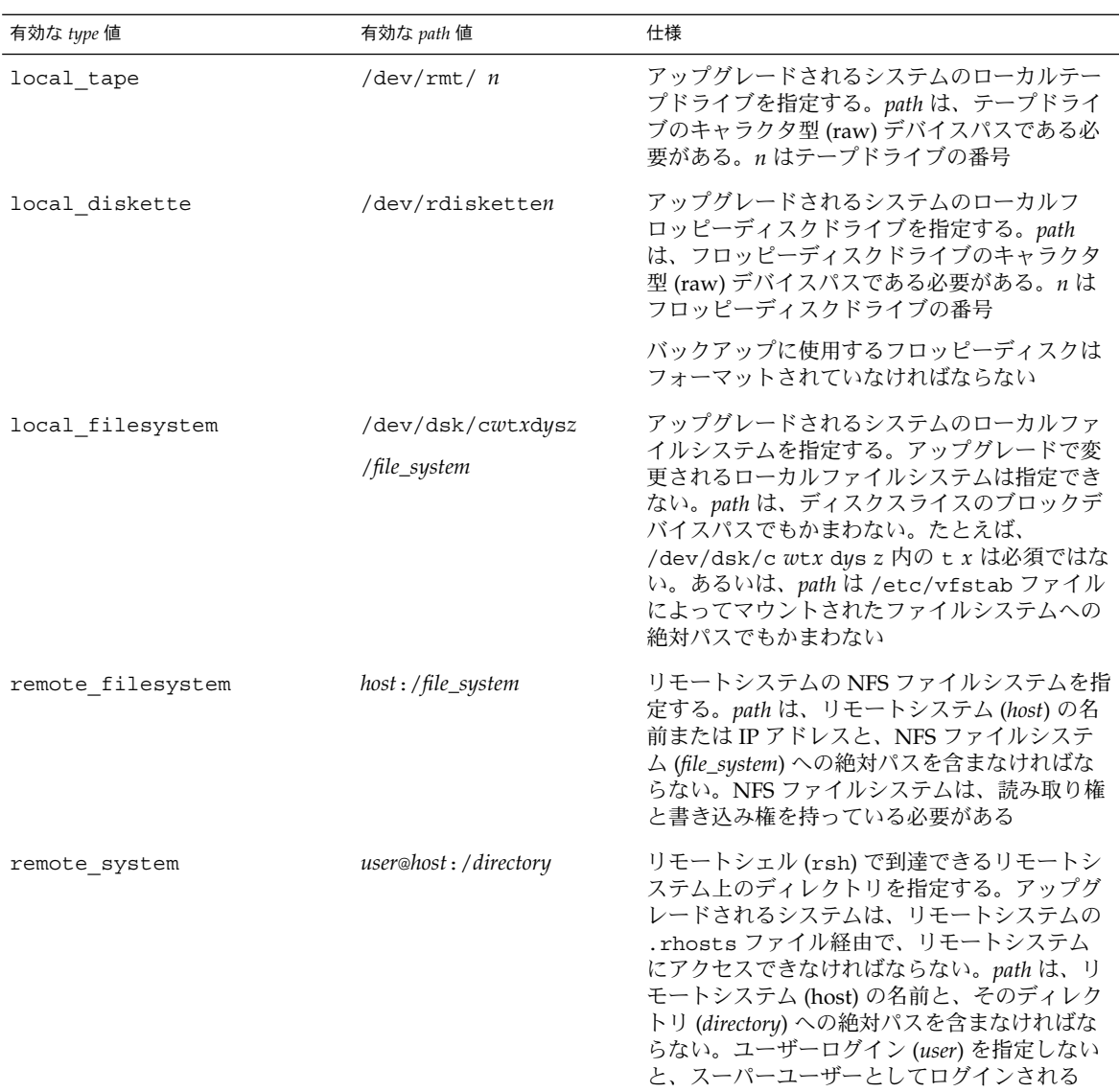

例:

backup\_media local\_tape /dev/rmt/0 backup\_media local\_diskette /dev/rdiskette1 backup\_media local\_filesystem /dev/dsk/c0t3d0s4 backup\_media local\_filesystem /export

backup\_media remote\_filesystem system1:/export/temp

backup\_media remote\_system user1@system1:/export/temp

### boot\_device プロファイルキーワード

boot\_device *device eeprom*

boot\_device には、JumpStart がルート (/) ファイルシステムをインストールするデ バイスと、システムのブートデバイスを指定します。

boot device キーワードをプロファイルに指定しない場合、インストール中にデ フォルトで次の boot device キーワードが指定されます。 boot device any update

*device* – 以下の値のいずれかを使用して、ブートデバイスにするデバイスを指定しま す。

- c*w*t*x*d*y*s*z* または c*x*d*y*s*z* JumpStart プログラムがルート (/) ファイルシステムを 格納するディスクスライス。たとえば、c0t0d0s0。
- existing JumpStart プログラムは、システムの既存のブートデバイスにルート (/) ファイルシステムを格納します。
- any JumpStart プログラムは、ルート(/) ファイルシステムを配置する場所を選 択します。システムの既存のブートデバイスを使用する場合もありますが、必要で あれば異なるブートデバイスを選択します。

*eeprom* - システムの EEPROM を変更または保存する場合に選択します。

システムの EEPROM を、指定したブートデバイスに変更または保存する場合に選択 します。

- update JumpStart プログラムは、インストールされるシステムが自動的に指定 したブートデバイスからブートするように、システムの EEPROM をそのブートデ バイスに変更します。
- preserve システムの EEPROM 中のブートデバイス値は変更されません。シス テムの EEPROM を変更しないで新しいブートデバイスを指定した場合は、システ ムが新しいブートデバイスから自動的にブートするように、システムの EEPROM を手作業で変更する必要があります。

注 **–** *eeprom* 値を使用すると、システムの現在のブートデバイスを変更した場合にシス テムの EEPROM を更新できます。これにより、システムは新しいブートデバイスか ら自動的にブートできます。

例 :

boot\_device c0t0d0s2 update

**210** Solaris 9 インストールガイド • 2002 年 9 月

注-boot device は、ルートファイルシステムを指定する filesys キーワードと root device キーワード (指定した場合) に一致する必要があります。

### client arch プロファイルキーワード

client\_arch *karch\_value* ...

client\_arch は、OS サーバーが、それ自体が使用するものとは異なるプラット フォームグループをサポートすることを定義します。client\_arch を指定しない場 合、OS サーバーを使用するどのディスクレスクライアントも、サーバーと同じプ ラットフォームグループでなくてはなりません。OS サーバーがサポートしてほしい プラットフォームグループごとに指定する必要があります。

*karch\_value* の有効な値は、sun4mと sun4u です。プラットフォーム名と各種システ ムについての詳細は、『*Solaris 9 Sun* ハードウェアマニュアル』を参照してくださ い。

注 **–** client\_arch は、system\_type に server を指定したときだけ使用できま す。

### client\_root プロファイルキーワード

client\_root *root\_size*

client\_root は、各クライアント用に割り当てるルート領域の大きさ (*root\_size*、M バイト単位)を定義します。 サーバーのプロファイルに client\_root を指定しない と、インストールソフトウェアは 1 つのクライアント当たり 15M バイトのルート領域 を割り当てます。このクライアント用のルート領域の大きさは、num\_clients キー ワードを組み合わせて、/export/root ファイルシステム用に確保する領域の大きさ を決定するときに使用されます。

注 **–** client\_root は、system\_type に server を指定したときだけ使用できま す。

client\_swap プロファイルキーワード

client\_swap *swap\_size*

プロファイル内の client swap は、各ディスクレスクライアントに割り当てるス ワップ領域の大きさ (*swap\_size*、M バイト単位) を定義します。boot\_device キー ワードをプロファイルに指定しない場合、インストール中にデフォルトで次の boot\_device キーワードが指定されます。

client\_swap 64

この例は、各ディスクレスクライアントが 64M バイトのスワップ領域を持つことを定 義します。

注 **–** client\_swap は、system\_type に server を指定したときだけ使用できま す。

#### swap のサイズを決定する方法

プロファイルが swap のサイズを指定していない場合、JumpStart プログラムはシス テムの物理メモリーに基づいてスワップ空間のサイズを決定します。表 28–5 に、カ スタム JumpStart インストール中に swap のサイズがどのように決定されるかを示し ます。

表 **28–5** swap のサイズの決定

| 物理メモリー (単位: M バイト) | スワップ領域 (単位: M バイト) |
|--------------------|--------------------|
| $16 - 64$          | 32                 |
| 64–128             | 64                 |
| 128–512            | 128                |
| 512 を超える場合         | 256                |

JumpStart プログラムは swap のサイズが swap が作成されるディスクの 20% を超え ないようにします。ただし、他のファイルシステムを配置した後に空き領域が残って いる場合を除きます。空き領域が残っている場合、JumpStart プログラムは空き領域 を swap に割り当てて、 可能であれば、表 28–5に示す量を割り当てます。

注 **–** 物理メモリーとスワップ領域の合計は、32M バイト以上必要です。

### cluster プロファイルキーワード (ソフトウェアグループ の追加)

cluster *group\_name*

cluster は、どのソフトウェアグループをシステムに追加するかを指定します。各ソ フトウェアグループの *group\_name* 名は次のとおりです。

**212** Solaris 9 インストールガイド • 2002 年 9 月

例 :

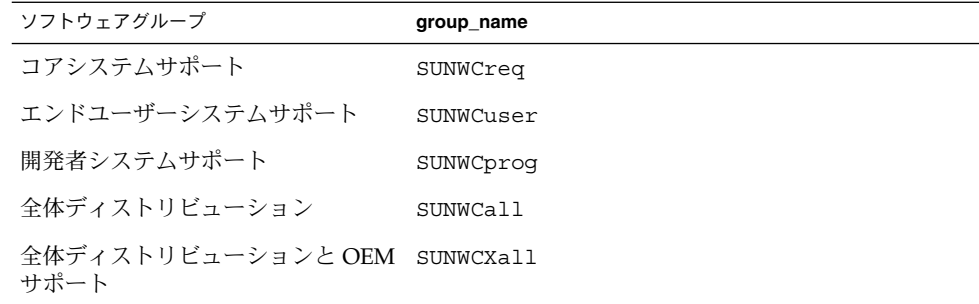

1 つのプロファイルに指定できるソフトウェアグループの数は 1 つだけです。ソフト ウェアグループは、ほかの cluster エントリおよび package エントリよりも前に指 定する必要があります。プロファイル内の cluster でソフトウェアグループを指定 しない場合、デフォルトによりエンドユーザーシステムサポートソフトウェアグルー プ (SUNWCuser) がシステムにインストールされます。

### cluster プロファイルキーワード (クラスタの追加または 削除)

cluster *cluster\_name add\_delete\_switch*

注 **–** cluster (クラスタの追加または削除) は、初期インストールオプションとアップ グレードオプションの両方で使用できます。

cluster は、システムにインストールされるソフトウェアグループにクラスタを追加 または削除するかを指定します。

*cluster\_name* は SUNWC*name* 形式で指定する必要があります。インストールが終了した システムで Admintool を起動し、「ブラウズ」メニューから「ソフトウェア」を選択 すると、クラスタの詳細情報とクラスタ名を表示できます。

*add\_delete\_switch* は、オプション add または delete を示します。 このオプションを 使用すると、指定したクラスタを追加または削除できます。*add\_delete\_switch* を指定 しないと、デフォルトによって add が使用されます。

次に、アップグレード時に cluster (クラスタの追加または削除) を使用した場合の 動作を示します。

- すでにシステムにあるすべてのクラスタが自動的にアップグレードされます。
- *cluster\_name* add を指定したが、*cluster\_name* がシステムにインストールされてい なかった場合、そのクラスタがインストールされます。
- *cluster\_name* delete を指定したが、*cluster\_name* がシステムにインストールされ ていた場合、アップグレードが開始される前にそのパッケージは削除されます。

### dontuse プロファイルキーワード

dontuse *disk\_name* ...

partitioning default が指定されると、デフォルトではシステム上のすべての使 用可能ディスクが使用されます。dontuse は、JumpStart プログラムに使用させない ディスク (1 つ以上) を指定するために使用します。*disk\_name* は c*x*t *y*d*z* 形式 (たとえ ば、c0t0d0) で指定する必要があります。

注 **–** 1 つのプロファイルで、dontuse キーワードと usedisk キーワードを同時に指 定することはできません。

### filesys プロファイルキーワード (リモートファイルシス テムのマウント)

filesys *server*:*path server\_address mount\_pt\_name* [*mount\_options*]

これらの値を指定して filesys を使用すると、JumpStart プログラムはインストール されているシステムがそのブート時に自動的にリモートファイルシステムをマウント するように設定します。filesys は 2 回以上指定できます。

例 :

filesys sherlock:/export/home/user2 - /home

*server*:-リモートファイルシステムが存在するサーバー名 (後ろにコロンを付けます)

*path* – リモートファイルシステムのマウントポイント名 (例: /usr、/export/home など)

*server\_address* - *server*:*path* で指定するサーバーの IP アドレス。ネットワーク上で実行 されているネームサービスがない場合、この値 *server\_address* を使用して、サーバーの ホスト名とIP アドレスを登録している /etc/hosts ファイルを生成できます。サー バーの IP アドレスを指定しない場合は、マイナス記号 (-) を指定してください。たと えば、ネットワーク上で実行中のネームサービスがある場合、サーバーの IP アドレス を指定する必要がありません。

*mount\_pt\_name* - リモートファイルシステムをマウントするマウントポイント名

*mount\_options* – 1 つ以上のマウントオプション。これは、mount(1M) コマンドの -o オプションと同じです。このマウントオプションは、指定された *mount\_pt\_name* の /etc/vfstab エントリに追加されます。

注 **–** 複数のマウントオプションを指定する場合は、マウントオプションはスペースで はなくコンマで区切ってください。例: ro,quota

### filesys プロファイルキーワード (ローカルファイルシス テムの作成)

filesys *slice size* [*file\_system optional\_parameters*]

これらの値を指定して filesys を使用すると、JumpStart プログラムによりインス トール時にローカルファイルシステムが作成されます。filesys は 2 回以上指定でき ます。

*slice* – 次の中から 1 つを指定します。

■ any-JumpStart プロファイルは、ファイルシステムを任意のディスクに配置しま す。

注 **–** size が existing、all、free、*start*:*size*、または ignore の場合は、any は指定できません。

- cw txdy sz JumpStart プログラムがファイルシステムを配置するディスクスラ イス。たとえば、 c0t0d0s0 または c0d0s0。
- rootdisk.s*n* システムのルートディスク値が含まれる変数。224 ページの「シ ステムのルートディスクを決定する方法」に示されているように、この値は JumpStart プログラムが決定します。拡張子 s*n* は、ディスク上の特定のスライス を示します。

*size* - 次の中から 1 つを使用します。

- *num* ファイルシステムのサイズを *num* (M バイト単位) で設定します。
- existing 既存のファイルシステムの現在のサイズを使用します。

注 **–** existing の値を使用すると、別の *mount\_pt\_name* として *file\_system* を指定 することによって、既存のスライス名を変更できます。

- auto-選択したソフトウェアに応じて、ファイルシステムのサイズを自動的に決 定します。
- all 指定した *slice* は、そのファイルシステム用にディスク全体を使用します。こ の値を指定すると、指定したディスク上にほかのファイルシステムは存在できませ ん。
- free ディスク上の残りの未使用領域をファイルシステム用に使用します。

注 **–** filesys の値として free を使用する場合は、filesys はプロファイルの最 後のエントリにする必要があります。

■ *start*:*size* - ファイルシステムを明示的にパーティションに分割します。*start* はスラ イスが始まるシリンダであり、*size* はそのスライスのシリンダ数です。

*file\_system* – *slice* に any または c*w*t*x*d*y*s*z* を指定しているときに、このオプション値 を使用できます。この値を指定しないと unnamed がデフォルトで設定されますが、 この場合 *optional\_parameters* 値を指定できません。次のいずれか 1 つを指定してくだ さい。

- *mount pt name -* ファイルシステムのマウントポイント名 (例: /var)。
- swap 指定した *slice* を swap として使用します。
- overlap 指定した *slice* をディスク領域 (VTOC 値は V\_BACKUP) を表すものと して定義します。デフォルトでは、スライス 2 はディスク全体を表すオーバーラッ プスライスです。

注 **–** *size* に existing、all、または *start*:*size* を指定した場合だけ overlap を指 定できます。

- unnamed 指定した *slice* は raw スライスと定義されるので、*slice* にはマウントポ イント名がありません。*file\_system* を指定しないと、デフォルトで unnamed が設 定されます。
- ignore 指定した *slice* を使用しないか、JumpStart プログラムで認識しません。 このオプションは、インストール時にディスク上の特定のファイルシステムを無視 させるために使用できます。JumpStart プログラムは、同じディスク上に同じ名前 ことなんのに以用くこよう。junpount ファクロは、ファイルシート existing を指定したときだけ使用できます。

*optional\_parameters* - 次のいずれか 1 つを使用します。

■ preserve - 指定した *slice* 上のファイルシステムを保存します。

注 **–** *size* に existing、*slice* に c*w*t*x*d*y*s*z* を指定した場合だけ preserve を指定 できます。

■ *mount\_options* - 1 つ以上のマウントオプション (mount(1M) コマンドの -o オプ ションと同じ)。これらのマウントオプションは、指定された *mount\_pt\_name* の /etc/vfstab エントリに追加されます。

注 **–** 複数のマウントオプションを指定する場合は、マウントオプションはスペー スではなくコンマで区切ってください。例: ro,quota
### geo プロファイルキーワード

geo *locale*

注 **–** geo は、初期インストールとアップグレードオプションの両方で使用できます。

geo は、システムにインストールする地域ロケールか、あるいはシステムのアップグ レード時に追加する地域ロケールを指定します。*locale* に指定できる値は、次のとおり です。

| 値         | 説明                                                                                        |
|-----------|-------------------------------------------------------------------------------------------|
| N Africa  | 北アフリカ。エジプトを含む                                                                             |
| C America | 中央アメリカ。コスタリカ、エルサルバドル、グァテマラ、メキシ<br>コ、ニカラグア、パナマを含む                                          |
| N America | 北アメリカ。カナダ、アメリカ合衆国を含む                                                                      |
| S America | 南アメリカ。アルゼンチン、ボリビア、ブラジル、チリ、コロンビ<br>ア、エクアドル、パラグアイ、ペルー、ウルグアイ、ベネズエラを含<br>すり                   |
| Asia      | アジア。日本、韓国、中華人民共和国、台湾、タイを含む                                                                |
| Ausi      | オーストラリア。オーストラリア、ニュージーランドを含む                                                               |
| C Europe  | 中央ヨーロッパ。オーストリア、チェコ、ドイツ、ハンガリー、ポー<br>ランド、スロヴァキア、スイスを含む                                      |
| E Europe  | 東ヨーロッパ。アルバニア、ボスニア、ブルガリア、クロアチア、エ<br>ストニア、ラトビア、リトアニア、マケドニア、ルーマニア、ロシ<br>ア、セルビア、スロヴェニア、トルコを含む |
| N Europe  | 北ヨーロッパ。デンマーク、フィンランド、アイスランド、ノル<br>ウェー、スウェーデンを含む                                            |
| S Europe  | 南ヨーロッパ。ギリシャ、イタリア、ポルトガル、スペインを含む                                                            |
| W Europe  | 西ヨーロッパ。ベルギー、フランス、イギリス、アイルランド、オラ<br>ンダを含む                                                  |
| M East    | 中近東。イスラエルを含む                                                                              |

上記の各地域ロケールを構成するコンポーネントロケール値の完全なリストは、 第 40 章 に記載されています。

第 28 章 • カスタム JumpStart に関するリファレンス情報 **217**

注 **–** システムに追加する必要がある各ロケールごとに、geo キーワードを指定しま す。

### install\_type プロファイルキーワード

install\_type *initial\_upgrade\_flash\_swith*

install\_typeは、システムにおいて、(既存の Solaris オペレーティング環境を) 消 去して、新しい Solaris オペレーティング環境をインストールするか、既存の Solaris オペレーティング環境をアップグレードするか、あるいは、フラッシュアーカイブを インストールするかを定義します。

注 **–** install\_type は必須であり、各プロファイル内で最初のプロファイルキー ワードとして指定する必要があります。

*initial\_upgrade\_flash\_switch* には、次のオプションのうちの 1 つを使用する必要があり ます。

- initial install Solaris オペレーティング環境を初期インストールすること を指定します。
- upgrade Solaris オペレーティング環境をアップグレードすることを指定しま す。
- flash\_install-フラッシュアーカイブをインストールすることを指定します。

注 **–** プロファイルキーワードの中には、initial\_install オプションでしか使用で きないものがあります。upgrade オプションでしか使用できないものもあります。ま た、flash\_install オプションでしか使用できないものがあります。

### isa\_bits プロファイルキーワード

isa\_bits *bit\_switch*

isa\_bits は、64 ビットまたは 32 ビットの Solaris 9 パッケージをインストールする かどうかを指定します。

*bit\_switch* は、オプション 64 または 32 を表します。これは、64 ビットまたは 32 ビッ トのどちらの Solaris 9 パッケージをインストールするかを指定するために使用しま す。このキーワードをプロファイルに設定しないと、JumpStart プログラムによっ て、次のものがインストールされます。

■ UltraSPARC™ システムの場合は 64 ビットパッケージ

**218** Solaris 9 インストールガイド • 2002 年 9 月

■ それ以外のシステムの場合は 32 ビットパッケージ

注 **–** isa\_bits キーワードを使用する場合は、Solaris 9 SOFTWARE 1 of 2 CD または Solaris 9 DVD 上の solaris\_9/Misc/jumpstart\_sample ディレクトリの最新の check スクリプトを使用する必要があります。

### layout\_constraint プロファイルキーワード

layout\_constraint *slice constraint* [*minimum\_size*]

注 - layout constraint は、ディスク容量の再配置が必要なアップグレードオプ ションだけで使用できます。

layout constraint は、ファイルシステムがディスク容量不足のためにアップグ レード中にディスク容量を再配置する必要がある場合に、制約付き自動配置がファイ ルシステムで行われることを示します。

layout constraint キーワードを指定しないと、次のように配置されます。

- アップグレード用により多くの容量を必要とするファイルシステムは、changeable とマークされます。
- より多くの容量を必要とするファイルシステムと同じディスク上にあるファイルシ ステム (/etc/vfstab ファイルでマウントされる) も changeable とマークされま す。
- 残りのファイルシステムは fixed とマークされます。これは、自動配置がこれらの ファイルシステムを変更できないためです。

1つ以上の layout constraint キーワードを指定すると、次のように配置されま す。

- アップグレード用により多くの容量を必要とするファイルシステムは、changeable とマークされます。
- layout constraint キーワードを指定したファイルシステムは、指定した制約 がマークされます。
- 残りのファイルシステムは、fixed とマークされます。

アップグレードにより多くの容量を必要とするファイルシステムの制約は変更できま せんが (changeable とマークされなければならない)、このようなファイルシステムに layout\_constraint キーワードを使用すれば、その *minimum\_size* 値を変更できま す。

第 28 章 • カスタム JumpStart に関するリファレンス情報 **219**

注 **–** 自動配置がディスク容量の再配置を行う際には、より多くのファイルシステム、 特にアップグレード用により多くの容量を必要とするファイルシステムと同じディス ク上にあるファイルシステムを、changeable または movable であると選択します。

*slice* – これは、制約を指定するファイルシステムのディスクスライスです。システム のディスクスライスは c*w*t*x*d*y*s*z* 形式で指定する必要があります。

*constraint* - 指定したファイルシステムに対して、次のいずれか 1 つの制約を選択しま す。

■ changeable - 自動配置はファイルシステムをほかの場所に移動して、そのサイズ を変更できます。この制約は、/etc/vfstab ファイルによってマウントされた ファイルシステムにしか指定できません。*minimum\_size* 値を指定すれば、ファイ ルシステムのサイズを変更できます。

ファイルシステムを changeable とマークして、*minimum\_size* 値を指定しない と、そのファイルシステムの最小サイズは、必要な最小サイズより 10% 大きな値 に設定されます。たとえば、ファイルシステムの最小サイズが 100M バイトの場 合、変更されるサイズは 110M バイトになります。*minimum\_size* を指定した場 合、残りの空き領域 (元のサイズから最小サイズを引いたもの) はほかのファイル システム用に使用されます。

- movable-自動配置はファイルシステムを(同じディスクまたは異なるディスク上 の) ほかのスライスに移動できますが、サイズは変更しません。
- available 自動配置は、ファイルシステムのすべての領域を使用して領域を割 り当て直します。ファイルシステムのすべてのデータは失われます。この制約は、 /etc/vfstab ファイルでマウントされないファイルシステムだけに指定できま す。
- collapse 自動配置は、指定したファイルシステムをその親ファイルシステムに 移動して閉じこめます。このオプションは、アップグレードの一部としてシステム 上のファイルシステム数を減らすために使用できます。たとえば、システムにファ イルシステム /usr と /usr/share が存在する場合、/usr/share ファイルシス テムを閉じ込めると、このファイルシステムは /usr (その親) に移動します。この 制約は、/etc/vfstab ファイルでマウントされるファイルシステムにしか指定で きません。

*minimum\_size* - この値は、自動配置がディスク容量を再配置するときに、ファイルシ ステムに割り当てる最小サイズを指定します (基本的にファイルシステムのサイズを 変更する)。まだ割り当てられていない領域が追加される場合、ファイルシステムのサ イズは最終的にこの指定した値より大きくなる可能性があります。しかし、指定され る値よりサイズが小さくなることはありません。*minimum\_size* 値は省略可能です。こ のオプション値を使用できるのは、ファイルシステムを changeable とマークした場合 だけです。最小サイズは、ファイルシステムの既存の内容に必要なサイズより小さい 値には設定できません。

例:

layout\_constraint c0t3d0s1 changeable 200

layout constraint c0t3d0s4 movable

layout constraint c0t3d1s3 available

layout constraint c0t2d0s1 collapse

### locale プロファイルキーワード

locale *locale\_name*

注 **–** locale は、初期インストールとアップグレードオプションの両方で使用できま す。

locale は、指定した *locale\_name* に対して、どのロケールパッケージをインストール (アップグレードの場合は追加) するかを指定します。*locale\_name* 値は、\$LANG 環境変 数で使用されるのと同じです。有効なロケールの値については、第 40 章 を参照して ください。

local キーワードを使用する場合は、次の点を考慮してください。

- デフォルトロケールを事前設定している場合は、そのロケールは自動的にインス トールされます。English 言語パッケージはデフォルトでインストールされます。
- locale キーワードは、システムに追加するロケールごとに指定できます。

### num\_clients プロファイルキーワード

num\_clients *client\_num*

サーバーがインストールされているときには、各ディスクレスクライアントのルート (/) と swap ファイルシステムにディスク空間が割り当てられます。num\_clients は、サーバーがサポートするディスクレスクライアント数 (*client\_num*) を定義しま す。num clients を指定しないと、デフォルトで5つのディスクレスクライアント が割り当てられます。

注 **–** num\_clients は、system\_type が server として指定されているときだけ使 用できます。

### package プロファイルキーワード

package *package\_name* [*add\_delete\_switch*]

第 28 章 • カスタム JumpStart に関するリファレンス情報 **221**

注 **–** package は、初期インストールとアップグレードオプションの両方で使用でき ます。

package は、システムにインストールするソフトウェアグループにパッケージを追加 または削除するかを指定します。

*package\_name* は、SUNW*name* 形式で指定する必要があります。パッケージとその名前 の詳細を表示するには、インストール済みシステムで pkginfo -l コマンドを使用し ます。

*add\_delete\_switch* は、add または delete オプションを表します。このオプション は、指定のパッケージを追加または削除するかを指定します。*add\_delete\_switch* を指 定しないと、デフォルトによって add が使用されます。

注 **–** いくつかのパッケージは必須であり、削除できないものもあります。各国語対応 パッケージを個々に追加または削除するとき、package プロファイルキーワードは使 用できません。各国語対応パッケージを追加するには、locale プロファイルキー ワードを使用します。

アップグレードに package を使用すると、次の処理が行われます。

- すでにシステム上にあるすべてのパッケージが自動的にアップグレードされます。
- *package\_name* add を指定したが、package\_name がシステムにインストールされて いなかった場合は、そのパッケージがインストールされます。
- *package\_name* delete を指定したが、package\_name がシステムにインストールされ ていた場合、アップグレードが開始される前にそのパッケージは削除されます。
- *package\_name* delete を指定したが、*package\_name* がシステムにインストールされ ていない場合、インストールするように指定したクラスタの一部にそのパッケージ が含まれていると、パッケージはインストールされません。

### partitioning プロファイルキーワード

partitioning *type*

partitioning は、インストール時にファイルシステム用にディスクをスライスに分 割する方法を定義します。

*type* – 次の中から 1 つを指定します。

■ default - JumpStart プログラムはディスクを選択して、指定したソフトウェアを インストールするファイルシステムを作成します。ただし、filesys キーワード で指定したファイルシステムを除きます。rootdisk が最初に選択され、指定し たソフトウェアが rootdisk に収まらない場合は、さらに別のディスクが使用さ

れます。

■ existing - JumpStart プログラムは、システムのディスク上にある既存のファイ ルシステムを使用します。/、/usr、/usr/openwin、/opt、/var を除く、す べてのファイルシステムが保存されます。JumpStart プログラムは、ファイルシス テムのスーパーブロックにある最後のマウントポイントフィールドを使用して、ス ライスがどのファイルシステムのマウントポイントを表しているかを判断します。

注 **–** filesys プロファイルキーワードと partitioning existing を組み合わ せる場合、*size* は existing である必要があります。

■ explicit – JumpStart プログラムは、ディスクを使用し、filesys キーワード で指定されるファイルシステムを作成します。filesys キーワードでルート (/) ファイルシステムだけを指定した場合、すべての Solaris ソフトウェアがルート ファイルシステムにインストールされます。

注 **–** explicit プロファイル値を使用するときには、filesys プロファイルキー ワードを使用して、使用するディスクと作成するファイルシステムを指定してくだ さい。

プロファイルで partitioning を指定しないと、デフォルトで default タイプの パーティションが使用されます。

#### root\_device プロファイルキーワード

root\_device *slice*

注 - root device は、初期インストールとアップグレードオプションの両方で使用 できます。

root\_device は、システムのルートディスクを指定します。詳細は、224 ページの 「システムのルートディスクを決定する方法」を参照してください。

システムをアップグレードする場合、root\_device は指定されるルート (/) ファイ ルシステムおよびその /etc/vfstab ファイルでマウントされるファイルシステムが アップグレードされることを示します。システム上で複数のルートファイルシステム がアップグレードできる場合は、root\_device を指定する必要があります。*slice* は c*w*t*x*d*y*s*z* 形式で指定する必要があります。

例:

root\_device c0t0d0s2

第 28 章 • カスタム JumpStart に関するリファレンス情報 **223**

root device キーワードを使用する場合は、次の点を考慮してください。

- 1つだけのディスクを持つシステムで root\_device を指定する場合、 root device とディスクが一致する必要があります。また、ルートファイルシス テムを指定する任意の filesys キーワードは、root\_device と一致する必要が あります。
- ミラーをアップグレードする場合、root\_device に指定する値はミラーの一方で ある必要があります。他方のミラーは自動的にアップグレードされます。

#### システムのルートディスクを決定する方法

システムのルートディスクは、ルート (/) ファイルシステムを含むシステム上のディ スクです。プロファイル内では、JumpStart プログラムがシステムのルートディスク を設定するディスク名の代わりに、この rootdisk 変数を使用できます。表 28–6 に、JumpStart プログラムがインストール用にシステムのルートディスクを決定する 方法を説明しています。

注 **–** システムのルートディスクサイズが確認されるのは、初期インストール時だけで す。アップグレードの場合、システムのルートディスクは変更できません。

| 手順             | 動作                                                                                                    |
|----------------|----------------------------------------------------------------------------------------------------|
| $\mathbf{1}$   | プロファイル内で root device キーワードが指定されている場合、JumpStart プ<br>ログラムは rootdisk をルートデバイスに設定します。                                                                                                    |
| $\mathcal{P}$  | プロファイル内で、rootdiskが設定されていなくて、boot device キーワード<br>が指定されている場合、JumpStart プログラムは rootdisk をブートデバイスに設<br>定します。                                                                                                    |
| 3              | プロファイル内で rootdisk が設定されていなくて、filesys cwtxdysz size /<br>エントリが指定されている場合、JumpStart プログラムは rootdisk をエントリで<br>指定されたディスクに設定します。                                                                                                    |
| $\overline{4}$ | プロファイル内で、rootdiskが設定されていなくて、rootdisk.s <i>n</i> エントリが<br>指定されている場合、JumpStart プログラムはシステムのディスクで、(カーネルの<br>プローブ順で)指定したスライス上の既存のルートファイルシステムを検索します。<br>ディスクが見つかった場合、JumpStart プログラムは見つかったディスクに<br>rootdisk を設定します。                                                               |
| 5              | プロファイル内で、rootdisk が設定されていなくて、partitioning existing<br>が指定されている場合、JumpStart プログラムはシステムのディスクで、(カーネル<br>のプローブ順で) 既存のルートファイルシステムを検索します。ルートファイルシス<br>テムが見つからなかった場合、あるいは複数のルートファイルシステムが見つかっ<br>た場合は、エラーが発生します。ルートファイルシステムが見つかった場合、<br>JumpStart プログラムは見つかったディスクに rootdisk を設定します。 |

表 **28–6** JumpStart がシステムのルートディスクを決定する方法 (初期インストールのみ)

表 **28–6** JumpStart がシステムのルートディスクを決定する方法 (初期インストールのみ) *(*続き*)*

| 手順 | 動作                                                                                                 |
|----|----------------------------------------------------------------------------------------------------|
| 6  | プロファイル内で rootdisk が設定されていない場合、JumpStart プログラムは、<br>ルートファイルシステムがインストールされるディスクに rootdisk を設定しま<br>す。 |

#### system\_type プロファイルキーワード

system\_type *type\_switch*

system\_type は、インストールするシステムのタイプを定義します。

*type\_switch* は、オプション standalone または server を表します。このオプショ ンは、Solaris ソフトウェアをインストールするシステムのタイプを指定するために使 用します。system\_type をプロファイルに指定しないと、デフォルトによって standalone が使用されます。

### usedisk プロファイルキーワード

usedisk *disk\_name* ...

partitioning default を指定すると、デフォルトではシステム上のすべての使用 可能ディスクが使用されます。usedisk プロファイルキーワードには、JumpStart プ ログラムに使用させる 1 つ以上のディスクを指定します。*disk\_name* は、c*x*t*y*d*z* また は c*y*d*z* 形式 (たとえば c0t0d0 または c0d0s0) で指定する必要があります。

プロファイルで usedisk を指定すると、JumpStart プログラムは usedisk キーワー ドで指定したディスクだけを使用します。

注 **–** 同じプロファイルに usedisk キーワードと dontuse キーワードを同時に指定 することはできません。

# カスタム JumpStart の環境変数

begin および finish スクリプトには、環境変数を使用できます。たとえば、begin スク リプトは、ディスクサイズ (SI\_DISKSIZES) を抽出し、実際のディスクサイズにもと づいてシステムに特定のパッケージをインストールするかどうかを決定できます。

システムについて収集された情報は、これらの環境変数に格納されます。これらの変 数は、通常、rules ファイルに使用するルールキーワードと値によって設定するかど うかが決まります。

第 28 章 • カスタム JumpStart に関するリファレンス情報 **225**

たとえば、システムにすでにインストールされているオペレーティングシステムにつ いての情報は、installed キーワードの使用後 SI\_INSTALLED によってしか入手で きません

表 28–7 は、これらの変数とその値を説明しています。

表 **28–7** インストール環境変数

| 環境変数                  | 値                                                                                                    |
|-----------------------|----------------------------------------------------------------------------------------------------|
| CHECK INPUT           | JumpStart ディレクトリ内の rules ファイルへのパス。ファイルは<br>/tmp/install config/rulesにマウントされます。                                                                                                    |
| HOME                  | インストール時のスーパーユーザーのホームディレクトリ(/tmp/root)                                                                                                    |
| PATH                  | インストール時のシェル検索パス<br>$\frac{1}{s}$ /sbin:/usr/sbin/install.d:/usr:/usr/sbin:/usr/bin )                                                                                                    |
| SI ARCH               | インストールクライアントのハードウェアアーキテクチャー。この変数は、<br>rules ファイルで arch キーワードを使用する場合に設定します。                                                                                                    |
| SI BEGIN              | begin スクリプトを使用している場合は、その名前                                                                                                    |
| SI CLASS              | インストールクライアントをインストールするために使用されるプロファイル<br>の名前                                                                                                    |
| SI CONFIG DIR         | JumpStart ディレクトリへのパス。ディレクトリは /tmp/instal configに<br>マウントされます。                                                                                                    |
| SI CONFIG FILE        | JumpStart ディレクトリ内の rules ファイルへのパス。ファイルは<br>/tmp/install config/rulesにマウントされます。                                                                                                    |
| SI_CONFIG_PROG        | rules ファイル                                                                                                    |
| SI CUSTOM PROBES FILE | custom probes.ok ファイル。ここには、独自のルールキーワードやプロー<br>ブキーワードを定義できます。custom probes.ok ファイルを作成して使用<br>すると、デフォルトのルールキーワードのリストを拡張できます(197ページの<br>「ルールキーワードと値の説明」を参照)。また、このファイルを使用すると、<br>デフォルトのプローブキーワードのリストも拡張できます(228ページの「プ<br>ローブキーワードと値」を参照)。 |
| SI DISKLIST           | コンマで区切られた、インストールクライアント上のディスク名のリスト。こ<br>の変数は、rules ファイルで disksize キーワードを使用して照合する場合<br>に設定します。SI DISKLIST および SI NUMDISKS 変数は、 rootdisk<br>(224 ページの「システムのルートディスクを決定する方法」を参照)に使用す<br>る物理ディスクを判断するために使用します。                              |
| SI DISKSIZES          | コンマで区切られた、インストールクライアント上のディスクサイズのリス<br>ト。この変数は、rules ファイルで disksize キーワードを使用して照合す<br>る場合に設定します。                                                                                                    |
| SI DOMAINNAME         | ドメイン名。この変数は、rules ファイルで dommainname キーワードを使用<br>して照合する場合に設定します。                                                                                                    |
| SI FINISH             | finish スクリプトを使用する場合はその名前                                                                                                    |

**226** Solaris 9 インストールガイド • 2002 年 9 月

表 **28–7** インストール環境変数 *(*続き*)*

| 環境変数              | 値                                                                                                    |
|-------------------|----------------------------------------------------------------------------------------------------|
| SI HOSTADDRESS    | インストールクライアントの IP アドレス                                                                                                    |
| SI HOSTID         | インストールクライアントの Ethernet アドレス                                                                                                    |
| SI HOSTNAME       | インストールクライアントのホスト名。この変数は、rules ファイルで<br>hostname キーワードを使用して照合する場合に設定します。                                                                                                    |
| SI INSTALLED      | 特定のオペレーティングシステムが入っているディスクのデバイス名(Solaris<br>、SunOS、System Vなど)。この変数は、rules ファイルでinstalled キー<br>ワードを使用して照合する場合に設定します。SI_INST_OS と SI_INST_VER<br>は、SI INSTALLED の値を決定するために使用します。                         |
| $\tt SI\_INST_OS$ | オペレーティングシステムの名前。SI_INST_OS と SI_INST_VER は、<br>SI_INSTALLED の値を決定するために使用します。                                                                                                    |
| SI INST VER       | オペレーティングシステムのバージョン。SI INST OS と SI INST VER は、<br>SI INSTALLED の値を決定するために使用します。                                                                                                    |
| SI KARCH          | インストールクライアントのカーネルアーキテクチャー。この変数は、rules<br>ファイルで karch キーワードを使用して照合する場合に設定します。                                                                                                    |
| SI MEMSIZE        | インストールクライアントの物理メモリーの量。この変数は、rules ファイル<br>で memsize キーワードを使用して照合する場合に設定します。                                                                                                    |
| SI MODEL          | インストールクライアントのモデル名。この変数は、rules ファイルで<br>SI MODEL キーワードを使用して照合する場合に設定します。                                                                                                    |
| SI NETWORK        | インストールクライアントのネットワーク番号。この変数は、rules ファイル<br>で network キーワードを使用して照合する場合に設定します。                                                                                                    |
| SI NUMDISKS       | インストールクライアントのディスク数。この変数は、rules ファイルで<br>disksize キーワードを使用して照合する場合に設定します。SI NUMDISKS<br>および SI DISKLIST 変数は、rootdisk に使用する物理ディスクを決定する<br>ために使用します (rootdisk については 224 ページの「システムのルート<br>ディスクを決定する方法」を参照)。 |
| SI OSNAME         | Solaris 9 ソフトウェアイメージのオペレーティングシステムリリース。この変<br>数は、たとえば、Solaris 9 DVD または Solaris 9 SOFTWARE 1 of 2 CD イメー<br>ジ上のオペレーティングシステムのバージョンにもとづいてシステムに Solaris<br>ソフトウェアをインストールする場合にスクリプト内に指定できます。                 |
| SI PROFILE        | マウントされた JumpStart ディレクトリ内のプロファイルへのパス。このパス<br>は/tmp/install config/profile_name です。派生プロファイルを作成する<br>場合は、SI PROFILE に /tmp/install.input ファイルが設定されます。                                                     |
| SI ROOTDISK       | 論理名 rootdisk によって表されるディスクのデバイス名。この変数は、<br>rules ファイルで disksize または installed キーワードを rootdisk に<br>設定した場合に設定します。                                                                                         |
| SI ROOTDISKSIZE   | 論理名 rootdisk によって表されるディスクのサイズ。この変数は、rules<br>ファイルで disksize または installed キーワードを rootdisk に設定し<br>た場合に設定します。                                                                                            |

第 28 章 • カスタム JumpStart に関するリファレンス情報 **227**

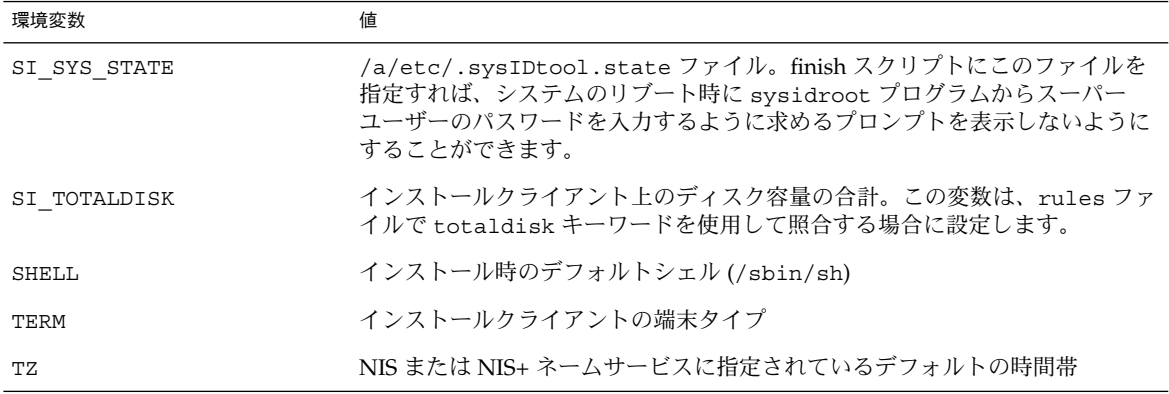

表 **28–7** インストール環境変数 *(*続き*)*

プローブキーワードと値

表 28–8 は、各ルールキーワードと対応するプローブキーワードを説明しています。

注 **–** プローブキーワードは、rules ファイルの最初、またはその近くに指定してくだ さい。

表 **28–8** プローブキーワードの説明

| ルールキーワード    | 対応するプローブ<br>キーワード | プローブキーワードの説明                                                                                                    |
|-------------|-------------------|----------------------------------------------------------------------------------------------------|
| any         | なし                |                                                                                                    |
| arch        | arch              | カーネルアーキテクチャー (SPARC) を判断して SI_ARCH を設定します。                                                                                                    |
| disksize    | disks             | システムのディスクサイズ (M バイト) をカーネルプローブ順 (c0t3d0s0、<br>c0t3d0s1、c0t4d0s0)で返します。disksize は、SI DISKLIST、<br>SI DISKSIZES、SI NUMDISKS、および SI TOTALDISK を設定します。 |
| domainname  | domainname        | システムの NIS または NIS+ ドメイン名、あるいは空白を返して、<br>SI_DOMAINNAME を設定しますdomainname キーワードは domainname<br>(1M) の出力を返します。                                         |
| hostaddress | hostaddress       | システムの IP アドレス (lo0 ではない ifconfiq(1M) -a の出力にリストさ<br>れた最初のアドレス)を返して、SI HOSTADDRESSを設定します。                                                           |
| hostname    | hostname          | システムのホスト名 (uname (1) -n からの出力) を返して、SI HOSTNAME<br>を設定します。                                                                                         |

**228** Solaris 9 インストールガイド • 2002 年 9 月

| ルールキーワード  | 対応するプローブ<br>キーワード | プローブキーワードの説明                                                                                                    |
|-----------|-------------------|----------------------------------------------------------------------------------------------------|
| installed | installed         | システムにインストールされた Solaris オペレーティング環境のバージョン<br>名を返して、SI ROOTDISK と SI INSTALLED を設定します。                                                                                                    |
|           |                   | Solaris リリースは検出されたが、バージョンを判断できないという場合は、<br>返されるバージョンは SystemV になります。                                                                                                    |
| karch     | karch             | システムのプラットフォームグループ (sun4m、および sun4 など) を返し、<br>SI KARCH を設定します。プラットフォーム一覧については、『Solaris 9<br>Sun ハードウェアマニュアル』を参照してください。                                                                                |
| memsize   | memsize           | システム上の物理メモリーのサイズ (M バイト) を返して、SI MEMSIZE を<br>設定します。                                                                                                    |
| model     | model             | システムのプラットフォーム名を返して、SI MODEL を設定します。プラッ<br>トフォーム名のリストについては、『Solaris9ハードウェアマニュアル』を<br>参照してください。                                                                                                    |
| network   | network           | システムのネットワーク番号を返します。これは JumpStart プログラムがシ<br>ステムの IP アドレスとサブネットマスクの論理和をとって判断します。シ<br>ステムの IP アドレスとサブネットマスクは、lo0 ではない ifconfig(1M) -<br>a出力にリストされた最初のアドレスから抽出されます。network キーワー<br>ドは SI_NETWORK も設定します。 |
| osname    | osname            | CD で検出された Solaris オペレーティング環境のバージョンおよびオペレー<br>ティングシステム名を返して、SI OSNAMEを設定します。                                                                                                    |
|           |                   | Solaris リリースは検出されたが、バージョンを判断できないという場合は、<br>返されるバージョンは SystemV になる。                                                                                                    |
|           | rootdisk          | システムのルートディスクの名前とサイズ (M バイト) を返して、<br>SI ROOTDISK を設定します。                                                                                                    |
| totaldisk | totaldisk         | システム上のディスク領域の合計 (M バイト) を返して、SI TOTALDISK を<br>返します。ディスク容量の合計には、システムに接続された操作可能なディ<br>スクすべてが含まれます。                                                                                                    |

表 **28–8** プローブキーワードの説明 *(*続き*)*

# 第 **29** 章

# Solaris Live Upgrade (トピック)

この章では、Solaris Live Upgrade を使って非アクティブ環境を作成し、ブート環境 をアップグレードする方法について説明します。このブート環境は、アクティブブー ト環境に切り替えることができます。

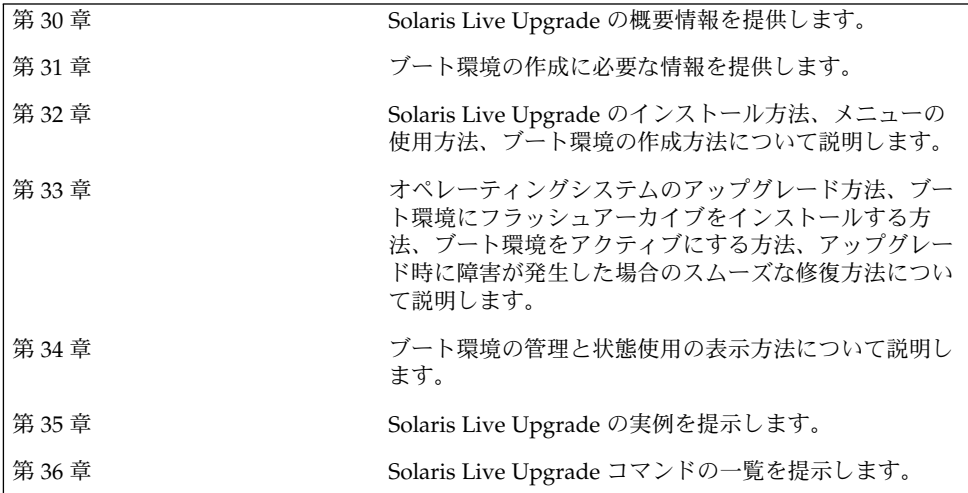

# 第 **30** 章

# Solaris Live Upgrade の概要

この章では、Solaris Live Upgrade の実行手順について説明します。

注 **–** このマニュアルでは「スライス」という用語を使用しますが、一部の Solaris の マニュアルとプログラムでは、スライスのことを「パーティション」と呼んでいる場 合があります。

# Solaris Live Upgrade の紹介

Solaris Live Upgrade を利用してオペレーティングシステムをアップグレードする と、従来アップグレードのために費やしていたサービス停止時間を大幅に短縮できま す。このソフトウェアでは、現在動作しているブート環境を複製し、その複製元の ブート環境を動作させたまま複製された環境をアップグレードできます。アップグ レードする代わりに、フラッシュアーカイブをブート環境にインストールすることも 可能です。環境をアップグレードしても、フラッシュアーカイブをインストールして も、元のシステム構成は影響を受けずに支障なく機能します。これらの処理の後、シ ステムをリブートすると、複製のブート環境がアクティブ化されて、アクティブな ブート環境になります。何か問題が発生しても、対応できるようになっています。リ ブートするだけで元のブート環境に戻すことができるので、テストや評価処理のため のサービス停止時間を削減することができます。

Solaris Live Upgrade を使用すると、現在動作しているシステムに影響を与えずに、 ブート環境のコピーを作成して、次のような作業を行うことができます。

- システムのアップグレード
- 新しいブート環境のディスク構成(ファイルシステムのタイプ、サイズ、および配 置)の変更

■ 異なるイメージを持つ複数のブート環境の保守。たとえば、現在のパッチを持つ ブート環境を作成して、同時に、Update リリースを持つブート環境を作成できま す。

Solaris Live Upgrade を使用するには、システム管理についての基礎的な事柄を理解 しておく必要があります。ファイルシステムの管理、マウント、ブート、スワップの 管理など、システム管理作業に関する基本的な情報については、『*Solaris* のシステム 管理 *(*基本編*)*』を参照してください。

# Solaris Live Upgrade の実行手順

次に、非アクティブなブート環境を作成して、この環境をアップグレードし、アク ティブなブート環境になるように切り替えるために必要な作業の概要を示します。

#### ブート環境の作成 (概要)

ブート環境を作成すると、クリティカルなファイルシステムをアクティブなブート環 境から新しいブート環境にコピーできます。必要であれば、ディスクを編成し直し て、ファイルシステムをカスタマイズし、クリティカルなファイルシステムを新しい ブート環境にコピーします。

#### ファイルシステムの概要

Solaris Live Upgrade では、クリティカルファイルシステムと共有可能ファイルシス テムの 2 種類のファイルシステムを区別します。クリティカルなファイルシステムと は、Solaris オペレーティング環境に必須であり、アクティブなブート環境と非アク ティブなブート環境の vfstab において別々のマウントポイントを持つファイルシス テムのことです。たとえば、ルート (/)、/usr、 /var、または /opt がクリティカ ルなファイルシステムの例です。これらのファイルシステムは常に、ソースブート環 境から非アクティブなブート環境にコピーされます。クリティカルなファイルシステ ムのことを「共有不可能」と呼ぶこともあります。共有可能なファイルシステムと は、/export のように、アクティブなブート環境と非アクティブなブート環境の両方 の vfstab において同じマウントポイントを持つユーザー定義ファイルのことです。 したがって、アクティブなブート環境内の共有ファイルを更新すると、非アクティブ なブート環境のデータも更新されます。新しいブート環境を作成するとき、共有可能 なファイルシステムはデフォルトで共有されます。しかし、コピー先のスライスを指 定した場合、そのファイルシステムは (共有されずに) コピーされます。共有可能な ファイルシステムについての詳細は、253 ページの「共有可能なファイルシステムの スライスを選択するための指針」を参照してください。

スワップは、共有可能なファイルシステムの中でも特別なものです。他の共有可能な ファイルシステムと同様に、すべてのスワップスライスはデフォルトで共有されま す。しかし、スワップ用のディレクトリを指定した場合、スワップスライスは (共有 されずに) コピーされます。このためには、キャラクタ型ユーザーインタフェースま

たはコマンド行を使用して、lucreate(1M) に -m オプションを指定して実行しま す。 スワップスライスを分割したりマージしたりするには、現在のブート環境 (-s オ プションを使用した場合はソースブート環境) 以外のブート環境では、スワップスラ イスが使用中であってはならないという制限があります。スワップスライスが他の ブート環境によって使用されている場合、スワップスライスのファイルシステムの種 類 (swap、ufs など) にかかわらず、ブート環境の作成は失敗します。スワップスラ イスは必須ではありません。スワップを構成し直す手順については、「ブート環境を 作成する (キャラクタインタフェース) 」の手順 9、または271 ページの「ブート環境 を作成しスワップを再構成する (コマンド行インタフェース)」を参照してください。

注 **–** ブート環境のファイルシステムを作成する場合のルールは、Solaris オペレーティ ング環境のファイルシステムを作成する場合と同じです。Solaris Live Upgrade で は、クリティカルなファイルシステムに無効な構成を作成してしまうことを回避でき ません。たとえば、lucreate コマンドを用いて、ルート (/) と /kernel を別々の ファイルシステムに作成することができますが、このようにルート (/) を分割するの は誤りです。

ファイルシステムのコピー

新しいブート環境を作成するには、クリティカルなファイルシステムを他のスライス にコピーする必要があります。新しいブート環境を作成する前には、ディスクを準備 する必要がある場合もあります。ディスクをチェックして、適切にフォーマットされ ていることを確認します。

- スライスがファイルシステムをコピーできるだけの十分な大きさであることを確認 します。
- ブート環境間でコピーするのではなく、共有したいディレクトリが入っているファ イルシステムを確認します。ディレクトリを共有したい場合、そのディレクトリを 固有のスライスに配置して新しいブート環境を作成する必要があります。こうする ことにより、ディレクトリは、将来のブート環境と共有可能なファイルシステムに なります。 異なるファイルシステムを作成して共有する方法についての詳細は、 253 ページの「共有可能なファイルシステムのスライスを選択するための指針」を 参照してください。

新しいブート環境を作成するには、まず、クリティカルなファイルシステムをコピー できる未使用のスライスが存在することを確認します。スライスが使用できないかあ るいは最小限の要件を満たしていない場合は、新しいスライスをフォーマットする必 要があります。メニューからスライスをフォーマットする手順については、「ブート 環境を作成する (キャラクタインタフェース) 」の手順 6 を参照してください。

スライスを定義した後、ファイルシステムをディレクトリにコピーする前に、新しい ブート環境上のファイルシステムを再構成できます。ファイルシステムを分割および マージすることによってvfstab を簡単に編集でき、ファイルシステムを再構成する ことができます。ファイルシステムは、同じマウントポイントを指定して親ディレク トリにマージすることも、異なるマウントポイントを指定して親ディレクトリから分 割することも可能です。

第 30 章 • Solaris Live Upgrade の概要 **235**

ファイルシステムを分割およびマージする手順については、次の節を参照してくださ  $V_{\lambda_{\alpha}}$ 

- 「ブート環境を作成する(キャラクタインタフェース)」の手順7または手順8
- 269 ページの「ブート環境を作成しファイルシステムを分割する(コマンド行イン タフェース)」
- 267 ページの「ブート環境を作成しファイルシステムをマージする (コマンド行イ ンタフェース)」

非アクティブなブート環境でファイルシステムを構成した後は、自動コピーを開始し ます。クリティカルなファイルシステムは、指定された宛先ディレクトリにコピーさ れます。共有可能なファイルシステムは (それらの一部をコピーするように指定しな い限り)、コピーされずに共有されます。ファイルシステムをアーカイブから非アク ティブなブート環境にコピーする時、ファイルは新しく定義されたディレクトリにコ ピーされるので、アクティブなブート環境は変更されません。新しいブート環境の作 成手順については、259 ページの「新しいブート環境の作成」を参照してください。

次の図に、さまざまな方法で新しいブート環境を作成する例を示します。

■ 図 30-1 に、クリティカルなファイルシステムのルート(/) を同じまたは別のディ スク上のスライスにコピーして、新しいブート環境を作成する方法を示します。ア クティブなブート環境は、既存のスライス上にルート (/) を持っています。新しい ブート環境は、新しいスライス上にルート (/) の複製を持っています。ファイルシ ステム /swap および /export/home はアクティブなブート環境と非アクティブ なブート環境で共有されます。

ブート環境の作成 - ルート(/) からルート(/) へのコピー

ハードディスク1台

ハードディスク2台

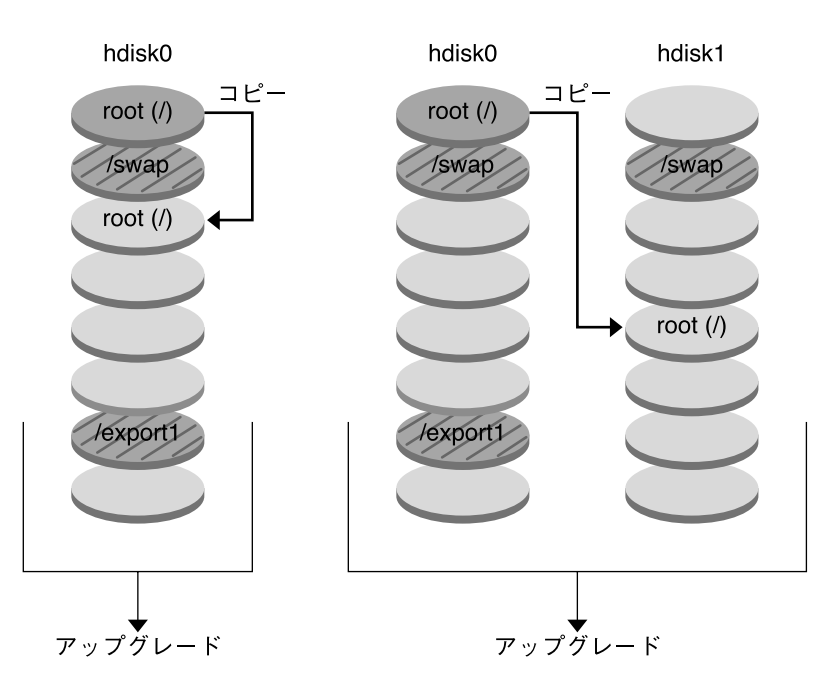

- □ 現在のリリース X クリティカルなファイルシステムのルート(/)
- □ 非アクティブなリリース X クリティカルなファイルシステムのルート(A)
- 2 共有ファイルシステム

図 **30–1** 非アクティブなブート環境の作成 — ルート (/) からルート (/) へのコピー

■ 図 30-2 に、クリティカルなファイルシステムを同じまたは別のディスク上の複数 のスライスに分割およびコピーして、新しいブート環境を作成する方法を示しま す。アクティブなブート環境は、既存のスライス上にルート (/) を持っています。 このスライスでは、ルート (/) 内に、/usr、/var、および /opt ディレクトリが あります。新しいブート環境では、ルート (/) は分割され、/usr と /opt は別の スライスに配置されています。ファイルシステム /swap と /export/home は両 方のブート環境で共有されます。

第 30 章 • Solaris Live Upgrade の概要 **237**

#### ブート環境の作成 - ファイルシステムの分割

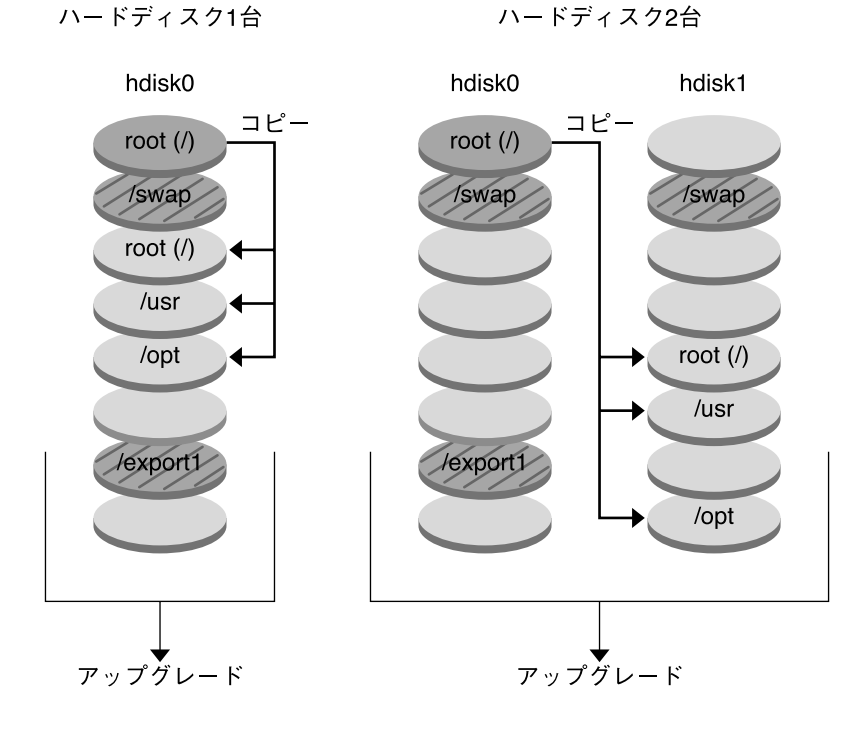

- 現在のリリース X クリティカルなファイルシステムのルート(/)
- □ 非アクティブなリリース X クリティカルなファイルシステムのルート(/) /usr /opt
- 2 共有ファイルシステム

図 **30–2** 非アクティブなブート環境の作成 — ファイルシステムの分割

■ 図 30-3 に、クリティカルなファイルシステムをマージし、同じまたは別のディス ク上のスライスにコピーして、新しいブート環境を作成する方法を示します。アク ティブなブート環境では、ルート (/)、 /usr、/var、および /opt がそれぞれ別 のスライス上にあります。新しいブート環境では、/usr と /opt はルート (/) と 同一のスライス上にマージされます。ファイルシステム /swap と /export/home は両方のブート環境で共有されます。

**238** Solaris 9 インストールガイド • 2002 年 9 月

ブート環境の作成 - ファイルシステムのマージ

ハードディスク1台

ハードディスク2台

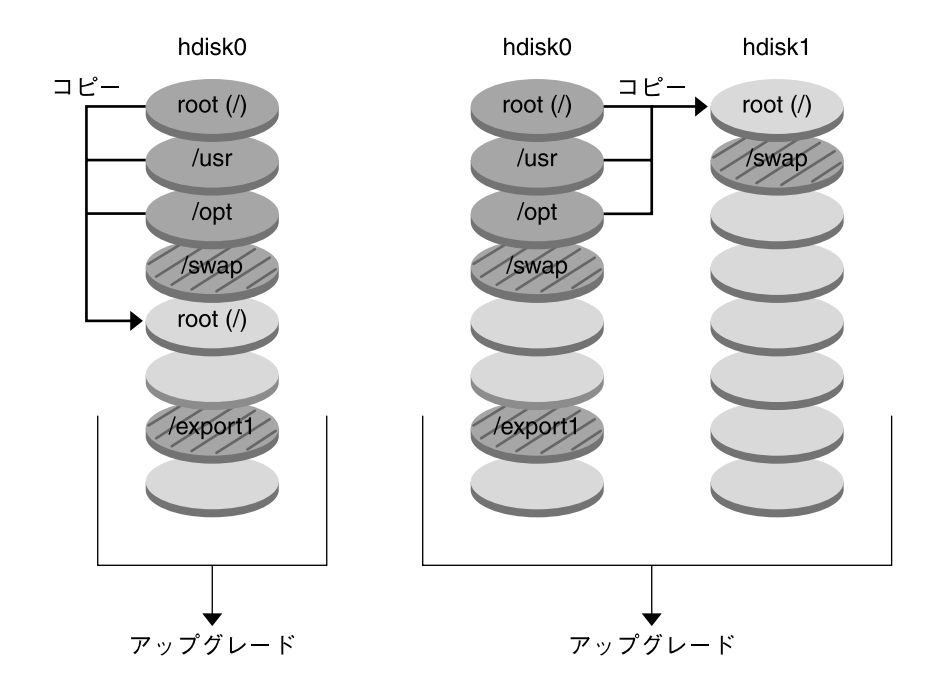

- 現在のリリース X クリティカルなファイルシステムのルート (/) /usr /opt
- □ 非アクティブなリリースY クリティカルなファイルシステムのルート(/)
- 共有ファイルシステム

図 **30–3** 非アクティブなブート環境の作成 — ファイルシステムのマージ

# ブート環境のアップグレード (概要)

ブート環境を作成した後、アップグレードを行うまでそのブート環境は変更されませ ん。ブート環境のアップグレードはいつでも実行できます。アップグレードを行なっ ても、アクティブなブート環境内のファイルには影響ありません。準備が整った時点 で、新しいリリースをアクティブにします。

図 30–4 に、非アクティブなブート環境のアップグレードの例を示します。ブート環 境のアップグレード手順については、第 33 章を参照してください。

第 30 章 • Solaris Live Upgrade の概要 **239**

ブート環境のアップグレード

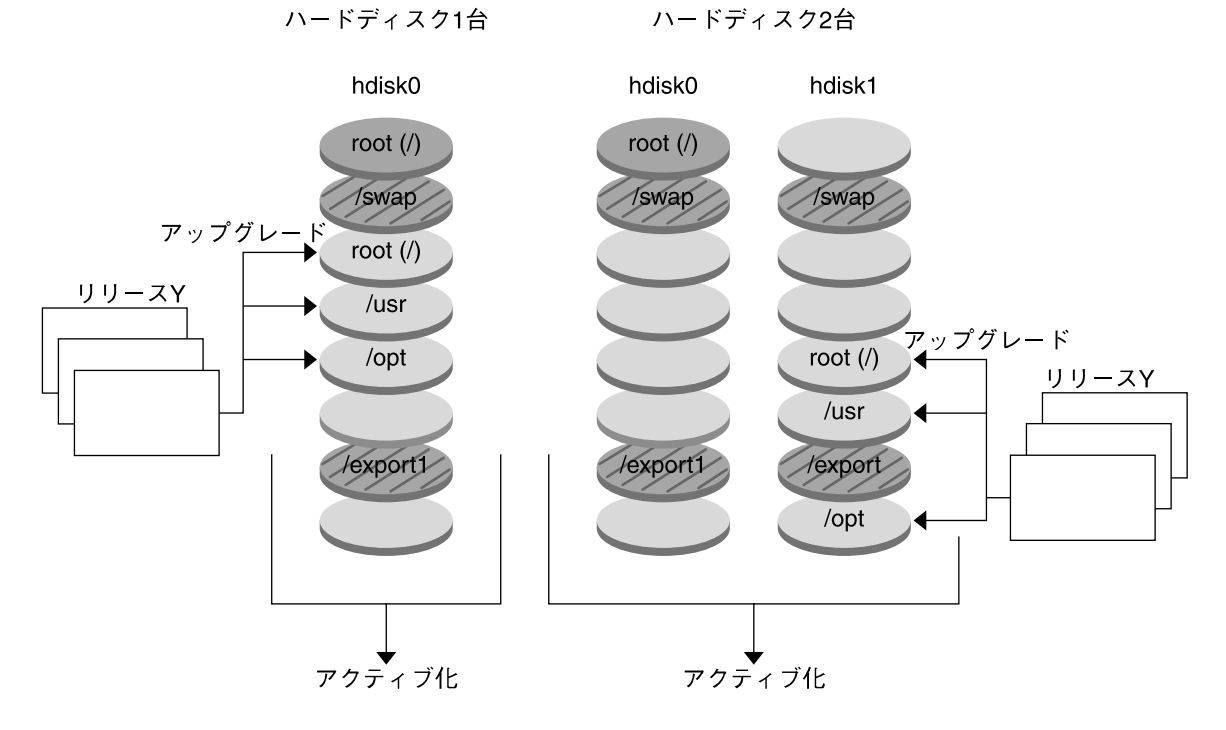

- 現在のリリース X クリティカルなファイルシステムのルート(/)
- □ 非アクティブなリリースY クリティカルなファイルシステムのルート(/)/usr/opt
- 2 共有ファイルシステム

図 **30–4** 非アクティブなブート環境のアップグレード

アップグレードのかわりにフラッシュアーカイブを用いてブート環境にインストール することもできます。フラッシュインストール機能を利用すると、マスターシステム と呼ばれるシステム上に Solaris オペレーティング環境のリファレンスインストールを 1 つ作成できます。続いて、クローンシステムと呼ばれる多数のシステム上にこのイ ンストールを複製できます。この場合、非アクティブなブート環境はクローンシステ ムです。フラッシュインストール機能についての詳細は、第 16 章を参照してくださ い。

**240** Solaris 9 インストールガイド • 2002 年 9 月

フラッシュアーカイブをシステムにインストールするとき、初期インストールの場合 と同じように、アーカイブは既存のブート環境にあるすべてのファイルを置き換えま す。図 30–5 に、非アクティブなブート環境におけるフラッシュアーカイブのインス トールを示します。フラッシュアーカイブのインストール手順については、286 ペー ジの「ブート環境へのフラッシュアーカイブのインストール」を参照してください。

フラッシュアーカイブのインストール

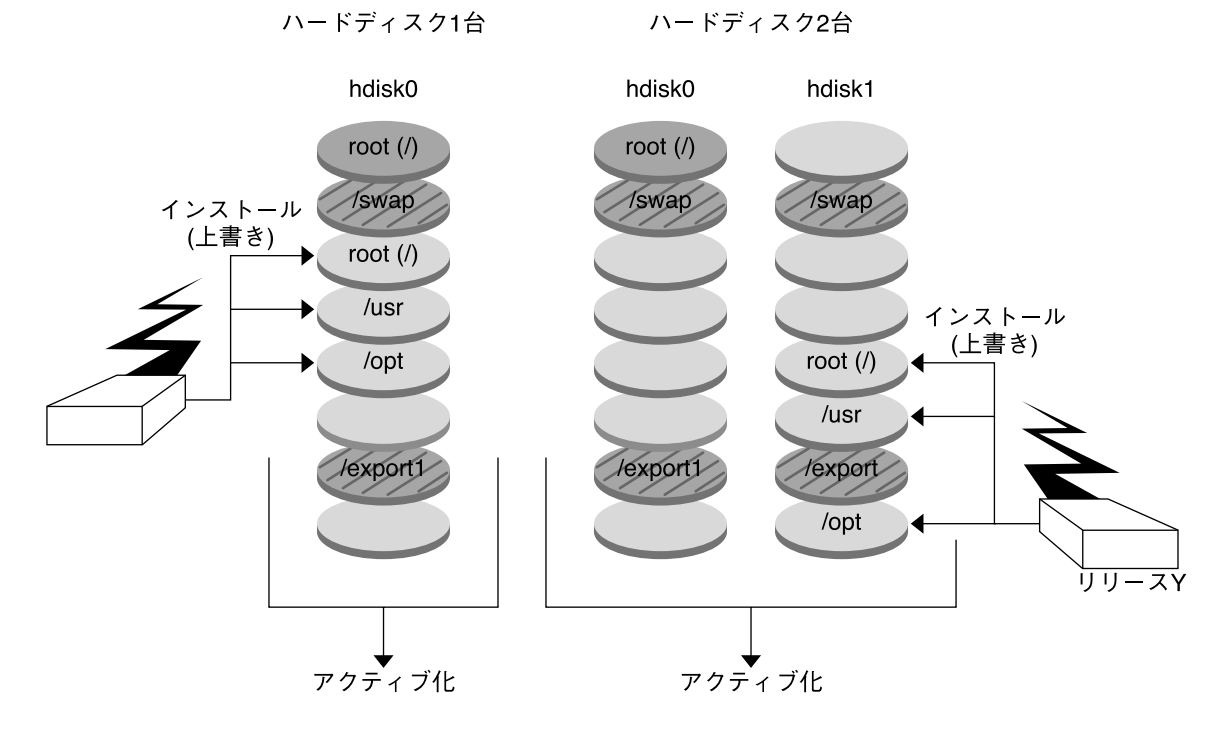

■ 現在のリリース X クリティカルなファイルシステムのルート(/)

□ 非アクティブなリリースY クリティカルなファイルシステムのルート(/)/usr/opt

☑ 共有ファイルシステム

図 **30–5** フラッシュアーカイブのインストール

ブート環境のアクティブ化 (概要)

新しいブート環境に切り換えてアクティブにする準備ができたら、新しいブート環境 をアクティブにしてリブートするだけです。新しいブート環境をアクティブにする と、そのブート環境はブート可能になります。新たに作成したブート環境を初めて起 動するとき、ブート環境間でファイルの同期がとられます。ここで「同期」とは、最

第 30 章 • Solaris Live Upgrade の概要 **241**

後にアクティブであったブート環境からこれからブートするブート環境に、システム ファイルとシステムディレクトリをコピーすることです。システムをリブートする と、非アクティブなブート環境にインストールした構成がアクティブになります。こ の時点で、元のブート環境は非アクティブなブート環境となります。図 30–6 に、リ ブート後に非アクティブなブート環境からアクティブなブート環境に切り替わる様子 を示します。ブート環境をアクティブにする手順については、291 ページの「ブート 環境のアクティブ化」 を参照してください。

#### ブート環境のアクティブ化

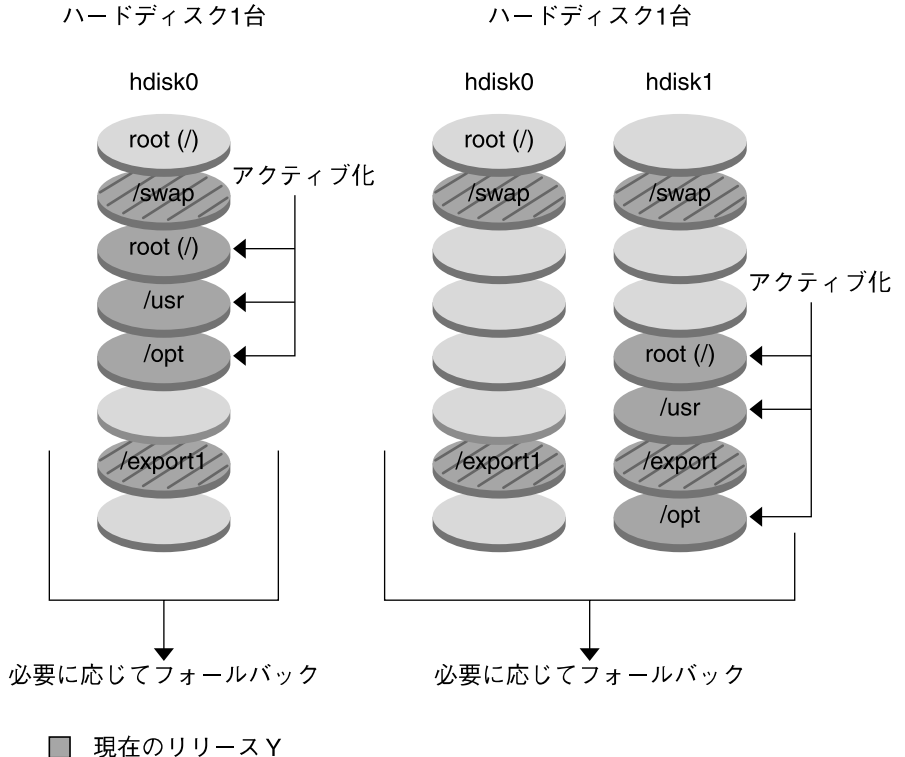

クリティカルなファイルシステムのルート(/)/usr/opt

□ 非アクティブなリリース X クリティカルなファイルシステムのルート(/)

2 共有ファイルシステム

図 **30–6** 非アクティブなブート環境のアクティブ化

### 元のブート環境へのフォールバック (概要)

問題が発生する場合は、アクティブ化とリブートを行なって元のブート環境にすぐに フォールバックできます。フォールバックを実行する必要があるのは、新しいブート 環境がブートできない場合、ブートできるが正常に稼動しない場合、あるいは、ブー ト結果に満足できない場合です。

元のブート環境をバックアップして復元するよりも、フォールバックの方がはるかに 時間がかかりません。ブートに失敗した新しいブート環境は保存されるので、障害を 解析できます。フォールバックを実行できるのは、luactivate を使用して新しい ブート環境をアクティブにしたブート環境だけです。

第 30 章 • Solaris Live Upgrade の概要 **243**

以前のブート環境にフォールバックするには、次の手順に従います。

- 新しいブート環境は正常にブートしたが、結果に満足できない場合、luactivate コマンドに以前のブート環境の名前を指定して実行し、リブートします。
- 新しいブート環境がブートしない場合、フォールバックしたいブート環境をシング ルユーザーモードでブートし、luactivate コマンドを実行し、リブートしま す。
- シングルユーザーモードでブートできない場合、メディアまたはネットインストー ルイメージからブートして、フォールバックしたいブート環境上のルート (/) ファ イルシステムをマウントし、luactivate コマンドを実行して、リブートしま す。

フォールバックの手順については、294 ページの「問題の解決: 元のブート環境への フォールバック (コマンド行インタフェース) 」 を参照してください。

図 30–7 に、リブートしてフォールバックしたときにブート環境が切り替わる様子を 示します。

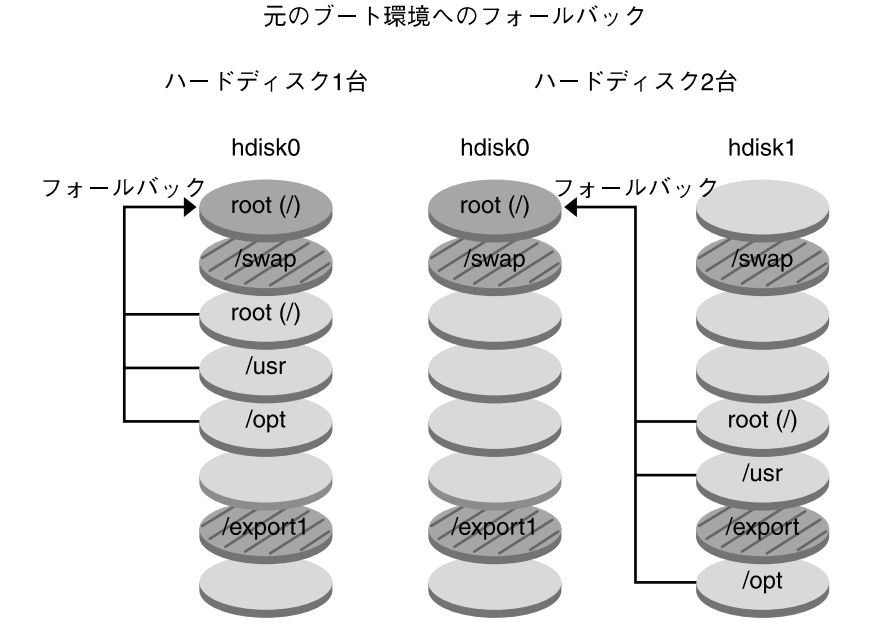

- 現在のリリース X クリティカルなファイルシステムのルート(/)
- □ 非アクティブなリリースY<br>クリティカルなファイルシステムのルート (/) /usr /opt
- 2 共有ファイルシステム

図 **30–7** 元のブート環境へのフォールバック

### ブート環境の保守 (概要)

ブート環境の名前変更や削除など、さまざまな保守作業も行うことができます。保守 作業の手順については、第 34 章を参照してください。

# 第 **31** 章

# Solaris Live Upgrade の計画

この章では、Solaris Live Upgrade のインストールと使用を開始する前に考慮すべき ガイドラインと要件を説明します。42 ページの「アップグレード用のチェックリス ト」 でアップグレード全般に関する情報も確認してください。 この章の内容は次の とおりです。

- 247 ページの「Solaris Live Upgrade のシステム要件」
- 248 ページの「Solaris Live Upgrade のディスク容量の要件」
- 248 ページの「Solaris Live Upgrade によるパッケージやパッチの管理」
- 251 ページの「ファイルシステムのスライスを選択するための指針」
- 254 ページの「リモートシステムからの Solaris Live Upgrade の使用」

# Solaris Live Upgrade のシステム要件

- Solaris 2.6、Solaris 7、または Solaris 8 オペレーティング環境から Solaris 8 または Solaris 9 オペレーティング環境へアップグレードできます。
- Solaris 7 オペレーティング環境にはアップグレードできません。
- 現在実行中のシステムにインストールした Solaris Live Upgrade が収められている リリースにアップグレードできます。 たとえば、現在のオペレーティング環境の みに Solaris 9 リリースの Solaris Live Upgrade をインストールした場合、Solaris 9 リリースにのみアップグレード可能です。

Solaris Live Upgrade は Solaris 9 ソフトウェアに含まれていますが、Solaris 9 以前の リリースからアップグレードしたい場合は、現在のオペレーティング環境に Solaris Live Upgrade のパッケージをインストールする必要があります。Solaris Live Upgrade パッケージのインストールには、次のものを使用します。

■ Solaris 9 DVD、Solaris 9 SOFTWARE 2 of 2 CD、またはネットインストールイ メージ上にあるインストーラ。

■ pkqadd コマンド。 pkqadd コマンドを使用する場合、パッケージは SUNWlur、 SUNWluu の順番でインストールしてください。

Solaris Live Upgrade ソフトウェアのインストール方法については、257 ページの 「Solaris Live Upgrade をインストールする方法」 を参照してください。

# Solaris Live Upgrade のディスク容量の 要件

アップグレードの一般的なディスク容量の要件に従います。 第 5 章を参照してくださ い。

ブート環境の作成に必要なファイルシステムのサイズを見積もるには、新しいブート 環境の作成を開始してください。サイズが計算されたところで、処理を中断できま す。

新しいブート環境上のディスクをブートデバイスとして使用する必要があります。 シ ステムの中には、ブートデバイスとして機能するディスクを限定するものがありま す。ブート制限が適用されるかどうかを確認するには、各システムのマニュアルを参 照してください。

# Solaris Live Upgrade によるパッケージ やパッチの管理

以下の各節では、Solaris Live Upgrade に必要なパッケージを示し、推奨パッチ情報 を提供します。 Solaris Live Upgrade を使ってパッケージおよびパッチを追加する方 法については、282 ページの「Solaris Live Upgrade によるパッケージやパッチの管 理」を参照してください。

**248** Solaris 9 インストールガイド • 2002 年 9 月

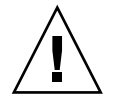

注意 **–** パッケージやパッチのアップグレード、追加、削除を行うためには、そのパッ ケージまたはパッチが SVR4 Advanced Packaging Guideline に準拠していなければな りません。 サンのパッケージはこのガイドラインに準拠していますが、サードパー ティベンダーのパッケージがこれに準拠しているとは限りません。非準拠のパッケー ジを追加しようとすると、パッケージ追加ソフトウェアの障害が発生するか、アク ティブブート環境が改変されてしまう可能性があります。

Solaris Live Upgrade によるパッケージの追加や削除については、luupgrade(1M) のマニュアルページを参照してください。パッケージ化の要件については、付録 C を 参照してください。

### 必要なパッケージ

次の表は、Solaris Live Upgrade を使用する上で必要なパッケージを示しています。 この表で、現在のオペレーティング環境に必要なパッケージを確認してください。使 用しているリリースに必要なパッケージがインストールされていない場合は、 pkgadd コマンドを使用してそれらを追加してください。

表 **31–1** Solaris Live Upgrade に必要なパッケージ

| Solaris 2.6 リリース | Solaris 7 $J/J - Z$ | Solaris 8 $J/J - X$ |
|------------------|---------------------|---------------------|
| SUNWadmap        | SUNWadmap           | SUNWadmap           |
| SUNWadmfw        | <b>SUNWadmc</b>     | <b>SUNWadmc</b>     |
| <b>SUNWadmc</b>  | <b>SUNWlibC</b>     | <b>SUNWlibC</b>     |
| SUNWmfrun        |                     | SUNWbzip            |
| <b>SUNWloc</b>   |                     |                     |
| <b>SUNWlibC</b>  |                     |                     |

#### ▼ システム上のパッケージを確認するには

● システム上に存在するパッケージを表示するには、次のように入力します。

% **pkginfo** [*package\_name*]

*package\_name* 確認したいパッケージ名

第 31 章 • Solaris Live Upgrade の計画 **249**

### システムパッチレベルのチェック

Solaris Live Upgrade ソフトウェアは、複数の Solaris オペレーティング環境バージョ ンでインストールと実行ができるように設計されています。Solaris Live Upgrade の 処理が正しく行われるようにするためには、各 OS バージョン用に提供されている最 新の推奨パッチとセキュリティパッチを適用する必要があります。実行中の Solaris の リリースに適したパッチクラスタのリビジョンについては、 http://sunsolve.sun.com を参照してください。

# lucreate コマンドを用いたファイルシ ステムの作成のための指針

lucreate コマンドに -m オプションを指定することにより、新しいブート環境に作 成するファイルシステムとその数を指定できます。作成するファイルシステムの数だ け、このオプションを繰り返し指定する必要があります。たとえば、-m オプションを 1 回だけ使用した場合、すべてのファイルシステムが指定の場所に格納されます。元 のブート環境のすべてのファイルシステムが、-m で指定されたファイルシステムに マージされます。-m オプションを 2 回使用すると、ファイルシステムが 2 つ作成さ れます。-m オプションを使ってファイルシステムを作成する場合、次の項目に留意し てください。

- -m オプションを 1 個指定して、新しいブート環境のルート (/) ファイルシステム を作成する必要があります。 -m オプションを指定しないで lucreate を実行す ると、「Configuration」メニューが表示されます。「Configuration」メニューで は、新しいマウントポイントにファイルを変更して新しいブート環境をカスタマイ ズできます。
- 現在のブート環境にクリティカルファイルシステムがある場合、このファイルシス テムは、-m オプションで指定しなくても新しく作成されたファイルシステムの上 位 2 番目のファイルシステムにマージされます。
- 新しいブート環境には、-m オプションで指定されたファイルシステムだけが作成 されます。 現在のブート環境に複数のファイルシステムがあり、新しいブート環 境にも同じ数のファイルシステムを作成したい場合は、ファイルシステムごとに 1 個ずつ -m オプションを指定します。 たとえば、ルート (/) ファイルシステム、 /opt ファイルシステム、/var ファイルシステムがある場合、これらを新しい ブート環境に作成するには、それぞれに - m オプションを 1 個ずつ指定します。
- マウントポイントが重複しないようにしてください。たとえば、ルート(/) ファ イルシステムを 2 つ作成することはできません。

# ファイルシステムのスライスを選択する ための指針

ブート環境のファイルシステムを作成する場合のルールは、Solaris オペレーティング 環境のファイルシステムを作成する場合と同じです。Solaris Live Upgrade では、ク リティカルファイルシステムに無効な構成を作成できてしまいます。たとえば、 lucreate コマンドを用いて、ルート (/) と /kernel を別々のファイルシステムに 作成することも可能です。しかし、これは、無効な分割方式です。

ディスクスライスを作成するときは、スライスがオーバーラップしないように注意し てください。 スライスのオーバーラップがあると、新しいブート環境を作成したつも りでも、アクティブにした後ブートすることができません。 こうしたオーバーラップ は、ファイルシステムの破損の原因となります。

Solaris Live Upgrade を正しく機能させるには、アクティブブート環境の vfstab ファイルの内容が有効で、少なくとも ルート (/) のエントリが含まれている必要があ ります。

### ルート (/) ファイルシステムのスライスを選択する ためのガイドライン

非アクティブブート環境を作成する場合は、ルート(/) ファイルシステムがコピーさ れるスライスを確認する必要があります。ルート (/) ファイルシステムのスライスを 選択する場合は、次の項目に留意してください。スライスは、次の条件を満たしてい なければなりません。

- システムをブートできるスライスである
- 推奨されている最小サイズ以上である
- Veritas VxVM ボリュームではない
- アクティブなルート(/) ファイルシステムとは異なる物理ディスクでも同じディス クでもかまわない
- sun4m システムの場合、ルート (/) ファイルシステムは最大 2G バイトまである

「Choices」メニューには、非アクティブブート環境の作成に使用できる空きスライス が表示されます。しかし、スライスの中には、Veritas VxVM ボリュームや Solaris ボ リュームマネージャメタデバイスのように、未使用であるが「Choices」メニューに表 示されないものがあります。

第 31 章 • Solaris Live Upgrade の計画 **251**

### ルート (/) のミラーとメタデバイスを選択するため の指針

Solaris Live Upgrade は、Solaris ボリュームマネージャメタデバイスまたは Veritas ボ リュームマネージャVxVM ボリュームを使用しているシステム上で使用できます。 ソースブート環境に含まれる物理ディスクスライス、Solaris ボリュームマネージャメ タデバイス、Veritas ボリュームマネージャボリュームは自由に組み合わせることがで きます。 新しいブート環境を作成する際は、物理ディスクスライスまたは Solaris ボ リュームマネージャメタデバイスのどちらかをこの環境のルート (/) ファイルシステ ムとして選択できます。 Solaris ボリュームマネージャメタデバイスを選択した場合 は、単一のディスクまたは単一のディスクストライプ上のミラーを使って、このメタ デバイスをストライプ化する必要があります。 詳細については、metaroot(1M) の マニュアルページを参照してください。

Veritas VxFS ボリュームは、新しいブート環境のルート (/) ファイルシステムとして 選択できません。 ルート (/) ファイルシステム以外のファイルシステムとしてであれ ば、物理ディスクスライス、Solaris ボリュームマネージャメタデバイス、Veritas VXFS ボリュームのいずれかを使用できます。

表 31–2 は、ブート環境を作成するための有効なディスク構成について説明していま す。メタデバイスを使用する場合とボリュームを使用する場合とでは、有効なディス ク構成が異なります。

表 **31–2** メタデバイスまたはボリュームの有効なスライス

| 製品                          | ソーススライス                                     | ターゲットがルート (/) ファイ<br>ルシステムのメタデバイスであ<br>る場合                                                                                               | ターゲットがルート(/) ファイ<br>ルシステムではなく、´/usr、<br>/var、 /opt のいずれかである<br>場合 |
|-----------------------------|---------------------------------------------|----------------------------------------------------------------------------------------------------|-------------------------------------------------------------------|
| Solaris ボリュームマネー<br>ジャ      | バイスか物理スライス                                  | ルート(/) ファイルシステールート(/) ファイルシステーその他のファイルシステム<br>ムの場合、ソースはメタデ ムは単一ディスクまたは単 は物理スライスでもメタデ<br>一ディスクストライプ上の バイスでもよい<br>ミラーを持つストライプで<br>なければならない |                                                                   |
| Veritas VxVM ボリューム<br>マネージャ | ルート(/) ファイルシステ<br>ムの場合、ソースはボ<br>リュームか物理スライス | ルート(/) ファイルシステ<br>ムは VxVM ボリュームに<br>はできない。ルート(/)は<br>必ず物理スライス                                                                            | その他のファイルシステム<br>は物理スライスでもボ<br>リュームでもよい                            |

新しいブート環境を作成する際、lucreate - m コマンドは、次の 3 種類のデバイス だけを認識します。

- 物理スライス (/dev/dsk/c*num* t*num*d*num*s *num*)
- Solaris ボリュームマネージャメタデバイス (/dev/md/dsk/d *num*)
- Veritas VxFS ボリューム (/dev/vx/dsk/ *volume\_name*)
ブート環境でメタデバイスまたはボリュームを使用する場合、フラッシュアーカイブ のアップグレードまたはインストール時に特別に注意すべき項目があります。詳細 は、 281 ページの「メタデバイスとボリュームのアップグレード」 を参照してくださ い。

注 **–** Veritas VxVM のアップグレードで問題が生じる場合は、353 ページの「Veritas VxVm の実行中に Solaris Live Upgrade を使用してアップグレードするとシステムパ ニックが発生する」を参照してください。

#### swap ファイルシステムのスライスを選択するため の指針

スワップスライスは、現在のブート環境 (-s オプションを使用する場合はソースブー ト環境) 以外のブート環境で使用することはできません。スワップスライスのファイ ルシステムの種類 (swap, ufs など) にかかわらず、スワップスライスがほかのブート 環境で使用されている場合、ブート環境の作成は失敗します。

#### 共有可能なファイルシステムのスライスを選択す るための指針

Solaris Live Upgrade は、スライスの内容を指定の新しいブート環境のスライスにコ ピーします。 容量とコピーにかかる時間を節約したい場合は、そのスライス上に複数 のブート環境で共有できるだけの大きなファイルシステムを用意することもできま す。 ルート(/)、/var のようなオペレーティング環境に欠かせないクリティカルファ イルシステムは必ずコピーしてください。 /home などの非クリティカルファイルシ ステムは、複数のブート環境で共有できます。 共有可能なファイルシステムは、ユー ザーによって定義され、アクティブブート環境と新しいブート環境の両方の個々のス ワップスライス上に存在していなければなりません。 必要に応じて、複数の方法で ディスクを再構成できます。

- 新しいブート環境を作成する前にディスクスライスを作成し直し、そのスライス上 に共有可能なファイルシステムを配置することができます。 たとえば、ルート ( /)、/var、/home がすべて同じスライス上にある場合、ディスクを再構成して /home を固有のスライスに配置できます。 デフォルトの設定では、新しいブート 環境を作成すると、 /home はアクティブブート環境と新しいブート環境で共有さ れます。
- ディレクトリを共有したい場合、そのディレクトリを固有のスライスに配置する必 要があります。 こうすることにより、ディレクトリは、そのほかのブート環境と 共有可能なファイルシステムになります。 lucreate -m コマンドを実行すると、 新しいブート環境が作成され、ディレクトリを固有のスライスに配置することがで きます。 しかし、この新しいファイルシステムはまだもとのブート環境と共有で きません。 再度 lucreate -m コマンドを実行して、もう 1 つ別のブート環境を

第 31 章 • Solaris Live Upgrade の計画 **253**

作成する必要があります。 この 2 つの新しいブート環境では、ディレクトリを共 有できます。

たとえば、Solaris 8 から Solaris 9 にアップグレードし、両方のオペレーティング 環境で /home を共有したい場合は、lucreate -m コマンドを実行して、 /home 固有のスライス上に独立したファイルシステムとして配置し、Solaris 8 リリースを 作成します。 次に、再度 lucreate - m コマンドを実行し、そのブート環境を複 製します。 さらに、この複製ブート環境を Solaris 9 リリースへアップグレードし ます。 /home は Solaris 8 リリースと Solaris 9 リリース間で共有されます。

共有可能なファイルシステムおよびクリティカルファイルシステムの概要について は、234 ページの「ブート環境の作成 (概要)」を参照してください。

# リモートシステムからの Solaris Live Upgrade の使用

キャラクタインタフェースを tip 回線などを介して リモートで表示する場合は、必要 に応じて TERM 環境変数を VT220 に設定してください。また、共通デスクトップ環境 (CDE) を使用する場合は、 TERM 変数の値を xterm ではなく dtterm に設定してく ださい。

### 第 **32** 章

# Solaris Live Upgrade によるブート環 境の作成

この章では、Solaris Live Upgrade のインストール、メニューの使用、およびブート 環境の作成について説明します。この章の内容は次のとおりです。

- 255 ページの「Solaris Live Upgrade インタフェースの概要」
- 256 ページの「Solaris Live Upgrade メニューの使用」
- 257 ページの「作業マップ: Solaris Live Upgrade のインストールとブート環境の作 成」
- 257 ページの「Solaris Live Upgrade のインストール」
- 258 ページの「Solaris Live Upgrade の起動と停止 (キャラクタインタフェース)」
- 259 ページの「新しいブート環境の作成」

### Solaris Live Upgrade インタフェースの 概要

Solaris Live Upgrade は、キャラクタユーザーインタフェース (CUI) を介して使用す ることもコマンド行インタフェース (CLI) で使用することも可能です。 操作内容と手 順は、CUI の場合と CLI の場合とでほぼ同じです。以下の説明では、CUI と CLI の 両方の場合について手順を示してあります。CUI では、Solaris Live Upgrade の一部 の機能にアクセスできません。 コマンド一覧については第 36 章を参照してくださ い。また、コマンドの詳しい説明については 各マニュアルページを参照してくださ い。

日本語環境では CUI および CLI のメッセージは、翻訳されていません。

# Solaris Live Upgrade メニューの使用

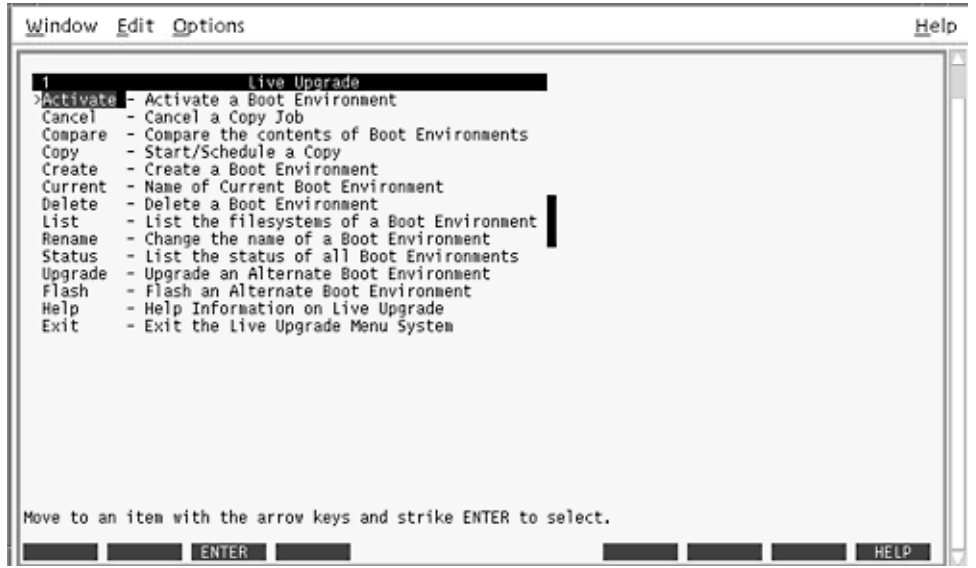

図 **32–1** Solaris Live Upgrade のメインメニュー

Solaris Live Upgrade キャラクタユーザーインタフェースのメニュー間の移動には、 矢印キーとファンクションキーを使用します。上下に移動する場合やフィールド内に カーソルを置く場合は、矢印キーを使用してください。処理を実行する場合は、ファ ンクションキーを使用してください。メニューの最下部には、キーボード上のファン クションキーを示す黒い矩形が表示されます。これらは、最初の矩形が F1、2 番目の 矩形が F2 という順序で並んでいます。有効な矩形には、「Save」などの処理を示す 語句が表示されています。「Configuration」メニューでは、矩形ではなくファンク ションキーの番号と対応する動作が表示されます。

- F3 を使用すると、どのメニューの場合も作業の保存 (SAVE) が行われてそのメ ニューが終了します。
- F6 を使用すると、どのメニューにおいても作業が取り消され (CANCEL) 、変更の 保存が行われないままメニューが終了します。
- ほかのファンクションキーの動作は、メニューによって異なります。

以下に説明する作業において、ファンクションキーを押すように指示されています。 キーボード上のキーが Solaris Live Upgrade メニュー上のファンクションキーと適切 に対応していない場合は、Control-F および該当する番号を使用してください。

# 作業マップ: Solaris Live Upgrade のイン ストールとブート環境の作成

表 **32–1** 作業マップ: Solaris Live Upgrade の使用

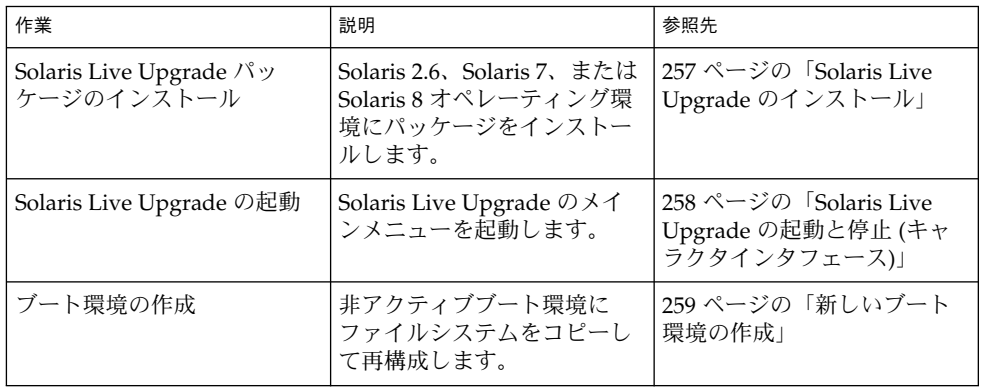

# Solaris Live Upgrade のインストール

Solaris 2.6、Solaris 7、または Solaris 8 オペレーティング環境からアップグレードする 場合は、現在のオペレーティング環境に Solaris Live Upgrade パッケージをインス トールする必要があります。

- ▼ Solaris Live Upgrade をインストールする方法
	- **1. Solaris 9 DVD** または **Solaris 9 SOFTWARE 2 of 2 CD** を挿入します。
	- **2.** インストーラを実行します。
		- Solaris 9 DVD を使用する場合は、インストーラのあるディレクトリに移動してか らインストーラを実行します。
			- # **cd /cdrom/cdrom0/Solaris\_9/Tool/Installers** # **./liveupgrade20**

Solaris Web Start インストーラが表示されます。

■ Solaris 9 SOFTWARE 2 of 2 CD を使用する場合は、インストーラを実行します。

% **./installer**

Solaris Web Start インストーラが表示されます。

- **3.** 「インストール形式の選択 **(Select Type of Install)**」パネルで「カスタム **(Custom)**」 をクリックします。
- **4.** 「ロケールの選択 **(Locale Selection)**」パネルで、インストールする言語をクリックし ます。
- **5.** インストールするソフトウェアを選択します。
	- DVD の場合、「コンポーネントの選択 (Component Selection)」パネルの「次へ (Next)」をクリックしてパッケージをインストールします。
	- CD の場合、「製品の選択 (Product Selection)」パネルの Solaris Live Upgrade の 項目で「デフォルトインストール (Default Install)」をクリックします。
- **6. Solaris Web Start** の指示に従って、ソフトウェアをインストールします。

### Solaris Live Upgrade の起動と停止 (キャ ラクタインタフェース)

Solaris Live Upgrade のメニュープログラムの起動と停止方法について説明します。

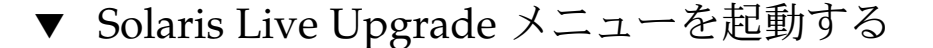

注 **–** キャラクタインタフェースを tip 回線などを介して リモートで表示する場合は、 必要に応じて TERM 環境変数を VT220 に設定してください。また、共通デスクトップ 環境 (CDE) を使用する場合は、TERM 変数の値を xterm ではなく dtterm に設定し てください。

- **1.** スーパーユーザーとしてログインします。
- **2.** 次のコマンドを入力します。
	- # **/usr/sbin/lu** Solaris Live Upgrade のメインメニューが表示されます。

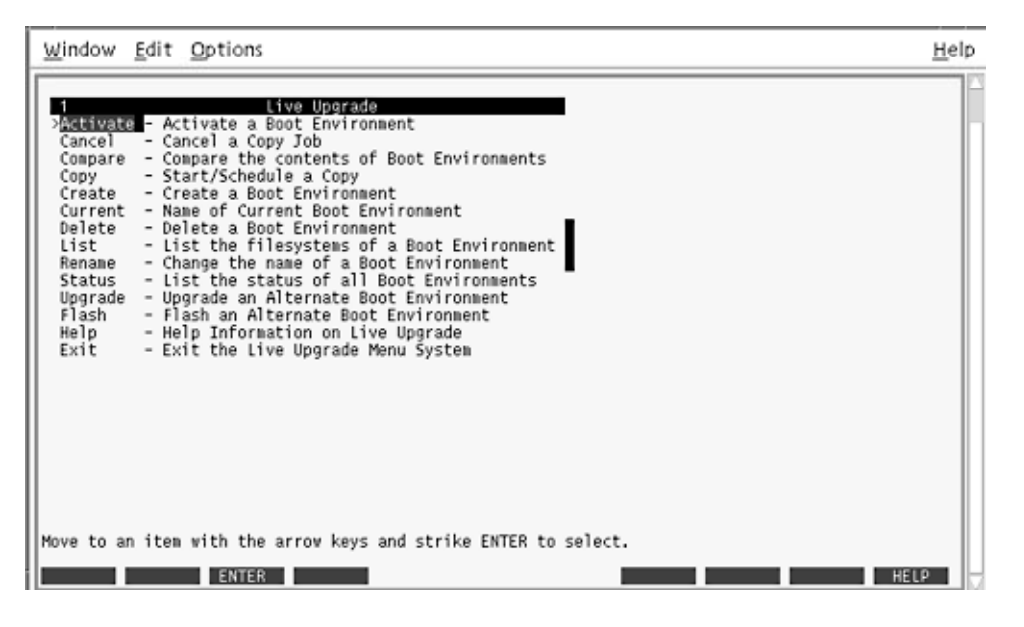

図 **32–2** Solaris Live Upgrade のメインメニュー

▼ Solaris Live Upgrade のメニューを終了するには

**● メインメニューの「Exit」を選択します。** 

# 新しいブート環境の作成

Solaris Live Upgrade は、メニューを介して使用することもコマンド行インタフェー ス (CLI) で使用することもできます。以下の説明では、両方のインタフェースについ て手順を説明しています。これらの手順では、Solaris Live Upgrade の使用に関する 詳しい説明は省略しています。コマンドの詳細については、第 36 章 を参照してくだ さい。また、コマンド行インタフェースの詳細については、各マニュアルページを参 照してください。

ブート環境を作成すると、アクティブブート環境から新しいブート環境にクリティカ ルファイルシステムをコピーできます。必要に応じてディスクを再編成し、ファイル システムをカスタマイズして、クリティカルファイルシステムを新しいブート環境に コピーするには、「Create」メニュー、「Configuration」サブメニュー、 lucreate コマンドを使用します。

ファイルシステムは、新しいブート環境にコピーする前にカスタマイズできます。こ のため、クリティカルファイルシステムディレクトリを親のディレクトリにマージす ることも、親ディレクトリから分離することも可能になります。ユーザー定義の (共 有可能) ファイルシステムは、デフォルトで複数のブート環境で共有されます。ただ し、必要に応じて共有可能なファイルシステムをコピーすることもできます。 スワッ プ (共有可能なファイルシステム) の分割やマージも可能です。 クリティカルファイル システムと共有可能ファイルシステムの概要については、234 ページの「ブート環境 の作成 (概要)」を参照してください。

この節では次の手順を説明します。

- 260 ページの「ブート環境を作成する (キャラクタインタフェース)」
- 265 ページの「ブート環境を初めて作成する (コマンド行インタフェース)」
- 267 ページの「ブート環境を作成しファイルシステムをマージする(コマンド行イ ンタフェース)」
- 269 ページの「ブート環境を作成しファイルシステムを分割する(コマンド行イン タフェース)」
- 271 ページの「ブート環境を作成しスワップを再構成する (コマンド行インタ フェース)」
- 273 ページの「リストを使用してブート環境を作成しスワップを再構成する(コマ ンド行インタフェース) 」
- 275 ページの「ブート環境を作成し共有可能ファイルシステムをコピーする(コマ ンド行インタフェース)」
- 276 ページの「別々のソースから単一のブート環境を作成(コマンド行インタ フェース)」
- 277 ページの「フラッシュアーカイブ用ブート環境の作成(コマンド行インタ フェース) 」
- ▼ ブート環境を作成する(キャラクタインタフェー ス)
	- **1.** メインメニューから「**Create**」を選択します。 「Create a Boot Environment」サブメニューが表示されます。
	- **2.** アクティブブート環境 **(**必要に応じて**)** と新しいブート環境の名前を入力し、確定しま す。アクティブブート環境の名前の入力が必要なのは、最初にブート環境を作成する ときだけです。

ブート環境名は英数字で 30 文字以内とします。使用できるのは英数文字だけで、マ ルチバイト文字を使用することはできません。

Name of Current Boot Environment: **solaris8** Name of New Boot Environment: **solaris9**

**3. F3** を押して変更を保存します。 「Configuration」メニューが表示されます。

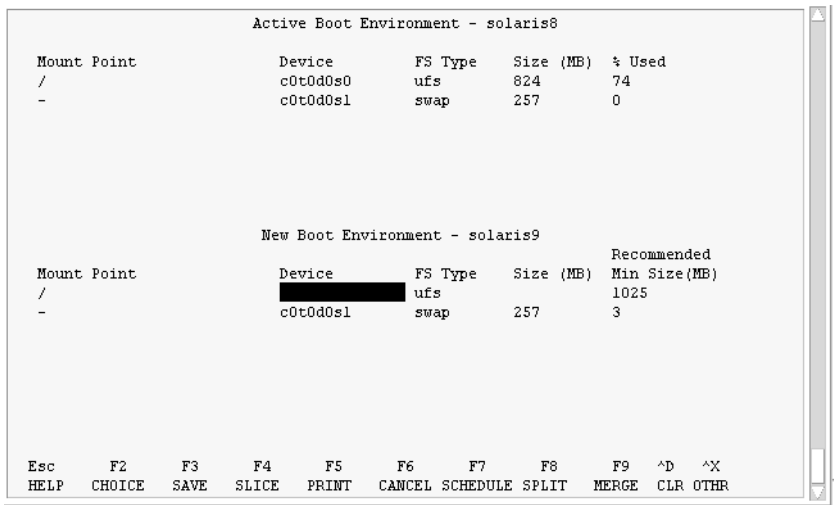

図 **32–3** Solaris Live Upgrade の「Configuration」メニュー

「Configuration」メニューには次の項目があります。

- 元のブート環境は、画面の上部に表示されます。画面の下部には作成されたブー ト環境が表示されます。
- 「Device」フィールドには次の情報が含まれています。
	- ディスクデバイス名。/dev/dsk/c *num*d*num*t*num*s *num* の形式で表示されま す。
	- Solaris ボリュームマネージャのメタデバイス名。/dev/md/dsk/d*num* の形式 で表されます。
	- Veritas ボリュームマネージャのボリューム名。/dev/vx/dsk/*volume\_name* の 形式で表されます。
	- クリティカルファイルシステムの選択領域は、クリティカルファイルシステム を選択するまで空白のままです。 /usr、/var、/opt などのクリティカル ファイルシステムは、分割可能です。ルート (/) ファイルシステムとマージす ることもできます。
	- /export などの共有可能なファイルシステム (スワップ) は「Device」フィー ルドに表示されます。 これらのファイルシステムは、ソースブート環境とター ゲットブート環境の両方に同じマウントポイントを持っています。 スワップは デフォルトで共有されますが、スワップスライスの分割とマージ (追加と削除) も行うことができます。

クリティカルファイルシステムと共有可能ファイルシステムの概要は、 234 ページの「ブート環境の作成 (概要)」を参照してください。

■ 「FS\_Type」フィールドでは、ファイルシステムの種類を変更できます。 ファイル システムの種類は、次のいずれかになります。

- vxfs Veritas ファイルシステムを示す
- swap スワップファイルシステムを示す
- ufs UFS ファイルシステムを示す
- **4. (**省略可能**)** 以下の作業は、必要に応じて行うことができます。
	- 出力画面情報を ASCII ファイルに出力するには F5 を押します。
	- ファイルシステムのリストをスクロールするには、Control-X を押します。 この操作で、アクティブブート環境のファイルシステムと新しいブート環境のファ イルシステムを切り替えてスクロールできるようになります。
	- 「Configuration」メニューを閉じるには、F6 を押します。
		- 「Configuration」メニューが表示されている場合は、変更が保存されず、ファ イルシステムは修正されません。
		- 「Configuration」サブメニューが表示されている場合は、「Configuration」メ ニューに戻ります。
- **5. F2** を押して、利用できるスライスを選択します。

「Choices」メニューでは、カーソルが置かれているフィールドに、そのシステム上で 利用できるスライスが表示されます。表示されるのは「Slice」フィールドと「file system FS \_Type」フィールドです。

- **a.** 矢印キーを使用してフィールド内にカーソルを置き、スライスまたはファイルシス テムの種類を選択します。
	- 「Slice」フィールドにカーソルを置くと、すべての空きスライスが表示されま す。ルート (/) の場合、「Choices」に表示されるのはルート (/) ファイルシス テムの制限事項を満たす空きスライスだけです。251 ページの「ルート (/) ファ イルシステムのスライスを選択するためのガイドライン」を参照してくださ  $V_{\lambda_{\alpha}}$
	- 「FS Type」フィールドにカーソルを置くと、利用できるすべてのファイルシ ステムタイプが表示されます。
	- 現在のファイルシステムには、ボールド書体のスライスを選択できます。スラ イスのサイズは、ファイルシステムのサイズにアップグレード用に 30% を加え ることによって概算できます。
	- ボールド書体ではないスライスは、そのファイルシステムをサポートするには サイズが小さすぎることを意味します。ディスクスライスを作成し直す方法に ついては、手順 6 を参照してください。
- **b. Return** キーを押してスライスを選択します。 選択したスライスが「Slice」フィールドに表示されるか、あるいは「FS\_Type」 フィールド内でファイルシステムの種類が変化します。
- **6. (**省略可能**)** 空きスライスが最小要件を満たしていない場合は、**F4** を押して任意の空き スライスを分割し直してください。

「Solaris Live Upgrade Slice Configuration」メニューが表示されます。

新しいスライスを作成できるように、format コマンドが実行されます。画面の指示 に従って新しいスライスを作成してください。format コマンドについての詳細は、 format のマニュアルページを参照してください。

矢印キーを使って、「Device」フィールドと「FS\_Type」フィールド間を移動できま す。 デバイスを選択すると、「Size (Mbytes)」フィールドに値が自動的に表示されま す。

- **a.** デバイスを解放するには、**Control-D** を押します。 以上の操作でスライスが利用できるようになり、「Choices」メニューに表示され ます。
- **b. F3** を押して「**Configuration**」メニューに戻ります。
- **7. (**省略可能**)** クリティカルファイルシステムを分割すると、そのファイルシステムは 別々のマウントポイントに配置されます。ファイルシステムを分割するには、次の手 順に従ってください。

(ファイルシステムのマージについては、手順 8 を参照してください。)

**a.** 分割するファイルシステムを選択します。 /usr、/var、/opt などのファイルシステムは、それらの親ディレクトリから分 割できます。

注 **–** ブート環境のファイルシステムを作成する場合のルールは、Solaris オペレー ティング環境のファイルシステムを作成する場合と同じです。Solaris Live Upgrade では、クリティカルなファイルシステムに無効な構成を作成してしまう ことを回避できません。たとえば、lucreate コマンドを用いて、ルート (/) と /kernel を別々のファイルシステムに作成することができますが、このように ルート (/) を分割するのは誤りです。

**b. F8** を押します。

- **c.** 新しいブート環境のファイルシステム名を入力します。例**:**
- Enter the directory that will be a separate file system on the new boot environment: **/opt** 新しいファイルシステムが検証されると、画面に新しい行が追加されます。
	- **d. F3** を押して「**Configuration**」メニューに戻ります。 「Configuration」メニューが表示されます。
	- **8. (**省略可能**)** マージを行うと、ファイルシステムは同じマウントポイントに配置されま す。ファイルシステムをその親ディレクトリにマージするには、次の操作を行いま す。

(ファイルシステムの分割については、手順 7 を参照してください。)

**a.** マージするファイルシステムを選択します。

/usr、/var、/opt などのファイルシステムをそれらの親ディレクトリにマージ できます。

**b. F9** を押します。

次の例のように、結合されるファイルシステムが表示されます。

/opt will be merged into /.

- **c.** Return キーを押します。
- **d. F3** を押して「**Configuration**」メニューに戻ります。 「Configuration」メニューが表示されます。
- **9. (**省略可能**)** スワップスライスを追加するか削除するかを決定します。
	- スワップスライスを分割して新しいスライスに配置したい場合は、手順10に進み ます。
	- スワップスライスを削除したい場合は、手順11に進みます。
- **10. (**省略可能**)** スワップスライスを分割するには、次の手順に従います。
	- **a.** 「**Device**」フィールドで、分割したいスワップスライスを選択します。
	- **b. F8** を押します。
	- **c.** プロンプトに対して、次のコマンドを入力します。

Enter the directory that will be a separate filesystem on the new BE: **swap**

- **d. F2 (Choice)** を押します。 「Choice」メニューに、スワップに利用できるスライスが表示されます。
- **e.** スワップを配置するスライスを選択します。 そのスライスが「Device」フィールドに表示され、スワップの新しいスライスとな ります。
- **11. (**省略可能**)** スワップスライスを削除するには、次の手順に従います。
	- **a.** 「**Device**」フィールドで、削除するスワップスライスを選択します。
	- **b. F9** を押します。
	- **c.** プロンプトが表示されたら「**y**」と入力します。

Slice /dev/dsk/c0t4d0s0 will not be swap partition. Please confirm? [y, n]: **y** このスワップスライスが削除されました。

- **12.** 今すぐにブート環境を作成するか、後で作成するようにスケジュールするかを決定し ます。
	- すぐに新しいブート環境を作成する場合は、F3 を押します。

構成が保存され、構成画面が閉じます。このファイルシステムがコピーされ、ブー ト環境がブート可能になり、非アクティブブート環境が作成されます。

ブート環境の作成には、システム構成に応じて、1 時間以上かかる場合がありま す。続いて、Solaris Live Upgrade メインメニューが表示されます。

■ 後で作成されるようにスケジュールする場合は、次の例に示すように「v」と入力 し、続いて開始時刻と電子メールアドレスを入力します。

Do you want to schedule the copy? **y**

Enter the time in 'at' format to schedule create: **8:15 PM**

Enter the address to which the copy log should be mailed: someone@anywhere.com

処理の完了は、電子メールで通知されます。

時間の書式については、at(1) のマニュアルページを参照してください。

スケジュールできるのは一度に 1 つのジョブだけです。 作成が完了すると、非アクティブブート環境をアップグレードできるようになりま

す。第 33 章を参照してください。

#### ▼ ブート環境を初めて作成する(コマンド行インタ フェース)

lucreate コマンドに -m オプションを指定することにより、新しいブート環境に作 成するファイルシステムとその数を指定できます。作成するファイルシステムの数だ け、このオプションを繰り返し指定する必要があります。たとえば、-m オプションを 1 回だけ使用した場合、すべてのファイルシステムが指定の場所に格納されます。元 のブート環境のすべてのファイルシステムが、-m で指定されたファイルシステムに マージされます。-m オプションを 2 回使用すると、ファイルシステムが 2 つ作成さ れます。-m オプションを使ってファイルシステムを作成する場合、次の項目に留意し てください。

- -m オプションを 1 個指定して、新しいブート環境のルート (/) ファイルシステム を作成する必要があります。 -m オプションを指定しないで lucreate を実行す ると、「Configuration」メニューが表示されます。「Configuration」メニューで は、新しいマウントポイントにファイルを変更して新しいブート環境をカスタマイ ズできます。
- 現在のブート環境にクリティカルファイルシステムがある場合、このファイルシス テムは、-m オプションで指定しなくても新しく作成されたファイルシステムの上 位 2 番目のファイルシステムにマージされます。
- 新しいブート環境には、-m オプションで指定されたファイルシステムだけが作成 されます。 現在のブート環境に複数のファイルシステムがあり、新しいブート環 境にも同じ数のファイルシステムを作成したい場合は、ファイルシステムごとに 1 個ずつ -m オプションを指定します。 たとえば、ルート (/) ファイルシステム、 /opt ファイルシステム、/var ファイルシステムがある場合、これらを新しい ブート環境に作成するには、それぞれに - m オプションを 1 個ずつ指定します。
- マウントポイントが重複しないようにしてください。 たとえば、ルート(/) ファ イルシステムを 2 つ作成することはできません。
- **1.** スーパーユーザーとしてログインします。
- **2.** 次のように入力して新しいブート環境を作成します。

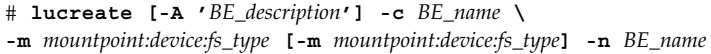

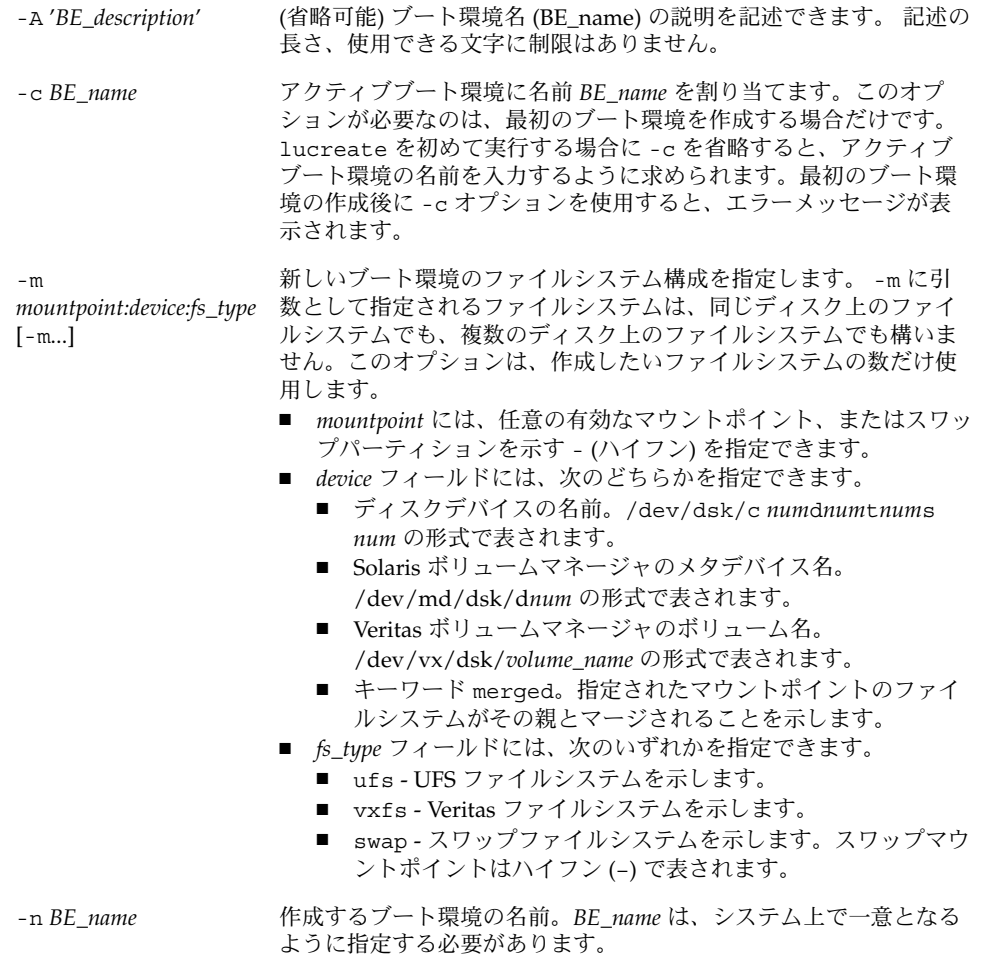

例 **32–1** ブート環境を作成する (コマンド行)

この例では、アクティブブート環境の名前は first\_disk です。-m オプションはファイ ルシステムのマウントポイントを表します。 ルート (/) ファイルシステムと /usr ファイルシステムが作成されます。 新しいブート環境の名前は second\_disk です。 「Solaris 9 test Jan. 2001」という記述は、second\_disk に対応しています。 新しい ブート環境 second\_disk のスワップは、自動的にソースである first\_disk から共有さ れます。

# **lucreate -A 'Solaris 9 test Jan 2001' -c first\_disk -m /:/dev/dsk/c0t4d0s0:ufs -m /usr:/dev/dsk/c0t4d0s3:ufs \ -n second\_disk**

新しいブート環境の作成が終わると、この環境をアップグレードしてアクティブにす る (ブート可能な状態にする) ことができます。第 33 章を参照してください。

### ▼ ブート環境を作成しファイルシステムをマージす る (コマンド行インタフェース)

注 **–** lucreate コマンドに -m オプションを指定することにより、新しいブート環境 に作成するファイルシステムとその数を指定できます。作成するファイルシステムの 数だけ、このオプションを繰り返し指定する必要があります。たとえば、-m オプショ ンを 1 回だけ使用した場合、すべてのファイルシステムが指定の場所に格納されま す。元のブート環境のファイルシステムがすべて 1 つのファイルシステムにマージさ れます。-m オプションを 2 回使用すると、ファイルシステムが 2 つ作成されます。

- **1.** スーパーユーザーとしてログインします。
- **2.** 次のコマンドを入力します。

# **lucreate [-A '***BE\_description***'] -m** *mountpoint:device:fs\_type* **\ [-m** *mountpoint:device:fs\_type***] -m** *mountpoint***:merged:***fs\_type* **-n** *BE\_name*

-A *BE\_description* (省略可能) ブート環境名 (BE\_name) の説明を記述できます。 記述 の長さ、使用できる文字に制限はありません。

-m *mountpoint:device:fs\_type* [-m...]

新しいブート環境のファイルシステム構成を指定します。 -m に引 数として指定されるファイルシステムは、同じディスク上のファイ ルシステムでも、複数のディスク上のファイルシステムでも構いま せん。このオプションは、作成したいファイルシステムの数だけ使 用します。

- *mountpoint* には、任意の有効なマウントポイント、またはス ワップパーティションを示す - (ハイフン) を指定できます。
- device フィールドには、次のどちらかを指定できます。
	- ディスクデバイスの名前。/dev/dsk/c *num*d*num*t*num*s *num* の形式で表されます。
	- Solaris ボリュームマネージャのメタデバイス名。 /dev/md/dsk/d*num* の形式で表されます。
	- Veritas ボリュームマネージャのボリューム名。 /dev/vx/dsk/*volume\_name* の形式で表されます。
	- キーワード merged。指定されたマウントポイントのファイ ルシステムがその親とマージされることを示します。
- *fs\_type* フィールドには、次のいずれかを指定できます。
	- ufs-UFS ファイルシステムを示します。
	- vxfs Veritas ファイルシステムを示します。
	- swap スワップファイルシステムを示します。スワップマ ウントポイントはハイフン (–) で表されます。

-n *BE\_name* 作成するブート環境の名前。*BE\_name* は、システム上で一意となる ように指定する必要があります。

例 **32–2** ブート環境を作成しファイルシステムをマージする (コマンド行インタフェース)

この例の場合、現在のブート環境には、ルート (/) ファイルシステム、/usr ファイル システム、/opt ファイルシステムがあります。 /opt ファイルシステムは、親ファ イルシステム /usr にマージされます。 新しいブート環境の名前は second\_disk で す。「Solaris 9 test Jan. 2001」という記述は、second\_disk に対応しています。

# **lucreate -A 'Solaris 9 test Jan 2001' -c first\_disk \ -m /:/dev/dsk/c0t4d0s0:ufs -m /usr:/dev/dsk/c0t4d0s1:ufs \ -m /usr/opt:merged:ufs -n second\_disk**

新しいブート環境の作成が終わると、この環境をアップグレードしてアクティブにす る (ブート可能な状態にする) ことができます。第 33 章を参照してください。

#### ▼ ブート環境を作成しファイルシステムを分割する (コマンド行インタフェース)

注 **–** ブート環境のファイルシステムを作成する場合のルールは、Solaris オペレーティ ング環境のファイルシステムを作成する場合と同じです。Solaris Live Upgrade で は、クリティカルなファイルシステムに無効な構成を作成してしまうことを回避でき ません。たとえば、lucreate コマンドを用いて、ルート (/) と /kernel を別々の ファイルシステムに作成することができますが、このようにルート (/) を分割するの は誤りです。

1 つのディレクトリを複数のマウントポイントに分割すると、ファイルシステム間で ハードリンクが維持されなくなります。たとえば、/usr/stuff1/file が /usr/stuff2/file にハードリンクされている場合に /usr/stuff1 と /usr/stuff2 を別々のファイルシステムに分割すると、ファイル間のリンクは解除 されます。lucreate から警告メッセージが表示され、解除されたハードリンクの代 わりとなるシンボリックリンクが作成されます。

- **1.** スーパーユーザーとしてログインします。
- **2.** 次のコマンドを入力します。

# **lucreate [-A '***BE\_description***'] -m** *mountpoint***:***device***:***fs\_type* **\ [-m** *mountpoint***:***device***:***fs\_type***] -n** *new\_BE*

-A '*BE\_description*' (省略可能) ブート環境名 (BE\_name) の説明を記述できます。 記述 の長さ、使用できる文字に制限はありません。

-m *mountpoint:device:fs\_type* [-m...]

新しいブート環境のファイルシステム構成を指定します。 -m に引 数として指定されるファイルシステムは、同じディスク上のファイ ルシステムでも、複数のディスク上のファイルシステムでも構いま せん。このオプションは、作成したいファイルシステムの数だけ使 用します。

- *mountpoint* には、任意の有効なマウントポイント、またはス ワップパーティションを示す - (ハイフン) を指定できます。
- device フィールドには、次のどちらかを指定できます。
	- ディスクデバイスの名前。/dev/dsk/c *num*d*num*t*num*s *num* の形式で表されます。
	- Solaris ボリュームマネージャのメタデバイス名。 /dev/md/dsk/d*num* の形式で表されます。
	- Veritas ボリュームマネージャのボリューム名。 /dev/vx/dsk/*volume\_name* の形式で表されます。
	- キーワード merged。指定されたマウントポイントのファイ ルシステムがその親とマージされることを示します。
- *fs\_type* フィールドには、次のいずれかを指定できます。
	- ufs-UFS ファイルシステムを示します。
	- vxfs Veritas ファイルシステムを示します。
	- swap スワップファイルシステムを示します。スワップマ ウントポイントはハイフン (–) で表されます。

-n *BE\_name* 作成するブート環境の名前。*BE\_name* は、システム上で一意となる ように指定する必要があります。

例 **32–3** ブート環境を作成しファイルシステムを分割する (コマンド行インタフェース)

この例では、前述のコマンドによって ルート (/) ファイルシステムを新しいブート環 境内の複数のディスクスライスに分割しています。ここでは、/usr、/var、および /opt をすべてルート (/) に置いている次のソースブート環境を想定してください。 (/dev/dsk/c0t0d0s0 /)。

新しいブート環境で、次に示すように別々のスライスにマウントすることによって、 ファイルシステム /usr、/var、/opt を分割します。

/dev/dsk/c0t1d0s0 /

/dev/dsk/c0t1d0s1 /var

/dev/dsk/c0t1d0s7 /usr

/dev/dsk/c0t1d0s5 /opt

「Solaris 9 test Jan. 2001」という記述は、ブート環境名 second\_disk に対応していま す。

# **lucreate -A 'Solaris 9 test Jan 2001' -c first\_disk \ -m /:/dev/dsk/c0t1d0s0:ufs -m /usr:/dev/dsk/c0t1d0s7:ufs \ -m /var:/dev/dsk/c0t1d0s1:ufs -m /opt:/dev/dsk/c0t1d0s5:ufs \ -n second\_disk**

例 **32–3** ブート環境を作成しファイルシステムを分割する (コマンド行インタフェース) *(*続き*)*

新しいブート環境の作成が終わると、この環境をアップグレードしてアクティブにす る (ブート可能な状態にする) ことができます。第 33 章を参照してください。

#### ▼ ブート環境を作成しスワップを再構成する(コマン ド行インタフェース)

スワップスライスは、デフォルトでは複数のブート環境で共有されます。-m オプショ ンでスワップを指定しない場合、現在のブート環境と新しいブート環境が同じスワッ プスライスを共有します。 新しいブート環境のスワップを構成し直したい場合は、 m オプションを使用してそのブート環境に対してスワップスライスの追加または削除 を行なってください。

注 **–** スワップスライスを分割したりマージしたりするには、現在のブート環境 (-s オ プションを使用した場合はソースブート環境) 以外のブート環境では、スワップスラ イスが使用中であってはならないという制限があります。スワップスライスのファイ ルシステムの種類 (swap、ufs など) にかかわらず、スワップスライスがほかのブー ト環境によって使用されている場合、ブート環境の作成は失敗します。

既存のスワップスライスを使用してブート環境を作成した後、vfstab ファイルを編 集することができます。

- **1.** スーパーユーザーとしてログインします。
- **2.** 次のコマンドを入力します。

# **lucreate [-A '***BE\_description***'] -m** *mountpoint:device:fs\_type* **\ -m** *-:device***:swap -n** *BE\_name*

-A '*BE\_description*' (省略可能) ブート環境名 (BE\_name) の説明を記述できます。 記述 の長さ、使用できる文字に制限はありません。

-m *mountpoint:device:fs\_type* [-m...]

新しいブート環境のファイルシステム構成を指定します。 -m に引 数として指定されるファイルシステムは、同じディスク上のファイ ルシステムでも、複数のディスク上のファイルシステムでも構いま せん。このオプションは、作成したいファイルシステムの数だけ使 用します。

- *mountpoint* には、任意の有効なマウントポイント、またはス ワップパーティションを示す - (ハイフン) を指定できます。
- device フィールドには、次のどちらかを指定できます。
	- ディスクデバイスの名前。/dev/dsk/c *num*d*num*t*num*s *num* の形式で表されます。
	- Solaris ボリュームマネージャのメタデバイス名。 /dev/md/dsk/d*num* の形式で表されます。
	- Veritas ボリュームマネージャのボリューム名。 /dev/vx/dsk/*volume\_name* の形式で表されます。
	- キーワード merged。指定されたマウントポイントのファイ ルシステムがその親とマージされることを示します。
- *fs\_type* フィールドには、次のいずれかを指定できます。
	- ufs-UFS ファイルシステムを示します。
	- vxfs Veritas ファイルシステムを示します。
	- swap スワップファイルシステムを示します。スワップマ ウントポイントはハイフン (–) で表されます。

-n *BE\_name* 作成するブート環境の名前。*BE\_name* は、一意となるように指定す る必要があります。

スワップが別のスライスまたはデバイスに移動し、新しいブート環境が作成されま す。

例 **32–4** ブート環境を作成しスワップを再構成する (コマンド行インタフェース)

この例の場合、現在のブート環境には、/dev/dsk/c0t0d0s0 にルート (/)、 /dev/dsk/c0t0d0s1 にスワップがあります。 新しいブート環境はルート (/) を /dev/dsk/c0t4d0s0 にコピーし、 /dev/dsk/c0t0d0s1 と /dev/dsk/c0t4d0s1 の両方をスワップスライスとして使用します。 「Solaris 9 test Jan. 2001」という記述は、ブート環境名 second\_disk に対応しています。

# **lucreate -A 'Solaris 9 test Jan 2001' -c first\_disk \ -m /:/dev/dsk/c0t4d0s0:ufs -m -:/dev/dsk/c0t0d0s1:swap \ -m -:/dev/dsk/c0t4d0s1:swap -n second\_disk**

これらのスワップ割り当ては、second disk からブートが行われて初めて有効にな ります。 スワップスライスが多数存在する場合は、-M オプションを使用してくださ い。273 ページの「リストを使用してブート環境を作成しスワップを再構成する (コマ ンド行インタフェース) 」を参照してください。

新しいブート環境の作成が終わると、この環境をアップグレードしてアクティブにす る (ブート可能な状態にする) ことができます。第 33 章を参照してください。

#### ▼ リストを使用してブート環境を作成しスワップを 再構成する (コマンド行インタフェース)

スワップスライスが多数存在する場合は、スワップリストを作成してください。 lucreate は、新しいブート環境のスワップスライスにこのリストを使用します。

注 **–** スワップスライスを分割したりマージしたりするには、現在のブート環境 (-s オ プションを使用した場合はソースブート環境) 以外のブート環境では、スワップスラ イスが使用中であってはならないという制限があります。スワップスライスのファイ ルシステムの種類 (swap、ufs) などにかかわらず、スワップスライスが他のブート環 境によって使用されている場合、ブート環境の作成は失敗します。

- **1.** 新しいブート環境で使用されるスワップスライスのリストを作成します。このファイ ルの場所と名前はユーザーが決定できます。この例では、/etc/lu/swapslices ファイルにはデバイスとスライスが挙げられています。
	- -:/dev/dsk/c0t3d0s2:swap -:/dev/dsk/c0t3d0s2:swap -:/dev/dsk/c0t4d0s2:swap -:/dev/dsk/c0t5d0s2:swap -:/dev/dsk/c1t3d0s2:swap -:/dev/dsk/c1t4d0s2:swap -:/dev/dsk/c1t5d0s2:swap
- **2.** 次のコマンドを入力します。
	- # **lucreate [-A '***BE\_description***'] -m** *mountpoint:device:fs\_type* **\** -M *slice\_list* **-n** *BE\_name*

-A '*BE\_description*' (省略可能) ブート環境名 (BE\_name) の説明を記述できます。 記述 の長さ、使用できる文字に制限はありません。

-m *mountpoint:device:fs\_type* [-m...]

新しいブート環境のファイルシステム構成を指定します。 -m に引 数として指定されるファイルシステムは、同じディスク上のファイ ルシステムでも、複数のディスク上のファイルシステムでも構いま せん。このオプションは、作成したいファイルシステムの数だけ使 用します。

- *mountpoint* には、任意の有効なマウントポイント、またはス ワップパーティションを示す - (ハイフン) を指定できます。
- device フィールドには、次のどちらかを指定できます。
	- ディスクデバイスの名前。/dev/dsk/c *num*d*num*t*num*s *num* の形式で表されます。
	- Solaris ボリュームマネージャのメタデバイス名。 /dev/md/dsk/d*num* の形式で表されます。
	- Veritas ボリュームマネージャのボリューム名。 /dev/vx/dsk/*volume\_name* の形式で表されます。
	- キーワード merged。指定されたマウントポイントのファイ ルシステムがその親とマージされることを示します。
- *fs\_type* フィールドには、次のいずれかを指定できます。
	- ufs-UFS ファイルシステムを示します。
	- vxfs Veritas ファイルシステムを示します。
	- swap スワップファイルシステムを示します。スワップマ ウントポイントはハイフン (–) で表されます。

-M *slice\_list* ファイル *slice\_list* 中には、-m オプションのリストが記述されてい ます。これらの引数は、-m に指定されている書式で指定してくだ さい。ハッシュ記号 (#) で始まるコメント行は無視されます。-M オ プションは、ブート環境用のファイルシステムが多数存在する場合 に便利です。-m オプションと -M オプションは結合できます。たと えば、*slice\_list* にスワップスライスを記録しておき、-m を使用し て、ルート (/) スライスと /usr スライスを指定できます。

> -m オプションと -M オプションでは、特定のマウントポイントにつ いて複数のスライスを指定できます。これらのスライスを処理する 場合、lucreate は利用不可能なスライスをスキップして利用でき る最初のスライスを選択します。

-n *BE\_name* 作成するブート環境の名前。*BE\_name* は、一意となるように指定す る必要があります。

例 **32–5** リストを使用してブート環境を作成しスワップを再構成する (コマンド行インタ フェース)

この例では、 新しいブート環境のスワップは、/etc/lu/swapslices ファイルに挙 げられている一連のスライスです。「Solaris 9 test Jan. 2001」という記述は、 second\_disk に対応しています。

# **lucreate -A 'Solaris 9 test Jan 2001' -c first\_disk \ -m /:/dev/dsk/c02t4d0s0:ufs -m /usr:/dev/dsk/c02t4d0s1:ufs \ -M /etc/lu/swapslices -n second\_disk**

新しいブート環境の作成が終わると、この環境をアップグレードしてアクティブにす る (ブート可能な状態にする) ことができます。第 33 章を参照してください。

#### ▼ ブート環境を作成し共有可能ファイルシステムを コピーする (コマンド行インタフェース)

新しいブート環境に共有可能ファイルシステムをコピーしたい場合は、-m オプション を使用してマウントポイントがコピーされるように指定してください。それ以外の場 合、共有可能なファイルシステムはデフォルトで共有され、vfstab ファイルに指定 された同じマウントポイントを使用します。 共有可能ファイルシステムに対する更新 は、両方の環境に適用されます。

の長さ、使用できる文字に制限はありません。

- **1.** スーパーユーザーとしてログインします。
- **2.** ブート環境を作成します。

# **lucreate [-A '***BE\_description***'] -m** *mountpoint:device:fs\_type* **\ [-m ]***mountpoint:device:fs\_type* **-n** *BE\_name*

-A '*BE\_description*' (省略可能) ブート環境名 (BE\_name) の説明を記述できます。 記述

-m *mountpoint:device:fs\_type* [-m...]

新しいブート環境のファイルシステム構成を指定します。 -m に引 数として指定されるファイルシステムは、同じディスク上のファイ ルシステムでも、複数のディスク上のファイルシステムでも構いま せん。このオプションは、作成したいファイルシステムの数だけ使 用します。

- *mountpoint* には、任意の有効なマウントポイント、またはス ワップパーティションを示す - (ハイフン) を指定できます。
- device フィールドには、次のどちらかを指定できます。
	- ディスクデバイスの名前。/dev/dsk/c *num*d*num*t*num*s *num* の形式で表されます。
	- Solaris ボリュームマネージャのメタデバイス名。 /dev/md/dsk/d*num* の形式で表されます。
	- Veritas ボリュームマネージャのボリューム名。 /dev/vx/dsk/*volume\_name* の形式で表されます。
	- キーワード merged。指定されたマウントポイントのファイ ルシステムがその親とマージされることを示します。
- *fs\_type* フィールドには、次のいずれかを指定できます。
	- ufs UFS ファイルシステムを示します。
	- vxfs Veritas ファイルシステムを示します。
	- swap スワップファイルシステムを示します。スワップマ ウントポイントはハイフン (–) で表されます。

-n *BE\_name* 作成するブート環境の名前。*BE\_name* は、一意となるように指定す る必要があります。

例 **32–6** ブート環境を作成し共有可能ファイルシステムをコピーする (コマンド行インタ フェース)

この例の場合、現在のブート環境には、ルート (/) ファイルシステムと/home ファイ ルシステムがあります。 新しいブート環境では、ルート (/) ファイルシステム がルー ト (/) と /usr の 2 つのファイルシステムに分割されます。 /home ファイルシステム は新しいブート環境にコピーされます。 「Solaris 9 test Jan. 2001」という記述は、 ブート環境名 second\_disk に対応しています。

# **lucreate -A 'Solaris 9 test Jan 2001' -c first\_disk \ -m /:/dev/dsk/c0t4d0s0:ufs -m /usr:/dev/dsk/c0t4d0s3:ufs \ -m /home:/dev/dsk/c0t4d0s4:ufs -n second\_disk**

新しいブート環境の作成が終わると、この環境をアップグレードしてアクティブにす る (ブート可能な状態にする) ことができます。第 33 章を参照してください。

### ▼ 別々のソースから単一のブート環境を作成(コマン ド行インタフェース)

lucreate コマンドは、アクティブブート環境内のファイルシステムに基づいてブー ト環境を作成します。 アクティブブート環境以外のブート環境に基づいてブート環境 を作成する場合は、-s オプションを指定して lucreate を実行します。

注 **–** 新しいブート環境をアクティブにした後、フォールバックを行う必要がある場合 は、ソースブート環境ではなく最後にアクティブだったブート環境に戻ります。

#### **1.** スーパーユーザーとしてログインします。

**2.** ブート環境を作成します。

# **lucreate [-A '***BE\_description***'] -s** *source\_BE\_name* **-m** *mountpoint:device:fs\_type* **-n** *BE\_name*

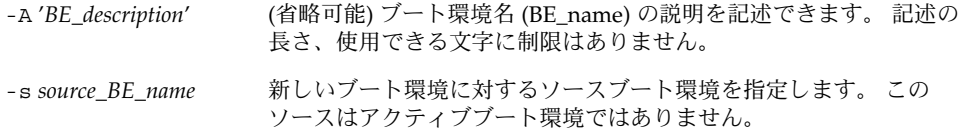

-m *mountpoint:device:fs\_type* [-m...] 新しいブート環境のファイルシステム構成を指定します。 -m に引 数として指定されるファイルシステムは、同じディスク上のファイ ルシステムでも、複数のディスク上のファイルシステムでも構いま せん。このオプションは、作成したいファイルシステムの数だけ使 用します。

- *mountpoint* には、任意の有効なマウントポイント、またはスワッ プパーティションを示す - (ハイフン) を指定できます。
- device フィールドには、次のどちらかを指定できます。
	- ディスクデバイスの名前。/dev/dsk/c *num*d*num*t*num*s *num* の形式で表されます。
	- Solaris ボリュームマネージャのメタデバイス名。 /dev/md/dsk/d*num* の形式で表されます。
	- Veritas ボリュームマネージャのボリューム名。 /dev/vx/dsk/*volume\_name* の形式で表されます。
	- キーワード merged。指定されたマウントポイントのファイ ルシステムがその親とマージされることを示します。
- *fs\_type* フィールドには、次のいずれかを指定できます。
	- ufs-UFS ファイルシステムを示します。
	- vxfs Veritas ファイルシステムを示します。
	- swap スワップファイルシステムを示します。スワップマウ ントポイントはハイフン (–) で表されます。

-n *BE\_name* 作成するブート環境の名前。*BE\_name* は、システム上で一意となる ように指定する必要があります。

例 **32–7** 別々のソースから単一のブート環境を作成 (コマンド行インタフェース)

この例では、ソースブート環境 third\_disk 内のルートファイルシステム (/) に基づい てブート環境を作成します。 Third\_disk はアクティブブート環境ではありません。 「Solaris 9 test Jan. 2001」という記述は、ブート環境名 second\_disk に対応していま す。

# **lucreate -A 'Solaris 9 test Jan 2001' -s third\_disk \ -m /:/dev/dsk/c0t4d0s0:ufs -n second\_disk**

新しいブート環境の作成が終わると、この環境をアップグレードしてアクティブにす る (ブート可能な状態にする) ことができます。第 33 章を参照してください。

### ▼ フラッシュアーカイブ用ブート環境の作成(コマン ド行インタフェース)

lucreate コマンドは、アクティブブート環境内のファイルシステムに基づいてブー ト環境を作成します。 lucreate コマンドに -s オプションを指定して実行すると、 フラッシュアーカイブのインストールに利用できる空のブート環境を非常に短時間で 作成できます。

**1.** スーパーユーザーとしてログインします。

**2.** 空のブート環境を作成します。

# **lucreate -A '***BE\_name***' -s - \ -m** *mountpoint:device:fs\_type* **-n** *BE\_name* -A '*BE\_description*' (省略可能) ブート環境名 (BE\_name) の説明を記述できます。 記述の 長さ、使用できる文字に制限はありません。 -s - アンチャングのブート環境を作成します。 -m *mountpoint:device:fs\_type* 数として指定されるファイルシステムは、同じディスク上のファイ [-m...] 新しいブート環境のファイルシステム構成を指定します。 -m に引 ルシステムでも、複数のディスク上のファイルシステムでも構いま せん。このオプションは、作成したいファイルシステムの数だけ使 用します。 ■ *mountpoint* には、任意の有効なマウントポイント、またはスワッ プパーティションを示す - (ハイフン) を指定できます。 ■ device フィールドには、次のどちらかを指定できます。 ■ ディスクデバイスの名前。/dev/dsk/c *num*d*num*t*num*s *num* の形式で表されます。 ■ Solaris ボリュームマネージャのメタデバイス名。 /dev/md/dsk/d*num* の形式で表されます。 ■ Veritas ボリュームマネージャのボリューム名。 /dev/vx/dsk/*volume\_name* の形式で表されます。 ■ キーワード merged。指定されたマウントポイントのファイ ルシステムがその親とマージされることを示します。

- *fs\_type* フィールドには、次のいずれかを指定できます。
	- ufs-UFS ファイルシステムを示します。
	- vxfs Veritas ファイルシステムを示します。
	- swap スワップファイルシステムを示します。スワップマウ ントポイントはハイフン (–) で表されます。

-n *BE\_name* 作成するブート環境の名前。*BE\_name* は、システム上で一意となる ように指定する必要があります。

例 **32–8** フラッシュアーカイブ用ブート環境の作成 (コマンド行インタフェース)

この例では、ファイルシステムを一切含まないブート環境を作成します。 「Solaris 9 test Jan. 2001」という記述は、ブート環境名 second\_disk に対応しています。

# **lucreate -A 'Solaris 9 test Jan 2001' -s - \ -m /:/dev/dsk/c0t4d0s0:ufs -n second\_disk**

空のブート環境の作成が完了したら、フラッシュアーカイブをインストールし、アク ティブ (ブート可能な状態) にすることができます。 第 33 章を参照してください。

第 **33** 章

#### Solaris Live Upgrade を用いたアップ グレード この章では、Solaris Live Upgrade を使用して非アクティブブート環境のアップグ レードとアクティブ化を行う方法について説明します。また、アクティブ化によって 発生した問題を解決する方法についても説明します。この章の内容は次のとおりで す。 ■ 280 ページの「作業マップ: ブート環境のアップグレード」 ■ 280 ページの「ブート環境のアップグレード」 ■ 286 ページの「ブート環境へのフラッシュアーカイブのインストール」 ■ 291 ページの「ブート環境のアクティブ化」 ■ 294 ページの「問題の解決: 元のブート環境へのフォールバック(コマンド行インタ フェース) 」

Solaris Live Upgrade は、メニューを介して使用することもコマンド行インタフェー スで使用することもできます。以下の説明では、両方のインタフェースについて手順 を説明しています。これらの手順では、Solaris Live Upgrade の使用に関する詳しい 説明は省略しています。コマンドについての詳細は第 36 章を、コマンド行インタ フェースについての詳細は各マニュアルページを参照してください。

作業マップ: ブート環境のアップグレー ド

表 **33–1** 作業マップ: Solaris Live Upgrade によるアップグレード

| 作業                                        | 説明                                                                                                    | 参照先                                                                                         |
|-------------------------------------------|----------------------------------------------------------------------------------------------------|---------------------------------------------------------------------------------------------|
| ブート環境のアップグレード<br>またはフラッシュアーカイブ<br>のインストール | オペレーティング環境イ<br>■<br>メージを使用して非アク<br>ティブブート環境をアッ<br>プグレードします。<br>非アクティブブート環境<br>■<br>ヘフラッシュアーカイブ<br>をインストールします。 | 280 ページの「ブート環境<br>のアップグレード!<br>286 ページの「ブート環境<br>$\blacksquare$<br>ヘのフラッシュアーカイ<br>ブのインストール」 |
| 非アクティブブート環境のア<br>クティブ化                    | 変更を有効にし、非アクティ<br>ブブート環境をアクティブに<br>切り替えます。                                                                     | 291 ページの「ブート環境の<br>アクティブ化1                                                                  |
| (任意) アクティブ化で問題が<br>発生した場合のフォールバッ<br>ク     | 問題が発生する場合は元の<br>ブート環境をアクティブに戻<br>します。                                                                         | 294 ページの「問題の解決: 元<br>のブート環境へのフォール<br>バック (コマンド行インタ<br>フェース)」                                |

# ブート環境のアップグレード

「Upgrade」メニューまたは luupgrade コマンドを使用してブート環境をアップグ レードします。この節では、以下の場所に置かれているファイルを使用して非アク ティブブート環境をアップグレードする手順について説明します。

- ネットワークファイルシステム (NFS) サーバー
- ローカルファイル
- ローカルテープ
- ローカルデバイス (DVD または CD)

注 **–** インストールに複数の CD が必要な場合は、コマンド行インタフェースを使 用してアップグレードする必要があります。284 ページの「複数の CD を使用して オペレーティングシステムイメージをアップグレードする (コマンド行インタ フェース)」を参照してください。

最新のオペレーティング環境へアップグレードする間、アクティブブート環境への影 響はありません。新しいファイルは非アクティブブート環境のクリティカルファイル システムとマージされますが、共有可能ファイルシステムは変更されません。

アップグレードを行う代わりに、フラッシュアーカイブを作成して、非アクティブ ブート環境にアーカイブをインストールできます。それらの新しいファイルは非アク ティブブート環境のクリティカルファイルシステムを上書きしますが、共有可能ファ イルシステムは変更されません。286 ページの「ブート環境へのフラッシュアーカイ ブのインストール」を参照してください。

### メタデバイスとボリュームのアップグレード

新しいブート環境にアップグレードを行なったりフラッシュアーカイブを使ってイン ストールを行う場合、そのデバイスは物理スライスでなければなりません。Solaris ボ リュームマネージャメタデバイスか Veritas ファイルシステム (VxFS) ボリュームにマ ウントされているファイルシステムがそのブート環境にあると、アップグレードまた はフラッシュアーカイブのインストールは失敗します。そのようなブート環境でアッ プグレードやフラッシュアーカイブのインストールを行う場合は、すべてのスライス が物理ディスクスライスになるようにブート環境を手動で変更する必要があります。 lucreate コマンドを使って別のブート環境を作成することも、メタデバイスやボ リュームを削除することもできます。

lucreate コマンドを使って別のブート環境を作成する場合は、ブート環境のコピー を物理ディスクスライスに格納します。たとえば、現在のブート環境のディスク構成 賀次のようになっているとします。

ルート (/) /dev/md/dsk/d10 にマウントされている

/usr /dev/md/dsk/d20 にマウントされている

/var /dev/dsk/c0t3d0s0 にマウントされている

- 空きスライス c0t4d0s0
- 空きスライス c0t4d0s3
- 空きスライス c0t4d0s4

この場合、次の lucreate コマンドを使ってブート環境を物理ディスクスライスにコ ピーします。これで、ブート環境は、アップグレードやフラッシュアーカイブを用い たインストールを行える状態になります。この例では、現在のブート環境の名前が currentBE、新しいブート環境の名前が nextBE であるとします。

# **lucreate -s currentBE -n nextBE -m /:/dev/dsk/c0t4d0s0:ufs \ -m /usr:/dev/dsk/c0t4d0s3:ufs -m /var:/dev/dsk/c0t4d0s4:ufs**

これで、新しいブート環境に対してアップグレードやフラッシュアーカイブを用いた インストールを行い、それをアクティブ化し、さらに手動で再ミラー化またはカプセ ル化することができます。

第 33 章 • Solaris Live Upgrade を用いたアップグレード **281**

メタデバイスやボリュームを手動で削除する場合は、次のようにします。

- ブート環境を手動でマウントします。
- /etc/vfstab ファイルを編集して、すべてのメタデバイスやボリュームを物理 ディスクスライスイに変更します。
- Solaris ボリュームマネージャまたは Veritas ソフトウェアを使ってメタデバイスま たはボリュームを削除します。
- ブート環境をマウント解除します。

これで、ブート環境は、アップグレードやフラッシュアーカイブを用いたインストー ルを行える状態になります。

#### Solaris Live Upgrade によるパッケージやパッチの 管理

Solaris Live Upgrade を使ってパッチやパッケージをシステムに追加することができ ます。マシンアップグレードの場合と同じように、Live Upgrade を使ってパッチをマ シンに追加すると、システムのダウンタイムはリブートの時間だけですみま す。luupgrade コマンドを使えば、パッチやパッケージをブート環境に直接追加で きます。あるいは、パッチやパッケージをマスターシステムに適用し、そのシステム のフラッシュアーカイブを Live Upgrade でブート環境に適用することもできます。

パッチをブート環境に直接追加する場合は、新しいブート環境を作成してから、-t オ プションを指定して luupgrade コマンドを実行します。パッケージをブート環境に 追加する場合は、 luupgrade コマンドに -p オプションを指定します。詳細は、 luupgrade(1M) のマニュアルページを参照してください。

あるいは、新しいパッケージやパッチがすでに追加されているブート環境の完全なコ ピーを含むフラッシュアーカイブを Solaris Live Upgrade を使用してインストールす ることもできます。この完全なブート環境または単一のリファレンスシステムをマス ターシステムと呼びます。フラッシュアーカイブを作成するプロセスは、マスターシ ステムの作成から始まります。マスターシステムを作成したら、インストールしたい パッチやパッケージを追加します。そして、マスターシステムのフラッシュアーカイ ブを作成します。次に Solaris Live Upgrade を使ってこのアーカイブを新しいブート 環境にインストールします。ブート環境は、必要に応じて何回でもコピーしたり、変 更したり、配布したりすることができます。フラッシュアーカイブの作成方法につい ては、第 18 章を参照してください。Solaris Live Upgrade を使ってフラッシュアーカ イブをインストールする方法については、286 ページの「ブート環境へのフラッシュ アーカイブのインストール」を参照してください。

**282** Solaris 9 インストールガイド • 2002 年 9 月

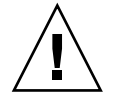

注意 **–** Solaris Live Upgrade でパッケージやパッチのアップグレードや追加、削除を 行うためには、パッケージやパッチが SVR4 パッケージ化ガイドラインに準拠してい なければなりません。サンのパッケージはこのガイドラインに準拠していますが、 サードパーティベンダーのパッケージがこれに準拠しているとは限りません。パッ ケージがガイドラインに準拠していないと、アップグレード時にパッケージ追加ソフ トウェアに問題が発生したり、場合によっては、アクティブなブート環境が変更され たりすることがあります。

Solaris Live Upgrade によるパッケージの追加や削除については、luupgrade(1M) のマニュアルページを参照してください。パッケージ化の要件については、付録 C を 参照してください。

▼ ブート環境のオペレーティングシステムイメージ をアップグレードする (キャラクタインタフェー ス)

この手順でアップグレードを行う場合は、1 つの CD、DVD、または結合されたイン ストールイメージを使用する必要があります。複数の CD が必要なインストールでは 284 ページの「複数の CD を使用してオペレーティングシステムイメージをアップグ レードする (コマンド行インタフェース)」を参照してください。

- **1. Solaris Live Upgrade** のメインメニューから「**Upgrade**」を選択します。 「Upgrade」メニューが表示されます。
- **2.** 新しいブート環境の名前を入力します。
- **3. Solaris** インストールイメージが置かれている場所のパスを入力します。

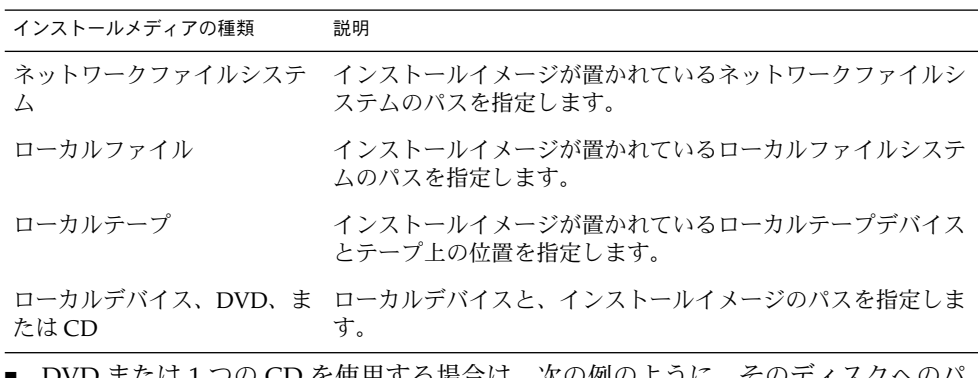

■ DVD または 1 つの CD を使用する場合は、次の例のように、そのディスクへのパ スを入力します。

Package Media: **/cdrom/solaris9/s0**

第 33 章 • Solaris Live Upgrade を用いたアップグレード **283**

■ 1つに結合されたイメージがネットワーク上に存在する場合は、次の例のようにそ のネットワークファイルシステムのパスを入力します。

Package Media: **/net/installmachine/export/solaris9/os\_image**

- **4. F3** を押してアップグレードします。
- **5.** アップグレードが完了すると、メインメニューが表示されます。
- ▼ ブート環境のオペレーティングシステムイメージ をアップグレードする (コマンド行インタフェー ス)

この手順でアップグレードを行う場合は、1 つの CD、DVD、または結合されたイン ストールイメージを使用する必要があります。複数の CD が必要なインストールで は、 284 ページの「複数の CD を使用してオペレーティングシステムイメージをアッ プグレードする (コマンド行インタフェース)」を参照してください。

- **1.** スーパーユーザーとしてログインします。
- **2.** 次のように入力して、アップグレードするブート環境とインストールソフトウェアの パスを指定します。
	- # **luupgrade -u -n** *BE\_name* **-s** *os\_image\_path*

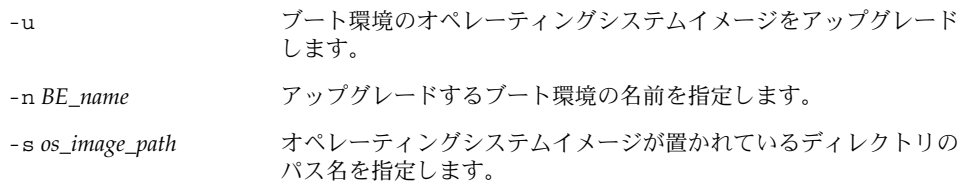

例 **33–1** ブート環境のオペレーティングシステムイメージをアップグレードする (コマンド行 インタフェース)

この例では、second\_disk ブート環境をアップグレードします。

- # **luupgrade -u -n second\_disk \ -s /net/installmachine/export/solaris9/OS\_image**
- ▼ 複数の CD を使用してオペレーティングシステム イメージをアップグレードする (コマンド行インタ フェース)

オペレーティングシステムイメージが 複数の CD に入っている場合は、このアップグ レード方法を使用してください。

**284** Solaris 9 インストールガイド • 2002 年 9 月

- **1.** スーパーユーザーとしてログインします。
- **2.** 次のように入力して、アップグレードするブート環境とインストールソフトウェアの パスを指定します。

# **luupgrade -u -n** *BE\_name* **-s** *os\_image\_path*

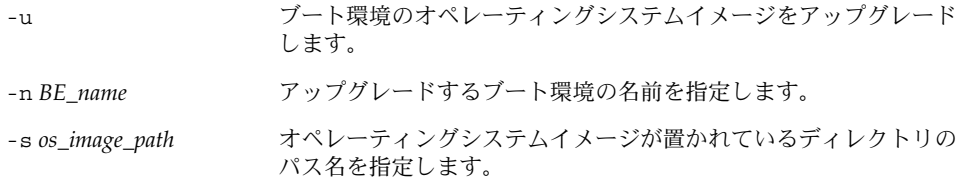

- **3. 1** 枚目の **CD** のインストーラ処理が完了したら、**2** 枚目の **CD** を挿入します。
- **4.** この手順は前述のものと同じですが、-u オプションではなく -i オプションを使用し ます。メニューまたはテキストモードで、**2** 枚目の **CD** 上のインストーラを実行する ように選択してください。
	- 次のコマンドは、メニューを使用して2枚目の CD 上のインストーラを実行しま す。

# **luupgrade -i -n** *BE\_name* **-s** *os\_image\_path*

■ 次のコマンドは、テキストモードで2枚目の CD 上のインストーラを実行します。 ユーザーーに入力を求めるプロンプトは表示されません。

# **luupgrade -i -n** *BE\_name* **-s** *os\_image\_path* -O **'**-nodisplay -noconsole**'**

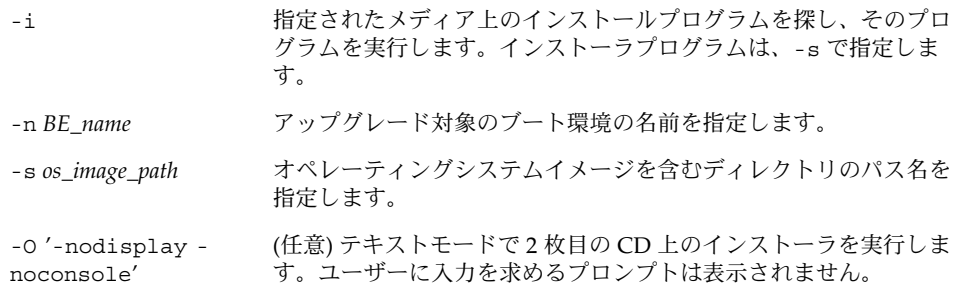

以上の手順で、ブート環境をアクティブにする準備が整います。291 ページの「ブー ト環境のアクティブ化」 を参照してください。

例 **33–2** 複数の CD によりオペレーティングシステムイメージをアップグレードする (コマン ド行インタフェース)

この例では、second\_disk ブート環境をアップグレードします。インストールイメー ジは、Solaris 9 SOFTWARE 1 of 2 CD と Solaris 9 SOFTWARE 2 of 2 CD に入ってい ます。-u オプションでは、CD セットのすべてのパッケージを格納するだけの領域が

第 33 章 • Solaris Live Upgrade を用いたアップグレード **285**

例 **33–2** 複数の CD によりオペレーティングシステムイメージをアップグレードする (コマン ド行インタフェース) *(*続き*)*

あるかどうかを判定します。-O オプションと - nodisplay および -noconsole オ プションを指定すると、2 枚目の CD の読み取りの後にキャラクタユーザーインタ フェースは表示されません。したがって、入力情報のプロンプトは表示されません。 このインタフェースを表示する場合は、これらのオプションを省略します。

Solaris 9 SOFTWARE 1 of 2 CD を挿入し、次のように入力します。

# **luupgrade -u -n second\_disk -s /dev/cdrom/cdrom0/s0**

Solaris 9 SOFTWARE 2 of 2 CD を挿入し、次のように入力します。

# **luupgrade -i -n second\_disk -s /dev/cdrom/cdrom0 -O '-nodisplay \ -noconsole'**

注 **–** ほかの CD がある場合は、luupgrade コマンドに - i オプションを指定してそ れらの CD をインストールします。

### ブート環境へのフラッシュアーカイブの インストール

この節では、以下の場所に格納されているフラッシュアーカイブを、Solaris Live Upgrade を使用してインストールする手順を説明します。

- HTTP サーバー
- FTP サーバー このパスは、コマンド行だけから使用します。
- ネットワークファイルシステム (NFS) サーバー
- ローカルファイル
- ローカルテープ
- ローカルデバイス (DVD または CD)

注 **–** アーカイブ記憶域に関連するパスの構文例については、203 ページの 「archive location プロファイルキーワード」を参照してください。

フラッシュアーカイブをインストールすると、新しいブート環境上に存在する共有 ファイル以外のすべてのファイルが上書きされます。

フラッシュインストール機能を使用するには、マスターシステムをインストールし、 フラッシュアーカイブを作成しておく必要があります。フラッシュの詳細は、 第 16 章を参照してください。

#### メタデバイスとボリュームのアップグレード

新しいブート環境にアップグレードを行なったりフラッシュアーカイブを使ってイン ストールを行う場合、そのデバイスは物理スライスでなければなりません。Solaris ボ リュームマネージャメタデバイスか Veritas ファイルシステム (VxFS) ボリュームにマ ウントされているファイルシステムがそのブート環境にあると、アップグレードまた はフラッシュアーカイブのインストールは失敗します。そのようなブート環境でアッ プグレードやフラッシュアーカイブのインストールを行う場合は、すべてのスライス が物理ディスクスライスになるようにブート環境を手動で変更する必要があります。 lucreate コマンドを使って別のブート環境を作成することも、メタデバイスやボ リュームを削除することもできます。

lucreate コマンドを使って別のブート環境を作成する場合は、ブート環境のコピー を物理ディスクスライスに格納します。たとえば、現在のブート環境のディスク構成 が次のようになっているとします。

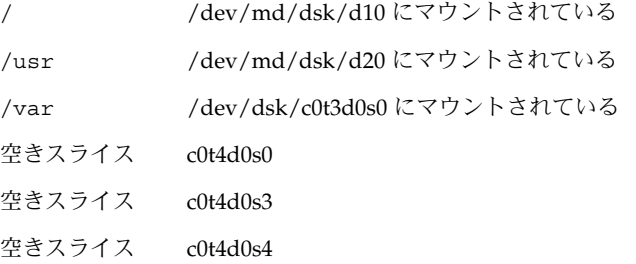

この場合、次の lucreate コマンドを使ってブート環境を物理ディスクスライスにコ ピーします。これで、ブート環境は、アップグレードやフラッシュアーカイブを用い たインストールを行える状態になります。この例では、現在のブート環境の名前が currentBE、新しいブート環境の名前が nextBE であるとします。

# **lucreate -s currentBE -n nextBE -m /:/dev/dsk/c0t4d0s0:ufs \ -m /usr:/dev/dsk/c0t4d0s3:ufs -m /var:/dev/dsk/c0t4d0s4:ufs**

これで、新しいブート環境に対してアップグレードやフラッシュアーカイブを用いた インストールを行い、それをアクティブ化し、さらに手動で再ミラー化またはカプセ ル化することができます。

メタデバイスやボリュームを手動で削除する場合は、次のようにします。

- ブート環境を手動でマウントします。
- /etc/vfstab ファイルを編集して、すべてのメタデバイスやボリュームを物理 ディスクスライスイに変更します。

第 33 章 • Solaris Live Upgrade を用いたアップグレード **287**

- Solaris ボリュームマネージャまたは Veritas ソフトウェアを使ってメタデバイスま たはボリュームを削除します。
- ブート環境をマウント解除します。

これで、ブート環境は、アップグレードやフラッシュアーカイブを用いたインストー ルを行える状態になります。

### ▼ ブート環境へのフラッシュアーカイブのインス トール (キャラクタインタフェース)

- **1. Solaris Live Upgrade** のメインメニューから「**Flash**」を選択します。 「Flash an Inactive Boot Environment」メニューが表示されます。
- **2.** フラッシュアーカイブをインストールするブート環境の名前と、インストールメディ アの場所を入力します。

Name of Boot Environment: **solaris\_9** Package media: **/net/install-svr/export/s9/latest**

**3.** アーカイブを追加するために **F1** を押します。

「Archive Selection」サブメニューに、空のリスト、単一のアーカイブの名前、また は複数のアーカイブの一覧が表示されます。複数のアーカイブが表示される場合は、 アーカイブが階層化されています。階層化されたアーカイブの説明については、 112 ページの「階層化されたフラッシュアーカイブのインストール」を参照してくだ さい。

リストにアーカイブを追加することも、リストからアーカイブを削除することもでき ます。次に、空のリストの例を示します。

Location - Retrieval Method <No Archives added> - Select ADD to add archives

- 変更を加えずにリストをインストールする場合は、手順4へ進んでください。
- フラッシュアーカイブのリストが空であるか、あるいはインストールしたくない アーカイブが含まれている場合は、手順 a へ進みます。
- **a.** アーカイブを追加または削除することができます。
	- リストにアーカイブを追加する場合は F1 を押します。手順 b へ進みます。

注 **–** 複数のアーカイブが表示される場合は、アーカイブが階層化されていま す。詳細は、112 ページの「階層化されたフラッシュアーカイブのインストー ル」を参照してください。

「Select Retrieval Method」サブメニューが表示されます。
- HTTP NFS Local File Local Tape Local Device
- リストからアーカイブを削除する場合は F2 を押します。手順 e へ進みます。
- **b.** 「**Select Retrieval Method**」メニューで、フラッシュアーカイブの場所を選択しま す。

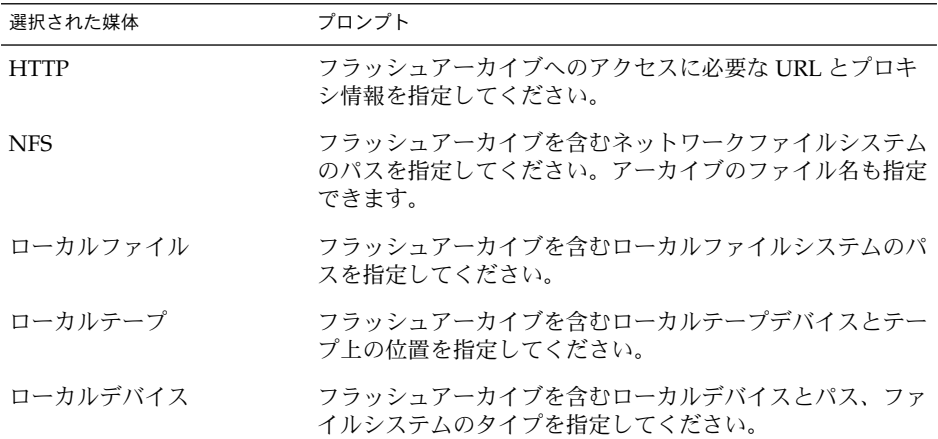

次のような「Retrieval」サブメニューが表示されます。表示は選択されたメディア によって異なります。

NFS Location:

**c.** 次の例のように、アーカイブのパスを入力します。

NFS Location: **host:/path/to archive.flar**

- **d. F3** を押してリストにアーカイブを追加します。
- **e.** インストールしたいアーカイブがリストに含まれた時点で **F6** を押して終了しま す。
- **4. F3** を押してアーカイブ **(**単一のアーカイブまたは階層化された複数のアーカイブ**)** をイ ンストールします。

フラッシュアーカイブがブート環境にインストールされます。ブート環境上のファイ ルは、共有可能ファイルを除きすべて上書きされます。

以上の手順で、ブート環境をアクティブにする準備が整います。詳細は、291 ページ の「ブート環境のアクティブ化 (キャラクタインタフェース)」を参照してください。

第 33 章 • Solaris Live Upgrade を用いたアップグレード **289**

## ▼ ブート環境へのフラッシュアーカイブのインス トール (コマンド行インタフェース)

- **1.** スーパーユーザーとしてログインします。
- **2.** 次のコマンドを入力します。

# **luupgrade -f -n** *BE\_name* **-s** *os\_image\_path* **-J** *'profile'* オプションとして、-a、- j、または -J のいずれかを指定する必要があります。

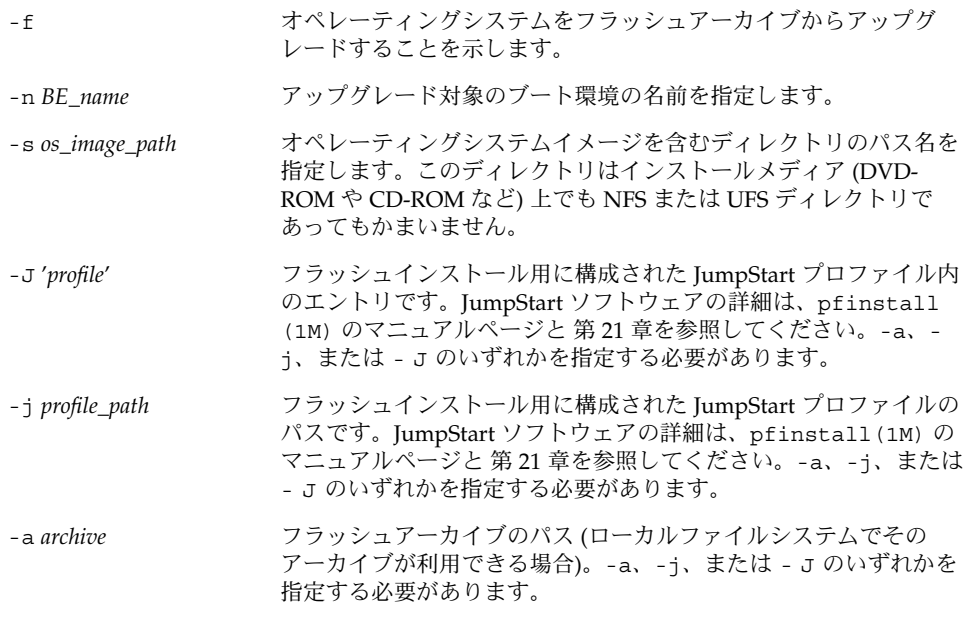

例 **33–3** ブート環境へフラッシュアーカイブをインストールする (コマンド行インタフェー ス)

この例では、second\_disk ブート環境にフラッシュアーカイブをインストールしてい ます。-J オプションは、アーカイブを取り出すために使用されています。 second\_disk 上のファイルは、共有可能ファイルを除いてすべて上書きされます。

# **luupgrade -f -n second\_disk \ -s /net/installmachine/export/solarisX/OS\_image \ -J 'archive\_location http://example.com/myflash.flar'**

## ブート環境のアクティブ化

ブート環境をアクティブにすると、次のシステムリブートでブート可能になりま す。新しいアクティブブート環境で何か問題が発生する場合は、元のブート環境にす ぐに戻すことができます。詳細は、294 ページの「問題の解決: 元のブート環境への フォールバック (コマンド行インタフェース) 」を参照してください。

ブート環境を正常にアクティブにするためには、そのブート環境が以下の条件を満た している必要があります。

- ブート環境のステータスは「complete」でなければなりません。ステータスを確認 するには、300 ページの「すべてのブート環境のステータスの表示」を参照してく ださい。
- 現在のブート環境とは別のブート環境をアクティブにする場合は、lumount(1M) または mount(1M) を使用してそのブート環境のパーティションをマウントするこ とはできません。
- 比較処理で使用中のブート環境はアクティブにできません。304 ページの「ブート 環境の比較」を参照してください。

注 **–** スワップを再構成したい場合は、非アクティブブート環境をブートする前に行 なってください。デフォルトでは、すべてのブート環境が同じスワップデバイスを共 有します。スワップを再構成する場合は、「新しいブート環境を作成する」、手 順 9、または 271 ページの「ブート環境を作成しスワップを再構成する (コマンド行イ ンタフェース)」を参照してください。

### ▼ ブート環境のアクティブ化 (キャラクタインタ フェース)

新しく作成したブート環境で初めてブートする時に、Solaris Live Upgrade は新しい ブート環境と以前のアクティブブート環境の同期をとります。アクティブなブート環 境が、新しく作成したブート環境の元になったブート環境であるとは限りません。"こ こでいう「同期」とは、前にアクティブであったブート環境のあるシステムファイル やディレクトリを、ブートされているブート環境にコピーすることです。ただし、 「Do you want to force a Live Upgrade sync operations」という質問に対し **yes** を入 力しない限り、この最初のブート時に同期化は行われません。

同期化を実行すると、Solaris Live Upgrade は、同期をとるファイルの間に矛盾がな いかチェックします。新しいブート環境がブートされ、矛盾が検出されると、警告が 出されます。この場合、ファイルの同期化は行われません。このような場合でも、ア クティブ化は正常に終了することがあります。このような矛盾は、次の場合に発生す ることがあります。

第 33 章 • Solaris Live Upgrade を用いたアップグレード **291**

- 現在のブート環境を新しいオペレーティングシステムにアップグレードする
- 非アクティブなブート環境を新しいオペレーティングシステムにアップグレード し、元のブート環境にあるファイルを変更する
- 両方のブート環境のシステムファイル (/etc/passwd など) を変更する

以前のアクティブブート環境で発生した変更にユーザーが気付いていない場合や、そ れらの変更を制御できない場合もあるため、このオプションを使用する際には十分注 意してください。たとえば、現在のブート環境で Solaris 9 ソフトウェアを実行してい るとします。この場合、Solaris 2.6 リリースをブートし、同期化を実行すると、2.6 リ リースのファイルは変更されることがあります。ファイルはオペレーティング環境の リリースに依存しているため、Solaris 2.6 リリースのブートは失敗することがありま す。Solaris 9 のファイルと Solaris 2.6 のファイルは互換性があるとは限らないからで す。

- **1. Solaris Live Upgrade** のメインメニューで「**Activate**」を選択します。
- **2.** アクティブにするブート環境の名前を入力します。

Name of Boot Environment: **solaris\_9** Do you want to force a Live Upgrade sync operations: **no**

- **3.** ファイルの同期化を実行することも、実行せずに処理を続けることもできます。
	- Return キーを押して継続します。 ブート環境の最初のブートでは、ファイルの同期化が自動的に行われます。
	- ファイルの同期化を実行できますが、この機能は慎重に使用してください。同期化 するファイルに、それぞれのブート環境のオペレーティングシステムが対応してい なければなりません。ファイルの同期化を実行する場合は、次のように入力しま す。

Do you want to force a Live Upgrade sync operations: **yes**

- **4. F3** を押して、アクティブ化の処理を開始します。
- **5. Return** キーを押して継続します。 新しいブート環境は、次のリブート時にアクティブになります。
- **6.** 非アクティブブート環境をリブートしてアクティブにします。 # **init 6**

## ▼ ブート環境をアクティブにする (コマンド行インタ フェース)

- **1.** スーパーユーザーとしてログインします。
- **2.** 次のように入力して、ブート環境をアクティブにします。

# **/usr/sbin/luactivate** *BE\_name*

**292** Solaris 9 インストールガイド • 2002 年 9 月

**3.** リブートします。

# **init 6**

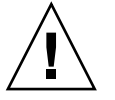

注意 **–** リブートには init か shutdown コマンドを使用してください。reboot や halt、uadmin コマンドを使用すると、ブート環境の切り替えは行われません。最後 にアクティブであったブート環境が再びブートされます。

例 **33–4** ブート環境をアクティブにする (コマンド行インタフェース)

この例では、次のリブート時に second\_disk ブート環境がアクティブになります。

# **/usr/sbin/luactivate second\_disk**

# **init 6**

#### ▼ ブート環境をアクティブにしてファイルを同期さ せる (コマンド行インタフェース)

新しく作成したブート環境で初めてブートする時に、Solaris Live Upgrade は新しい ブート環境と以前のアクティブブート環境の同期をとります。アクティブなブート環 境が、新しく作成したブート環境の元になったブート環境であるとは限りません。"こ こでいう「同期」とは、前にアクティブであったブート環境のあるシステムファイル やディレクトリを、ブートされているブート環境にコピーすることです。この最初の ブートの後で Solaris Live Upgrade がこの同期化を行うためには、luactivate に s オプションを指定する必要があります。

-s オプションで同期化を実行すると、luactivate は、同期化に関連するファイル の間に矛盾がないかチェックします。新しいブート環境がブートされ、矛盾が検出さ れると、警告が出されます。この場合、ファイルの同期化は行われません。このよう な場合でも、アクティブ化は正常に終了することがあります。このような矛盾は、次 の場合に発生することがあります。

- 現在のブート環境を新しいオペレーティングシステムにアップグレードする
- 非アクティブなブート環境を新しいオペレーティングシステムにアップグレード し、元のブート環境にあるファイルを変更する
- 両方のブート環境のシステムファイル (/etc/passwd など) を変更する

以前のアクティブブート環境で発生した変更にユーザーーが気付いていない場合や、 それらの変更を制御できない場合もあるため、このオプションを使用する際には十分 注意してください。たとえば、現在のブート環境で Solaris 9 ソフトウェアを実行して いるとします。この場合、Solaris 2.6 リリースをブートし、同期化を実行すると、2.6

リリースのファイルは変更されることがあります。ファイルはオペレーティング環境 のリリースに依存しているため、Solaris 2.6 リリースのブートは失敗することがあり ます。Solaris 9 のファイルと Solaris 2.6 のファイルは互換性があるとは限らないから です。

- **1.** スーパーユーザーとしてログインします。
- **2.** 次のように入力して、ブート環境をアクティブにします。
	- # **/usr/sbin/luactivate -s** *BE\_name*

BE\_name アクティブにするブート環境の名前を指定します。

-s 最後にアクティブであったブート環境と新しいブート環境のファイ ルを同期化します。

> -s オプションは、ブート環境の最初のアクティブ化の後でファイ ルを同期化するときに使用します。ブート環境の最初のアクティブ 化ではファイル間の同期化が行われますが、それ以降のアクティブ 化ではファイルの同期化は行われません。以前のアクティブブート 環境で発生した変更にユーザーーが気付いていない場合や、それら の変更を制御できない場合もあるため、このオプションを使用する 際には十分注意してください。

- **3.** リブートします。
	- # **init 6**

例 **33–5** ブート環境をアクティブにする (コマンド行インタフェース)

この例では、次のリブート時に second\_disk ブート環境がアクティブになり、ファイ ルの同期がとられます。

# **/usr/sbin/luactivate -s second\_disk** # **init 6**

# 問題の解決: 元のブート環境へのフォー ルバック (コマンド行インタフェース)

アップグレードの後に障害が検出されたり、アップグレードされたコンポーネントに アプリケーションが対応できない場合は、次の手順のどれか (プラットフォームに よって異なる) を使って元のブート環境にフォールバックアップする必要がありま す。最初の手順では、luactivate を実行して元のブート環境に戻ります。この処理 が失敗した場合は、2 つ目の手順によって DVD-ROM、CD-ROM、またはネットイ メージからブートしてください。

▼ 新しいブート環境の作成に成功した場合のフォー ルバック

新しいブート環境のアクティブ化に成功したが、その結果に満足できない場合は、こ の手順を使用します。

- **1.** スーパーユーザーとしてログインします。
- **2.** 次のコマンドを入力します。
	- # **/usr/sbin/luactivate** *BE\_name*

*BE\_name* アクティブにするブート環境の名前を指定します。

**3.** リブートします。

# **init 6** 前の稼働ブート環境がアクティブブート環境になります。

- ▼ ブート環境のアクティブ化に失敗した場合の フォールバック
	- 新しいブート環境のブートに失敗したため、元のブート環境をシングルユーザー モードでブートする場合は、この手順を使って元のブート環境にフォールバックし ます。
	- メディアやネットインストールイメージからブートする場合は、296 ページの 「DVD、CD、またはネットワークインストールイメージを使って元のブート環境 にフォールバックする」を参照してください。
	- **1. OK** プロンプトで、**Solaris 9 DVD**、**Solaris 9 INSTALLATION CD**、ネットワーク、 またはローカルディスクからマシンをシングルユーザーモードで起動します。

```
OK boot cdrom -s
または
OK boot net -s
または
```
OK **boot** *device\_name* **-s**

*device\_name* システムをブートするデバイスの名前を指定します (たとえば、 /dev/dsk/c0t0d0s0)。

**2.** 次のコマンドを入力します。

第 33 章 • Solaris Live Upgrade を用いたアップグレード **295**

# **/sbin/luactivate** *BE\_name*

BE name **The Family アクティブにするブート環境の名前を指定します**。

- このコマンドを実行した結果プロンプトが表示されない場合は、296 ページの 「DVD、CD、またはネットワークインストールイメージを使って元のブート環境 にフォールバックする」へ進みます。
- プロンプトが表示される場合は、次の手順に進んでください。
- **3.** プロンプトに対して、次のコマンドを入力します。

Do you want to fallback to activate boot environment <disk name> (yes or no)? **yes** フォールバックによるアクティブ化が正常に行われたことを示すメッセージが表示さ れます。

**4.** リブートします。

# **init 6** 前の稼働ブート環境がアクティブブート環境になります。

#### ▼ DVD、CD、またはネットワークインストールイ メージを使って元のブート環境にフォールバック する

DVD、CD、またはネットワークインストールイメージからブートする場合は、この 手順を使用します。この場合、以前のアクティブブート環境からルート(/) スライス をマウントする必要があります。その後で、ブート環境の切り替えを行う luactivate コマンドを実行してください。リブートすると、1 つ前のアクティブ ブート環境が再び起動されます。

**1. OK** プロンプトで、**Solaris 9 DVD**、**Solaris 9 INSTALLATION CD**、ネットワーク、 またはローカルディスクからマシンをシングルユーザーーモードで起動します。

OK **boot cdrom -s** または OK **boot net -s** または

OK **boot** *device\_name* **-s**

```
device_name オペレーティングシステムのコピーが格納されているディスクおよびスライ
         スの名前を指定します (たとえば、 /dev/dsk/c0t0d0s0)。
```
**2.** 必要に応じて、フォールバックブート環境のルート **(**/**)** が置かれているファイルシス テムの完全性を確認します。

# **fsck** *device\_name*

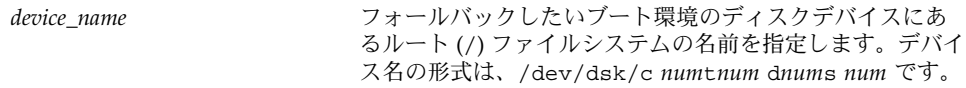

**3.** アクティブブート環境のルート **(**/**)** スライスをディレクトリ **(**/mnt など**)** にマウント します。

# **mount** *device\_name* **/mnt**

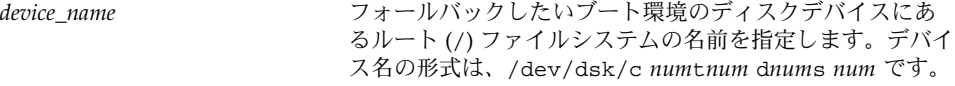

**4.** アクティブブート環境のルート **(**/**)** スライスから、次のように入力します。

# **/mnt/sbin/luactivate** 前の稼働ブート環境がアクティブになり、結果が示されます。

**5.** /mnt をマウント解除します。

# **umount /mnt**

**6.** リブートします。

# **init 6** 前の稼働ブート環境がアクティブブート環境になります。

## 第 **34** 章

# Solaris Live Upgrade ブート環境の管 理

この章では、ブート環境のファイルシステムを最新の状態に維持したり、ブート環境 を削除するなど、さまざまな管理作業について説明します。この章の内容は次のとお りです。

- 299 ページの「Solaris Live Upgrade 管理作業の概要」
- 300 ページの「すべてのブート環境のステータスの表示」
- 302 ページの「以前に構成されたブート環境の更新」
- 304 ページの「スケジュールされた処理(作成/アップグレード/コピー)の取り消 し」
- 304 ページの「ブート環境の比較」
- 306 ページの「非アクティブブート環境の削除」
- 307 ページの「アクティブブート環境の名前の表示」
- 308 ページの「ブート環境の名前の変更」
- 309 ページの「ブート環境名に関連付ける説明の作成または変更」
- 312 ページの「ブート環境の構成の表示」

## Solaris Live Upgrade 管理作業の概要

表 **34–1** Solaris Live Upgrade 管理作業の概要

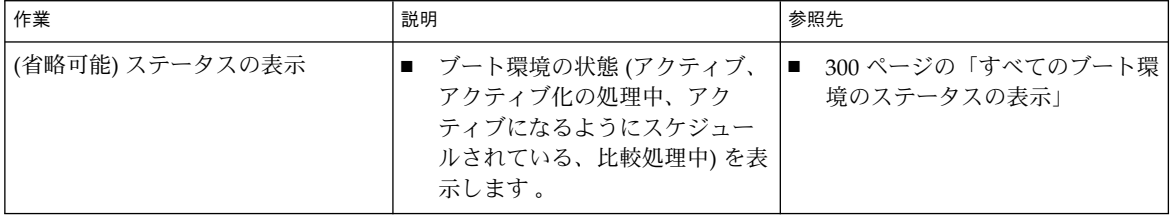

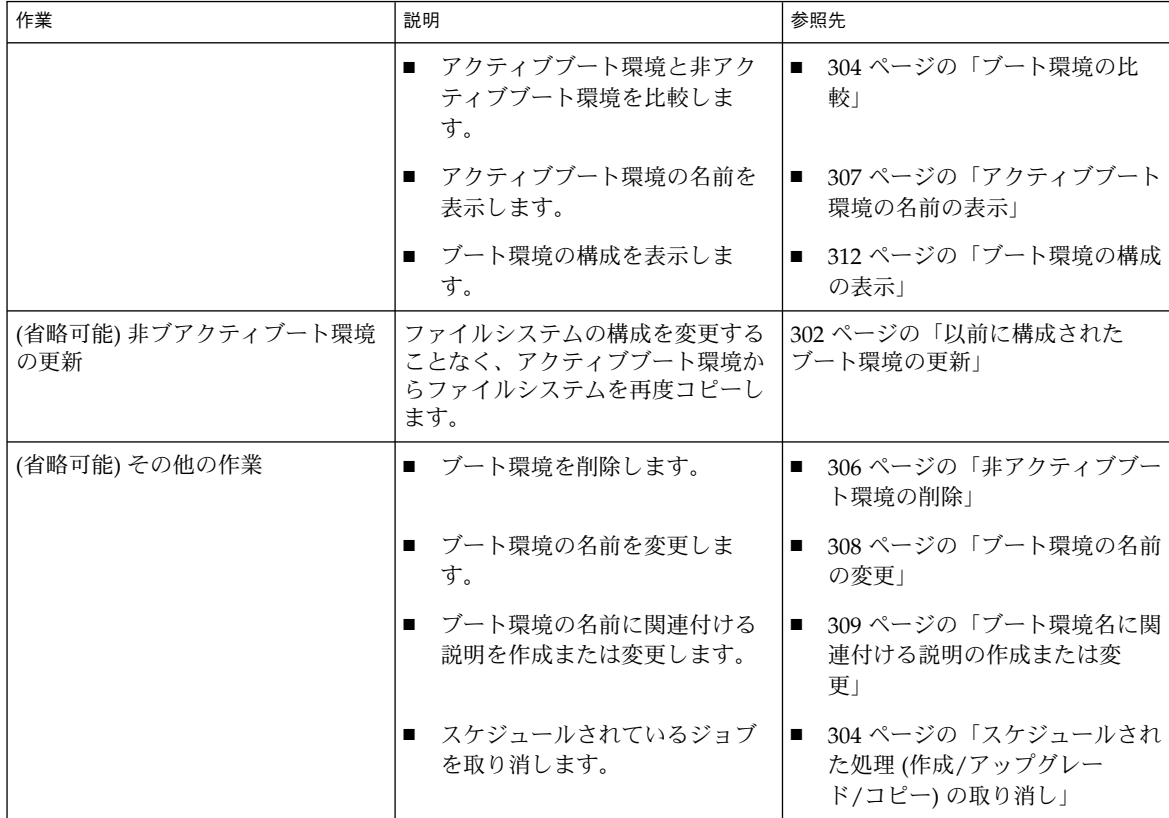

#### 表 **34–1** Solaris Live Upgrade 管理作業の概要 *(*続き*)*

# すべてのブート環境のステータスの表示

ブート環境についての情報を表示するには、「Status」メニューまたは lustatus コ マンドを使用してください。ブート環境を指定しない場合は、システム上のすべての ブート環境のステータス情報が表示されます。

各ブート環境について、次の詳細情報が表示されます。

- Name 各ブート環境の名前
- Complete コピー処理、作成処理とも進行中ではなく、ブート環境をブートでき る状態であることを示します。作成処理またはアップグレード処理が進行中であっ たり失敗した場合などは、ステータスは未完了として示されます。 たとえば、あ るブート環境のコピー処理が進行中であるか、コピー処理がスケジュールされてい る場合は、そのブート環境は未完了とみなされます。
- Active アクティブブート環境であるかどうかを示します。
- ActiveOnReboot システムの次のリブート時にそのブート環境がアクティブにな るかどうかを示します。
- CopyStatus ブート環境の作成またはコピーの状態 (作成またはコピーがスケ ジュールされている、アクティブ、またはアップグレード中) を示します。ステー タスが SCHEDULED の場合、Solaris Live Upgrade のコピー、名前変更、アップグ レードの各処理を行うことはできません。
- ▼ すべてのブート環境のステータスを表示する(キャ ラクタインタフェース)
	- メインメニューから「**Status**」を選択します。 次のような表が表示されます。

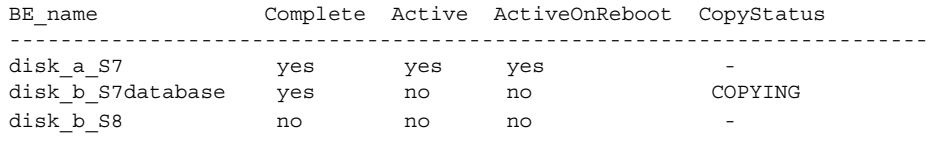

注 **–** この例では、disk\_b\_S8 は未完了の状態で、disk\_b\_S7database は CopyStatus が SCHEDULED になっています。このためこれらの環境では、コピー、 名前変更、アップグレードの各処理を行うことはできません。

- ▼ すべてのブート環境のステータスを表示する (コマ ンド行インタフェース)
	- **1.** スーパーユーザーとしてログインします。
	- **2.** 次のコマンドを入力します。
		- # **lustatus** *BE\_name*

*BE\_name* ステータスを表示する非アクティブブート環境の名前を 指定します。*BE\_name* を省略すると、lustatus により システム内のすべてのブート環境のステータスが表示さ れます。

この例では、すべてのブート環境のステータスが表示されます。

# lustatus

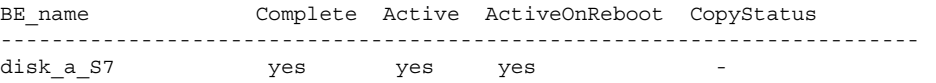

第 34 章 • Solaris Live Upgrade ブート環境の管理 **301**

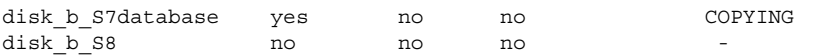

注 **–** この例では、disk\_b\_S8 は未完了の状態で、disk\_b\_S7database は CopyStatus が SCHEDULED になっています。このためこれらの環境では、コピー、 名前変更、アップグレードの各処理を行うことはできません。

# 以前に構成されたブート環境の更新

「Copy」メニューまたは lumake コマンドを使用して、以前に構成されたブート環 境の内容を更新できます。アクティブ (ソース) ブート環境のファイルシステムがター ゲットブート環境にコピーされると、ターゲット上にあったデータは破棄されます。 コピー元のブート環境のステータスは、「complete」である必要があります。ブート 環境のステータスを確認する方法については、300 ページの「すべてのブート環境の ステータスの表示」を参照してください。

コピー作業は後で行われるようにスケジュールできます。スケジュールできるのは一 度に 1 つのジョブだけです。スケジュールされたコピー処理を取り消す方法について は、304 ページの「スケジュールされた処理 (作成/アップグレード/コピー) の取り消 し」を参照してください。

#### ▼ 以前に構成されたブート環境を更新する(キャラク タインタフェース)

- **1.** メインメニューから「**Copy**」を選択します。
- **2.** 更新する非アクティブブート環境の名前を入力します。

Name of Target Boot Environment: **solaris8**

- **3.** コピー処理を継続するか、または後でコピーが実行されるようにスケジュールしま す。
	- コピーを継続するには、Return キーを押します。 以上の手順で、非アクティブブート環境が更新されます。
	- 後でコピーが実行されるようにスケジュールするには、「**y**」と入力し、時刻 (at コマンドの書式を使用) と、結果の送信先電子メールアドレスを指定します。

Do you want to schedule the copy? **y** Enter the time in 'at' format to schedule copy: **8:15 PM** Enter the address to which the copy log should be mailed: someone@anywhere.com

時間の書式については、at(1)のマニュアルページを参照してください。

以上の手順で、非アクティブブート環境が更新されます。

スケジュールされた処理を取り消す方法については、304 ページの「スケジュール された処理 (作成/アップグレード/コピー) の取り消し」を参照してください。

#### ▼ 以前に構成されたブート環境を更新する(コマンド 行インタフェース)

この手順では、以前に作成されたブート環境上の古いファイルを上書きしてソース ファイルをコピーします。

- **1.** スーパーユーザーとしてログインします。
- **2.** 次のコマンドを入力します。

# **lumake -n** *BE\_name* **[-s** *source\_BE***] [-t** *time***] [-m** *email\_address***]**

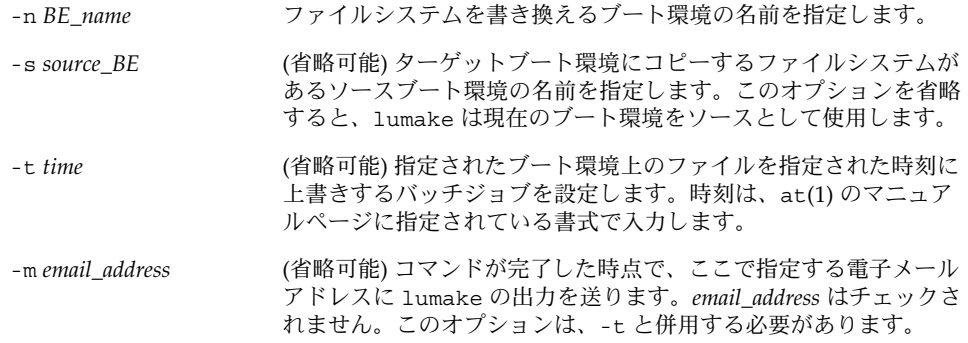

例 **34–1** 以前に構成されたブート環境を更新する (コマンド行インタフェース)

この例では、first\_disk のファイルシステムが second\_disk にコピーされます。処理が 完了した時点で、電子メールが joe@anywhere.com に送信されます。

#### # **lumake -n second\_disk -s first\_disk -m joe@anywhere.com**

first disk 上のファイルが second disk にコピーされ、通知の電子メールが送信されま す。スケジュールされたコピー処理を取り消す方法については、304 ページの「スケ ジュールされた処理 (作成/アップグレード/コピー) の取り消し」を参照してくださ い。

第 34 章 • Solaris Live Upgrade ブート環境の管理 **303**

# スケジュールされた処理 (作成/アップグ レード/コピー) の取り消し

ブート環境のスケジュールされた処理 (作成、アップグレード、コピー) は、その処理 の開始前に取り消すことができます。GUI では、「Create a Boot Environment」、 「Upgrade a Boot Environment」、または「Copy a Boot Environment」メニューを 使用して、特定の時間に処理が実行されるようにスケジュールすることができます。 CLI では、lumake コマンドを使用して、処理をスケジュールできます。システムで スケジュールできるジョブは一度に 1 つだけです。

- ▼ スケジュールされた処理 (作成/アップグレード/コ ピー) を取り消す (キャラクタインタフェース)
	- **1.** メインメニューから「**Cancel**」を選択します。
	- **2.** 取り消しが可能なブート環境の一覧を表示するには、**F2** を押します。
	- **3.** 取り消すブート環境を選択します。 これで、指定されている時刻に処理は実行されなくなります。
- ▼ スケジュールされた処理 (作成/アップグレード/コ ピー) を取り消す (コマンド行インタフェース)
	- **1.** スーパーユーザーとしてログインします。
	- **2.** 次のコマンドを入力します。
		- # **lucancel** これで、指定されている時刻に処理は実行されなくなります。

## ブート環境の比較

アクティブブート環境とその他のブート環境の相違を確認するには、「Compare」メ ニューまたは lucompare コマンドを使用します。比較をするためには、非アクティ ブブート環境は完了状態で、コピー処理がスケジュールされていない必要がありま す。300 ページの「すべてのブート環境のステータスの表示」を参照してください。

指定するブート環境には、lumount または mount を使用してマウントされたパー ティションを含むことはできません。

## ▼ ブート環境を比較する(キャラクタインタフェー ス)

- **1.** メインメニューから「**Compare**」を選択します。
- **2.** 「**Compare to Original**」または「**Compare to an Active Boot Environment**」を選択 します。
- **3. F3** を押します。
- **4.** 次に示すように、元の **(**アクティブ**)** ブート環境の名前、非アクティブブート環境の名 前、およびファイルのパスを入力します。

Name of Parent: **solaris8** Name of Child: **solaris8-1** Full Pathname of the file to Store Output: **/tmp/compare**

**5. F3** を押してファイルに保存します。

「Compare」メニューに以下の属性が表示されます。

- 「モード」
- 「リンクの数」
- 「所有者」。
- 「グループ」。
- チェックサム 指定されたブート環境内のファイルとこれに対応するアクティブ ブート環境内のファイルが、前述したすべてのフィールドにおいて一致する場合だ け、チェックサムを計算します。すべて一致するがチェックサムは異なるという場 合には、異なるチェックサムが比較対象ファイルのエントリに付加されます。
- 「サイズ」
- いずれか一方のブート環境だけに存在するファイル
- **6. F3** を押して「**Compare**」メニューに戻ります。

#### ▼ ブート環境を比較する (コマンド行インタフェー ス)

- **1.** スーパーユーザーとしてログインします。
- **2.** 次のコマンドを入力します。

# **/usr/sbin/lucompare -i** *infile* **(or) -t -o** *outfile BE\_name*

第 34 章 • Solaris Live Upgrade ブート環境の管理 **305**

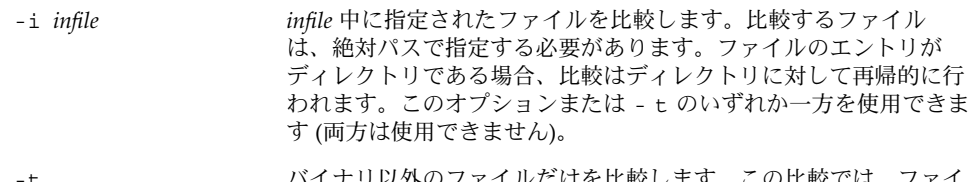

- -t バイナリ以外のファイルだけを比較します。この比較では、ファイ ルごとに file(1) コマンドを使用してそのファイルがテキストファ イルであるかを確認します。ユーザーは、このオプションまたは i のいずれか一方を使用できます (両方は使用できません)。
- -o *outfile* 相違についての出力を *outfile* にリダイレクトします。

*BE\_name* アクティブブート環境と比較するブート環境の名前を指定します。

例 **34–2** ブート環境の比較 (コマンド行インタフェース)

この例では、first\_disk ブート環境 (ソース) と second\_disk ブート環境が比較され、 結果がファイルに出力されます。

```
# /usr/sbin/lucompare -i /etc/lu/compare/ \
-o /var/tmp/compare.out second_disk
```
# 非アクティブブート環境の削除

「Delete」メニューまたは ludelete を使用してください。アクティブブート環境お よび次のリブートでアクティブになるブート環境は、削除できません。削除するブー ト環境は完了状態でなければなりません。完了状態のブート環境とは、ステータスを 変更する処理が終了している環境を指します。ブート環境のステータスを確認する方 法については、300 ページの「すべてのブート環境のステータスの表示」を参照して ください。また、lumount を使用してファイルシステムをマウントしているブート環 境も削除できません。

- ▼ 非アクティブブート環境を削除する(キャラクタイ ンタフェース)
	- **1.** メインメニューから「**Delete**」を選択します。
	- **2.** 削除する非アクティブブート環境の名前を入力します。

Name of boot environment: **solaris8** 指定された非アクティブブート環境が削除されます。

- ▼ 非アクティブブート環境を削除する(コマンド行イ ンタフェース)
	- **1.** スーパーユーザーとしてログインします。
	- **2.** 次のコマンドを入力します。
		- # **ludelete** *BE\_name*

*BE\_name* 削除する非アクティブブート環境の名前を指定します。

例 **34–3** 非アクティブブート環境の削除 (コマンド行インタフェース)

この例では、ブート環境 second\_disk が削除されます。

# **ludelete second\_disk**

# アクティブブート環境の名前の表示

現在動作しているブート環境の名前を表示するには、「Current」メニューまたは lucurr コマンドを使用してください。システム上に構成されたブート環境がない場 合は、「No Boot Environments are defined」というメッセージが表示されます。 lucurr で表示されるのは現在のブート環境の名前だけです。次のブート時にアク ティブになるブート環境の名前は表示されません。ブート環境のステータスを確認す る方法については、300 ページの「すべてのブート環境のステータスの表示」を参照 してください。

- ▼ アクティブブート環境の名前を表示する(キャラク タインタフェース)
	- **メインメニューから「Current」を選択します。** アクティブブート環境の名前または「No Boot Environments are defined」というメッ セージが表示されます。
- ▼ アクティブブート環境の名前を表示する(コマンド 行インタフェース)
	- 次のコマンドを入力します。

# **/usr/sbin/lucurr**

第 34 章 • Solaris Live Upgrade ブート環境の管理 **307**

例 **34–4** アクティブブート環境の名前の表示 (コマンド行インタフェース) この例では、現在のブート環境の名前が表示されます。

# **/usr/sbin/lucurr** solaris8

## ブート環境の名前の変更

ブート環境の名前の変更は、ブート環境の Solaris リリースを別のリリースにアップグ レードする場合などに便利です。たとえば、オペレーティングシステムのアップグ レード処理においてブート環境 solaris 7 を solaris 8 に変更できます。非アク ティブブート環境の名前を変更する場合は、「Rename」メニューまたは lurename コマンドを使用してください。

新しい名前の設定は、以下の規則に従う必要があります。

- 長さが30文字を超えない
- 英数字または ASCII 文字 (UNIX シェルで特別な意味を持つ文字を除く) で構成さ れている。sh(1) の「クォート」の節を参照してください。
- シングルバイトの8 ビット文字だけ含む
- システム上に1つしか存在しない

ブート環境の名前を変更するためには、そのステータスが「complete」である必要が あります。ブート環境のステータスを確認する方法については、300 ページの「すべ てのブート環境のステータスの表示」を参照してください。lumount または mount を使用してファイルをマウントしているブート環境の名前は、変更できません。

#### ▼ 非アクティブブート環境の名前を変更する(キャラ クタインタフェース)

- **1.** メインメニューから「**Rename**」を選択します。
- **2.** 名前を変更するブート環境を指定し、続いて新しい名前を入力します。
- **3. F3** を押して変更を保存します。

### ▼ 非アクティブブート環境の名前を変更する(コマン ド行インタフェース)

- **1.** スーパーユーザーとしてログインします。
- **2.** 次のコマンドを入力します。

# **lurename -e** *BE\_name* **-n** *new\_name*

-e *BE\_name* 変更する非アクティブブート環境の名前を指定します。

-n new\_name <br> **+http://www.mandelicality.com/information/**+http://www.mandelicality.html

この例では、second\_disk が third\_disk に変更されます。

# **lurename -e second\_disk -n third\_disk**

# ブート環境名に関連付ける説明の作成ま たは変更

ブート環境名に説明を付けることができます。この説明によって名前が置き換わるこ とはありません。ブート環境名は長さと文字に制限がありますが、この説明は長さ、 内容に制限がありません。シンプルなテキストでも、gif ファイルのような複雑なも のでもかまいません。この説明は、次の時点で作成できます。

- ブート環境を作成する場合 (-A オプション指定で lucreate コマンドを使用する)
- ブート環境の作成後 (ludesc コマンドを使用する)

lucreate コマンドで -A オプションを使用する方法の詳細は、265 ページの「ブー ト環境を初めて作成する (コマンド行インタフェース)」を参照してください。ブート 環境の作成後に説明を作成する方法については、以下の説明または ludesc(1M) の マニュアルページを参照してください。

## ▼ テキストを使用してブート環境名の説明を作成ま たは変更する方法

- **1.** スーパーユーザーとしてログインします。
- **2.** 次のコマンドを入力します。

# **/usr/sbin/ludesc -n** *BE\_name* **'***BE\_description***'**

第 34 章 • Solaris Live Upgrade ブート環境の管理 **309**

-n *BE\_name* ' *BE\_description*' ブート環境名と、その名前に関連付ける新しい説明を指定 します。

例 **34–5** テキストを使用してブート環境名に説明を加える

この例では、second\_disk というブート環境に説明が加えられています。この説明 は、単一引用符で囲まれたテキストファイルで記述されます。

# **/usr/sbin/ludesc -n second\_disk 'Solaris 9 test build, January 2001.'**

#### ▼ ファイルを使用してブート環境名の説明を作成ま たは変更する方法

- **1.** スーパーユーザーとしてログインします。
- **2.** 次のコマンドを入力します。
	- # **/usr/sbin/ludesc -n** *BE\_name* **-f** *file\_name*

-n *BE\_name* ブート環境名と、その名前に関連付ける新しい説明を指定 します。 -f ブート環境名に関連付けるファイルを指定します。

*file\_name*

例 **34–6** ファイルを使用してブート環境名に説明を加える

この例では、second\_disk というブート環境に説明が加えられています。説明は、 gif ファイル内に入っています。

# **/usr/sbin/ludesc -n second\_disk -f rose.gif**

▼ テキストで記述された説明からブート環境名を確 認する方法

- **1.** スーパーユーザーとしてログインします。
- **2.** 次のコマンドを入力します。
	- # **/usr/sbin/ludesc -A '***BE\_description***'**

-A'BE\_description' 説明に関連付けられているブート環境名を表示します。

例 **34–7** 説明からブート環境名を確認する

この例では、説明を指定して -A オプションを使用することでブート環境名 second\_disk を確認しています。

# **/usr/sbin/ludesc -A 'Solaris 9 test build, January 2001.'** second\_disk

- ▼ ファイル内の説明からブート環境名を確認する方 法
	- **1.** スーパーユーザーとしてログインします。
	- **2.** 次のコマンドを入力します。
		- # **/usr/sbin/ludesc -f** *file\_name*

-f *file\_name* ファイル内の説明に関連付けられているブート環境名を表示しま す。

例 **34–8** ファイル内の説明からブート環境名を確認する

この例では、-f オプションと、説明を含むファイルの名前を使用することでブート環 境の名前 second\_disk を確認しています。

```
# /usr/sbin/ludesc -f rose.gif
second_disk
```
## ▼ 名前からブート環境説明を確認する方法

- **1.** スーパーユーザーとしてログインします。
- **2.** 次のコマンドを入力します。
	- # **/usr/sbin/ludesc -n** *BE\_name*

-n *BE\_name* ブート環境名に関連付けられている説明を表示します。

例 **34–9** ブート環境名から説明を確認する

この例では、ブート環境名を指定して -n オプションを使用することで説明を確認し ています。

# **/usr/sbin/ludesc -n second\_disk**Solaris 9 test build, January 2001

第 34 章 • Solaris Live Upgrade ブート環境の管理 **311**

## ブート環境の構成の表示

ブート環境の構成を表示するには、「List」メニューまたは lufslist コマンドを使 用してください。出力される情報は、各ブート環境マウントポイントのディスクスラ イス (ファイルシステム)、ファイルシステムの種類、およびファイルシステムサイズ です。

- ▼ 非アクティブブート環境の構成を表示する (キャラ クタインタフェース)
	- **1.** メインメニューから「**List**」を選択します。
	- **2.** 構成を表示したいブート環境の名前を入力します。

Name of Boot Environment: **solaris8**

**3. F3** を押します。

次の例ではリストを表示しています。

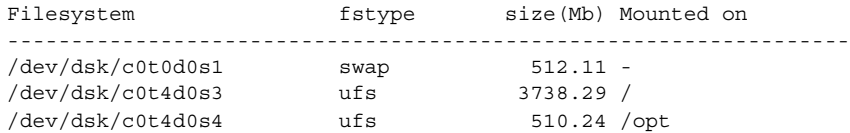

- **4. F6** を押して「**List**」メニューに戻ります。
- ▼ ブート環境の構成を表示する(コマンド行インタ フェース)
	- **1.** スーパーユーザーとしてログインします。
	- **2.** 次のコマンドを入力します。

# **lufslist**

*BE\_name* ファイルシステムの詳細を表示するブート環境の名前を指定しま す。

次の例ではリストを表示しています。

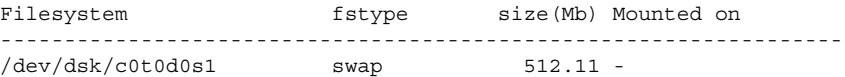

**312** Solaris 9 インストールガイド • 2002 年 9 月

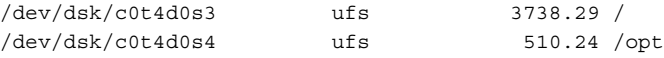

## 第 **35** 章

## Solaris Live Upgradeの使用例

この章では、CUI (キャラクタユーザーインタフェース) または CLI (コマンド行イン タフェース) を使用してブート環境の作成、アップグレード、およびアクティブ化を 行う例を示します。また、本来のブート環境に戻す例も紹介します。

# Solaris Live Upgrade によるアップグ レードの使用例 (コマンド行インタ フェース)

この例では、Solaris 2.6 リリースを使用しているシステムで lucreate コマンドを使 用して新しいブート環境を作成しています。この新しいブート環境は、luupgrade コマンドを使用して Solaris 9 にアップグレードされ、次に、luactivate コマンド によってアクティブ化されます。この節では、以前のブート環境にフォールバックす る例も示します。

### アクティブブート環境で Live Upgrade をインス トールする

- 1. Solaris 9 DVD または Solaris 9 SOFTWARE 2 of 2 CD を挿入します。
- 2. 使用しているメディアに合わせて操作を行います。
	- Solaris 9 DVD を使用している場合は、インストーラのあるディレクトリに移動 し、インストーラを実行します。

# **cd /cdrom/cdrom0/Solaris\_9/Tool/Installers** # **./liveupgrade20**

Solaris Web Start インストーラが表示されます。

■ Solaris 9 SOFTWARE 2 of 2 CD を使用している場合は、インストーラを実行し ます。

% **./installer**

Solaris Web Start インストーラが表示されます。

- 3. 「インストール形式の選択 (Select Type of Install)」パネルで「カスタム (Custom)」をクリックします。
- 4. 「ロケールの選択 (Locale Selection)」パネルで、インストールする言語をクリック します。
- 5. インストールするソフトウェアを選択します。
	- DVD の場合、「コンポーネントの選択 (Component Selection)」パネルの「次 へ (Next)」をクリックしてパッケージをインストールします。
	- CD の場合、「製品の選択 (Product Selection)」パネルの Solaris Live Upgrade の項目で「デフォルトインストール (Default Install)」をクリックします。
- 6. Solaris Web Start の指示に従って、ソフトウェアをインストールします。

### ブート環境を作成する

-c オプションを使用して、ソースブート環境に c0t4d0s0 という名前を付けます。 ソースブート環境の名前設定は、ブート環境を作成するためにシステム上で初めて Solaris Live Upgrade を使用する場合に必要となります。その後のブート環境作成で は、-c オプションを使用する必要はありません。

新しいブート環境の名前は c0t15d0s0 です。-A オプションを用いて、このブート環境 名に関連付けられる説明を作成します。

ルート / ファイルシステムを新しいブート環境にコピーし、ソースブート環境のス ワップスライスは共有せずに、新しいスワップスライスを作成します。

# **lucreate -A 'BE\_description' -c c0t4d0s0 -m /:/dev/dsk/c0t15d0s0:ufs** \ **-m -:/dev/dsk/c0t15d0s1:swap -n c0t15d0s0**

### 非アクティブブート環境をアップグレードする

非アクティブブート環境の名前は c0t15d0s0 です。アップグレードに使用されるオ ペーレティングシステムイメージはネットワークから取得します。

# **luupgrade -n c0t15d0s0 -u -s /net/ins3-svr/export/s9/combined.s9s\_wos**

## ブート環境がブート可能か確認する

lustatus コマンドは、ブート環境の作成が完了したかどうか、およびそのブート環 境がブート可能であるかを報告します。

#### # **lustatus**

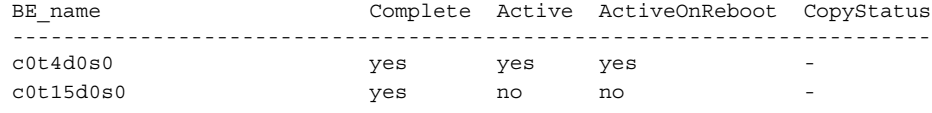

## 非アクティブブート環境をアクティブにする

luactivate コマンドを使用して c0t15d0s0 ブート環境 をブート可能にします。続い てシステムをリブートします。これで c0t15d0s0 がアクティブブート環境になり、 c0t4d0s0 ブート環境が非アクティブになります。

#### # **luactivate c0t15d0s0**

#### ソースブート環境へフォールバックする

新しいブート環境のアクティブ化の状況に応じて、次の 3 つの作業からいずれかを選 択します。

- アクティブ化が正常に行われたが元のブート環境に戻したいという場合は、 317 ページの「ブート環境作成は正常に完了したが元のブート環境にフォールバッ クさせる場合」を参照してください。
- アクティブ化に失敗したが、元のブート環境からブート可能な場合は、318 ページ の「ブート環境のアクティブ化に失敗したため元のブート環境にフォールバックさ せる場合」を参照してください。
- アクティブ化に失敗し、メディアまたはネットインストールイメージを使用して元 のブート環境に戻る必要がある場合は、318 ページの「DVD、CD、またはネット ワークインストールイメージを使用して元のブート環境にフォールバックさせる場 合」を参照してください。

#### ブート環境作成は正常に完了したが元のブート環境に フォールバックさせる場合

この例では、新しいブート環境のアクティブ化が正常に完了したにもかかわらず、元 の c0t4d0s0 ブート環境をアクティブブート環境として復元しています。デバイス名は first\_disk です。

# **/usr/sbin/luactivate first\_disk** # **init 6**

第 35 章 • Solaris Live Upgradeの使用例 **317**

<sup>#</sup> **init 6**

#### ブート環境のアクティブ化に失敗したため元のブート環境 にフォールバックさせる場合

この例では、新しいブート環境のブートに失敗しています。シングルユーザーモード で元のブート環境 c0t4d0s0 からブートさせるために、OK プロンプトを表示させる必 要があります。

OK **boot net -s** # **/sbin/luactivate first\_disk** Do you want to fallback to activate boot environment c0t4d0s0 (yes or no)? **yes** # **init 6**

元のブート環境 c0t4d0s0 がアクティブブート環境になります。

DVD、CD、またはネットワークインストールイメージを 使用して元のブート環境にフォールバックさせる場合

この例では、新しいブート環境のブートに失敗しています。元のブート環境からは ブートできないためメディアまたはネットインストールイメージを使用する必要があ ります。デバイスは /dev/dsk/c0t4d0s0 です。元のブート環境 c0t4d0s0 がアク ティブブート環境になります。

OK **boot net -s** # **fsck /dev/dsk/c0t4d0s0** # **mount /dev/dsk/c0t4d0s0 /mnt** # **/mnt/sbin/luactivate** # **umount /mnt** # **init 6**

Solaris Live Upgrade によるアップグ レードの例 (キャラクタインタフェース)

この例では、Solaris 2.6 リリースを使用しているシステム上に新しいブート環境を作 成しています。Solaris 9 リリースにアップグレードし、アップグレードされたこの ブート環境をアクティブにしています。

#### アクティブブート環境で Live Upgrade をインス トールする

1. Solaris 9 DVD または Solaris 9 SOFTWARE 2 of 2 CD を挿入します。 2. インストーラを実行します。

■ Solaris 9 DVD を使用する場合は、インストーラのあるディレクトリに移動して からインストーラを実行します。

# **cd /cdrom/cdrom0/Solaris\_9/Tool/Installers** # **./liveupgrade20**

Solaris Web Start インストーラが表示されます。

- Solaris 9 SOFTWARE 2 of 2 CD を使用する場合は、インストーラを実行しま す。
	- % **./installer**

Solaris Web Start インストーラが表示されます。

- 3. 「インストール形式の選択 (Select Type of Install)」パネルで「カスタム (Custom)」をクリックします。
- 4. 「ロケールの選択 (Locale Selection)」パネルで、インストールする言語をクリック します。
- 5. インストールするソフトウェアを選択します。
	- DVD の場合、「コンポーネントの選択 (Component Selection)」パネルの「次 へ (Next)」をクリックしてパッケージをインストールします。
	- CD の場合、「製品の選択 (Product Selection)」パネルの Solaris Live Upgrade の項目で「デフォルトインストール (Default Install)」をクリックします。
- 6. Solaris Web Start の指示に従って、ソフトウェアをインストールします。

#### ブート環境を作成する

この例では、ソースブート環境の名前は c0t4d0s0 です。ルート / ファイルシステムを 新しいブート環境にコピーし、ソースブート環境のスワップスライスは共有せずに、 新しいスワップスライスを作成します。

1. キャラクタインタフェースを表示します。

# **/usr/sbin/lu**

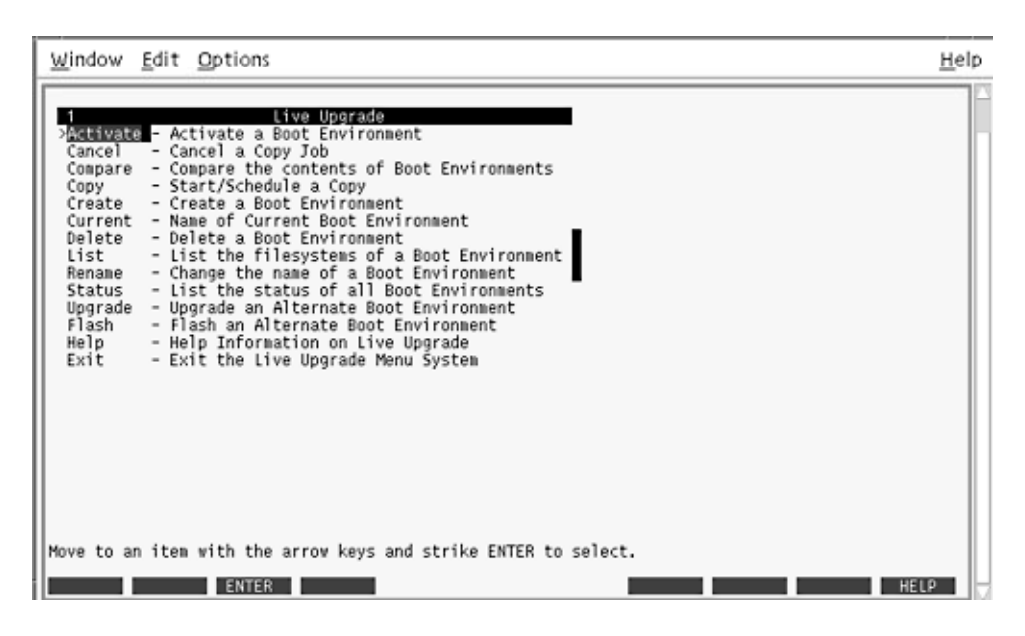

図 **35–1** Solaris Live Upgrade のメインメニュー

2. メインメニューから「Create」を選択します。

Name of Current Boot Environment: **c0t4d0s0** Name of New Boot Environment: **c0t15d0s0**

3. F3 を押します。

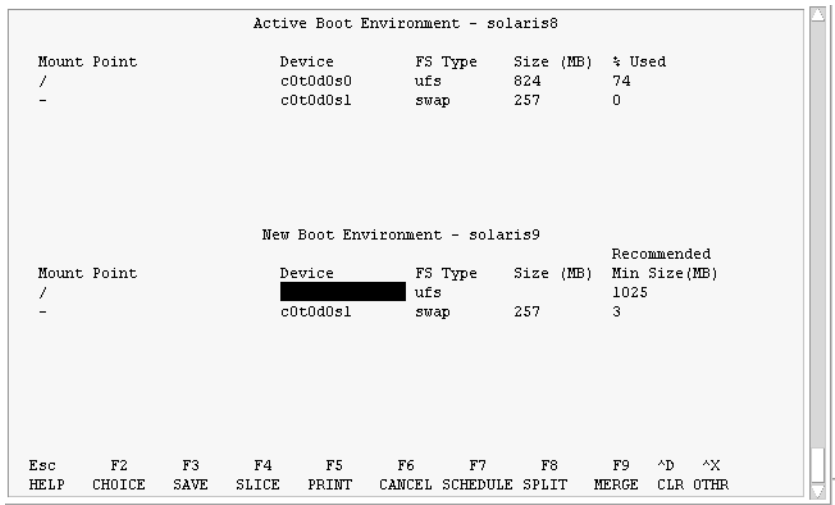

図 **35–2** Solaris Live Upgrade の「Configuration」メニュー

- 4. 「Configuration」メニューで F2 を押して「Choices」メニューを表示します。
- 5. ディスク c0t15d0 からルート (/) 用としてスライス 0 を選択します。
- 6. 構成メニューで、分割するスワップスライスを選択して c0t15d0 上にスワップ用の 新しいスライスを作成します。
- 7. F2 を押して「Choices」メニューを表示します。
- 8. 新しいスワップスライスとして、ディスク c0t15d0 からスライス 1 を選択します。
- 9. F3 を押して新しいブート環境を作成します。

## 非アクティブブート環境をアップグレードする

アップグレードのためにネットワークからオペーレティングシステムイメージを取得 します。

1. メインメニューから「Upgrade」を選択します。

Name of New Boot Environment: **c0t15d0s0** Package Media: /net/ins3-svr/export/s9/combined.s9s\_wos

2. F3 を押します。

## 非アクティブブート環境をアクティブにする

c0t15d0s0 ブート環境をブート可能にします。続いてシステムをリブートします。こ れで c0t15d0s0 がアクティブブート環境になり、c0t4d0s0 ブート環境が非アクティブ になります。

1. メインメニューから「Activate」を選択します。

Name of Boot Environment: **c0t15d0s0** Do you want to force a Live Upgrade sync operations: **no**

- 2. F3 を押します。
- 3. Return キーを押します。
- 4. 次のコマンドを入力します。
	- # **init 6**

フォールバックが必要な場合は、前述の例のコマンド行による作業を行います。 317 ページの「ソースブート環境へフォールバックする」を参照してください。

## 第 **36** 章

# Solaris Live Upgradeのコマンドに関す るリファレンス情報

次の表に、メニューを使用せずにコマンド行で実行できるコマンドを示します。 Solaris Live Upgrade には、次の表に示すすべてのコマンド行ユーティリティのマ ニュアルページが含まれています。

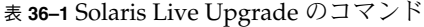

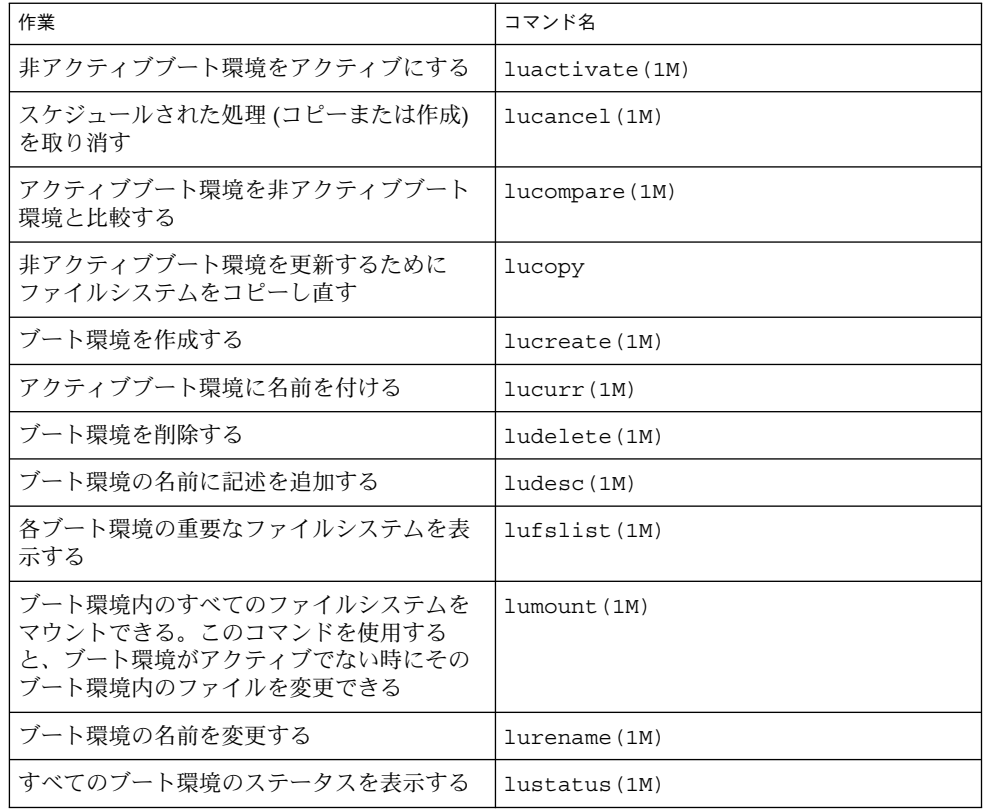

表 **36–1** Solaris Live Upgrade のコマンド *(*続き*)*

| 作業                                                                                                | コマンド名          |
|---------------------------------------------------------------------------------------------------|----------------|
| ブート環境に存在するすべてのファイルシス<br>テムのマウントを解除する。このコマンドを<br>使用すると、ブート環境がアクティブでない<br>時にそのブート環境内のファイルを変更でき<br>る | luumount (1M)  |
| 非アクティブブート環境上のオペレーティン<br>グ環境をアップグレードするか、あるいは非<br>アクティブブート環境上にフラッシュアーカ<br>イブをインストールする               | luupgrade (1M) |
# 第 **37** 章

# Solaris ソフトウェアに関するリファレ ンス情報

この節では、Solaris CD、ロケール、パッケージなどのリファレンス情報について説 明します。

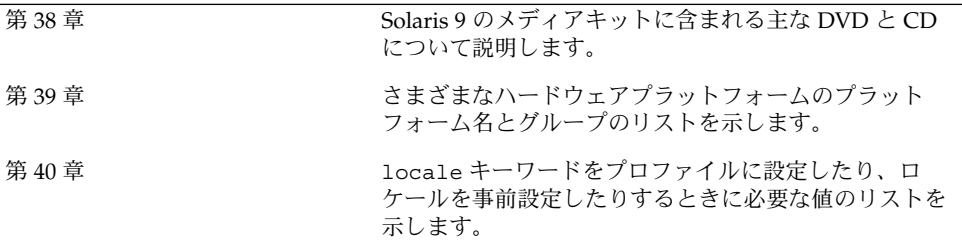

第 **38** 章

# Solaris 9 メディアの構成に関するリ ファレンス情報

この章では、Solaris 9 ソフトウェアのメディアキットに含まれる主な DVD メディア および CD メディアについて説明します。

### Solaris 9 メディア

次の表に、Solaris 9 リリースの主な DVD メディアおよび CD メディアのリストを示 します。製品には、英語、その他の言語、およびロケールソフトウェアの DVD メ ディアまたは CD メディアが入ったマルチリンガル版メディアキットが入っていま す。

表 **38–1** マルチリンガル版 DVD メディア

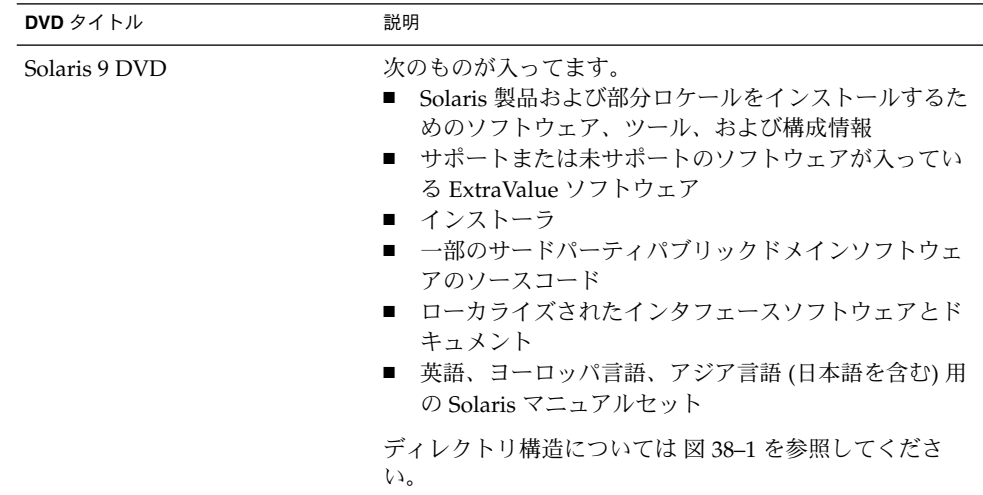

表 **38–2** マルチリンガル版 CD メディア

| CD タイトル                                                                                                    | 説明                                                                                                    |
|----------------------------------------------------------------------------------------------------|----------------------------------------------------------------------------------------------------|
| 次に示す CD のいずれかが提供さ<br>れます。<br>Solaris 9 INSTALLATION CD<br>Solaris 9 INSTALLATION<br>п<br>(MULTILINGUAL) CD | Solaris ソフトウェアをインストールするスクリプトが<br>$\blacksquare$<br>入っています。ディレクトリ構造については、図38-2<br>を参照してください。<br>Solaris ソフトウェアおよびすべての部分ロケールをイ<br>п<br>ンストールするスクリプトが入っています。ディレク<br>トリ構造については、図38-2を参照してください。                                                            |
| Solaris 9 SOFTWARE 1 of 2 CD                                                                               | Solaris 製品のインストールに必要なソフトウェア、ツー<br>ル、および構成情報が入っています。ディレクトリ構造に<br>ついては、図38-3を参照してください。                                                                                                    |
| Solaris 9 SOFTWARE 2 of 2 CD                                                                               | 次のものが入ってます。<br>■ 必要に応じてインストールするソフトウェア用のパッ<br>ケージ。ソフトウェアごとにインストールするかどう<br>かの指示が表示されます。<br>サポートまたは未サポートのソフトウェアが入ってい<br>п<br>る ExtraValue ソフトウェア<br>■ インストーラ<br>■ 一部のサードパーティパブリックドメインソフトウェ<br>アのソースコード<br>ディレクトリ構造については、図 38-4 を参照してくださ<br>$\mathcal{U}$ |
|                                                                                                    | 必要があれば、インストールプログラムによってこの CD<br>を求めるプロンプトが表示されます。                                                                                                    |
| Solaris 9 LANGUAGES CD                                                                                     | ローカライズされたインタフェースソフトウェアとマニュ<br>アルが入っています。ディレクトリ構造については、図<br>38-5を参照してください。                                                                                                    |
|                                                                                                    | 特定の地域の言語をサポートするために必要な場合、イン<br>ストールプログラムによってこの CD を求めるプロンプト<br>が表示されます。                                                                                                    |
| Solaris 9 DOCUMENTATION 1<br>of 2 CD                                                                       | 英語およびヨーロッパ言語の Solaris マニュアルセットが<br>入っています。                                                                                                    |
| Solaris 9 DOCUMENTATION 2<br>of 2 CD                                                                       | アジア言語 (日本語を含む) の Solaris マニュアルセットが<br>入っています。                                                                                                    |

# Solaris 9 メディアのディレクトリ構造

この節では、各 DVD と CD のディレクトリ構造について説明します。

### Solaris 9 DVD のディレクトリ構造

Solaris 9 DVD のディレクトリ構造は以下のとおりです。

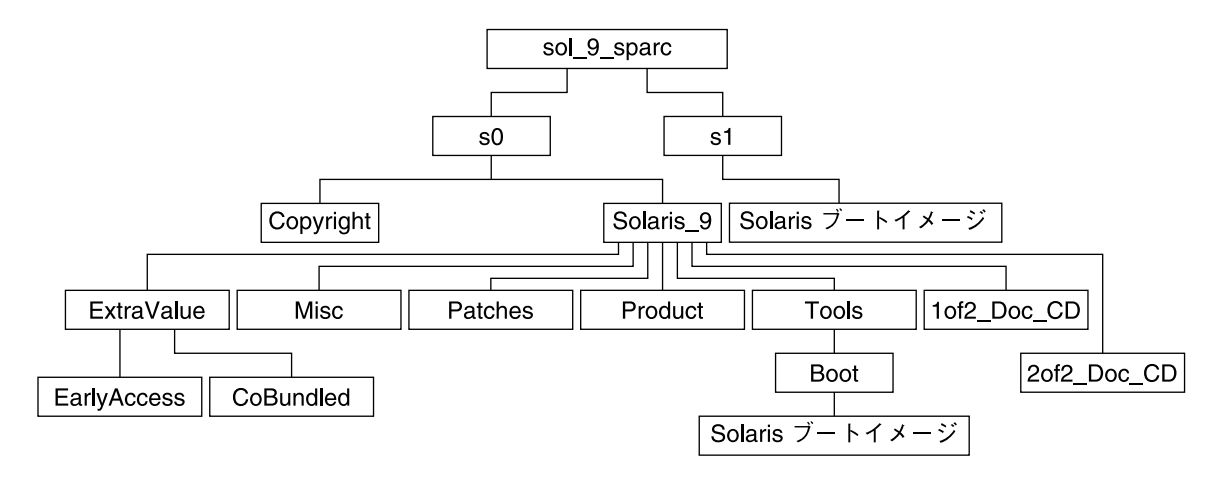

図 **38–1** Solaris 9 DVD

- スライス 0 (s0) には、Copyright と Solaris 9 ディレクトリが入っています。 Solaris 9 ディレクトリには、Solaris 9 ソフトウェア製品のインストールに必要 なツール、ソフトウェア、および構成情報が入っています。スライス 0 には、次の ディレクトリが入っています。
	- ExtraValue 次の2つのサブディレクトリが入っています。
		- CoBundled Solaris オペレーティング環境には含まれないが、サポート対 象の Solaris 製品 (Solaris Web Start Wizards SDK 3.0.1 および SunScreen 3.2)
		- EarlyAccess サポート対象外の評価用ソフトウェア
	- Misc JumpStart のソフトウェアとファイル (rules ファイル、check スクリ プト、プロファイル、begin スクリプト、finish スクリプトなど) を含む jumpstart\_sample ディレクトリ
	- Patches このリリースの時点で入手可能なすべての Solaris 9 パッチ
	- Product Solaris 9 パッケージと制御ファイル
	- Tools-Solaris 9 インストールツール。次のものが入っています。
		- Boot サブディレクトリ Solaris 9 ミニルートが入っています。

第 38 章 • Solaris 9 メディアの構成に関するリファレンス情報 **329**

- スクリプト add\_install\_client、dial、rm\_install\_client、およ び setup\_install\_server
- Installer サブディレクトリ Solaris Live Upgrade 用のインストーラが 入っています。Solaris Live Upgrade は Solaris ソフトウェアをインストー ルするときに自動的にインストールされます。しかし、Solaris 9 より以前の リリースから Solaris Live Upgrade を使用して Solaris 9 リリースにアップ グレードするには、まず、これらのパッケージを現在の Solaris リリースに インストールする必要があります。Solaris Live Upgrade をインストールす る方法については、257 ページの「Solaris Live Upgrade をインストールす る方法」を参照してください。
- 1of2 Doc CD 英語およびヨーロッパ言語のマニュアル
- 2of2 Doc CD-アジア言語のマニュアル
- スライス 1(s1) には、Solaris 9 ミニルートが入っています。

### Solaris 9 INSTALLATION CD のディレクトリ構造

次に、Solaris 9 INSTALLATION (MULTILINGUAL) CD または Solaris 9 INSTALLATION CD のディレクトリ構造を示します。

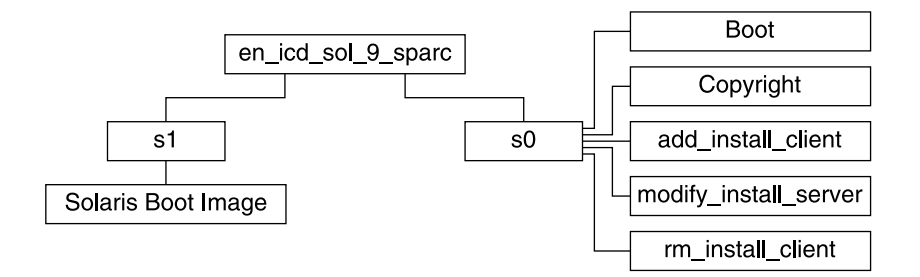

図 **38–2** Solaris 9 INSTALLATION CD

- スライス 0 (s0) には、Solaris ソフトウェアをインストールするスクリプトと、 Solaris ミニルートが入っている Boot サブディレクトリが入っています。次のよう なスクリプトが入っています。
	- add\_install\_client
	- modify install server
	- rm\_install\_client
- スライス 1 (s1) には、Solaris 9 ミニルートが入っています。

#### Solaris 9 SOFTWARE CD のディレクトリ構造

次に、Solaris 9 SOFTWARE のディレクトリ構造を示します。

**330** Solaris 9 インストールガイド • 2002 年 9 月

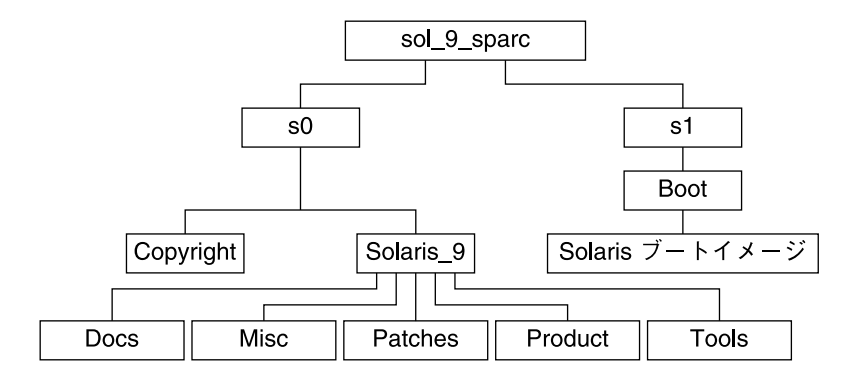

図 **38–3** Solaris 9 SOFTWARE 1 of 2 CD

- スライス 0(s0)には、Copyright と Solaris 9 ディレクトリが入っています。 Solaris\_9 ディレクトリには、少なくとも Solaris 9 ソフトウェア製品 (コアシス テムサポートおよびエンドユーザーシステムサポート) をインストールするために 必要なすべてのツール、ソフトウェア、および構成情報が入っています。スライス 0 には、次のディレクトリが入っています。
	- Docs-空のディレクトリ
	- Misc JumpStart のソフトウェアとファイル (rules ファイル、check スクリ プト、プロファイル、begin スクリプト、finish スクリプトなど) を含む jumpstart\_sample ディレクトリ
	- Patches Solaris 9 SOFTWARE 1 of 2 CD が作成された時点で入手可能なすべ ての Solaris 9 パッチ
	- Product Solaris 9 パッケージと制御ファイル
	- Tools-Solaris 9 インストールツール (add\_install\_client、dial、 rm install client、setup install server など)。
- スライス 1 (s1) には、Solaris 9 ミニルートが入っています。

次の図に、Solaris 9 SOFTWARE 2 of 2 CD のディレクトリ構造を示します。

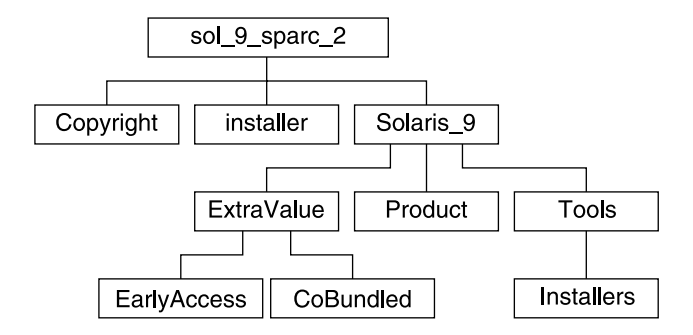

図 **38–4** Solaris 9 SOFTWARE 2 of 2 CD

sol\_9\_sparc\_2 ディレクトリには、Copyright、Solaris Web Start installer、 および Solaris\_9 ディレクトリが入っています。Solaris\_9 ディレクトリには次 のものが入っています。

- ExtraValue 次の2つのサブディレクトリが入っています。
	- CoBundled Solaris オペレーティング環境には含まれないが、サポート対象の Solaris 製品 (Solaris Web Start Wizards SDK 3.0.1 および SunScreen 3.2)
	- EarlyAccess サポート対象外の評価用ソフトウェア
- Product 開発者システムサポートおよび全体ディストリビューション、および 全体ディストリビューションと OEM サポートのソフトウェアグループ用パッケー ジ
- Tools Solaris 9 インストールツール。次のものが入っています。
	- add to install server スクリプト
	- Installer サブディレクトリ Solaris Live Upgrade 用のインストーラが入っ ています。Solaris Live Upgrade は Solaris ソフトウェアをインストールすると きに自動的にインストールされます。しかし、Solaris 9 より前のリリースから Solaris Live Upgrade を使用して Solaris 9 リリースにアップグレードするに は、まず、これらのパッケージを現在の Solaris リリースにインストールする必 要があります。Solaris Live Upgrade をインストールする方法については、 257 ページの「Solaris Live Upgrade をインストールする方法」を参照してくだ さい。

### Solaris 9 LANGUAGES CD のディレクトリ構造

次の図に、Solaris 9 LANGUAGES CD のディレクトリ構造を示します。

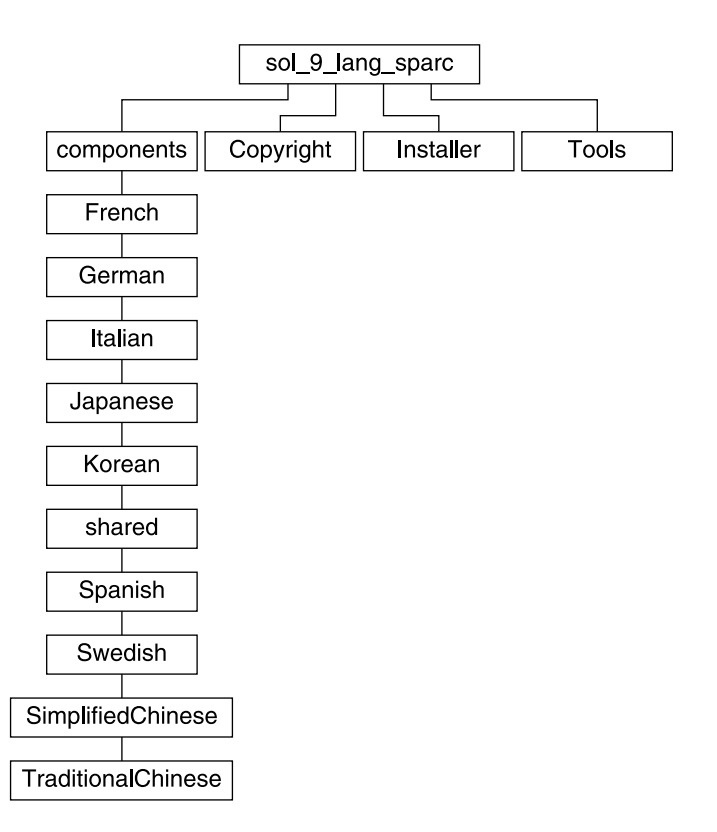

図 **38–5** Solaris 9 LANGUAGES CD

sol 9 lang sparc ディレクトリには、Solaris の言語ソフトウェアとロケールソフ トウェアをインストールする Solaris Web Start インストーラが入っています。 sol\_9\_lang\_sparc ディレクトリには次のディレクトリが入っています。

- components ロケールパッケージ (簡体字中国語、フランス語、ドイツ語、イタ リア語、日本語、韓国語、スペイン語、スウェーデン語、繁体字中国語)、および すべてのロケールで共有されるパッケージが入っています。
- Copyright 著作権ページ
- installer Solaris Web Start インストーラ
- Tools インストールサーバーを作成するための add\_to\_install\_server ス クリプト

ロケールソフトウェアについての詳細は、『国際化対応言語環境の利用ガイド』を参 照してください。

第 **39** 章

# プラットフォーム名とプラットフォー ムグループに関するリファレンス情報

ネットワークシステムにクライアントを追加するときにはシステムアーキテクチャ (プラットフォームグループ) を、カスタム JumpStart インストール rules ファイルを 作成するときにはプラットフォーム名を知っている必要があります。

プラットフォーム名とプラットフォームグループの例を下記の表に示します。全シス テムのリストについては、『*Solaris 9 Sun* ハードウェアマニュアル』を参照してくだ さい。

表 **39–1** プラットフォーム名とプラットフォームグループの例

| システム            | プラットフォーム名             | プラットフォームグループ |
|-----------------|-----------------------|--------------|
| Ultra 5         | SUNW, Ultra-5 10      | sun4u        |
| SPARCstation 20 | SUNW, SPARCstation-20 | sun4m        |

注 **–** システムが動作している場合、システムのプラットフォーム名は uname -i、シ ステムのプラットフォームグループは uname -m でそれぞれ調べることもできます。

### 第 **40** 章

# ロケールの値 (リファレンス)

以下に、プロファイル内で locale キーワードを設定する場合や、ロケールを事前構 成する場合に必要となる値を示します。

「ロケール」によって、特定の言語と地域についてのオンライン情報を表示する方法 が決定されます。1 つの言語でも、日付と時間の表記、綴り、通貨など、地域によっ て異なるロケールが含まれます。ロケールの詳細は、『国際化対応言語環境の利用ガ イド』を参照してください。

表 **40–1** アジア

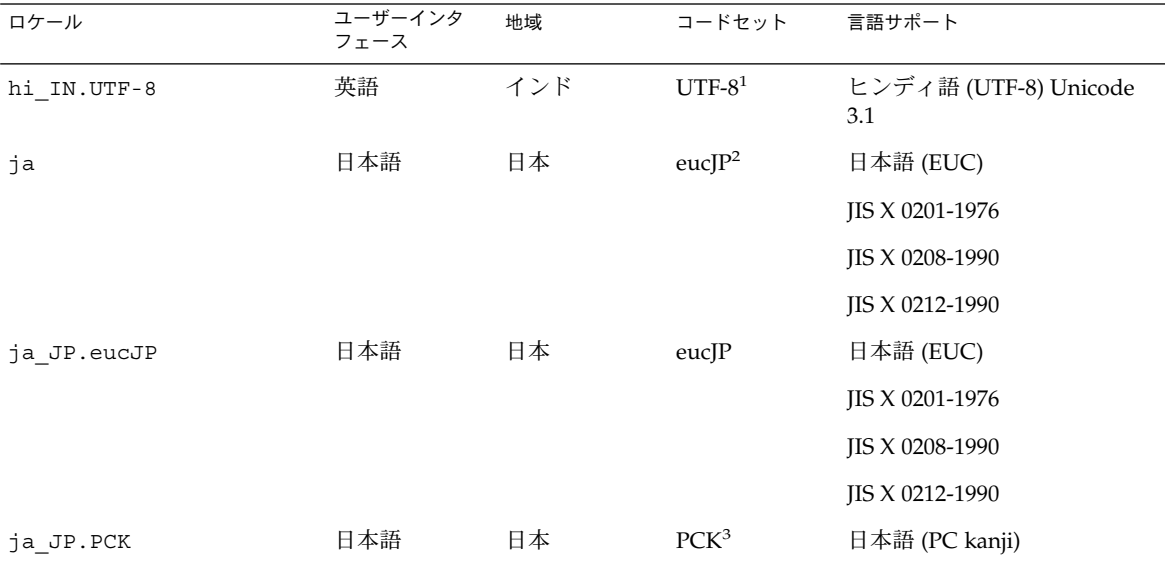

1 UTF-8 は、ISO/IEC 10646–1:2000 および Unicode 3.1 で定義されている UTF-8 です。

<sup>2</sup>eucJP は、日本語 EUC コードセットを示します。ja\_JP.eucJP ロケールの仕様は UI\_OSF 日本語環境実装規約 Version 1.1 に準拠してお<br>り、ja ロケールは過去の Solaris リリースにおける従来の仕様に準拠しています。 3 PCK は シフト JIS (SJIS) とも呼ばれます。

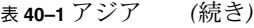

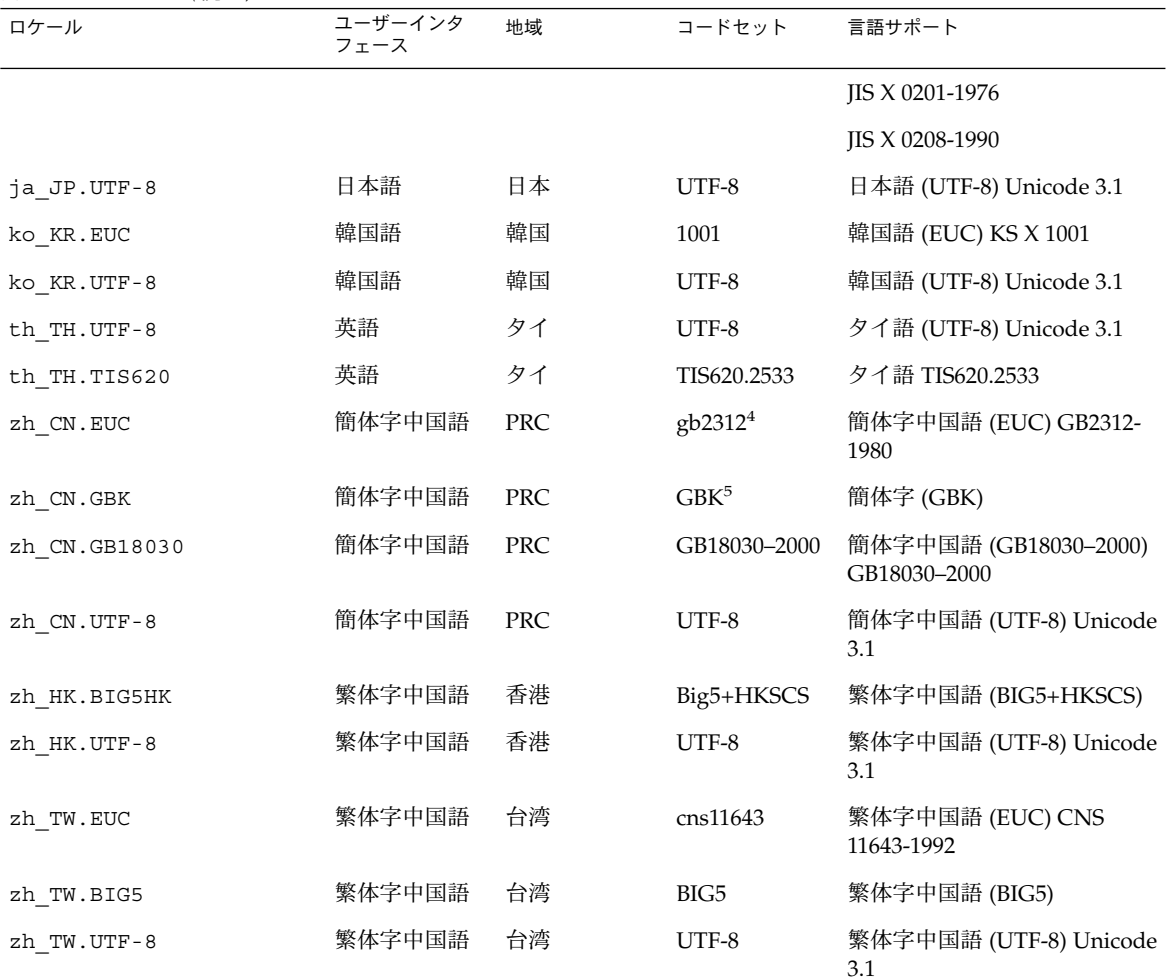

4 gb2312 は、簡体字中国語 EUC コードセットを示します。これには GB 1988-80 および GB 2312-80 が含まれます。 5 GBK には GB 拡張付き簡体字が含まれます。すべての GB 2312-80 文字、ISO/IEC 10646-1 のすべての Unified Han 文字、および日本語の ひらがな文字、カタカナ文字を含みます。また、中国語、日本語、韓国語の文字セット、および ISO/IEC 10646-1 の多くの文字も含みま す。

#### 表 **40–2** オーストラレーシア

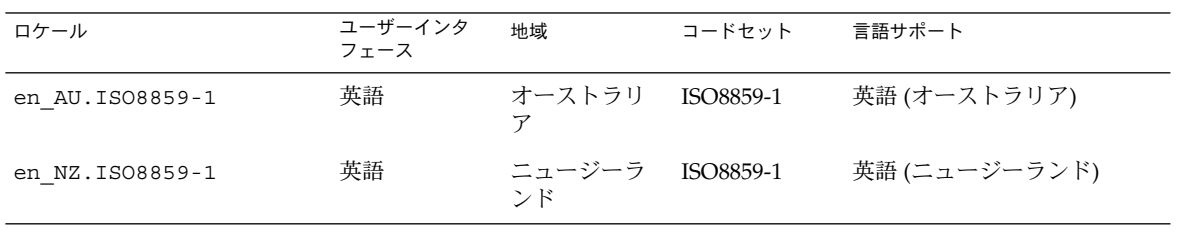

**338** Solaris 9 インストールガイド • 2002 年 9 月

表 **40–3** 中央アメリカ

| ロケール             | ユーザーインタ<br>フェース | 地域          | コードセット    | 言語サポート          |
|------------------|-----------------|-------------|-----------|-----------------|
| es_CR.ISO8859-1  | スペイン語           | コスタリカ       | ISO8859-1 | スペイン語 (コスタリカ)   |
| es GT. ISO8859-1 | スペイン語           | グアテマラ       | ISO8859-1 | スペイン語 (グアテマラ)   |
| es NI. ISO8859-1 | スペイン語           | ニカラグア       | ISO8859-1 | スペイン語 (ニカラグア)   |
| es PA. ISO8859-1 | スペイン語           | パナマ         | ISO8859-1 | スペイン語 (パナマ)     |
| es SV. ISO8859-1 | スペイン語           | エルサルバド<br>ル | ISO8859-1 | スペイン語 (エルサルバドル) |

表 **40–4** 中央ヨーロッパ

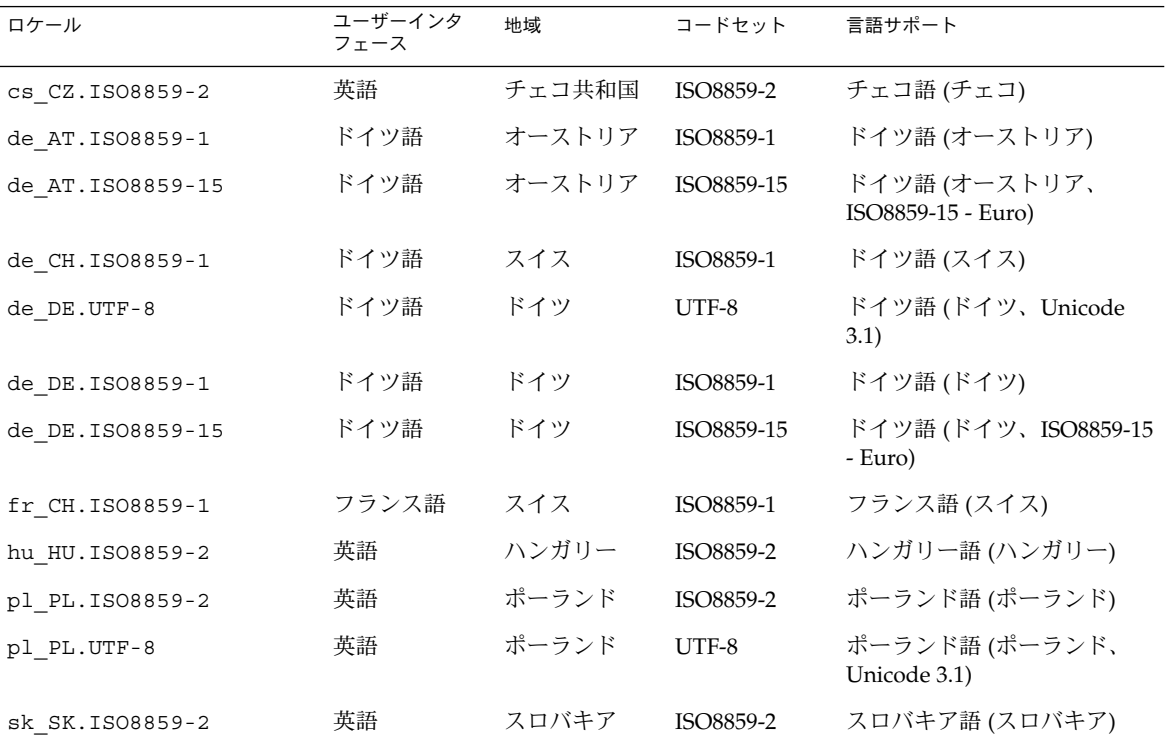

表 **40–5** 東ヨーロッパ

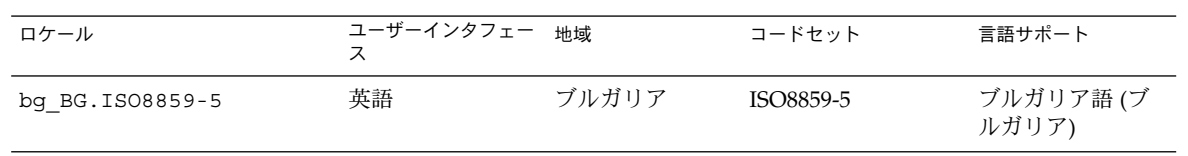

第 40 章 • ロケールの値 (リファレンス) **339**

| ロケール                   | ユーザーインタフェー<br>ス | 地域    | コードセット     | 言語サポート                                   |
|------------------------|-----------------|-------|------------|------------------------------------------|
| et EE.ISO8859-15       | 英語              | エストニア | ISO8859-15 | エストニア語(エ<br>ストニア)                        |
| hr HR. ISO8859-2       | 英語              | クロアチア | ISO8859-2  | クロアチア語(ク<br>ロアチア)                        |
| lt LT. ISO8859-13      | 英語              | リトアニア | ISO8859-13 | リトアニア語(リ<br>トアニア)                        |
| lv LV.ISO8859-13       | 英語              | ラトビア  | ISO8859-13 | ラトビア語(ラト<br>ビア)                          |
| mk MK.ISO8859-5        | 英語              | マケドニア | ISO8859-5  | マケドニア語(マ<br>ケドニア)                        |
| ro RO. ISO8859-2       | 英語              | ルーマニア | ISO8859-2  | ルーマニア語<br>(ルーマニア)                        |
| ru RU.KOI8-R           | 英語              | ロシア   | KOI8-R     | ロシア語(ロシ<br>$7$ , KOI8-R)                 |
| ru RU.ANSI1251         | 英語              | ロシア   | ansi-1251  | ロシア語 (ロシ<br>ア、ANSI 1251)                 |
| ru RU. ISO8859-5       | 英語              | ロシア   | ISO8859-5  | ロシア語 (ロシア)                               |
| ru RU.UTF-8            | 英語              | ロシア   | UTF-8      | ロシア語 (ロシ<br>$\mathcal{V}$ . Unicode 3.1) |
| sh BA.ISO8859-2@bosnia | 英語              | ボスニア  | ISO8859-2  | ボスニア語(ボス<br>ニア)                          |
| sl SI. ISO8859-2       | 英語              | スロベニア | ISO8859-2  | スロベニア語(ス<br>ロベニア)                        |
| sq AL. ISO8859-2       | 英語              | アルバニア | ISO8859-2  | アルバニア語(ア<br>ルバニア)                        |
| sr YU. ISO8859-5       | 英語              | セルビア  | ISO8859-5  | セルビア語(セル<br>ビア)                          |
| tr TR. ISO8859-9       | 英語              | トルコ   | ISO8859-9  | トルコ語 (トルコ)                               |
| tr TR.UTF-8            | 英語              | トルコ   | UTF-8      | トルコ語(トル<br>$\Box$ , Unicode 3.1)         |

表 **40–5** 東ヨーロッパ *(*続き*)*

表 **40–6** 中東

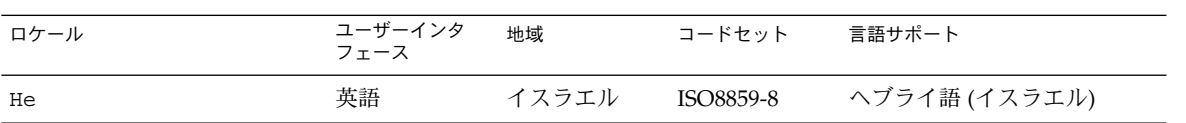

**340** Solaris 9 インストールガイド • 2002 年 9 月

表 **40–7** 北アフリカ

| ロケール        | ユーザーインタ<br>フェース | 地域   | コードセット    | 言語サポート       |
|-------------|-----------------|------|-----------|--------------|
| ar EG.UTF-8 | 英語              | エジプト | UTF-8     | アラビア語 (エジプト) |
| Ar          | 英語              | エジプト | ISO8859-6 | アラビア語 (エジプト) |

表 **40–8** 北アメリカ

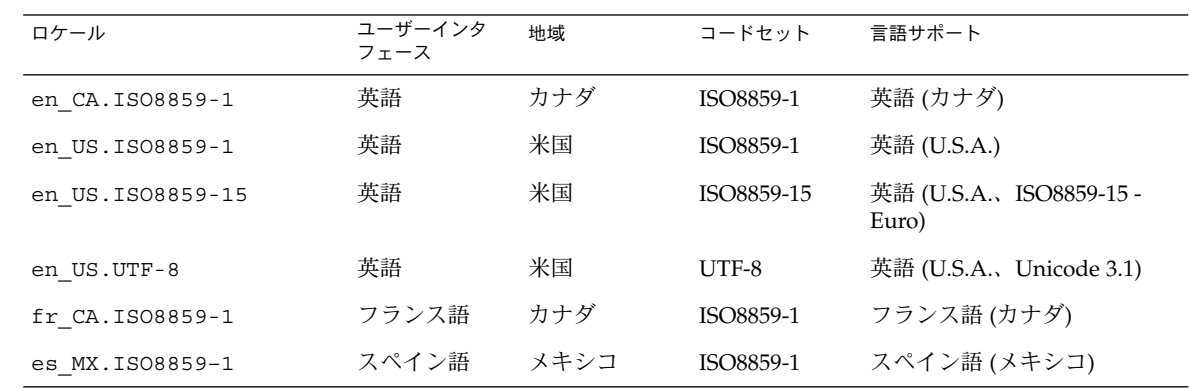

表 **40–9** 北ヨーロッパ

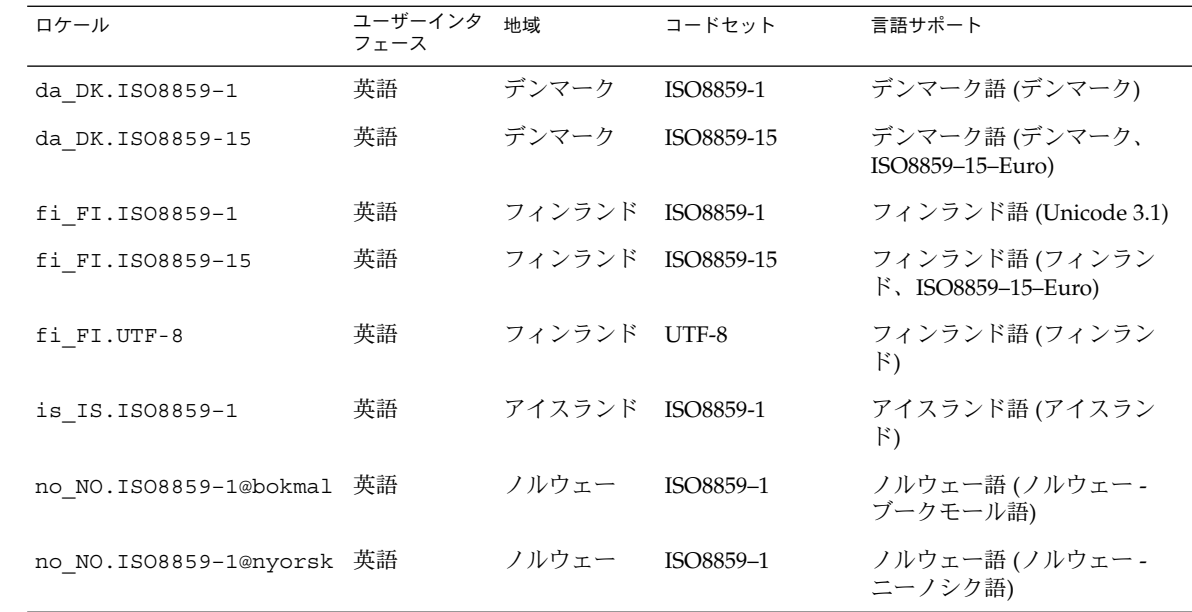

第 40 章 • ロケールの値 (リファレンス) **341**

表 **40–9** 北ヨーロッパ *(*続き*)*

| 衣 40−9 -1⊔ ┙ ┙ ソ / \<br>「邢にこ丿 |                 |                         |        |                                                    |
|-------------------------------|-----------------|-------------------------|--------|----------------------------------------------------|
| ロケール                          | ユーザーインタ<br>フェース | 地域                      | コードセット | 言語サポート                                             |
| sv SE. ISO8859-1              | ン語              | スウェーデ スウェーデン ISO8859-1  |        | スウェーデン語 (スウェーデ                                     |
| sv SE. ISO8859-15             | ン語              | スウェーデ スウェーデン ISO8859-15 |        | スウェーデン語 (スウェーデ<br>$\mathcal{V}$ , ISO8859-15-Euro) |
| sv SE.UTF-8                   | ン語              | スウェーデ スウェーデン UTF-8      |        | スウェーデン語 (スウェーデ<br>$\ge$ , Unicode 3.1)             |

表 **40–10** 南アメリカ

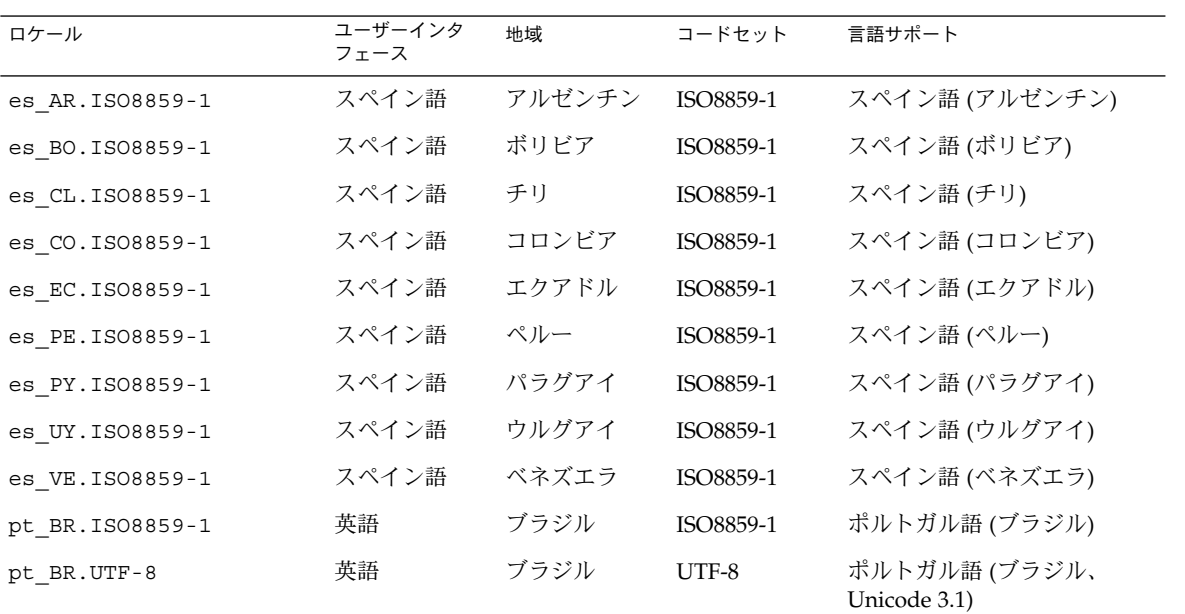

表 **40–11** 南ヨーロッパ

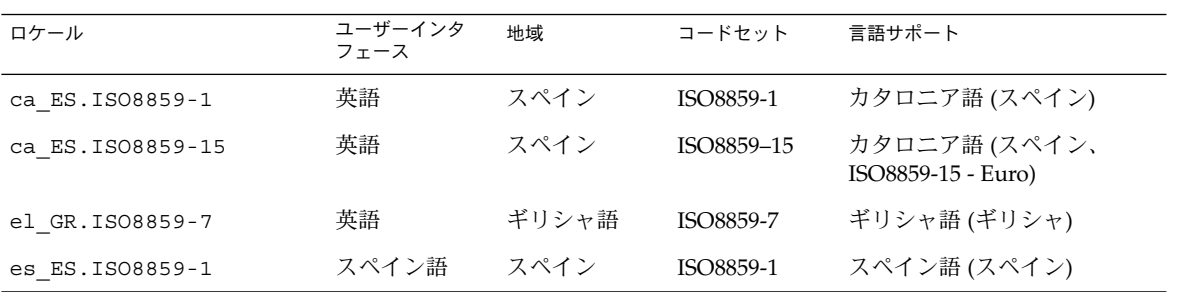

**342** Solaris 9 インストールガイド • 2002 年 9 月

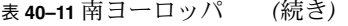

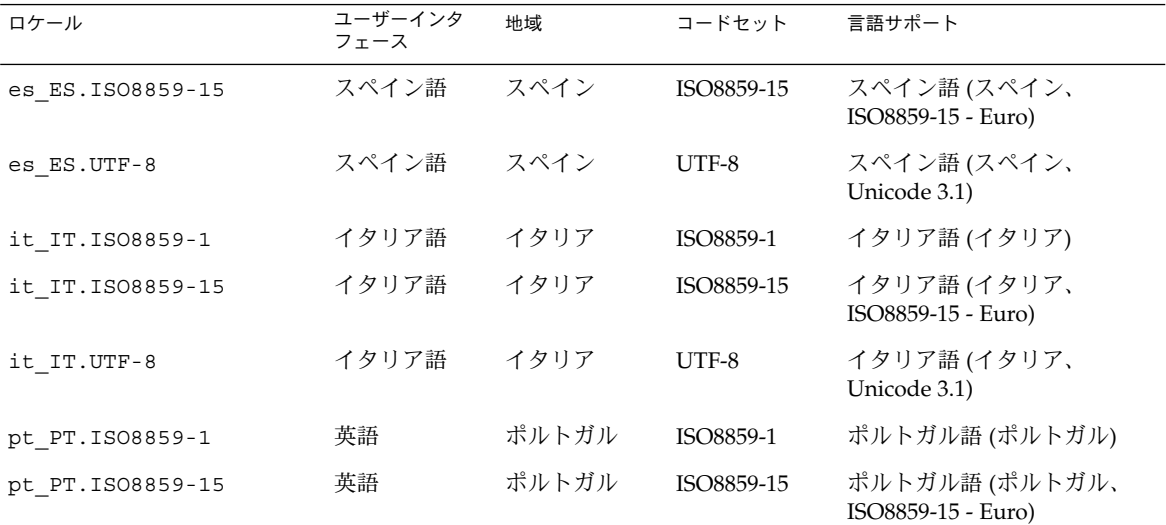

表 **40–12** 西ヨーロッパ

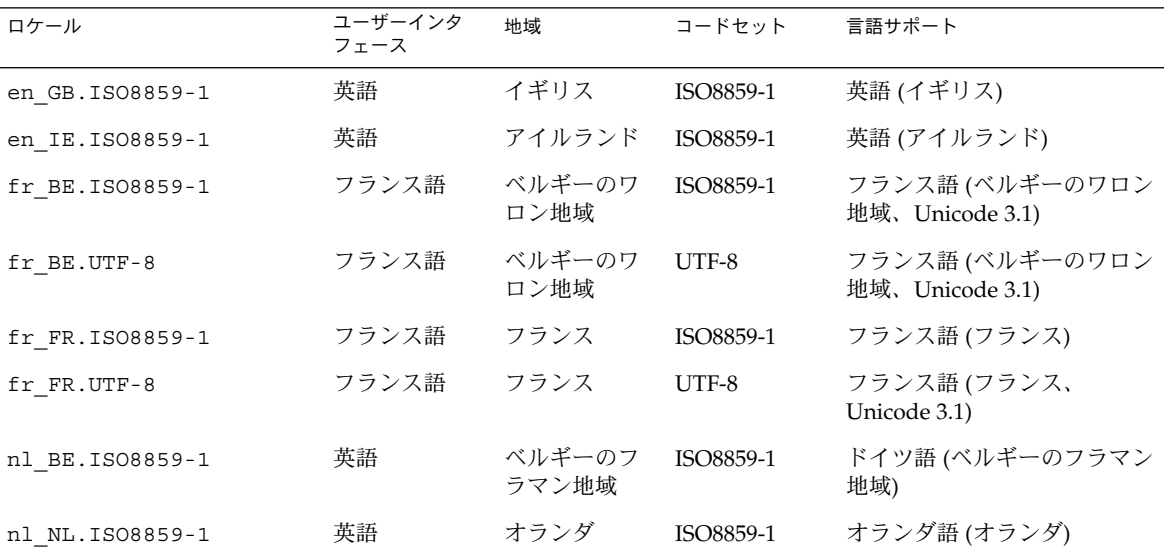

第 40 章 • ロケールの値 (リファレンス) **343**

付録 **A**

### 問題発生時の解決方法

この章では、Solaris 9 ソフトウェアのインストール時に発生する可能性のあるエラー メッセージと一般的な問題の一覧を示し、それぞれの問題の解決方法を示します。ま ず、次のリストを使用して、インストールプロセスのどこで問題が発生したか確認し てください。

- 345 ページの「ネットワークインストールの設定に関する問題」
- 346 ページの「システムのブートに関する問題」
- 350 ページの「Solaris 9 オペレーティング環境の初期インストール時の問題」
- 351 ページの「Solaris 9 オペレーティング環境のアップグレード時の問題」

注 **–** この付録で「ブート可能なメディア」と記載されている場合、これはインストー ルプログラム (Solaris suninstall プログラム、Solaris Web Start プログラム、また はカスタム JumpStart) の 1 つを意味します。

## ネットワークインストールの設定に関す る問題

Unknown client " *host\_name*"

原因**:** add\_install\_client コマンドの *host\_name* 引数は、ネームサービス内の ホストでなければならない。

ホスト *host\_name* をネームサービスに追加し、add\_install\_client コマンドを 実行し直してください。

## システムのブートに関する問題

### メディアからのブート時のエラーメッセージ

le0: No carrier - transceiver cable problem 原因**:** システムがネットワークに接続されていない。

対処方法**:** ネットワークに接続されていないシステムの場合は、このメッセージは 無視してください。ネットワークに接続されているシステムの場合は、Ethernet が 正しく接続されているかどうか確認してください。

The file just loaded does not appear to be executable 原因**:** ブート用の適切な媒体が見つからない。

対処方法**:** インストールサーバーからネットワークを介して Solaris 9 をインストー ルするように正しく設定されているか確認します。たとえば、設定時のシステムの プラットフォームグループの指定が正しいか確認します。

あるいは、Solaris 9 DVD または Solaris 9 SOFTWARE 1 of 2、 Solaris 9 SOFTWARE 2 of 2 CD、および Solaris 9 LANGUAGES CD のイメージをインス トールサーバーにコピーしなかった場合は、インストールサーバー上の Solaris 9 DVD または Solaris 9 SOFTWARE 1 of 2 CD がマウントされていて、アクセスでき ることを確認します。

#### boot: cannot open /kernel/unix

原因**:** PROM の boot- file の値を明示的に /kernel/unix に指定したときに 発生するエラー。

対処方法**:**

- PROM の boot-file の値を " "(無指定)に設定変更します。
- diag-switch が off と true に設定されているか確認します。

Can't boot from file/device

原因**:** インストールメディアがブート可能なメディアを見つけることができませ  $h<sub>o</sub>$ 

対処方法**:** 次の条件が満たされているか確認します。

- DVD-ROM または CD-ROM ドライブがシステムに適切に取り付けられ、電源 が入っている。
- Solaris 9 DVD または Solaris 9 SOFTWARE 1 of 2 CD がドライブに挿入されて いる。
- ディスクに傷や埃が付いていない。

WARNING: clock gained *xxx* days -- CHECK AND RESET DATE! 説明**:** これは参考情報です。

対処方法**:** メッセージは無視して、インストールを継続してください。

#### メディアからのブート時の一般的な問題

システムがブートしない。

説明**:** 初めてカスタム JumpStart サーバーを設定する場合、エラーメッセージを返 さないブート問題が発生することがあります。システムについての情報およびシス テムがどのようにブートするかを調べるには、-v オプションを指定してブートコ マンドを実行してください。-v オプションを使用すると、ブートコマンドは画面 に詳しいデバッグ情報を表示します。

注 **–** このフラグを指定しなくてもメッセージは出力されますが、システムのログ ファイルが出力先となります。詳細は、syslogd(1M) を参照してください。

対処方法**:** okプロンプトで、 **ok boot net -v - install** と入力します。

Toshiba SD—M 1401 DVD-ROM が搭載されたシステムで DVD メディアからのブー トが失敗する

使用しているシステムにファームウェアバージョン 1007 の Toshiba SD-M1401 DVD-ROM が搭載されている場合、システムは Solaris 9 DVD からブートできま せん。

対処方法**:** 111649–03 以降のパッチを適用して Toshiba SD-M1401 DVD-ROM ドラ イブのファームウェアを更新します。パッチ 111649–03 は、Solaris 9 Supplement CD に入っています。

### ネットワークからのブート時のエラーメッセージ

WARNING: getfile: RPC failed: error 5 (RPC Timed out).

説明**:** インストールクライアントのブート要求に対して、ネットワーク上の複数の サーバーが応答したときに発生するエラー。インストールクライアントの接続先の ブートサーバーが間違っているため、インストールは停止する。次の原因が考えら れる。

原因**:** *1* このインストールクライアントが登録された /etc/bootparams ファイル が複数のサーバーに存在する。

付録 A • 問題発生時の解決方法 **347**

対処方法**:** ネットワーク上の複数のサーバーの /etc/bootparams ファイルにイン ストールクライアントが登録されていないか調べます。複数のサーバーに登録がさ れている場合は、インストールに使用するインストールサーバー(またはブート サーバー)以外のサーバーの /etc/bootparams ファイルから登録を削除しま す。

原因**:** *2* 複数の /tftpboot または /rplboot ディレクトリにこのインストールク ライアントが登録されている。

対処方法**:** インストールクライアントが複数のサーバーの /tftpboot または /rplboot ディレクトリに登録されていないか調べます。複数のサーバーに登録 されている場合は、インストールに使用するインストールサーバー(またはブート サーバー)以外のサーバーの /tftpboot または /rplboot ディレクトリから登 録を削除します。

原因**:** *3* あるサーバーの /etc/bootparams ファイルにこのインストールクライア ントのエントリがあり、別のサーバーの /etc/bootparams ファイルに、以下に 示すようにすべてのシステムがプロファイルサーバーにアクセスできるように記述 している。

\* install\_config=*profile\_server*:*path*

このエラーは、NIS または NIS+ の bootparams テーブルにこのような行が存在 していても発生する。

対処方法**:** *3* ネームサービスの bootparams マップまたはテーブルに \* install\_config= などのワイルドカードを使った登録がある場合は、その登録 を削除し、削除したのと同じ行をブートサーバーの /etc/bootparams ファイル に追加します。

No network boot server. Unable to install the system. See installation instructions.

原因**:** このエラーは、ネットワークからインストールしようとしているシステムで 発生する。このシステムは、適切に設定されていない。

対処方法**:** ネットワークを介してインストールするようにシステムが適切に設定さ れているか確認します。88 ページの「ネットワークからインストールするシステ ムの追加」を参照してください。

prom\_panic: Could not mount file system

原因**:** このエラーはネットワークから Solaris 9 をインストールしようとしてブート ソフトウェアが次のものを見つけられない場合に発生します。

- Solaris 9 DVD またはインストールサーバー上の Solaris 9 DVD イメージコピー
- Solaris 9 SOFTWARE 1 of 2 CD または インストールサーバー上の Solaris 9 SOFTWARE 1 of 2 CD イメージコピー

対処方法**:** インストール用のソフトウェアがマウントされ共有されるように設定し てあることを確認します。

- インストールサーバーの DVD-ROM または CD-ROM ドライブから Solaris 9 を インストールする場合は、Solaris 9 DVD または Solaris 9 SOFTWARE 1 of 2 CD が CD-ROM ドライブに挿入されてマウントされていること、および /etc/dfs/dfstab ファイルで共有されるように設定してあることを確認しま す。
- インストールサーバーのディスク上にある Solaris 9 DVD イメージまたは Solaris 9 SOFTWARE 1 of 2 CD イメージのコピーからインストールする場合 は、そのコピーのディレクトリパスが /etc/dfs/dfstab ファイル内で共有さ れていることを確認します。

setup install server(1M) のマニュアルページを参照してください。

Timeout waiting for ARP/RARP packet...

原因**:** *1* クライアントはネットワークを介してブートしようとしているが、認識し てくれるシステムを見つけることができない。

対処方法**:** システムのホスト名が NIS または NIS+ のネームサービスに登録されて いることを確認します。また、ブートサーバーの /etc/nsswitch.conf ファイ ル内の bootparams の検索順序を確認します。

たとえば、/etc/nsswitch.conf ファイル内にある次の行は、JumpStart または Solaris suninstall プログラムが最初に NIS マップから bootparams 情報を探 すことを示しています。ここで情報が見つからない場合、JumpStart プログラムま たは Solaris suninstall プログラムはブートサーバーの /etc/bootparams ファイルを調べます。

bootparams: nis files

原因**:** *2* クライアントの Ethernet アドレスが不正である。

対処方法**:** インストールサーバーの /etc/ethers ファイルに登録されているクラ イアントの Ethernet アドレスが正しいか調べます。

原因**:** *3* カスタム JumpStart インストールでは、特定のサーバーをインストール サーバーとして使用するようにプラットフォームグループを add install client コマンドによって指定します。add install client を使用する際に不正な構成値を使用すると、この問題が発生します。たとえば、イ ンストールしたいマシンが sun4u であるのに誤って sun4m と指定した場合などが 考えられます。

対処方法**:** 正しい構成値を使用して add\_install\_client を実行し直します。

#### ネットワークからのブート時の一般的な問題

システムはネットワークを介してブートされるが、指定したインストールサーバー以 外のシステムからブートされる。

原因**:** このクライアントが登録された /etc/bootparams エントリと /etc/ethers エントリが別のシステム上に存在する。

付録 A • 問題発生時の解決方法 **349**

対処方法**:** ネームサーバー上で、インストール中のシステムに対する /etc/bootparams エントリを更新します。このエントリは、次の構文に従う必 要があります。

*install\_system* root=*boot\_server*:*path* install=*install\_server*:*path*

また、サブネット内で複数のサーバーの bootparams ファイルにインストールク ライアントが登録されてないか確認します。

インストールサーバーを設定して、ネットワークを介して Solaris 9 をインストー ルするようにシステムを構成しても、システムをブートできない。 原因**:** tftpd がインストールサーバー上で動作していない可能性があります。

対処方法**:** tftpd デーモンがインストールサーバーで実行されていることを確認し ます。次のコマンドを入力します。

# **ps -ef | grep tftpd**

このコマンドを入力しても tftpd デーモンが実行されていることを示す行が表示 されない場合は、/etc/inetd.conf ファイルを編集して、次に示す行からコメ ント文字 (#) を削除します。

# tftp dgram udp wait root /usr/sbin/in.tftpd in.tftpd \ -s /tftpboot

この変更を行なった後、システムをリブートしてください。

### Solaris 9 オペレーティング環境の初期イ ンストール時の問題

初期インストールが失敗する

対処方法**:** Solaris のインストールが失敗する場合、インストールを再実行する必要 があります。インストールを再実行するには、Solaris 9 DVD、Solaris 9 INSTALLATION CD、Solaris 9 SOFTWARE 1 of 2 CD、またはネットワークを利 用してシステムをブートする必要があります。

Solaris ソフトウェアが部分的にインストールされたあとでは、このソフトウェア のインストールを解除することはできません。バックアップからシステムを復元す るか、Solaris インストールの処理をもう一度行う必要があります。

/cdrom/Solaris\_9/SUNW *xxxx*/reloc.cpio: Broken pipe 説明**:** このエラーメッセージはインストールには影響しない。

対処方法**:** メッセージは無視して、インストールを継続してください。

### Solaris 9 オペレーティング環境のアップ グレード時の問題

#### アップグレード時のエラーメッセージ

No upgradable disks

原因**:** /etc/vfstab ファイルのスワップエントリに問題がある。

対処方法**:** /etc/vfstab ファイルの以下の行をコメントにしてください。

- アップグレードしないディスク上のスワップファイルとスライスを指定してい る行
- 存在しないスワップファイルを指定している行
- 使用していないスワップスライスを指定している行

usr/bin/bzczt not found

原因**:** パッチクラスタが必要なために Solaris Live Upgrade が失敗している。

対処方法**:** Solaris Live Upgrade のインストールでパッチを使用する必要が生じま した。http://sunsolve.sun.com でパッチを入手してください。

#### アップグレード時の一般的な問題

システム上にアップグレード可能なバージョンの Solaris ソフトウェアが存在する にもかかわらず、アップグレードオプションが提供されない。原因としては、以下が 考えられる。

原因**:** *1* /var/sadm ディレクトリがシンボリックリンクであるか、別のファイルシ ステムからマウントされたディレクトリである。

対処方法**:** /var/sadm ディレクトリをルート (/) または /var ファイルシステムに 移動します。

原因**:** *2* /var/sadm/softinfo/INST\_RELEASE ファイルが存在しない。

対処方法**:** 以下の形式で INST\_RELEASE ファイルを作成します。

OS=Solaris VERSION=*x*  $REV=0$ 

付録 A • 問題発生時の解決方法 **351**

*x* システム上の Solaris ソフトウェアのバージョン

原因**:** *3* /var/sadm/softinfo に SUNWusr が存在しない。

対処方法**:** 初期インストールを行う必要があります。この Solaris ソフトウェアは アップグレードできません。

md ドライバの停止または初期化に失敗しました。 対処方法**:**

- ミラーでなければ、vsftab ファイル内でコメントアウトします。
- ミラーの場合は、ミラーを破棄してインストールし直します。

Solaris インストールプログラムがファイルシステムをマウントできないため、 アップグレードに失敗する。

原因**:** アップグレード中、インストールプログラムは、システムの /etc/vfstab ファイルにリストされているすべてのファイルシステムを、アップグレードしよう としているルートファイルシステムにマウントしようとする。インストールプログ ラムがファイルシステムをマウントできない場合、失敗して終了する。

システムの /etc/vfstab ファイル内のすべてのファイルシステムがマウントで きることを確認します。/etc/vfstab ファイル内のマウントできない、あるいは 問題の原因になっている可能性があるファイルシステムは、すべてコメントにしま す。Solaris suninstall プログラムはアップグレード中、コメントにしたファイ ルシステムをマウントしません。アップグレードされるソフトウェアを含むシステ ムベースのファイルシステム (たとえば、/usr) は、コメントにできません。

アップグレードが失敗する

説明**:** システムにアップグレードに対応できるだけの十分なディスク容量がない。

原因**:** 第 5 章を参照してディスク容量に問題がないかを確認し、自動配置機能によ る領域の再配置を行わずに解決できるかどうかを調べます。

ミラー化されたルートのアップグレードに関連する問題 対処方法**:** Solaris ボリュームマネージャでミラー化されているルートを使用して アップグレードする際に問題が発生する場合は、『*Solaris* ボリュームマネージャの 管理』の「Solaris ボリュームマネージャの障害追跡」を参照してください。

#### ▼ 問題発生後にアップグレードを継続する方法

アップグレードに失敗し、システムをブートできない場合があります。このような状 況は、電源の故障やネットワーク接続の障害などが発生した場合に起こる可能性があ ります、制御できない場合に発生します。

**1. Solaris 9 DVD**、**Solaris 9 INSTALLATION CD**、**Solaris 9 SOFTWARE 1 of 2 CD**、 またはネットワークを利用してシステムをリブートします。

**2.** インストール用のアップグレードオプションを選択します。 Solaris suninstall プログラムは、システムが部分的にアップグレードされているか 判断し、アップグレードを継続します。

Veritas VxVm の実行中に Solaris Live Upgrade を 使用してアップグレードするとシステムパニック が発生する

実行中の Veritas VxVM で Solaris Live Upgrade を用いてアップグレードを行う場 合、以下の手順でアップグレードを行わないと、リブート時にシステムパニックが発 生します。この問題は、パッケージが Solaris の最新のパッケージガイドラインに従っ ていない場合に発生します。

- **1.** 非アクティブブート環境を作成します。**259** ページの「新しいブート環境の作成」を 参照してください。
- **2.** 非アクティブブート環境をアップグレードする前に、非アクティブブート環境上の既 存の **Veritas** ソフトウェアを無効にする必要があります。
	- **a.** 非アクティブブート環境をマウントします。

# **lumount** *inactive\_boot\_environment\_name mount\_point* 例:

```
# lumount solaris8 /.alt.12345
```
**b.** 次の例のように、vfstab 上に存在するディレクトリに移動します。

# **cd /.alt.12345/etc**

**c.** 次の例のように、非アクティブブート環境の vfstab ファイルをコピーします。

# **cp vfstab vfstab.501**

**d.** 次の例のように、vfstab 内のすべての **Veritas** ファイルシステムエントリをコメ ントにします。

# **sed < '/vx\/dsk/s/^/#/g' < vfstab.novxfs> vfstab** 各行の最初の文字が # に変わり、その行がコメント行になります。このコメント行 は、System ファイルのコメント行とは異なります。

**e.** 次の例のように、変更した vfstab ファイルをコピーします。

# **cp vfstab.novxfs vfstab**

**f.** 次の例のように、非アクティブブート環境のシステムファイルがあるディレクトリ に移動します。

# **cd /.alt.12345/etc**

付録 A • 問題発生時の解決方法 **353**

**g.** 次の例のように、非アクティブブート環境のシステムファイルをコピーします。

# **cp system system.501**

**h.** drv/vx を含むすべての **forceload:** エントリをコメントアウトします。

```
# sed '/forceload: drv\/vx/s/^/*/' < system > system.novxfs
各行の最初の文字が * に変わり、その行がコメント行になります。このコメント行
は、vfstab ファイルのコメント行とは異なります。
```
- **i.** 次の例のように、非アクティブブート環境上の install-db ファイルがあるディ レクトリに移動します。
	- # **cd /.alt.12345/etc**
- **j.** 次の例のように、**Veritas** install-db ファイルを作成します。

# **touch vx/reconfig.d/state.d/install-db**

**k.** 非アクティブブート環境のマウントを解除します。

# **luumount** *inactive\_boot\_environment\_name mount\_point*

- **3.** 非アクティブブート環境をアップグレードします。第 **33** 章を参照してください。
- **4.** 非アクティブブート環境をアクティブにします。**291** ページの「ブート環境のアク ティブ化」 を参照してください。
- **5.** システムをシャットダウンします。

# **init 0**

**6.** 非アクティブブート環境をシングルユーザーモードでブートします。

```
OK boot -s
```

```
"vxvm" または "VXVM" を含むメッセージとエラーメッセージがいくつか表示されま
すが、これらは無視して構いません。非アクティブブート環境がアクティブになりま
す。
```
- **7. Veritas** をアップグレードします。
	- **a.** 次の例のように、システムから **Veritas VRTSvmsa** パッケージを削除します。

# **pkgrm VRTSvmsa**

**b. Veritas** パッケージがあるディレクトリに移動します。

# **cd /***location\_of\_Veritas\_software*

**c.** システムに最新の **Veritas** パッケージを追加します。

#**pkgadd -d `pwd` VRTSvxvm VRTSvmsa VRTSvmdoc VRTSvmman VRTSvmdev**

**8.** 元の vfstab とシステムファイルを復元します。

# **cp /etc/vfstab.original /etc/vfstab** # **cp /etc/system.original /etc/system**

**9.** リブートします。

# **init 6**

付録 A • 問題発生時の解決方法 **355**

付録 **B**

# リモートからのインストールまたは アップグレード

この付録では、DVD-ROM ドライブまたは CD-ROM ドライブが直接接続されていな いシステムまたはドメインに、Solaris Web Start を使って Solaris オペレーティング環 境をインストールまたはアップグレードする方法について説明します。

注 **–** マルチドメインサーバーに Solaris オペレーティング環境をインストール、また はアップグレードする場合は、インストールプロセスを開始する前に、システムコン トローラまたはシステムサービスプロセッサのマニュアルを参照してください。

### Solaris Web Start を使用してリモート DVD-ROM または CD-ROM からインス トールまたはアップグレードする

DVD-ROM または CD-ROM ドライブが直接接続されていないシステムまたはドメイ ンサーバーに Solaris オペレーティング環境をインストールしたい場合は、ほかのシス テムに接続されたドライブを使用することができます。この場合、両方のシステムが 同じサブネット上に接続されている必要があります。インストール手順は次のとおり です。

### ▼ リモート DVD-ROM または CD-ROM を使用して インストールまたはアップグレードを行う方法

注 **–** この手順では、システムでボリュームマネージャを実行していると仮定していま す。ボリュームマネージャを使用せずにメディアを管理する方法については、Solaris 9 Beta System Administrator Collection に含まれている『*Solaris* のシステム管理 *(*基本 編*)* 』を参照してください

この手順では、DVD-ROM または CD-ROM が接続されているリモートシステムをリ モートシステムと呼びます。 そして、インストールするクライアントをクライアント システムと呼びます。

- **1. Solaris** オペレーティング環境が動作し、かつ **DVD-ROM** ドライブまたは **CD-ROM** ドライブを備えたシステムを特定します。
- **2. DVD-ROM** ドライブまたは **CD-ROM** ドライブが存在するリモートシステムで、ド ライブに **Solaris 9 DVD** または **Solaris 9 INSTALLATION CD** を挿入します。 ボリュームマネージャによってディスクがマウントされます。
- **3.** リモートシステムで、add\_install\_client コマンドが含まれている **DVD** または **CD** のディレクトリに移ります。
	- DVD メディアの場合は、次のように入力します。

*remote system*# **cd /cdrom/cdrom0/s0/Solaris\_9/Tools**

■ CD メディアの場合は、次のように入力します。

*remote system*# **cd /cdrom/cdrom0/s0**

- **4.** リモートシステムで、クライアントとしてインストールしたいシステムを追加しま す。
	- DVD メディアの場合は、次のように入力します。

*remote system*# **./add\_install\_client** \ *client\_system\_name arch*

■ CD メディアの場合は、次のように入力します。

*remote system*# **./add\_install\_client -s** *remote\_system\_name***:** \ **/cdrom/cdrom0/s0** *client\_system\_name arch*

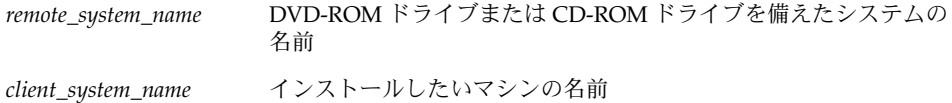

- *arch* インストールしたいマシンのプラットフォームグループ (例: sun4u) インストールしたいシステム上で、uname -m コマンドを使用して プラットフォームグループを見つけます。
- **5.** インストールしたいクライアントシステムをブートします。

*client system:* ok **boot net**

Solaris Web Start インストールが始まります。

- **6.** 必要なら、説明に従ってシステム構成情報を入力します。
	- DVD メディアを使用している場合は、画面の説明に従ってインストールを完了し ます。ここで作業は終了です。
	- CD メディアを使用している場合は、マシンがリブートされ、Solaris インストール プログラムが始まります。「ようこそ (Welcome)」画面が表示された後、「ネット ワーク接続性」画面で「ネットワークに接続 (Network File System)」を選択しま す。設定を続けると、「媒体の指定 (Specify Media)」画面が表示されます。手順 7 へ進みます。
- **7.** 「媒体の指定 **(Specify Media)**」画面で、「次へ **(Next)**」をクリックします。 「ネットワークファイルシステムのパスの指定 (Specify Network Filesystem Path)」 画面が表示され、テキストフィールドにインストールパスが示されます。

*client\_system\_ip\_address*:/cdrom/cdrom0/s0

**8. DVD** または **CD** がマウントされているリモートシステムで、ディレクトリを / **(**root**)** に変更します。

*remote system*# **cd /**

**9.** リモートシステムで、共有されているスライスへのパスがあるかチェックします。

*remote system*# **share**

**10.** リモートシステムで、手順 **9** で見つかったパスを使って **Solaris 9 DVD** または **Solaris 9 INSTALLATION CD** の共有を解除します。パスが **2** つのスライスを指して いる場合は、両方のスライスを unshare します。

*remote system*# **unshare** *absolute\_path*

*absolute\_path* share コマンドで表示される絶対パスです。

この例では、スライス0と1の共有が解除されます。

*remote system*# **unshare /cdrom/cdrom0/s0** *remote system*# **unshare /cdrom/cdrom0/s1**

**11. Solaris 9 INSTALLATION CD** を取り出します。

*remote system*# **eject cdrom**

付録 B • リモートからのインストールまたはアップグレード **359**

- **12.** リモートシステムの **CD-ROM** ドライブに **Solaris 9 SOFTWARE 1 of 2 CD** を挿入し ます。
- **13.** リモートシステムで、**Solaris 9 SOFTWARE 1 of 2 CD** をエクスポートします。

*remote system*# **share -F nfs -o ro,anon=0 /cdrom/cdrom0/s0**

- **14.** インストールするクライアントシステムで、「次へ **(Next)**」をクリックして **Solaris** のインストールを継続します。
- **15. Solaris Web Start** が **Solaris 9 SOFTWARE 2 of 2 CD** を挿入するようプロンプトを表 示したら、手順 **9** から 手順 **14** までを行い、**Solaris 9 SOFTWARE 1 of 2 CD** の共有 解除と **Solaris 9 SOFTWARE 2 of 2 CD** のエクスポートとインストールを行います。
- **16. Solaris Web Start** が **Solaris 9 LANGUAGES CD** を挿入するようプロンプトを表示し たら、手順 **9** から 手順 **14** までを行い、**Solaris 9 SOFTWARE 2 of 2 CD** の共有解除 と **Solaris 9 LANGUAGES CD** のエクスポートとインストールを行います。

Solaris 9 LANGUAGES CD をエクスポートすると、CD-ROM がマウントされている システム上にインストール画面が表示されます。Solaris 9 LANGUAGES CD をインス トールする間は、このインストール画面は無視してください。Solaris 9 LANGUAGES CD のインストールが終了した後で、このインストール画面を閉じてください。
付録 **C**

# その他の SvR4 パッケージ要件に関す るリファレンス情報

この付録は、カスタム JumpStart プログラムや Solaris Live Upgrade を使ってパッ ケージ (特にサードパーティのパッケージ) のインストールや削除を行うシステム管理 者のためのものです。パッケージが SvR4 パッケージ要件に準拠していれば、カスタ ム JumpStart インストールを非対話的に行うことができます。さらに、動作中の現在 のシステムは変更されないため、Solaris Live Upgrade を使ってアップグレードを行 うことができます。

注 **–** 代替ルート (/) はオペレーティング環境のコピーであり、動作中のシステムでは ありません。

# パッケージ化要件の概要

カスタム JumpStart プログラムや Solaris Live Upgrade が正しく動作するためには、 パッケージが SvR4 パッケージ要件に準拠していなければなりません。『 *Application Packaging Developer's Guide*』には、パッケージ化要件や用語の定義が記載されていま す。その中でも特に、「*Advanced Package Creation Techniques*」を参照してください。

パッケージやユーザー管理ファイルの追加や削除に関する基本的な情報については、 『Solaris のシステム管理 (基本編) 』の「ソフトウェアの管理 (概要) 」を参照してく ださい。 さらに、該当するマニュアルページも参照してください。

この付録で参照するコマンドの詳細については、マニュアルページ dircmp(1)、 fssnap(1M)、ps(1)、または truss(1) を参照してください。

表 C–1 に、Solaris Live Upgrade とカスタム JumpStart プログラムに適用される情報 の参照先を示します。

表 **C–1** 要件情報

| インストール方法                   | 要件に関する参照先                                                                                                    |  |
|----------------------------|----------------------------------------------------------------------------------------------------|--|
| Solaris Live Upgrade       | 『Application Packaging Developer's Guide』の SVR4 パッケージ<br>$\blacksquare$<br>要件<br>■ 362 ページの「カスタム JumpStart プログラムと Solaris Live<br>Upgrade の代替ルート (/) 要件」<br>■ 364 ページの「Solaris Live Upgrade 代替ブート環境の要件」    |  |
| Custom JumpStart プロ<br>グラム | 『Application Packaging Developer's Guide』の SVR4 パッケージ<br>$\blacksquare$<br>要件<br>■ 362 ページの「カスタム JumpStart プログラムと Solaris Live<br>Upgrade の代替ルート (/) 要件」<br>■ 366 ページの「カスタム JumpStart プログラムのアップグレー<br>ド要件1 |  |

# カスタム JumpStart プログラムと Solaris Live Upgrade の代替ルート (/) 要件

代替ルート (/) はオペレーティング環境のコピーであり、動作中のシステムではあり ません。Live Upgrade やカスタム JumpStart プログラムで使用するパッケージは、次 の要件に準拠していなければなりません。

- ユーザー入力なしでカスタム JumpStart インストールまたはアップグレードが可能 である。
- 動作中の現在のシステムが変更されない。これは、Solaris Live Upgrade を使用す る場合に必要です。

以下に、代替ルート (/) 要件に準拠する必要性を説明します。

■ オペレーティングシステムのインストールを正しく行うためには、パッケージが代 替ルート (/) の指定子を正しく認識する必要があります。

パッケージの pkgmap ファイル (パッケージマップ) には、絶対パスを指定できま す。これらのパスが存在する場合、そのファイルは、pkgadd コマンドの - R オ プションとの相対パスに書き込まれます。絶対パスと相対 (再配置可能) パスが両 方とも指定されているパッケージは、代替ルート (/) にもインストールできます。 絶対ファイルであれ再配置可能ファイルであれ、その前には \$PKG INSTALL ROOT が付加されるため、pkgadd によるインストールでは、す べてのパスが正しく解釈されます。

pkgadd - R オプションを使ってパッケージをインストールしたり、pkgrm - R オ プションを使ってパッケージを削除する場合には、パッケージが、動作中のシステ ムを変更してはなりません。

さらに、pkgadd - R オプションを使ってパッケージをインストールしたり、 pkgrm - R オプションを使ってパッケージを削除する場合には、パッケージに添 付されているスクリプトで、動作中のシステムを変更してはなりません。インス トールスクリプトを作成する場合には、そのスクリプトで、 \$PKG INSTALL ROOT 変数が前に付加されたディレクトリまたはファイルを参照 する必要があります。パッケージでは、書き込むすべてのディレクトリやファイル の前に \$PKG INSTALL ROOT を付加する必要があります。さらに、パッケージで は、\$PKG\_INSTALL\_ROOT 接頭辞を付加せずにディレクトリを削除すべきではあ りません。表 C–2 に、スクリプトの正しい構文を示します。

表 **C–2** インストールスクリプト構文の例

| スクリプトタイプ                                         | 正しい構文                                                                                   | 正しくない構文                                                                          |
|--------------------------------------------------|-----------------------------------------------------------------------------------------|----------------------------------------------------------------------------------|
| Bourne $\geq \pm \sqrt{2}$<br>「if」ステートメ<br>ントの一部 | if $[-f \; \xi] PKG INSTALL ROOT$<br>$/etc/$ myproduct.conf $]$ ; then                  | if $[-f / etc / myproduct.comf ]$<br>$\cdot$ \<br>then                           |
| ファイルの削除                                          | $\binom{\text{bin}}{\text{rm -f}}$ \$ $\text{PKG}$ INSTALL ROOT}<br>/etc/myproduct.conf | $\binom{\text{bin}}{\text{rm}}$ -f $\text{/etc}/\text{m}$ / $\text{product.com}$ |
| ファイルの変更                                          | echo "test=no" $\S$ {PKG INSTALL ROOT}\<br>/etc/myproduct.conf                          | echo "test=no"\<br>/etc/myproduct.conf                                           |

# \$PKG\_INSTALL\_ROOT と \$BASEDIR の相違点の 概要

\$PKG INSTALL ROOTは、パッケージを追加しようとするマシンのルート(/) ファイ ルシステムの場所です。この値は、pkgadd コマンドの -R 引数の後にセットされま す。たとえば、次のコマンドを実行すると、パッケージのインストール時に \$PKG INSTALL ROOT の値は /a にセットされます。

#### # **pkgadd -R /a SUNWvxvm**

\$BASEDIR は、再配置可能なパッケージオブジェクトがインストールされる再配置可 能なベースディレクトリを指しています。 ここにインストールされるのは、再配置可 能オブジェクトだけです。再配置可能でないオブジェクト (pkgmap ファイルに 絶対 パスが指定されているオブジェクト) は、代替ルート (/) の相対パスにインストールさ れます。\$BASEDIR との相対パスにはインストールされません。再配置可能なオブ ジェクトがないパッケージは、絶対パッケージ (非再配置可能) と呼ばれます。その場 合、\$BASEDIR は未定義であるため、これをパッケージに添付されているスクリプト で使用することはできません。

たとえば、パッケージの pkgmap ファイルに次のエントリがあるとします。

1 f none sbin/ls 0555 root sys 3541 12322 1002918510

1 f none /sbin/ls2 0555 root sys 3541 12322 2342423332

付録 C • その他の SvR4 パッケージ要件に関するリファレンス情報 **363**

さらに、pkginfo ファイルには、 \$BASEDIR が次のように指定されているとしま す。

BASEDIR=/opt

このパッケージを次のコマンドでインストールすると、 ls は、 /a/opt/sbin/ls としてインストールされますが、 ls2 は、 /a/sbin/ls2 としてインストールされ ます。

# **pkgadd -R /a SUNWtest**

# Solaris Live Upgrade 代替ブート環境の 要件

Solaris Live Upgrade を使用したり、新しいブート環境を作成する場合には、次の項 目に従って問題の発生を防止してください。

- パッケージに添付されているスクリプトは、アクティブなオペレーティング環境か ら独立していなければなりません。パッケージに添付されているスクリプトには、 パッケージのインストールや削除を行う際に特定の時点で行うアクションを定義し ます。事前に決められたプロシージャ名で作成できるスクリプトが 4 つあります (preinstall、postinstall、preremove、postremove)。 これらのスクリプトは、現在 のアクティブなオペレーティング環境から独立していなければなりません。これ は、代替ブート環境が Solaris Live Upgrade によって切り替えられることがあり得 るからです。
	- これらのスクリプトはプロセスの開始や停止を行なったり、ps や truss など のコマンドの出力に依存してはなりません。ps や truss はオペレーティング システムに依存し、動作中のシステムに関する情報を報告します。
	- これらのスクリプトでは、expr、cp、ls などの標準的な UNIX コマンドや、 シェルスクリプトの作成を容易にするそのほかのコマンドを自由に使用できま す。ただし、現在の代替ルート (/) を変更する場合には、362 ページの「カスタ ム JumpStart プログラムと Solaris Live Upgrade の代替ルート (/) 要件」 に述 べる規則に従ってください。
	- すべてのスクリプトは Bourne シェル (/bin/sh) で書き込む必要がありま す。pkgadd コマンドは、スクリプトの実行時にインタープリタとして Bourne シェルを使用します。
	- パッケージに添付されているスクリプトでは、2.6 より前のリリースに存在して いないコマンドを呼び出すことはできません。たとえば、スクリプトで pgrep コマンドを呼び出すことはできません。2.6 以降、多くのコマンドに新しい機能 が追加されました。 スクリプトでは、2.6 リリースにないコマンドオプション を使用することはできません。たとえば、-f オプションは umount コマンド に新たに追加されたものです。

■ すべてのパッケージは pkgchk の検証にパスしなければなりません。パッケージ を作成したらインストールする前に、次のコマンドでパッケージをチェックする必 要があります。

# **pkgchk -d** *dir\_name pkg\_name*

dir\_name **contained as a set of the contained and contained a** パッケージがあるディレクトリの名前を指 定します。

pkg\_name **helder and the set of the set of the set of the set of the set of the set of the set of the set of the set of the set of the set of the set of the set of the set of the set of the set of the set of the set of t** 

たとえば、パッケージが /export/SUNWvxvm にあるなら、コマンドを次のよう に指定します。

#### # **pkgchk -d /export SUNWvxvm**

エラーが表示されないことを確認します。

パッケージを作成したら、pkgadd コマンドに -R *dir\_name* オプションを指定して これを代替ルート (/) にインストールしてテストします。さらに、この処理が終 わったら、次のように、pkgchk コマンドでパッケージが正しいかチェックしま す。

```
# pkgadd -d . -R /a SUNWvxvm
# pkgchk -R /a SUNWvxvm
```
エラーが表示されないことを確認します。

■ さらに、パッケージでは、パッケージ自体が提供しているコマンドを実行しないで ください。これは、ディスクレスの互換性を維持するためであると同時に、まだイ ンストールされていない共有ライブラリを必要とするコマンドの実行を避けるため です。

ファイルの作成や変更、削除に対する要件はさまざまなコマンドで検証できます。た とえば、パッケージが正しく動作するかどうかを dircmp や fssnap コマンドを使っ て検証できます。 さらに、ps コマンドでは、パッケージによりデーモンの開始や停 止が行われていないことを確認することによってデーモンに対する要件準拠を確認で きます。truss や pkgadd コマンドでは、実行時のパッケージインストール要件に準 拠しているかどうかを確認できます。ただし、これが常に機能するとはかぎりませ ん。次の例では、truss コマンドは、読み取り専用ディレクトリまたは \$BASEDIR へ のアクセスをすべて除外し、読取専用でないディレクトリまたは指定された代替ルー ト (/) 以外のディレクトリへのアクセス情報のみを表示します。

```
# BASEDIR=/a; export BASEDIR
# truss -t open /usr/sbin/pkgadd -R ${BASEDIR} SUNWvxvm \
2>&1> /dev/null | grep -v O_RDONLY | grep -v \
'open("'${BASEDIR}
```
この節で参照したコマンドについては、マニュアルページ dircmp(1)、fssnap (1M)、ps(1)、または truss(1) を参照してください。

付録 C • その他の SvR4 パッケージ要件に関するリファレンス情報 **365**

# カスタム JumpStart プログラムのアップ グレード要件

パッケージがカスタム JumpStart プログラムの要件に準拠していれば、次に示す従来 の Solaris インストールユーティリティを使ってパッケージの追加や削除を行うことが できます。

- カスタム JumpStart プログラム
- Solaris 9 suninstall プログラム
- Solaris Web Start インストール

さらに、カスタム JumpStart プログラムの要件に準拠したパッケージは Solaris アップ グレードに入れることができます。パッケージがカスタム JumpStart プログラムの要 件に準拠するためには、代替ルート (/) 要件を満たしていなければなりません。これ については、362 ページの「カスタム JumpStart プログラムと Solaris Live Upgrade の代替ルート(/)要件」を参照してください。

処理の途中でユーザー入力を求められないほうが、カスタム JumpStart プログラムを 効果的に使用することができます。ユーザーの入力作業をなくすためには、 pkgadd コマンドの -a オプションで使用する新しい管理ファイルを設定する必要がありま す。-a オプションは、デフォルトの管理ファイルの代わりにユーザー定義の管理ファ イルを使用することを意味します。デフォルトのファイルを使用すると、情報の入力 が必要になることがあります。管理ファイルを作成すれば、pkgadd でこのような チェックを省略し、パッケージをインストールすることができます。次の例で、 pkgadd 管理ファイルの使い方を説明します。

- 管理ファイルを指定しないと、pkgadd は /var/sadm/install/admin/default を使用します。このファイルを使用する と、ユーザーの入力が必要になることがあります。
	- # **pkgadd**
- コマンド行に相対管理ファイルを指定すると、pkgadd は /var/sadm/install/admin からこのファイル名を探して使用します。この例 では相対管理ファイルの名前が nocheck であるため、pkgadd は /var/sadm/install/admin/nocheck を使用します。

# **pkgadd -a nocheck**

■ 絶対パスでファイルを指定すると、 pkgadd はこれを使用します。この例では、 pkgadd は /tmp/nocheck を使用します。

# **pkgadd -a /tmp/nocheck**

次の例はユーザー定義の管理ファイルの例です。このファイルを使用すると、 pkgadd はパッケージをインストールする前に確認のプロンプトを表示しません。

 $ma11 =$ instance=overwrite

partial=nocheck runlevel=nocheck idepend=nocheck space=nocheck setuid=nocheck confiict=nocheck action=nocheck basedir=default

詳細は、マニュアルページ admin(4) または pkgadd(1M) を参照してください。

# 付録 **D**

# Solaris Update リリースへのアップグ レード

この付録では、Solaris オペレーティング環境の Update リリースにアップグレードす る前にパッチをチェックする手順について説明します。

# Solaris Update リリースへのアップグ レード

すでに Solaris 9 オペレーティング環境を実行していて、システムに個別のパッチがイ ンストールされている場合、Solaris 9 Update リリースへのアップグレードを行う と、パッチは次のようになります。

- Solaris 9 Update リリースの一部として組み込まれているパッチは自動的に再適用 されます。これらのパッチをバックアウトすることはできません。
- システムにすでにインストールされているパッチのうち、Solaris 9 リリースに組み 込まれていないパッチは削除されます。

パッチアナライザを使用すれば、Solaris 9 Update リリースにアップグレードしたと きに、これらのパッチのうちどれが削除されるかを確認することができます。パッチ アナライザの使い方は、インストール方法によって異なります。

- Solaris Web Start を使用してアップグレードする場合、「パッチの解析 (Patch Analyzer)」画面が表示されます。「はい (Yes)」を選択して解析を実行します。
- Solaris suninstall プログラムを使用してアップグレードする場合、「パッチの 解析 (Patch Analysis)」画面で「解析 (Analyze)」を選択して解析を実行します。
- カスタム JumpStart インストールまたは Solaris Live Upgrade を使用してアップグ レードする場合、analyze\_patches スクリプトを実行して解析を実行します。 詳細は、370 ページの「analyze\_patches スクリプトを実行する方法」を参照し てください。

パッチ解析結果の見方については、370 ページの「パッチアナライザの出力の確認方 法」を参照してください。

▼ analyze patches スクリプトを実行する方法

注 **–** analyze\_patches スクリプトを実行するには、NFS またはローカルにマウン トされたメディア上にあるスクリプトを使用して、インストールされた既存のシステ ム、および Solaris 9 DVD、Solaris 9 SOFTWARE CD、またはネットワーク上のイ メージにアクセスできる必要があります。

- **1.** Misc ディレクトリに移動します。
	- イメージがローカルにマウントされたメディア上にある場合は、次のように入力し ます。

# **cd /cdrom/sol\_9\_***Update***\_sparc/s9/Solaris\_9/Misc**

このコマンドにおいて、*Update* は実際の Update 識別子を表します (例 : u1)。

■ イメージが NFS ファイルシステムにある場合は、次のように入力します。

# **cd /***NFS\_mount\_directory***/Solaris\_9/Misc**

2. analyze patches スクリプトを実行します。

# **./analyze\_patches** [**-R** *rootdir*] [**-N** *netdir*] [**-D** *databasedir*]

- -R *rootdir rootdir* には、インストールされてるシステムのルートを指定します。デ フォルトで / に設定されます。
- -N *netdir netdir* は、インストールする OS イメージのルートへのパスです。デ フォルトは /cdrom/cdrom0 です。*netdir* は、solaris\_9 ディレクト リを含むディレクトリへのパスです。patch\_analyzer を NFS マウン トポイントから実行する場合は、このオプションが必要です。

-D *databasedir* スクリプトを OS イメージの Misc ディレクトリ以外のディレクトリか ら起動すると、パッチ解析に使用するデータベースを検索できません。 したがって、-D オプションでこのデータベースへのパスを指定しま す。このデータベースがないと、スクリプトは正しく動作しません。こ のデータベースは、OS イメージの Solaris\_9/Misc/database にあ ります。

# ▼ パッチアナライザの出力の確認方法

解析を実行したら、次の手順で出力を検討します。

**1.** パッチアナライザの出力を確認します。

パッチアナライザからは、ほかのパッチによって削除、ダウングレード、置き換えら れ削除されるパッチのリストが出力されます。パッチの置き換えは、パッチアップグ レードと同等のものです。置き換えられるパッチは削除され、新しいパッチによって その修正が適用されます。パッチ解析の結果、次のようなメッセージが表示されま す。

Patch 105644-03 will be removed. Patch 105925 will be downgraded from -02 to -01. Patch 105776-01 will be accumulated/obsoleted by patch 105181-05. パッチアナライザからリストが出力されない場合は、システムにすでにインストール されているパッチに対する処理は何も行われません。

- **2.** パッチの置き換えや削除が適切かどうかを判断します。
	- 適切な場合は、システムをアップグレードします。
	- 適切でない場合は、システムのアップグレードを中止します。

Update リリースでは、アップグレードのかわりに Solaris 9 Maintenance Update リリースを用いて、パッチだけをシステムに適用できます。

注 **–** Solaris 9 Maintenance Update は Web から入手できます。パッチの適用手順 については、『*Solaris 9 Maintenance Update* ご使用にあたって』を参照してくださ い。

# 付録 **E**

# Solaris 9 Updates

この付録には、Solaris 9 以降この本に加えられた変更点を記述します。

# Solaris 9 9/02 リリース

バグの修正がいくつか追加されました。

# 用語集

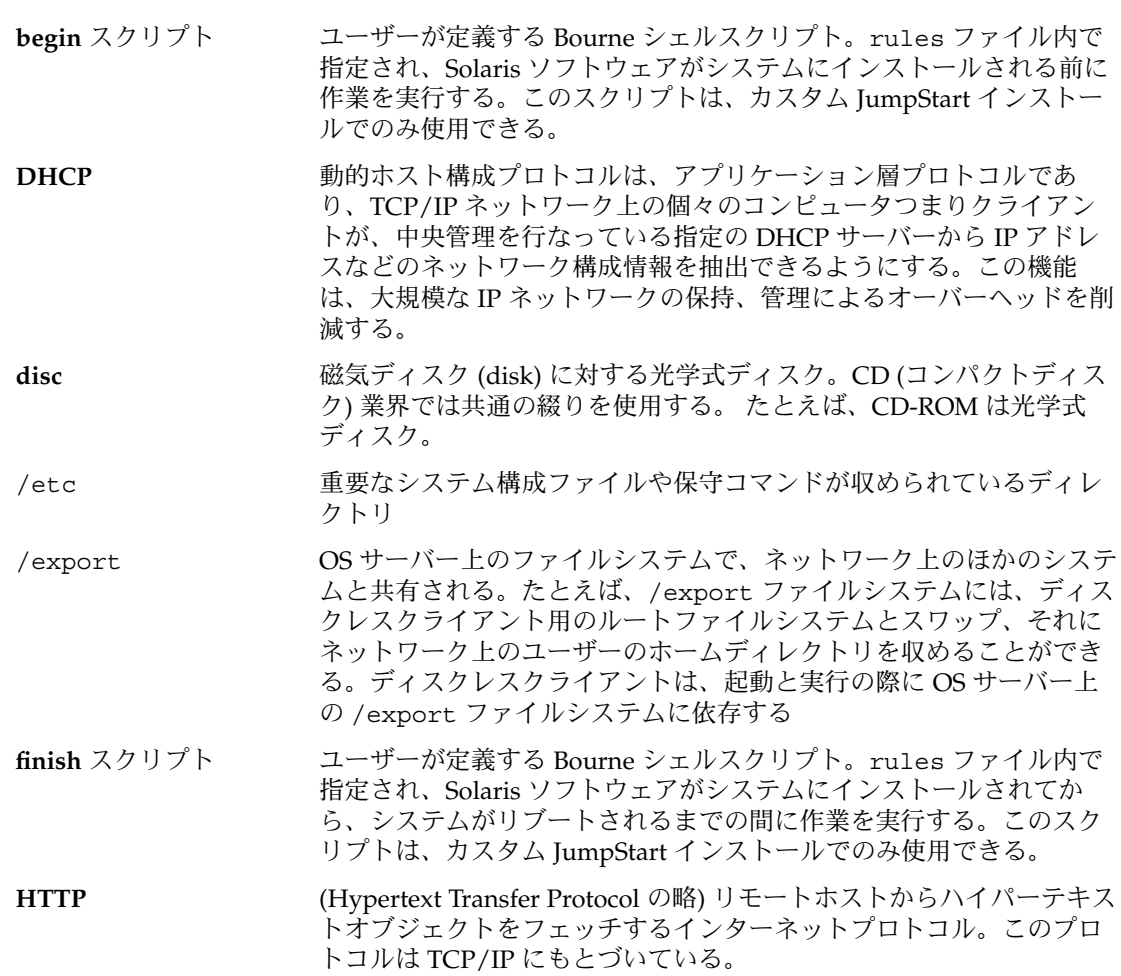

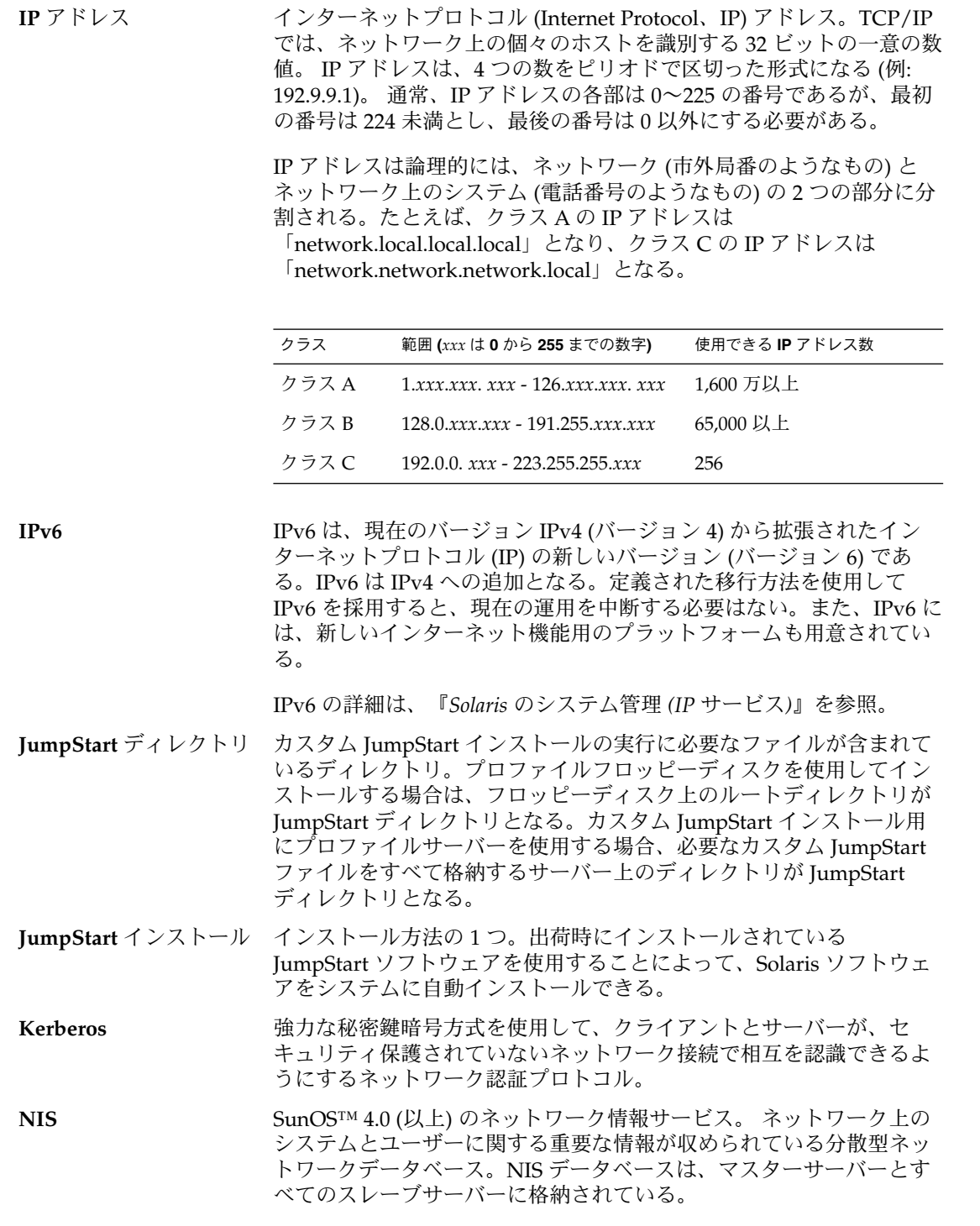

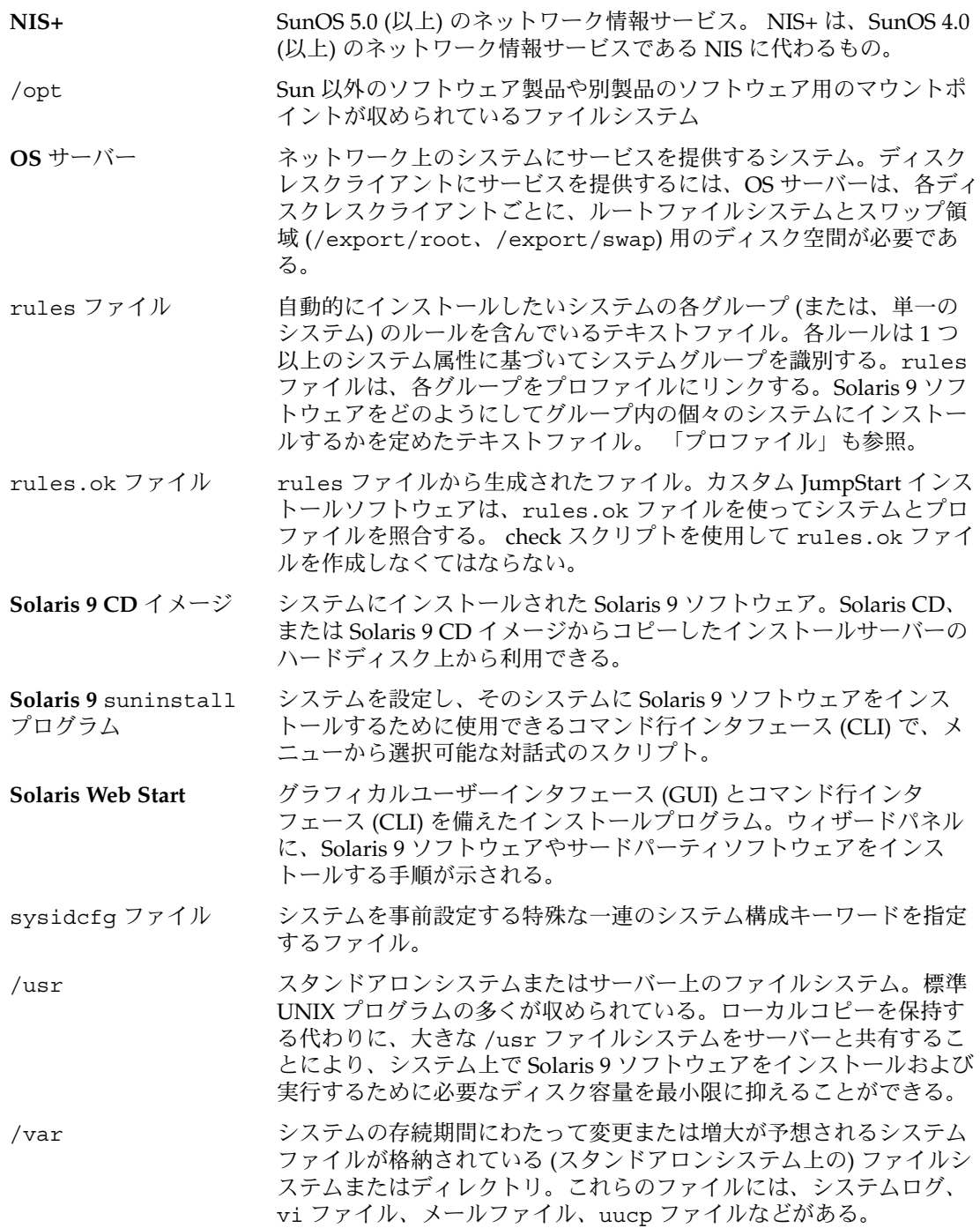

用語集 **377**

- アーカイブ マスターシステムからコピーされたファイルがすべて入ったファイ ル。このファイルには、アーカイブの名前や作成した日付など、アー カイブの識別情報が含まれている。アーカイブをシステムにインス トールすると、マスターシステムとまったく同じ構成でインストール される。 アクティブブート環境 現在ブートされているブート環境。 アップグレードオプショ ン Solaris Web Start プログラムと Solaris suninstall プログラムによっ て提示されるオプション。 アップグレード時には、新しいバージョン の Solaris とディスク上の既存のファイルが結合される。 前回 Solaris をインストールしてから加えたローカルの変更内容をできる限り残 す。
- インストールサーバー インストール用に、Solaris 9 CD イメージをネットワーク上のほかの システムに提供するサーバー (「メディアサーバー」とも呼ばれる)。 Solaris 9 CD イメージをサーバーのハードディスクにコピーすること によってインストールサーバーを作成できる。

エンドユーザーシステム サポート コアシステムサポートソフトウェアグループのほかに、エンドユー ザーに推奨するソフトウェアが収められているソフトウェアグルー プ。これには共通デスクトップ環境 (CDE) や DeskSet ソフトウェアが 含まれる。

- 開発者システムサポート エンドユーザーシステムサポートソフトウェアグループのほかに、ソ フトウェア開発用ライブラリ、インクルードファイル、マニュアル ページ、およびプログラミングツールが収められているソフトウェア グループ
- カスタム **JumpStart** ユーザーが定義したプロファイルに基づいて、Solaris ソフトウェアを システムに自動的にインストールする方法。ユーザーやシステムの種 類ごとに、カスタマイズされたプロファイルを作成できる。カスタム JumpStart インストールは、ユーザーが作成する JumpStart インス トールである。
- カスタムプローブファイ rules ファイルと同じ JumpStart ディレクトリに存在しなければなら ル ないファイルで、プローブと比較という 2 つのタイプの関数を含む Bourne シェルスクリプト。プローブ関数は作業を実行して、必要な情 報を収集したり、定義に対応した SI\_ 環境変数を設定する。プローブ 関数は、プローブキーワードになる。比較関数は、対応するプローブ 関数を呼び出してプローブ関数の出力を比較し、キーワードが一致す る場合は 0 、キーワードが一致しない場合は 1 を返す。比較関数は ルールキーワードになる。「*rules* ファイル」を参照。
- 共有可能ファイルシステ ム /export/home や /swap のようなユーザー定義のファイルシステ ム。 Solaris Live Upgrade の使用時に、アクティブブート環境と非ア クティブブート環境によって共有される。 共有可能ファイルシステム は、アクティブブート環境の vfstab 内と非アクティブブート環境の vfstab 内に同じマウントポイントを持つ。このため、アクティブ ブート環境内の共有ファイルを更新すると、非アクティブブート環境 のデータも更新される。共有可能ファイルシステムはデフォルトで共

有されるが、ユーザーが宛先スライスを指定することもできる。この 場合、そのファイルシステムがコピーされる。

- クライアント 通信用のクライアントサーバーモデルでは、計算機能や大容量のメモ リーといったサーバーの資源にリモートアクセスするプロセスがクラ イアントに相当する。
- クラスタ パッケージ (ソフトウェアモジュール) を論理的に集めたもの。 Solaris ソフトウェアは 4 つの「ソフトウェアグループ 」に分割され、それぞ れがクラスタと「パッケージ」から構成されている。

クリティカルファイルシ Solaris オペレーティング環境が必要とするファイルシステム。 Solaris ステム Live Upgrade を使用するとき、これらのファイルシステムは、アク ティブブート環境と非アクティブブート環境それぞれの vfstab では 独立したマウントポイントになる。 root (/)、/usr、 /var、/opt などがクリティカルファイルシステムの例である。 これらのファイル システムは、必ずソースブート環境から非アクティブブート環境にコ ピーされる。

クローンシステム フラッシュアーカイブを使ってインストールされたシステム。クロー ンシステムは、マスターシステムと同一のインストール構成になる。

コアシステムサポート システムで Solaris オペレーティング環境を起動して実行するのに必要 な最小限のソフトウェアが収められているソフトウェアグループ。こ れには共通デスクトップ環境 (CDE) を実行するために必要ないくつか のネットワーク用ソフトウェアとドライバが含まれるが、CDE ソフト ウェアは含まれない。

- コマンド行 コマンドで始まる文字列。多くの場合、コマンドの後には引数 (オプ ション、ファイル名、式などの文字列) が続き、行末 (EOL) 文字で終 わる。
- サーバー 資源を管理し、クライアントにサービスを提供するネットワークデバ イス。
- サブネット 経路指定を簡単にするため、1 つの論理ネットワークを小さな物理 ネットワークに分割する方式。
- サブネットマスク サブネットアドレス指定のため、インターネットアドレスからビット を選択するために使用されるビットマスク。 マスクは 32 ビット。イ ンターネットアドレスのネットワーク部分と、ローカル部分の 1 個以 上のビットを選択する。
- 時間帯 グリニッジ標準時間を基準に地球の表面を 24 の地域に経度分割したも  $\mathcal{D}_{\alpha}$
- 初期インストールオプ ション Solaris Web Start プログラムおよびSolaris suninstall プログラムの 実行時に提示される、新バージョンの Solaris でディスクを上書きする オプション。初期インストールオプションはアップグレード可能なシ ステムでも表示されるが、初期インストールオプションを選択した場 合、旧バージョンの Solaris ソフトウェア (ローカルの変更内容も含め て) が含まれているディスクは上書きされる。

用語集 **379**

ジョブ コンピュータシステムで実行されるユーザー定義の処理。

スタンドアロン ほかのマシンからのサポートを一切必要としないコンピュータ。

スライス ソフトウェアごとに分割される、ディスク領域の区分。

スワップ領域 システムに現在のプロセスを処理できるだけの十分なシステムメモ リーがない場合に、仮想記憶領域として使用されるディスク空間。 /swap または swap ファイルシステムともいう。

全体ディストリビュー Solaris 9 のリリース全体が含まれているソフトウェアグループ

ション

全体ディストリビュー Solaris 9 のリリース全体と、OEM のための追加ハードウェアサポー

ションと **OEM** サポート トを含むソフトウェアグループ。Solaris を SPARC サーバーシステム にインストールする場合は、このソフトウェアグループを推奨する。

ソフトウェアグループ Solaris ソフトウェアの論理グループ (クラスタとパッケージ)。Solaris のインストール時には、コアシステムサポート、エンドユーザーシス テムサポート、開発者システムサポート、全体ディストリビューショ ンおよび OEM サポートをインストールできる。

代替ルート **(/)** ファイル システム 現在実行中のシステムではなくオペレーティング環境のコピー。

チェックサム 一連のデータ項目を合計した結果。一連のデータ項目を検査するため に使用される。データ項目は、数値でも、文字列でもよく、文字列の 場合はチェックサム計算時に数値として扱われる。チェックサムの値 から、2 つのデバイス間の情報交換が正しく行われたかを確認でき る。

ディスク インファイン 1枚以上の磁性体の円盤から成るメディアであり、ファイルなどの データを格納する同心トラックとセクターで構成される。「disc」も 参照。

ディスク構成ファイル ディスクの構造 (たとえば、バイト/セクター、フラグ、スライス) を 表現するファイル。ディスク構成ファイルにより、単一システムから pfinstall を使用して、サイズの異なるディスクのプロファイルを テストできる。

ディスクレスクライアン ディスク記憶装置を持たないためサーバーに依存するクライアント。 ト

電源管理システム システムの状態を自動的に保存し、30 分間アイドル状態が続くと電源 を切断するソフトウェア。米国環境保護庁の省電力 (Energy Star) ガイ ドライン第 2 版に準拠したシステム (sun4u SPARC システムなど) に Solaris ソフトウェアをインストールすると、デフォルトで電源管理ソ フトウェアがインストールされる。 リブート後、電源管理ソフトウェ アを有効にするかどうかを確認するメッセージが表示される。

> Energy Star ガイドラインでは、システムまたはモニターを使用してい ない場合は、自動的に「休眠状態」(30 ワット以下の消費) に入ること が要求される。

- 動的プロファイル カスタム JumpStart インストール時に、begin スクリプトによって動 的に作成されるプロファイル
- ドメイン インターネットのネーミング階層の一部。ドメインは管理ファイルを 共有する、ローカルネットワーク上のシステムグループを表す。
- ドメイン名 ローカルネットワーク上のシステムグループに割り当てられた名前で あり、管理ファイルを共有する。ネットワーク情報サービス (NIS) の データベースが正常に動作するためにはドメイン名が必要。ドメイン 名は、ピリオドで区切られた一連の構成要素名から構成される (たと えば、tundra.mpk.ca.us)。ピリオドで区切られた各構成要素名は右側 に行くにしたがって、全体的な (リモートな) 管理権限領域を表す。
- ネームサーバー ネットワーク上のシステムに対してネームサービスを提供するサー バー。
- ネームサービス ネットワーク上の全システムに関する重要なシステム情報が収められ ている分散型ネットワークデータベース。ネットワーク上のシステム は、これを利用して相互通信を行う。ネームサービスを使用すること によって、ネットワーク全域にわたるシステム情報を保守、管理、ま たは取得できる。Sun では NIS と NIS+ のネームサービスをサポート している。ネームサービスを使用しないと、各システムは (ローカル の /etc ファイルに) システム情報のコピーを保持しなければならな い。
- ネットワークに接続され ハードウェアやソフトウェアを介して接続されているシステムのグ ているシステム ループ (ホスト)。通信や情報の共有が可能。ローカルエリアネット ワーク (LAN) とも呼ばれる。システムをネットワークに接続するに は、通常、1 台以上のサーバーが必要。
- ネットワークインストー ル (CD-ROMドライブがあるシステムからCD-ROMドライブがないシス テムに) ネットワークを介してソフトウェアをインストールする方 法。ネットワークインストールを行うには、「ネームサーバー」と 「インストールサーバー」が必要。
- ネットワークに接続され ネットワークに接続されていない、またはほかのシステムに依存しな ていないシステム いシステム
- ハードリンク ディスク上のファイルを参照するディレクトリエントリ。複数のハー ドリンクから同じ物理ファイルを参照することができる。
- パッケージ モジュール形式でのインストールを可能にするソフトウェアの集ま り。Solaris ソフトウェアは 4 つの「ソフトウェアグループ」に分類さ れ、それぞれが「クラスタ」とパッケージで構成される。
- パッチアナライザ 手作業でも、Solaris suninstall プログラムや Solaris Web Start プロ グラム内でも実行できるスクリプト。 パッチアナライザは、システム を解析し、Solaris 9 Update へのアップグレードを行うことで削除され るパッチがどれであるかを判断します。
- 非アクティブブート環境 現在ブートされておらず、次のリブートでのアクティブ化もスケ ジュールされていないブート環境。

用語集 **381**

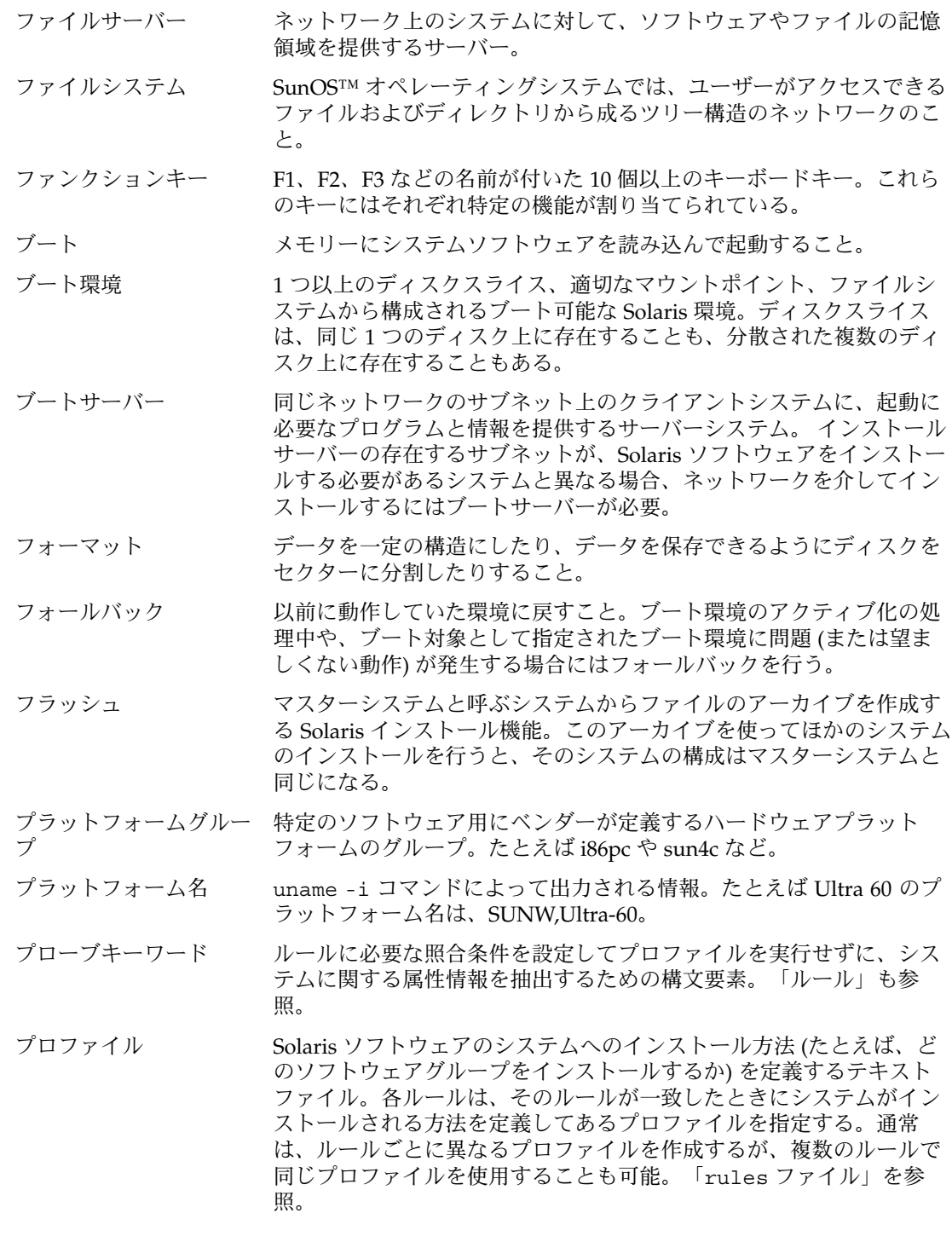

プロファイルサーバー すべての重要なカスタム JumpStart ファイルを JumpStart ディレクト リに持つサーバー。

プロファイルフロッピー すべての重要なカスタム JumpStart ファイルを、そのルートディレク ディスク トリ (JumpStart ディレクトリ) に持つフロッピーディスク。

- ホスト名 システムがネットワーク上のほかのシステムから識別される名前。こ の名前は、特定のドメイン (通常、これは 1 つの組織内にあることを 意味する) 内にある全システム間で固有でなければならない。ホスト 名は、文字、数字、マイナス符号 (-) を任意に組み合わせて作成でき るが、先頭と末尾にマイナス符号は使用できない。
- ボリューム 連結、ストライプ化、ミラー化、セットアップ用 RAID5 ボリュー ム、ロギング用物理デバイスによって単一の論理デバイスとしてアク セスされる物理スライスのグループ。作成されたボリュームは、スラ イスと同じように使用できる。ボリュームは、1 台の物理デバイス上 の正しい場所に論理ブロックアドレスをマップする。マップの種類 は、個々のボリュームの構成によって決まる。

標準の UNIX 用語では、擬似デバイスまたは仮想デバイスとも呼ばれ る。

- ボリュームマネージャ CD-ROM やフロッピーディスク上のデータへのアクセスを管理および 実行するための手段を提供するプログラム。
- マウント マウント要求を行うマシンのディスクまたはネットワーク上のリモー トディスクから、ディレクトリにアクセスするプロセス。ファイルシ ステムをマウントするには、ローカルシステム上のマウントポイント と、マウントするファイルシステム名 (たとえば /usr) が必要。
- マウント解除 マシンに接続されたディスクまたはネットワーク上のリモートディス ク上のディレクトリへのアクセスを解除するプロセス。
- マウントポイント リモートマシン上に存在するファイルシステムのマウント先となる、 ワークステーション上のディレクトリ。

マスターシステム フラッシュアーカイブを作成するシステム。このシステム構成がアー カイブに保存される。

- ミニルート 起動可能な最小の Solaris ルートファイルシステム。ミニルートには、 カーネルと、Solaris 環境をハードディスクにインストールするために 必要な最小限のソフトウェアが含まれる。ミニルートは、初期インス トールでマシンにコピーされるファイルシステム。
- メタデバイス 「ボリューム」を参照。

メディアサーバー 「インストールサーバー」を参照。

- 矢印キー 数値キーパッド上にある方向を示す 4 つのキーの 1 つ。
- ユーティリティ コンピュータを購入すると通常無料で提供される、標準プログラム。
- / **(**ルート**)** 複数の項目から成る階層構造において、ほかのすべての項目を子孫と して持つ唯一の項目を指す。階層内において、ルート項目より上位の

用語集 **383**

項目は存在しない。 / は、直接的または間接的にほかのすべてのディ レクトリの元となるベースディレクトリ。 ルートディレクトリには、 カーネル、デバイスドライバ、システムの起動 (ブート) に使用される プログラムなど、システムの稼働に不可欠なディレクトリやファイル が含まれている。

ルール 1 つ以上のシステム属性をプロファイルに割り当てる一連の値

ロケール 同一の言語、風俗、慣習、文化などを共有する地理上または政治上の 地域圏 (コミュニティ)。たとえば、米国英語のロケールは en\_US、英 ー ……、<br>国英語のロケールは en\_UK。

# 索引

#### 数字・記号

#

rules ファイル内の, 152 プロファイル内の, 156

#### **A**

add\_install\_client コマンド JumpStart ディレクトリのアクセス, 148 インストールサーバーの設定 CD メディアによる, 88 DVD メディアを使用する, 76 説明, 91 例 DHCP による (CD メディア), 90 DHCP を使用する、DVD メディアを使用 する, 78 同じサブネット (CD メディア), 90 ブートサーバー、DVD メディア, 78 ブートサーバーの (CD メディア), 90 add\_to\_install\_server、説明, 91 AND ルールフィールド, 153 any プローブキーワード 説明と値, 229 ルールキーワード, 197, 228 archive\_location キーワード, 203 arch プローブキーワード, 228 arch ルールキーワード, 197, 228 auto\_install\_sample ディレクトリ check スクリプト, 163, 181

auto\_install\_sample ディレクトリ (続き) JumpStart ディレクトリへファイルをコピー , 151 set\_root\_pw finish スクリプト, 170, 171 ファイルを JumpStart ディレクトリにコピー , 147

## **B**

backup\_media キーワード, 208 banner コマンド, 92 begin.log ファイル, 165 begin スクリプト rule field, 153 アクセス権, 166 概要, 165 サイト固有のインストールプログラム, 175 動的プロファイルの作成, 166, 167 begin ルールフィールドの説明, 153 boot: cannot open /kernel/unix メッセー ジ, 347 boot\_device キーワード, 210 bootparams ファイル JumpStart ディレクトリへのアクセスを有効 にする, 148 更新, 350 Bourne シェルスクリプト、ルールフィールド 内の, 153

### **C**

-c option, add\_install\_client コマンド, 89 cannot open /kernel/unix メッセージ, 347 Can't boot from file/device メッセージ, 347 CHANGE DEFAULT BOOT DEVICE メッセー ジ, 350 check script, custom\_probes.ok ファイルの 作成, 181 check スクリプト custom\_probes ファイルの妥当性検 査, 181, 182 rules.ok ファイルの作成, 163 rules の妥当性検査, 164 rulesファイルの妥当性検査, 182 rules ファイルの妥当性検査, 163, 164 動的プロファイルと, 167 ルールの検査, 182 check スクリプトの -r オプション, 182 client\_arch キーワード, 211 client\_name、説明, 89 client\_root プロファイルキーワード, 211 clock gained xxx days メッセージ, 347 cluster プロファイルキーワード 説明と値, 212 例, 157 configuring, Solaris Live Upgrade file systems, 261 copying, Solaris Live Upgrade file systems, 302 CPU (プロセッサ) プローブキーワード, 228 ルールキーワード, 197, 228 .cshrc ファイル, 169 custom\_probes.ok ファイル 作成, 181 説明, 181 custom\_probes ファイル check による妥当性検査, 181 check を使用する妥当性検査, 182 custom\_probes のテスト, 182 custom\_probes ファイル 名前の指定, 178 要件, 178 -c オプション add install client コマンド, 196 pfinstall コマンド, 162

### **D**

default, partitioning, 223 Developer Solaris Software Group, プロファイ ル例, 157 dfstab ファイル, 146, 193 DHCP (Dynamic Host Configuration Protocol) の事前設定, 48 disksize ルールキーワード 説明と値, 198, 228 disks プローブキーワード, 説明と値, 228 domainname プローブキーワード, 228 domainname ルールキーワード, 198, 228 dontuse プロファイルキーワード, 214, 225 -d オプション, add\_install\_client コマンド, 89

## **E**

eng\_profile の例, 193 /etc/bootparams ファイル JumpStart ディレクトリへのアクセスを有効 にする, 148, 350 /etc/dfs/dfstab ファイル, 146, 193 /etc/locale ファイル, 55 /etc/mnttab ファイル, 150 existing partitioning の値, 223 explicit partitioning の値, 223 /export ファイルシステム, 33

## **F**

fdformat コマンド, 150 files and file systems, customizing for Live Upgrade, 261 filesys キーワード, 215 filesys プロファイルキーワード 説明と値, 214 例, 157 finish.log ファイル, 167 finish スクリプト システムの root パスワードを設定する, 170 パッケージとパッチの追加, 168 ファイルの追加, 167 ルート環境のカスタマイズ, 169 ルールフィールド, 154 finish ルールフィールドの説明, 154 flarcreate コマンド, 128

flar コマンド, 131

#### **G**

geo キーワード, 217 getfile: RPC failed: error 5: RPC Timed out メッ セージ, 149

#### **H**

hostaddress プローブキーワード, 228 hostaddress ルールキーワード, 198, 228 hostname プローブキーワード, 説明と値, 228 hostname ルールキーワード 説明と値, 198, 228 例, 197

#### **I**

install\_config コマンド, 148, 149 install\_type キーワード, 218 install\_type プロファイルキーワード プロファイルのテスト, 160, 162 要件, 156, 157 例, 157 installed プローブキーワード, 説明と値, 229 installed ルールキーワード 説明と値, 199, 229 IPv6 の事前設定, 48 IP アドレス 事前設定, 48 プローブキーワード, 228 ルールキーワード, 198, 228 isa\_bits キーワード, 219

### **J**

JumpStart ディレクトリ finish スクリプトによるファイルの追 加, 167, 168 rules ファイルの例, 152 アクセス権, 145, 149 共有, 145, 193 作成, 192

作成 (続き) サーバー, 145 フロッピーディスク, 150 ファイルのコピー, 168 インストールファイル, 147 ファイルをコピー インストールファイル, 151 JumpStart ディレクトリの共有, 193

## **K**

karch プローブキーワード, 229 karch ルールキーワード, 199, 229 Kerberos 構成情報, 39 事前設定, 48

## **L**

layout\_constraint キーワード, 219 le0: No carrier - transceiver cable problem メッ セージ, 347 Live Upgrade Solaris Live Upgradeを参照 Live Upgrade ブート環境の名前を表示す る, 307 Live Upgrade ブート環境を削除する, 306 Live Upgrade ブート環境を比較する, 304 locale.org\_dir テーブルエントリの追加, 56 locale キーワード, 221

#### **M**

Makefile ファイル, 54 marketing\_profile の例, 194 memsize プローブキーワード, 説明と値, 229 memsize ルールキーワード 説明と値, 199, 229 mnttab ファイル, 150 model プローブキーワード, 説明と値, 229 model ルールキーワード 説明と値, 200, 229 modify\_install\_server, 説明, 91 mount  $\exists \forall \forall \forall \xi$ , 91

#### **N**

netmask の事前設定, 48 network プローブキーワード, 説明と値, 229 network ルールキーワード 説明と値, 200, 229 nistbladm コマンド, 56 No carrier - transceiver cable problem メッセー ジ, 347 Not a UFS filesystem メッセージ, 347 num\_clients プロファイルキーワード, 221

### **O**

osname プローブキーワード, 229 osname ルールキーワード, 200, 229

#### **P**

package プロファイルキーワード, 説明と 値, 222 partitioning 使用しないディスク, 214 プロファイルキーワード, 222, 225 partitioning キーワード, 222 pfinstall コマンド, 159 probe ルールキーワード, 説明と値, 201 profile キーワード, backup\_media, 203 prtvtoc コマンド, ディスク構成ファイルの作 成, 173 -p オプション、check スクリプトの, 164, 182

### **R**

reset コマンド, 92 root\_device キーワード, 223 rootdisk filesys のスライス値, 215 JumpStart で設定される値, 224 定義, 224 root パスワード, 事前設定, 48 root パスワードを finish スクリプトで設定す る, 170 RPC failed: error 5: RPC Timed out メッセー ジ, 149 RPC Timed out メッセージ, 149

**388** Solaris 9 インストールガイド • 2002 年 9 月

rule\_keyword ルールフィールド, 153 rule\_value ルールフィールド, 153 rules, フィールドの説明, 154 rules.ok ファイル 作成, 163 説明, 163 ルールの照合順序, 154, 183 rules ファイル check による妥当性検査, 164 check を使用する妥当性検査 動的プロファイルと, 167 check を使った妥当性検査 カスタム JumpStart の例, 195 rules の妥当性検査, 164 カスタム JumpStart の例, 194, 195 構文, 153 コメント, 152 作成, 152 説明, 152 名前, 153 名前の指定, 152 複数行のルール, 152 ルールの追加, 153 例, 152 -r オプション、check スクリプトの, 164

#### **S**

scripts, ルールフィールド内の Bourne シェルス クリプト, 153 set\_root\_pw finish スクリプト, 170, 171 setup\_install\_server, 説明, 91 setup\_install\_server コマンドの -b オプショ ン, 192 shareall コマンド, 146, 193 share コマンド, JumpStart ディレクトリの共 有, 193 SI\_CONFIG\_DIR 変数, 167 SI\_PROFILE環境変数, 166 size, ローカルファイルシステム, 215 slices filesys の値, 215 プローブキーワード, 229 ルールキーワード, 199 Solaris Live Upgrade configuring file systems, 261 アップグレード障害の回復, 294

Solaris Live Upgrade (続き) アップグレードの作業マップ, 280 インストール, 257 概要, 234 起動, 258 コピー 共有可能なファイルシステム, 275 コマンド, 323 処理を取り消す, 304 停止, 258 ファイルシステムのスライス, 262 ファイルへ出力, 262 ブート環境のアクティブ化, 291 ブート環境のアップグレード, 280 ブート環境の構成の表示, 312 ブート環境の削除, 306 ブート環境の作成, 234, 259 ブート環境の名前の表示, 307 ブート環境の名前の変更, 308 ブート環境を比較する, 304 フラッシュアーカイブのインストール, 286 Solaris Web Start インストールプログラム, 93 グラフィカルユーザーインタフェース (GUI) , 93 コマンド行インタフェース (CUI), 93 実行方法, 93 フラッシュアーカイブのインストール, 120 ほかのインストール方法との比較, 27 Solaris Live Upgrade 処理を取り消す, 304 Solaris Live Upgrade のコマンド, 323 Solaris Live Upgrade ブート環境の名前を変更 する, 308 Solaris Live Upgrade 用にブート環境のアク ティブ化、概要, 241 Solaris Live Upgrade 用のブート環境のアク ティブ化の失敗、概要, 243 Solaris Live Upgrade 用のブート環境のブート の失敗、概要, 243 Solaris suninstall プログラム 実行方法, 101 フラッシュアーカイブのインストール, 121 Solaris 9 ソフトウェア グループ, 212, 213 アップグレード, 213 パッケージの指定, 222 プロファイル例, 157 リリースまたはバージョン, 199, 229

リリースまたはバージョン (続き) installed プローブキーワード, 229 Solaris 9 ソフトウェアのバージョン, installed ルールキーワード, 199 Solaris 9 ソフトウェアのリリース installed プローブキーワード, 229 installed ルールキーワード, 199, 229 osname プローブキーワード, 229 osname ルールキーワード, 200, 229 Solaris ソフトウェア リリースまたはバージョン, 200, 229 Solaris ソフトウェアのバージョン installed プローブキーワード, 229 installed ルールキーワード, 229 osname プローブキーワード, 229 osname ルールキーワード, 200, 229 stty コマンド, 37, 42, 185 SUNWCall グループ, 212 SUNWCprog グループ, 212 SUNWCreq グループ, 212 SUNWCuser グループ, 212 SUNWCXall グループ, 212 swap ファイルシステム サイズの決定, 212 メモリーのサイズと, 212 sysidcfg ファイル, ガイドラインと要件, 49 sysidcfg ファイル キーワード, 50 構文, 50 作成方法, 53 system\_type プロファイルキーワード 説明と値, 225 例, 157

#### **T**

tftpd デーモン, 350 tip ライン接続とカスタム JumpStart インス トール, 184 totaldisk プローブキーワード, 229 totaldisk ルールキーワード, 201, 229 transceiver cable problem メッセージ, 347

#### **U**

UFS, 150

索引 **389**

uname コマンド, 92 Unknown client error メッセージ, 345 upgrade\_log ファイル, 98, 104 usedisk プロファイルキーワード, 説明と 値, 225

#### **V**

/var/sadm/begin.log ファイル, 165 /var/sadm/finish.log ファイル, 167 /var/sadm/install\_data/upgrade\_log ファイ ル, 104 /var/yp/Makefile, 54 /var/yp/make コマンド, 56 volcheck コマンド, 150

#### **W**

WARNING: CHANGE DEFAULT BOOT DEVICE, 350 WARNING: clock gained xxx days メッセー ジ, 347 Web Start Flash キーワード カスタム JumpStart, 203 説明, 107

#### あ

アーカイブ Web Start Flashを参照 アクセス権 begin スクリプト, 166 finish スクリプト, 167 JumpStart ディレクトリ, 145, 149 新しい行に続ける、rules ファイル内で, 152 アップグレード Solaris Live Upgrade による, 280 Solaris Live Upgrade による、概要, 239 Solaris Update リリースへ, 369 カスタム JumpStart による, 60 作業の概要, 21 システム要件, 24 初期インストールとの比較, 23, 60 ディスク容量の再配置, 61

アップグレード (続き) ディスク容量の推奨, 33 方法, 23, 60 方法の比較, 27 アップグレードインストール Solaris Live Upgrade のためのアップグレー ド障害の回復, 294 アップグレードの失敗, 352 カスタム JumpStart インストール, 183 プロファイルキーワード, 213, 218, 222 ログファイル, 98, 104 アップグレード後の整理, 98, 104 アップグレード障害, Solaris Live Upgrade によ る回復, 294 アップグレードの失敗 リブート時の問題, 352 リブートの問題, 352 アップグレードのための準備 アップグレードする前に必要な情報, 43 システムの準備, 42 アンパサンド (&&) ルールフィールド, 153

#### い インストール アップグレードとの比較, 23 作業の概要, 21 システム要件, 24 ディスク容量の推奨, 33 方法の比較, 27 インストールサーバー CD メディアによる作成, 81 CD メディアによる作成、例, 85 CD メディアによるネットワークインストー ル設定, 88 DVD メディアを使用する作成, 71 DVD メディアを使用する作成の例, 73 DVD メディアを使用するネットワークイン ストールのための設定, 76 サブネット上の, 73, 85 適切なシステムの種類, 65 インストールの準備 カスタム JumpStart インストール, 142 システム構成情報の事前設定 方法, 48 利点, 47

- インストールのための準備 インストールする前に必要な情報, 38 システムの準備, 37
- え
- エンドユーザーシステムサポート, 212 説明, 34 エンドユーザーシステムサポートソフトウェア グループ, サイズ, 35

#### か

開始, check スクリプト, 164 開発者システムサポート, 212 説明, 34 開発者システムサポートソフトウェアグループ, サイズ, 35 カスタム JumpStart インストール, 183 tip ライン接続, 184 いつアップグレードするか, 60 オプション機能, 165, 167, 175 begin スクリプト, 167 finish スクリプト, 171 概要, 141 準備, 142, 164 説明, 142 のインストール方法との比較, 28 ブートとインストール, 183 フラッシュアーカイブのインストール, 122 例, 138, 141, 189, 190, 192, 193, 194, 195, 196 check スクリプト, 195 JumpStart ディレクトリ, 193 代わりのインストールプログラム, 175 ! (感嘆符) ルールフィールド, 153 感嘆符 (!) ルールフィールド, 153

#### き

キーワード sysidcfg ファイル, 50 カスタム JumpStart Web Start Flash アーカイブ, 203 プローブ, 177 起動, tftpd デーモン, 350

共有、JumpStart ディレクトリの, 146 共有可能なファイルシステム、定義, 234 共有コマンド, JumpStart ディレクトリの共 有, 146

く クラスタのプロファイルキーワード, 説明と 値, 213 クリティカルなファイルシステム、定義, 234

#### け

計画 Live Upgrade のシステム要件, 247 Solaris Live Upgrade, 247 インストール方法の比較, 27 作業の概要, 21 システム要件, 24 初期インストールとアップグレードの比 較, 23 ディスク容量, 33 ネットワークからインストール, 25 検査 rules ファイルの妥当性検査, 164 プロファイル, 160 検証, プロファイル, 160

#### こ

コアシステムサポート, 212 構成, ディスク構成ファイルの作成, 173 コピー JumpStart インストールファイル, 147, 151 JumpStart ディレクトリファイル, 168 コメント rules ファイル内の, 152 プロファイル内の, 156

## さ

サーバー CD メディアによるネットワークインストー ルの設定

索引 **391**

CD メディアによるネットワークインストール の設定 (続き) スタンドアロンインストール, 88 DVD メディアを使用するネットワークイン ストールの設定 スタンドアロンインストール, 76 JumpStart ディレクトリの作成, 145 ネットワークインストールの要件, 65 ルート領域, 211 サイズ tip ウィンドウの大きさ, 184 スワップ空間, 142 最大サイズ, 212 スワップ領域 ディスクレスクライアント, 211 ハードディスク, 72, 82, 87, 198, 201, 228, 229 プローブキーワード, 228 ルート領域, 211 メモリー, 199, 229 再設定する、入出力割り込みの後にディスプレ イと端末を, 92 サイト固有のインストールプログラム, 175 削除 クラスタ、アップグレード時の, 213 ソフトウェアグループからパッケージ を, 222 作成 CD メディアによるインストールサーバー の, 81 CD メディアを使用してインストールサー バーを, 80 custom\_probes.ok file, 181 custom\_probes.ok ファイル, 181 DVD メディアを使用するインストールサー バー, 71 DVD メディアを使用するインストールサー バーの, 69 DVD メディアを使用するサブネット上での ブートサーバーの, 74 /etc/locale ファイル, 55 JumpStart ディレクトリ サーバー, 145 Live Upgrade のブート環境, 234, 259 rules.ok ファイル, 181 rules.ok ファイル, 163 rules ファイル, 152 sysidcfg ファイル, 53 UFS, 150

作成 (続き) サブネット上でブートサーバーを CD メディアを使用して, 86 サブネット上にブートサーバーを 作業、CD メディア, 80 サブネット上のブートサーバー 作業、DVD メディア, 70 ディスク構成ファイル, 173 プロファイル, 166 説明, 155 ローカルファイルシステムの, 215 サブネット CD メディアによるブートサーバー作成, 86 DVD メディアを使用するブートサーバーの 作成, 74

#### し

時間帯の事前設定, 48 試験, プロファイル, 61 システム構成情報の事前設定 NIS+ による言語またはロケール, 56 NIS による言語またはロケール, 54 sysidcfg ファイルを使用する, 48 電源管理, 57 ネームサービスによる, 48, 54 方法の選択, 48 利点, 47 システム情報の表示, 92 出力ファイル begin スクリプトログ, 165 finish スクリプトログ, 167 アップグレードログ, 98, 104 準備、Solaris 9 をインストールする, カスタム JumpStart インストール, 164 照合 rootdisk の値, 224 動的プロファイル, 166 ルールでの順序, 154 ルールの順序, 183

## す

スクリプト begin スクリプト, 165, 167, 175 finish スクリプト, 167, 171, 175

スタンドアローンシステム, プロファイル 例, 157 スタンドアロンシステム, カスタム JumpStart インストールの例, 138 ステータス, ブート環境を表示する, 300 スライス Live Upgrade のガイドライン, 251 Live Upgrade のためにファイルシステムを カスタマイズ, 262 プロファイル例, 157 ルールキーワード, 229 スワップファイルシステム Live Upgrade のためのカスタマイズ (キャラ クタインタフェース), 264 Live Upgrade 用のカスタマイズ (コマンド 行), 271 Solaris Live Upgrade の概要, 235 ディスクレスクライアントのスワップ領 域, 211 プロファイルの例, 142

#### せ

セキュリティ root パスワード, 170, 171 セキュリティポリシー, 事前設定, 48 全体ディストリビューション, 212 説明, 34 全体ディストリビューションソフトウェアグ ループ, サイズ, 35 全体ディストリビューションと OEM サポー ト, 212 説明, 34 全体ディストリビューションとOEM サポート ソフトウェアグループ, サイズ, 35

#### そ

ソフトウェアグループ アップグレード, 24, 60, 213 サイズ, 35 説明, 34 パッケージの指定, 222 プロファイルの, 212, 213 プロファイル例, 157

## た

対話式インストールプログラム, ほかのインス トール方法との比較, 28 妥当性検査 custom\_probes ファイル check を使用する, 182 テスト, 182 rules ファイル, 164 check の使用, 163, 164, 182 カスタム JumpStart の例, 195 動的プロファイルと, 167 端末タイプの事前設定, 48

## つ

追加 finish スクリプトによりパッケージとパッチ を, 168 finish スクリプトによりファイルを, 167 locale.org\_dir テーブルエントリ, 56 rules ファイルにルールを, 153 インストールサーバー構成 CD メディアによる, 88 インストールサーバーの構成 DVD メディアを使用する, 76 クラスタ、アップグレード時の, 213 ソフトウェアグループ内のパッケージ, 222 データレスクライアント DVD メディアを使用する, 76 データレスクライアントを CD メディアを使用して, 88 ネットワーク上でシステムを, 70, 80

て ディスク構成ファイル 作成, 173 説明, 159, 173 ディスク容量 計画, 33 ソフトウェアグループの要件, 35 ディスクレスクライアント スワップ領域, 211 プラットフォーム, 211 ディレクトリ JumpStart, 147, 149, 152, 167, 168, 192

索引 **393**

JumpStart (続き) アクセス権, 145 インストールファイルのコピー, 147 インストールファイルをコピー, 151 システムのために作成, 149 ディレクトリの共有, 146, 193 変更, 163, 181 ローカルディスク上の Solaris 9 ソフト ウェアのイメージに, 147, 151 デーモン, 350 テスト custom\_probes ファイルの妥当性検査 check の使用, 181 custom\_probes のテスト, 182 rules ファイルの妥当性検査 check の使用, 182 rules ファイルの妥当性検査 check の使用, 163, 164 カスタム JumpStart の例, 195 動的プロファイルと, 167 プロファイル, 159, 162 デフォルト partitioning 使用しないディスク, 214 ディスクの指定, 225 SI\_CONFIG\_DIR 変数, 167 インストールされるソフトウェアグルー プ, 213 動的プロファイル名, 166 デフォルトルート, 事前構成, 48 電源管理, 48, 57

と 動的プロファイル, 166, 167 ドメイン プローブキーワード, 228 ルールキーワード, 198, 228 ドメイン名の事前設定, 48

#### な

名前/名前の指定 rules ファイル, 152 ソフトウェアグループ, 213 名前/名前の割り当て, ホスト名, 89

**394** Solaris 9 インストールガイド • 2002 年 9 月

名前/命名 動的プロファイル名, 166 ホスト名, 198, 228 名前の指定 custom\_probes ファイル, 178 システムプラットフォーム名, 92 名前の割り当て rules ファイル, 153 システムのモデル名, 200, 229

#### ね

ネームサーバーの事前設定, 48 ネームサービス, 事前設定, 48 ネットワークインストール DHCP を使用, 67 DVD メディアを使用する, 70, 74 準備, 65 説明, 65 要件, 65 ネットワークインタフェース, 48 ネットワーク上でのインストール CD メディアによる, 81, 86 ネットワーク上のインストール, カスタム JumpStart インストール, 141 ネットワーク番号, 200, 229

#### は

パーティション分割, 例, 157 ハードディスク partitioning partitioning default の指定, 225 partitioning デフォルトに含められな い, 214 プロファイルキーワード, 222 rootdisk の値, 224 サイズ, 72, 82, 87, 198, 201, 228, 229 プローブキーワード, 228 ルート領域, 211 スワップ空間, 142 最大サイズ, 212 プロファイル例, 157 スワップ領域 ディスクレスクライアント, 211

ハードディスク (続き) パーティション分割 例, 157 マウント, 214 パス check スクリプト, 163, 181 パスワード、root の, 170, 171 バックスラッシュ、rules ファイル内の, 152 パッケージ chroot により追加, 169 finish スクリプトによる追加, 168 JumpStart プログラムや Solaris Live Upgrade を使用するときの要件, 361 Live Upgrade で追加、概要, 282 Solaris Live Upgrade 代替ブート環境の要 件, 364 管理ファイル, 165 代替ルート (/) に対する要件, 362 パッチ, 42 chroot により追加, 169 finish スクリプトによる追加, 168 Live Upgrade で追加、概要, 282 Update リリースにアップグレードするとき の制限, 24 パッチアナライザ, 369

#### ひ

日付の事前設定, 48 表示 tip ライン接続とカスタム JumpStart インス トール, 184 システム情報, 92 プラットフォーム名, 92 マウントされたファイルシステム, 91

#### ふ

ファイルとファイルシステム begin スクリプト出力, 165 finish スクリプト出力, 167 Live Upgrade におけるファイルシステムの 共有、概要, 253 Live Upgrade の概要, 234 Solaris Live Upgrade の概要, 235 UFS の作成, 150

ファイルとファイルシステム (続き) コピー, 168 JumpStart インストールファイル, 147, 151 Solaris Live Upgrade の共有可能なファイ ルシステム, 275 マウントされたファイルシステムの表示, 91 リモートファイルシステムのマウント, 214 ローカルファイルシステムの作成, 215 ファクトリ JumpStart, ほかのインストール方法 との比較, 30 ブートサーバー DVD を使用する例, 75 サブネット上で CD メディアを使用して作 成, 86 サブネット上での作成 DVD メディアを使用する, 74 説明, 66 ネットワークインストールの要件, 66 ブート、システムの, 端末とディスプレイを再 設定する, 92 複数行のルール、rules ファイル内の, 152 フラッシュ フラッシュインストール機能を参照 flarcreate コマンド, 128 flar コマンド アーカイブ情報からの抽出, 131 アーカイブの結合, 132 アーカイブの分割, 131 説明, 131 Live Upgrade ブート環境へのインストー ル, 286 アーカイブセクションの説明, 125 アーカイブを作成する方法, 116 インストール インストール方法, 111, 119 階層化されたアーカイブ, 112 キーワード identification セクション, 126 section\_begin と section\_end, 126 ほかのインストール方法との比較, 29 マスターシステム インストール方法, 116 周辺装置, 109 説明, 108 プラットフォーム インストールサーバーの設定, 90 システム属性とプロファイルの一致, 183

索引 **395**

プラットフォーム (続き) システム属性とプロファイルの照合, 154 システムのモデル名, 200, 229 ディスクレスクライアント, 211 名前の決定, 92 プローブキーワード, 229 ルールキーワード, 199, 229 プローブキーワード arch, 228 disks, 228 domainname, 228 hostaddress, 228 hostname, 228 installed, 229 karch, 229 memsize, 229 model, 229 network, 229 osname, 229 totaldisk, 229 プローブキーワードs, rootdisk, 229 プロセッサ プローブキーワード, 228 ルールキーワード, 197, 228 フロッピーディスク JumpStart ディレクトリのアクセス, 148 フォーマット, 150 フロッピーディスクのフォーマット, 150 プロファイル 検査, 160 コメント, 156 作成, 155 試験, 61 システムの照合, 154, 183 説明, 155 テスト, 162 動的プロファイル, 166, 167 名前の指定, 156 要件, 152, 156 ルールフィールド, 153 例, 157, 193, 194 プロファイルキーワード backup\_media, 208 boot\_device, 210 client\_arch, 211 client\_root, 211 client\_swap, 211

プロファイルキーワード (続き) cluster 説明と値, 212 例, 157 dontuse usedisk と, 225 説明と値, 214 filesys 説明と値, 214 リモートファイルシステム, 214 例, 157 ローカルファイルシステム, 215 geo 説明と値, 217 install\_type, 156 説明と値, 218 要件, 157 例, 157 isa\_bits 説明と値, 219 layout\_constraint 説明と値, 219 locale 説明と値, 221 num\_clients, 221 package 説明と値, 222 partitioning 使用しないディスク, 214 説明と値, 222 ディスクの指定, 225 例, 157 root\_device, 223 system\_type 説明と値, 225 例, 157 usedisk 説明と値, 225 大文字と小文字の区別, 202 クラスタ 説明と値, 213 プロファイルフィールドの = (等号記号), 166 プロファイルフィールドの等号記号 (=), 166
#### $\sim$ 変更、ディレクトリの JumpStart ディレクトリへ, 163, 181 ローカルディスク上の Solaris 9 ソフトウェ アのイメージ, 151 ローカルディスク上の Solaris 9 ソフトウェ アのイメージに, 147 変数 SI\_CONFIG\_DIR, 167 SI\_PROFILE, 166 SYS MEMSIZE, 161 編成 Solaris 9 DVD, 329 Solaris 9 INSTALLATION CD, 330 Solaris 9 LANGUAGES CD, 332 Solaris 9 SOFTWARE CD, 330

ほ ホスト名の事前設定, 48 ボリュームマネージャ, コピー, 150

#### ま

マイクロプロセッサ プローブキーワード, 228 ルールキーワード, 197, 228 マウント begin スクリプトの注意事項, 165 Solaris 9 インストールによる, 167 マウントされたファイルシステムの表示, 91 リモートファイルシステム, 214

#### め

メモリー スワップ空間のサイズと, 212 プローブキーワード, 229 ルールキーワード, 199, 229

## も

問題の解決 一般的なインストールの問題, 349 問題の解決 (続き) 間違ったサーバーからのブート, 349

## よ

要件 custom\_probes ファイル, 178 Live Upgrade の使用, 247 Solaris Web Start の使用, 25 ディスク容量, 33 ネットワークインストール サーバー, 65 プロファイル, 152, 156 メモリー, 25

り

リモートファイルシステム, マウント, 214

# る

ルート (/) ファイルシステム JumpStart で設定される値, 224 代替ルート (/) に対するパッケージ要件, 362 プロファイルの例, 142 ルート環境を finish スクリプトでカスタマイズ する, 169 ルール rootdisk 照合ルール, 224 構文, 153 照合順序, 154, 183 妥当性の検査, 164, 182 動的プロファイル, 166, 167 フィールドの説明, 153 複数行のルール, 152 例, 154 ルールキーワード, 197 any, 197, 228 arch, 197, 228 disksize, 198, 228 domainname, 198, 228 hostaddress, 198, 228 hostname, 197, 198, 228 installed, 199, 229 karch, 199, 229

ルールキーワード (続き) memsize, 199, 229 model, 200, 229 network, 200, 229 osname, 200, 229 probe, 201 totaldisk, 201, 229

### ろ

ログファイル begin スクリプト出力, 165 finish スクリプト出力, 167 アップグレードインストール, 98, 104 ロケールファイル, 55 論理積ルールフィールド, 153